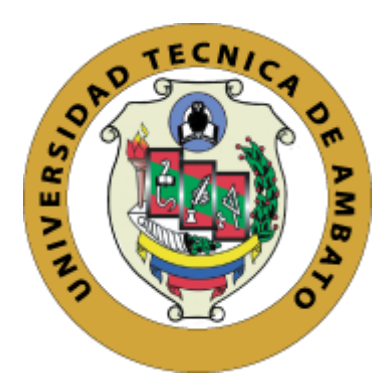

# **UNIVERSIDAD TÉCNICA DE AMBATO FACULTAD DE INGENIERÍA EN SISTEMAS, ELECTRÓNICA E INDUSTRIAL CARRERA DE SOFTWARE**

**Tema:**

# **DESARROLLO DE UN VIDEOJUEGO CON EL MOTOR GRÁFICO UNITY EN 3D PARA EL APRENDIZAJE DE PROGRAMACIÓN BÁSICA EN LA CARRERA DE SOFTWARE DE LA FACULTAD DE INGENIERÍA EN SISTEMAS, ELECTRÓNICA E INDUSTRIAL DE LA UNIVERSIDAD TÉCNICA DE AMBATO**

Trabajo de titulación modalidad Proyecto de Investigación, presentado previo a la obtención del Título de Ingeniero en Software.

**ÁREA:** Software

**LÍNEA DE INVESTIGACIÓN:** Desarrollo de software

**AUTORES**: Christian Roberto Cuesta Tabares

Anthony Javier Paredes Mangui

**TUTOR:** Ing. Santiago David Jara, Mg.

**Ambato – Ecuador**

**febrero – 2024**

### **APROBACIÓN DEL TUTOR**

<span id="page-1-0"></span>En calidad de tutor del trabajo de titulación con el tema: DESARROLLO DE UN VIDEOJUEGO CON EL MOTOR GRÁFICO UNITY EN 3D PARA EL APRENDIZAJE DE PROGRAMACIÓN BÁSICA EN LA CARRERA DE SOFTWARE DE LA FACULTAD DE INGENIERÍA EN SISTEMAS, ELECTRÓNICA E INDUSTRIAL DE LA UNIVERSIDAD TÉCNICA DE AMBATO, desarrollado bajo la modalidad Proyecto Investigación por los señores Christian Roberto Cuesta Tabares y Anthony Javier Paredes Mangui, estudiantes de la Carrera de Software, de la Facultad de Ingeniería en Sistemas, Electrónica e Industrial, de la Universidad Técnica de Ambato, me permito indicar que los estudiantes han sido tutorados durante todo el desarrollo del trabajo hasta su conclusión, de acuerdo a lo dispuesto en el Artículo 17 del Reglamento para la Titulación de Grado en la Universidad Técnica de Ambato y el numeral 6.3 del instructivo del reglamento referido.

Ambato, febrero 2024.

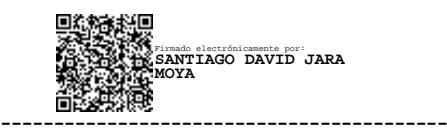

Ing. Santiago David Jara, Mg.

**TUTOR** 

# **AUTORÍA**

El presente trabajo de titulación con el tema: DESARROLLO DE UN VIDEOJUEGO CON EL MOTOR GRÁFICO UNITY EN 3D PARA EL APRENDIZAJE DE PROGRAMACIÓN BÁSICA EN LA CARRERA DE SOFTWARE DE LA FACULTAD DE INGENIERÍA EN SISTEMAS, ELECTRÓNICA E INDUSTRIAL DE LA UNIVERSIDAD TÉCNICA DE AMBATO es absolutamente original, auténtico y personal y ha observado los preceptos establecidos en la Disposición General Quinta del Reglamento para la Titulación de Grado en la Universidad Técnica de Ambato. En tal virtud, el contenido, efectos legales y académicos que se desprenden del mismo son de exclusiva responsabilidad del autor.

Ambato, febrero 2024.

Christian Roberto Cuesta Tabares C.C. 1805101894 **AUTOR** 

Antho

Anthony Javier Paredes Mangui C.C. 1805407499 **AUTOR** 

#### **DERECHOS DE AUTOR**

Autorizamos a la Universidad Técnica de Ambato para que reproduzca total o parcialmente este trabajo de titulación dentro de las regulaciones legales e institucionales correspondientes. Además, cedemos todos los derechos de autor a favor de la institución con el propósito de su difusión pública, por lo tanto, autorizamos su publicación en el repositorio virtual institucional como un documento disponible para la lectura y uso con fines académicos e investigativos de acuerdo con la Disposición General Cuarta del Reglamento para la Titulación de Grado en la Universidad Técnica de Ambato.

Ambato, febrero 2024.

Christian Roberto Cuesta Tabares C.C. 1805101894 **AUTOR** 

Anthony Javier Paredes Mangui C.C. 1805407499 **AUTOR** 

## **APROBACIÓN TRIBUNAL DE GRADO**

<span id="page-4-0"></span>En calidad de par calificador del informe final del trabajo de titulación presentado por los señores Christian Roberto Cuesta Tabares y Anthony Javier Paredes Mangui, estudiantes de la Carrera de Software, de la Facultad de Ingeniería en Sistemas, Electrónica e Industrial, bajo la Modalidad Proyecto de Investigación, titulado DESARROLLO DE UN VIDEOJUEGO CON EL MOTOR GRÁFICO UNITY EN 3D PARA EL APRENDIZAJE DE PROGRAMACIÓN BÁSICA EN LA CARRERA DE SOFTWARE DE LA FACULTAD DE INGENIERÍA EN SISTEMAS, ELECTRÓNICA E INDUSTRIAL DE LA UNIVERSIDAD TÉCNICA DE AMBATO, nos permitimos informar que el trabajo ha sido revisado y calificado de acuerdo al Artículo 19 del Reglamento para la Titulación de Grado en la Universidad Técnica de Ambato y el numeral 6.4 del instructivo del reglamento referido. Para cuya constancia suscribimos, conjuntamente con la señora Presidente del Tribunal.

Ambato, febrero 2024.

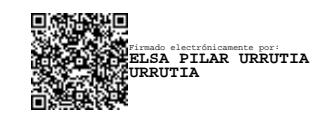

Ing. Elsa Pilar Urrutia Urrutia, Mg. PRESIDENTE DEL TRIBUNAL

------------------------------------------

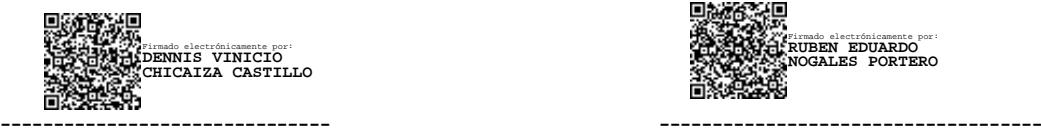

Ing. Dennis Chicaiza Castillo, Mg. Ing. Rubén Nogales Portero, Mg. PROFESOR CALIFICADOR PROFESOR CALIFICADOR

Firmado electrónicamente por: **RUBEN EDUARDO NOGALES PORTERO**

#### **DEDICATORIA**

<span id="page-5-0"></span>*El presente trabajo investigativo lo dedicamos principalmente a Dios, por ser el inspirador y darnos fuerza para continuar en este proceso de obtener uno de los anhelos más deseados.*

*A mis padres, Elizabeth Mangui y Luis Paredes, a mi abuelita, Olga Mera, pilares de mi vida quienes sostuvieron mi desarrollo motivándome a ser mejor por ellos y para ellos.* 

*A mi familia, que siempre ha estado a mi lado, brindándome su amor, su confianza y su apoyo incondicional. Gracias por creer en mí y por ser mi inspiración.*

*A mis amigos, que me han acompañado en este camino, compartiendo conmigo momentos de alegría, de estrés, de aprendizaje y de diversión. Gracias por su amistad y por su ayuda.*

*A todos los que de alguna manera han contribuido a mi formación profesional y personal. Todos quienes me ayudaron a entender mi valía y todo lo que puedo lograr, que soy capaz de obtener todo lo que me proponga sin rendirme. Gracias por su sabiduría, su paciencia y su generosidad.*

*Anthony Javier Paredes Mangui*

*Este trabajo de investigación lo dedico…*

*A mis padres, Roberto Cuesta y Xiomara Tabares, quienes me brindaron su apoyo incondicional a lo largo de todo este camino académico y me brindaron su amor inquebrantable a pesar de todo.*

*A mis hermanas, Andrea Cuesta y Mayte Cuesta, quienes han sido mis más grandes inspiraciones a lo largo de mi vida. Su determinación, dedicación y éxito en sus vidas académicas y profesionales han sido una luz guía en mi vida.*

*A mis amigos, quienes estuvieron presentes en cada momento difícil, brindándome su aliento y motivación, sin buscar nada a cambio.*

*A esa persona especial, quien supo estar presente cuando más la necesitaba, dedicándome palabras de ánimo que sirvieron como recordatorio de que podía superar cualquier obstáculo.*

*Finalmente, a todas las personas que estuvieron presentes a lo largo de este viaje, las llevo a todas en el corazón.*

*Christian Roberto Cuesta Tabares*

#### **AGRADECIMIENTO**

<span id="page-6-0"></span>Quiero expresar mi más sincero agradecimiento al Ingeniero Rubén Nogales, por su valiosa orientación, sus consejos y sus correcciones durante la realización de esta tesis. Su experiencia y su conocimiento han sido fundamentales para el desarrollo de este trabajo.

También quiero agradecer a mi tutor, el Ingeniero Santiago Jara, por su colaboración y su asesoría en el uso de las herramientas y los recursos necesarios para la ejecución de este proyecto. Asimismo, quiero agradecer a la Universidad Técnica de Ambato, por brindarme la oportunidad de estudiar la carrera de Software y por ofrecerme una educación de calidad y de vanguardia. Finalmente, quiero agradecer a todas las personas que participaron en mi desarrollo profesional sean Familia, Profesores y Amigos, por su disposición y su cooperación. Sus aportes han sido muy importantes para el análisis y la validación de los resultados obtenidos. Gracias a todos.

*Anthony Javier Paredes Mangui*

Quiero expresar mi más profundo agradecimiento…

A mi tutor, Santiago Jara, quien fue fundamental en la consecución de los objetivos de este trabajo de investigación, con su asesoría y conocimientos que facilitaron este proceso.

A todos los profesores de la facultad, sus conocimientos y enseñanzas fueron claves a lo largo de todo el desarrollo de este proyecto.

A todas las personas, amigos y colegas que de alguna u otra manera, colaboraron en la consecución de este proyecto.

A mi familia, por su amor infinito y sacrificios para salir adelante.

Y finalmente a esa persona que me dio su lealtad, cariño y admiración. Gracias a todos.

*Christian Roberto Cuesta Tabares*

# ÍNDICE GENERAL DE CONTENIDOS

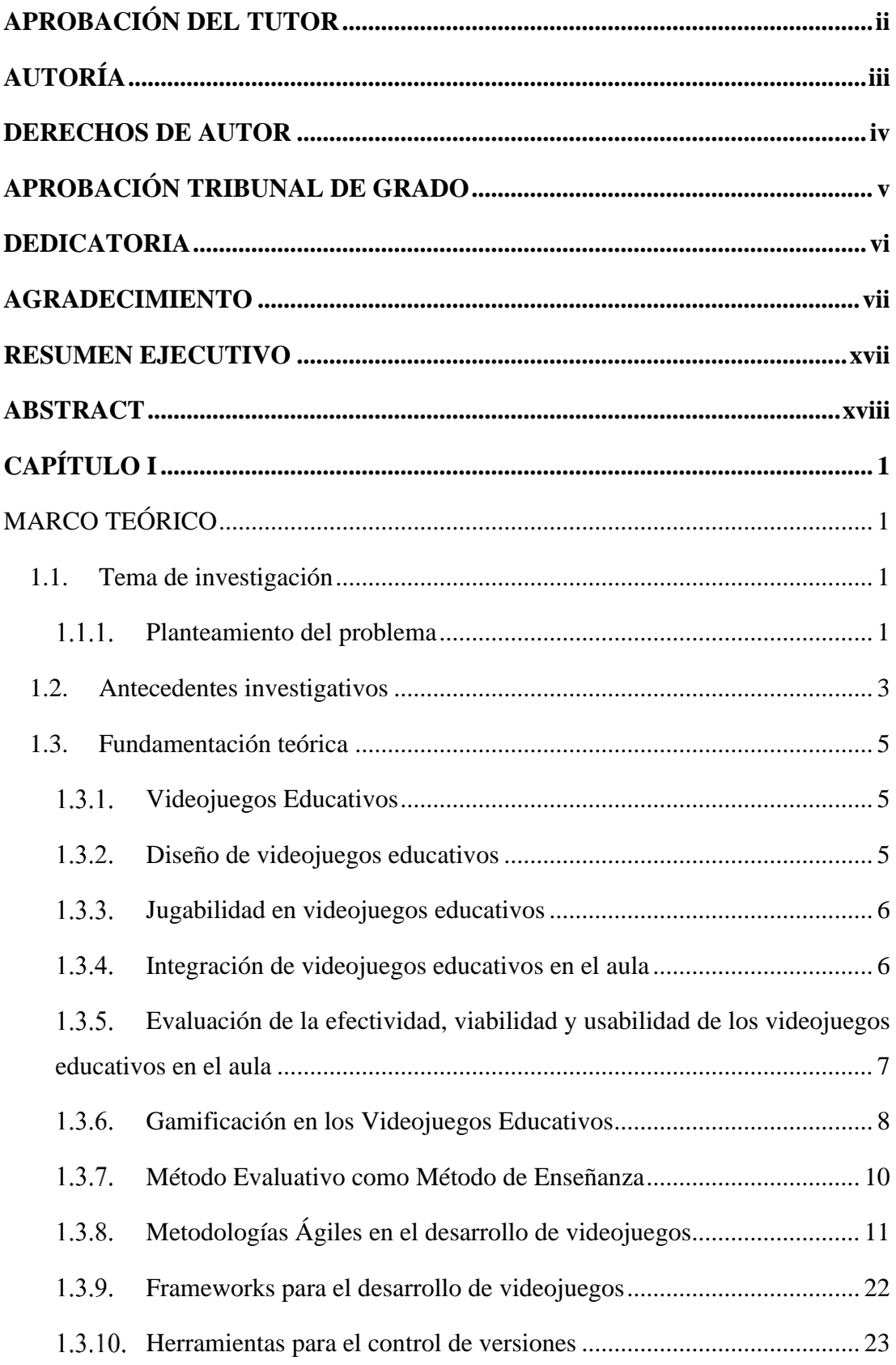

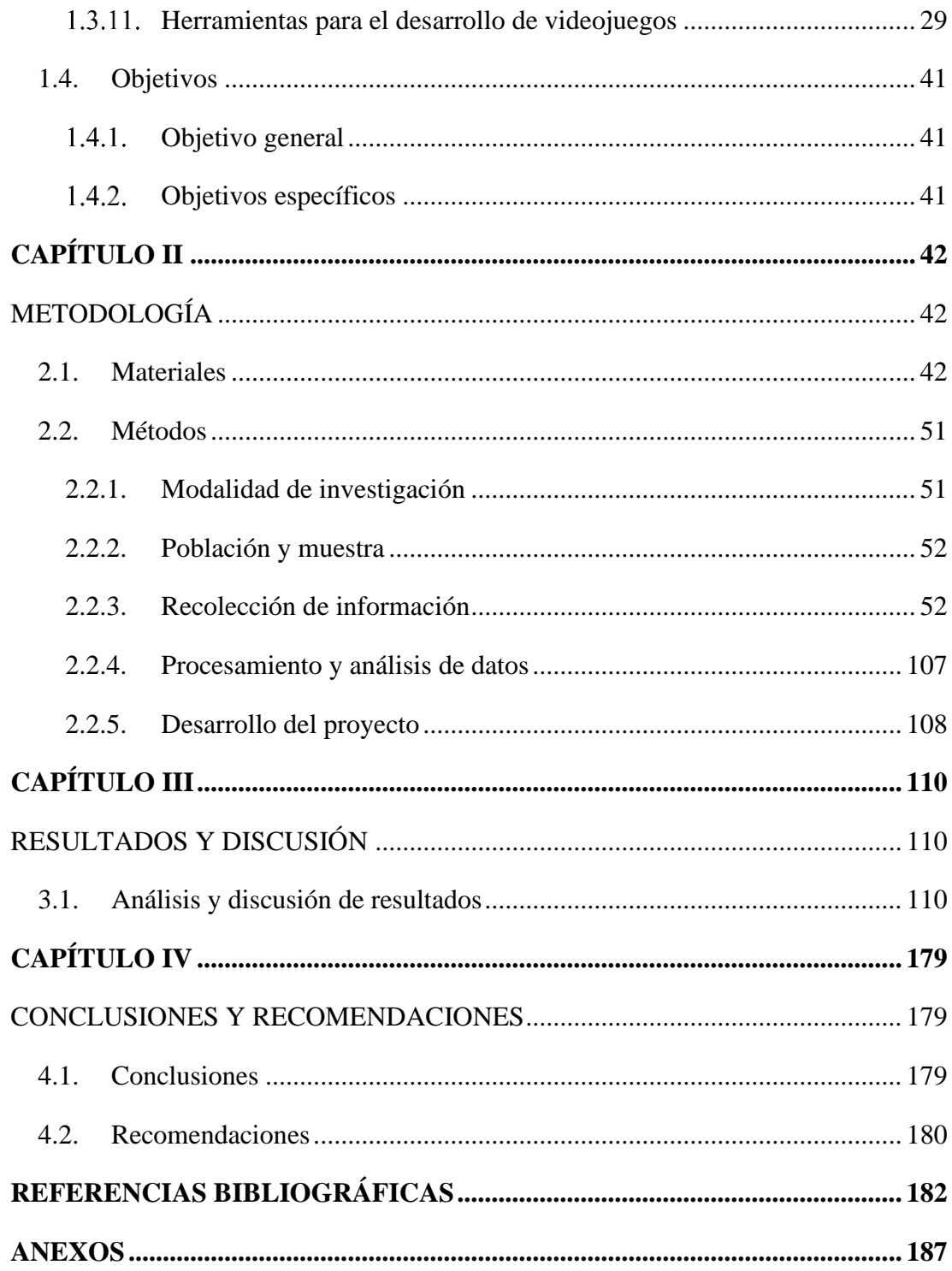

# **ÍNDICE DE ILUSTRACIONES**

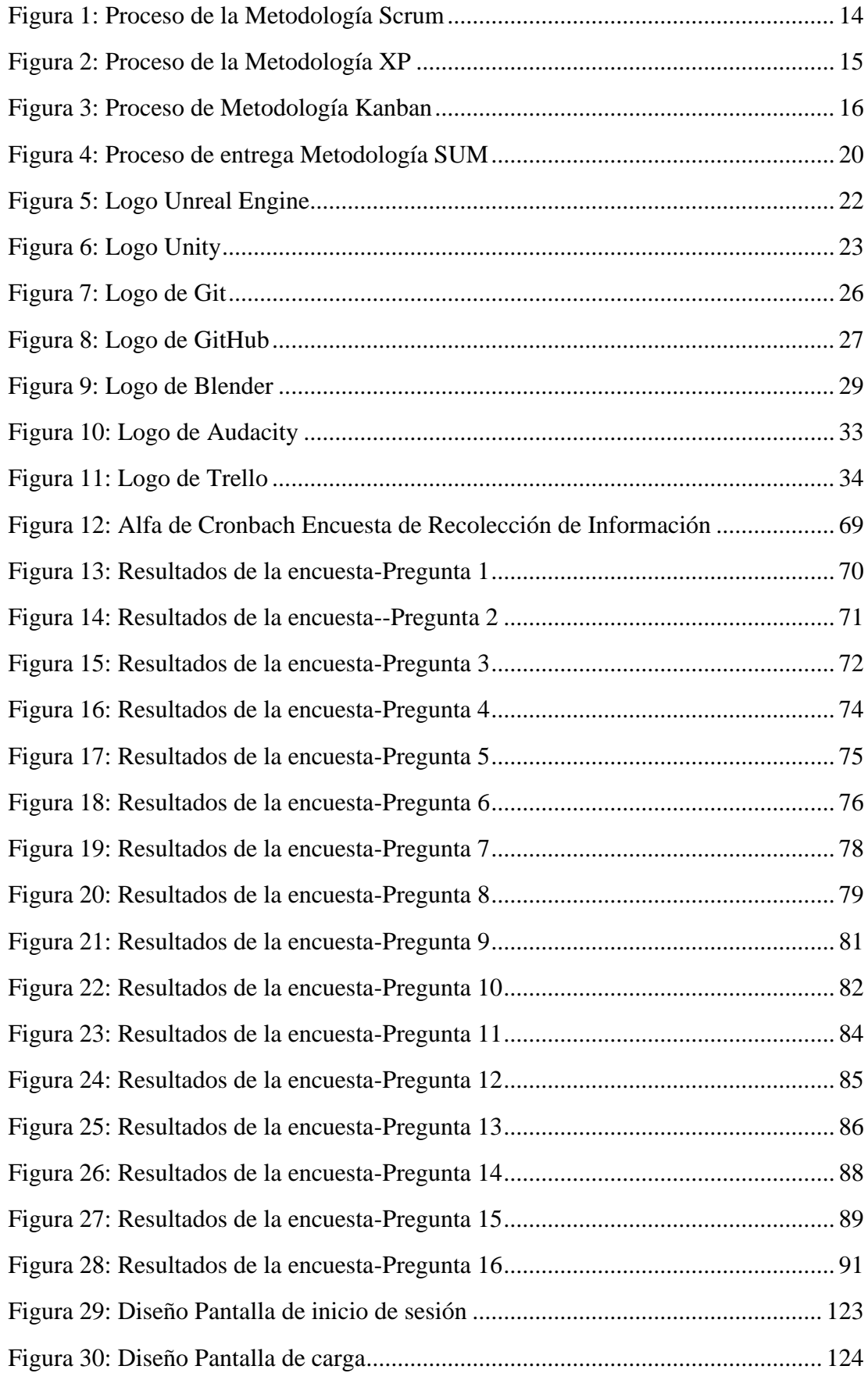

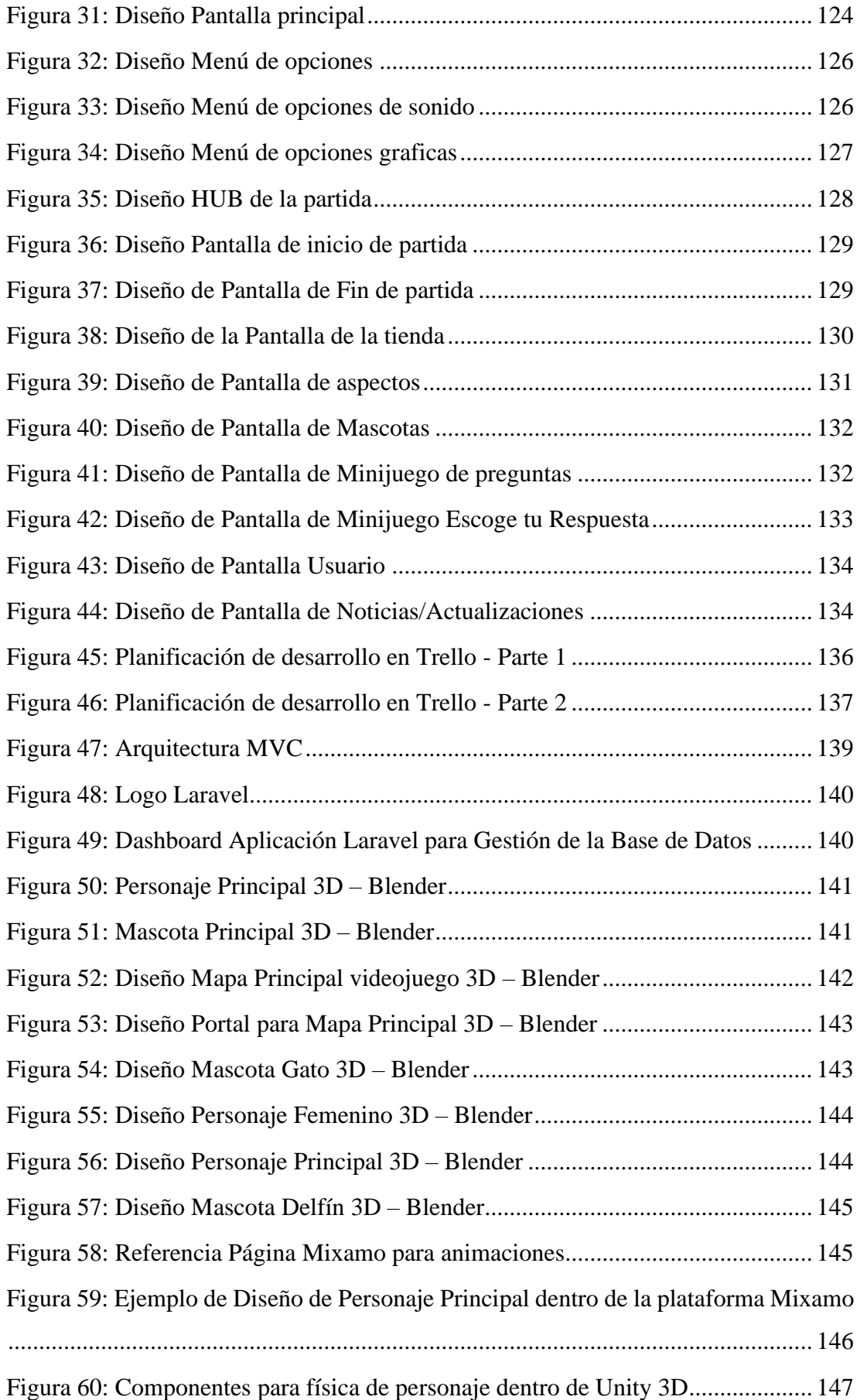

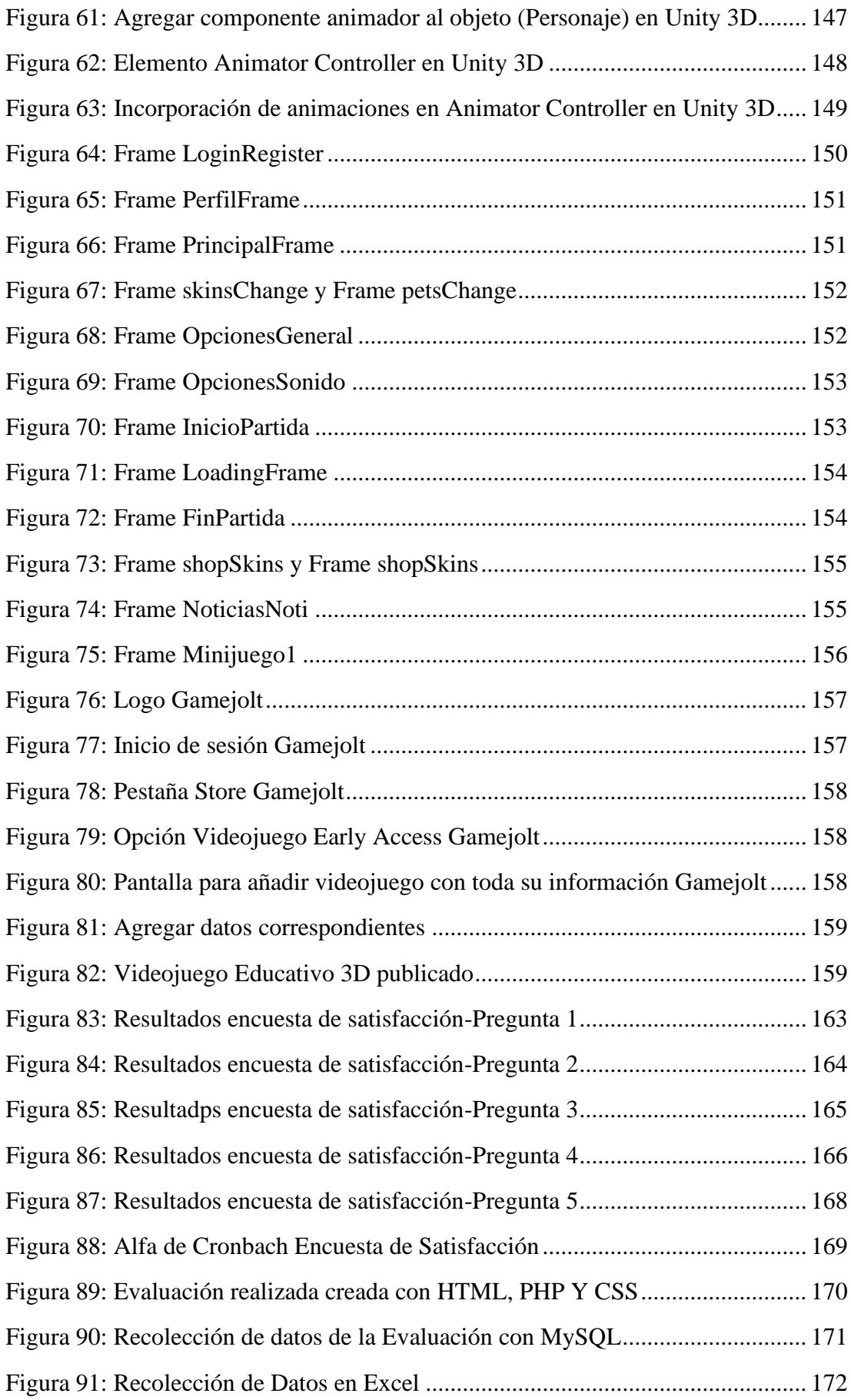

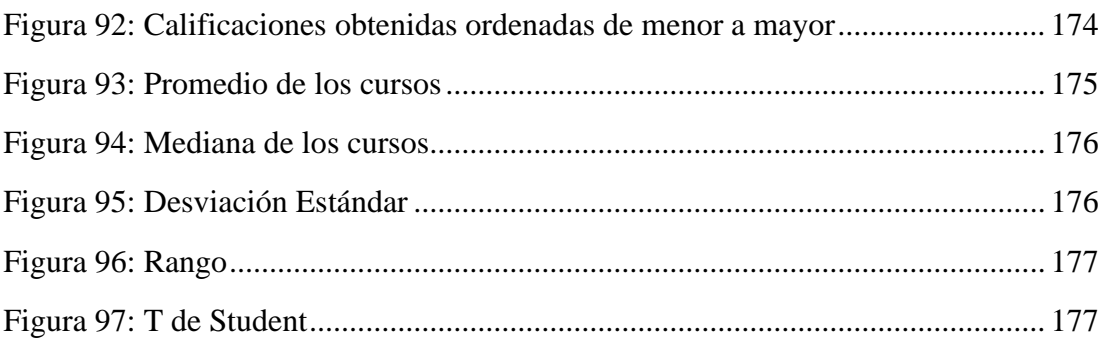

# **ÍNDICE DE TABLAS**

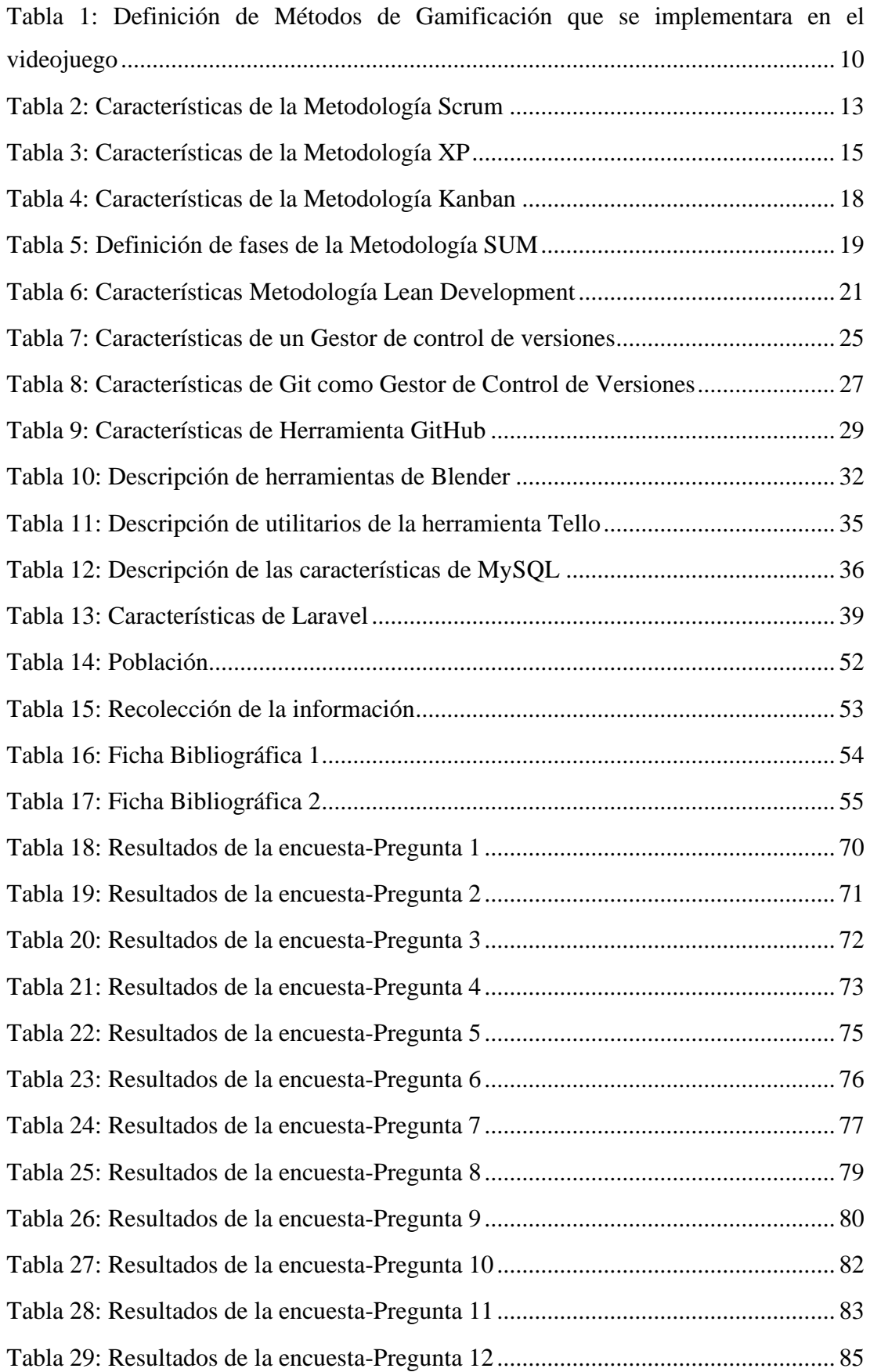

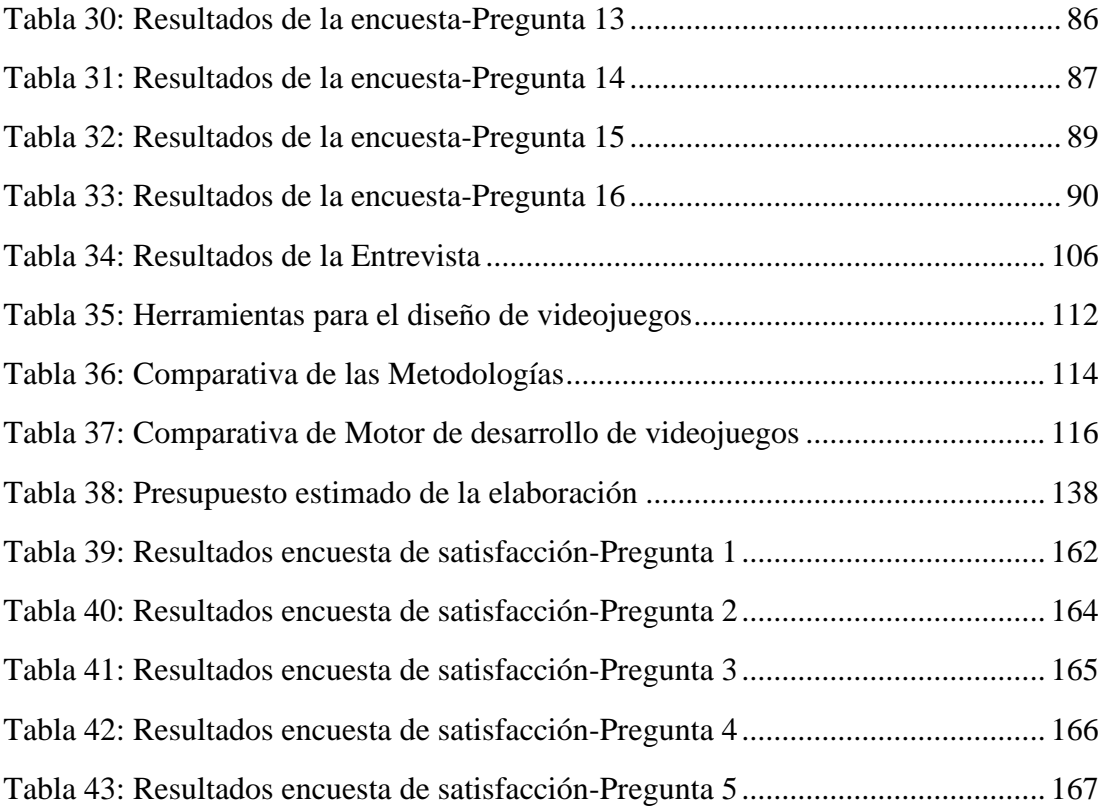

# ÍNDICE DE ANEXOS

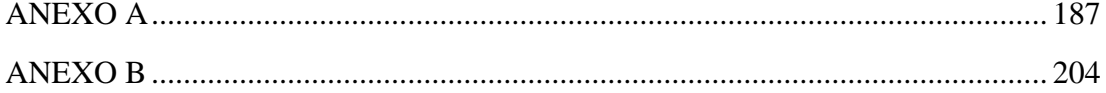

#### **RESUMEN EJECUTIVO**

<span id="page-16-0"></span>Este proyecto de investigación buscó crear un videojuego en 3D utilizando el motor gráfico Unity para ayudar a los estudiantes de la carrera de Ingeniería de Software de la Facultad de Ingeniería en Sistemas, Electrónica e Industrial de la Universidad Técnica de Ambato en los fundamentos de la programación. La iniciativa se enfocó en la problemática sobre el acceso limitado a la educación en programación entre los estudiantes de primaria y secundaria de Ecuador que ocasiona una deficiencia de conocimientos como base al ingresar a la universidad, así como en la escasez de datos cuantitativos y cualitativos sobre el mercado de desarrollo de videojuegos en el país. Se evaluó la eficacia del enfoque de aprendizaje basado en juegos en comparación con los métodos de enseñanza convencionales. La fundamentación teórica examinó los videojuegos educativos, los principios de diseño y los componentes de jugabilidad, haciendo hincapié en su carácter activo y participativo, su capacidad para adaptarse al nivel de habilidad del estudiante y su potencial para ofrecer experiencias inmersivas en 3D. A través de pruebas piloto se evaluaron la eficacia, viabilidad y usabilidad del videojuego educativo, estas evaluaciones dieron como resultado una aceptación de más del 80%. En conclusión, la creación de un videojuego educativo en 3D con Unity tiene un gran potencial para mejorar el aprendizaje de los estudiantes. Las técnicas de gamificación y la integración de medios sociales aumentan aún más la participación de los estudiantes. Este proyecto de investigación contribuye al campo del desarrollo de videojuegos educativos y crea posibilidades de colaboraciones futuras y avances en los campos de la enseñanza de la programación, la gamificación y el desarrollo de software educativo.

**Palabras clave:** Aprendizaje basado en juegos, gamificación, enfoques ágiles, participación estudiantil, videojuegos educativos, motor gráfico unity, 3D, programación básica.

#### **ABSTRACT**

<span id="page-17-0"></span>This research project sought to create a 3D video game using the Unity graphics engine to help students of the Software Engineering career of the Faculty of Computer, Electronics and Industrial Engineering of the Universidad Técnica de Ambato in the foundations of programming. The initiative focused on the problem of limited access to programming education among Ecuadorian primary and secondary school students, which causes a lack of knowledge as a basis for university entry, as well as the lack of quantitative and qualitative data on the video game development market in the country. The effectiveness of the game-based learning approach compared to conventional teaching methods was evaluated. The theoretical foundation examined educational video games, design principles and gameplay components, emphasizing their active and participatory character, their ability to adapt to the student's skill level, and their potential to offer immersive 3D experiences. Through pilot tests were evaluated the effectiveness, feasibility and usability of educational video games, these evaluations resulted in an acceptance of more than 80%. In conclusion, creating a 3D educational video game with Unity has great potential for improving student learning. Gamification techniques and social media integration further increase student participation. This research project contributes to the field of educational video game development and creates opportunities for future collaborations and advances in the fields of teaching programming, gamification, and educational software development.

**Keywords:** Game-based learning, gamification, agile approaches, student engagement, educational video games, unity game engine, 3D, fundamental programming.

# **CAPÍTULO I MARCO TEÓRICO**

#### <span id="page-18-2"></span><span id="page-18-1"></span><span id="page-18-0"></span>**1.1.Tema de investigación**

DESARROLLO DE UN VIDEOJUEGO CON EL MOTOR GRÁFICO UNITY EN 3D PARA EL APRENDIZAJE DE PROGRAMACIÓN BÁSICA EN LA CARRERA DE SOFTWARE DE LA FACULTAD DE INGENIERÍA EN SISTEMAS, ELECTRÓNICA E INDUSTRIAL DE LA UNIVERSIDAD TÉCNICA DE AMBATO.

#### <span id="page-18-3"></span>**Planteamiento del problema**

La programación a través del tiempo ha adquirido mayor importancia para el desarrollo tecnológico y económico de la humanidad, ya que los sistemas actuales no funcionarían si no existiese un desarrollador de software con los conocimientos básicos en programación, considerando que sin la programación los avances tecnológicos no serían una realidad [1].

En Inglaterra se adoptó un enfoque novedoso en la enseñanza de informática a los estudiantes, abandonando los métodos tradicionales de enseñanza de programación. Esta nueva técnica tiene como objetivo brindar a los estudiantes conocimientos básicos de programación mientras mejoran sus habilidades de pensamiento creativo[1].

En este estudio se reflejó qué los niños desarrollan habilidades lógicas y digitales y aprenden algoritmos usando ejemplos cotidianos desde los 5-6 años. Entre los 7 y 11 años, avanzan a programas más complejos mientras practican la recopilación de datos y el uso responsable de Internet. Los estudiantes de la escuela secundaria, de 11 a 14 años, aprenden a usar varios lenguajes de programación, comprender la interacción entre hardware y software y aprender sobre seguridad informática y navegación en línea[1].

En Ecuador existen empresas enfocadas en el desarrollo de videojuegos, aunque la industria de los videojuegos en el país aún está en crecimiento. Iván Terceros destaca dos escenarios predominantes para los interesados en este campo en Ecuador. El primero involucra trabajar de manera remota para estudios internacionales, mientras que el segundo implica establecer un estudio local o emplearse en uno, así mismo en este contexto señala que, existe una cantidad considerable de personas trabajando en estudios internacionales, ya que localmente esto presenta un desafío más importante[2].

Los planes de estudios en el sistema educativo ecuatoriano se centran en contenidos informáticos tradicionales, como el manejo de herramientas de ofimática y el desarrollo de proyectos con lenguajes obsoletos, lo que limita la capacitación de los estudiantes[3]. En un estudio realizado en la FLACSO en Ecuador se evidencia el número de horas a las que se destina el aprendizaje de la informática o computación, para BGU(Bachillerato General Unificado) se destinan solo 2 horas a la semana para el aprendizaje de esta área, lo cual desemboca en deficiencias o desconocimiento de la temática[4].

Los videojuegos tienen la capacidad de mantener la atención y promover el aprendizaje lúdico, a pesar de que históricamente han sido vistos principalmente como herramientas de distracción. Sin embargo, los videojuegos no se utilizan adecuadamente como herramientas de enseñanza en la educación[5].

Por lo anteriormente mencionado surge la necesidad de desarrollar un videojuego para el aprendizaje de programación básica en los estudiantes de Software de la Facultad de Ingeniería en Sistemas, Electrónica e Industrial de la Universidad Técnica de Ambato, para así determinar el nivel de aprendizaje del estudiante frente a las deficiencias del aprendizaje tradicional.

#### <span id="page-20-0"></span>**1.2.Antecedentes investigativos**

Los videojuegos educativos han sido objeto de estudio en el campo de la educación durante varias décadas. Investigaciones anteriores han demostrado que los videojuegos pueden ser utilizados como herramientas efectivas para mejorar el aprendizaje de los estudiantes [6]. En particular, los videojuegos educativos en 3D han sido identificados como una forma prometedora de proporcionar experiencias de aprendizaje inmersivas y atractivas para los estudiantes [7].

Además, las metodologías ágiles han ganado popularidad en el campo del desarrollo de software en las últimas décadas. Investigaciones anteriores han demostrado que las metodologías ágiles pueden mejorar la eficiencia y la calidad del proceso de desarrollo de software [6]. En el contexto del desarrollo de videojuegos móviles, las metodologías ágiles pueden ayudar a los desarrolladores a mantenerse flexibles y adaptarse rápidamente a los cambios en el proyecto.

Los medios sociales también han sido objeto de estudio en el campo de la educación. Investigaciones anteriores han demostrado que los medios sociales pueden ser utilizados para fomentar la interacción y la colaboración entre los estudiantes y el profesor, así como para compartir información y recursos relacionados con el tema de estudio [8]. Además, las estrategias de gamificación se han identificado como una forma efectiva de aumentar el compromiso de los estudiantes en el proceso de aprendizaje [9].

Elías Cisneros en su proyecto de Tesis: "Videojuego Educativo como apoyo a la enseñanza de la algoritmia para los estudiantes del programa nacional de formación en Sistemas e Informática" desarrolló un videojuego en 3D que permite aprender conceptos básicos de programación, su proyecto está limitado a estudiantes de Informática del Instituto Superior Politécnico José Antonio Echeverría en Cuba; en **este estudio reflejó qué los videojuegos brindan a los jugadores una forma divertida de mejorar sus habilidades y conocimientos al permitirles enfrentar desafíos en entornos virtuales.** Los enfoques de resolución de problemas ayudan a los estudiantes a completar tareas simuladas y mejorar sus competencias en una variedad de materias<sup>[10]</sup>.

Karla Albuja en su proyecto: "Análisis, diseño y desarrollo de un juego didáctico de razonamiento abstracto en 3D, para ayudar al desarrollo del pensamiento de niños entre 4 y 8 años, utilizando un game engine con c# y aplicando la metodología OOHDM" busca expresar acerca del uso de la tecnología en los niños definiendo ventajas y desventajas para lo cual plantea una aplicación que permitirá tener las bases teóricas, prácticas, habilidades y destrezas en la formación integral de los niños para así crear un interés y un aprendizaje fácil mediante el uso juegos educativos interactivos en 3D, **este estudio reflejó que con el uso adecuado del motor de juego Unity, fue posible crear un videojuego con excelentes características de funcionalidad, navegación, rendimiento y compatibilidad**[11].

Francesco Bellotti, en su artículo: "Designing Serious Games for education: from Pedagogical principles to Game Mechanisms" ofrece un marco de diseño para el desarrollo de juegos educativos que se basa en la mecánica del juego y los principios pedagógicos. La mejora de las experiencias de aprendizaje de los estudiantes a través de juegos educativos serios es el foco de su atención, **este estudio refleja que cuando se trata de mejorar la educación, especialmente desde la perspectiva del aprendizaje continuo, los juegos educativos serios presentan una valiosa oportunidad ya que involucran a los jugadores y proporcionan simulaciones realistas**[12]**.**

Matthias Labschutz, en su artículo: "Content Creation for a 3D Game with Maya and Unity 3D" ofrece una descripción completa del proceso de creación de contenido para juegos en 3D utilizando Autodesk Maya y Unity 3D. Se abordan los diferentes roles involucrados en la creación de contenido y se detallan las tareas específicas correspondientes a cada rol, **este estudio refleja un videojuego con contenido detallado que permitió a los estudiantes aplicar conocimientos teóricos en un entorno práctico en el cual se utilizó las herramientas para desarrollar contenido en 3D**[13]**.**

#### <span id="page-22-0"></span>**1.3. Fundamentación teórica**

La presente investigación se enfoca en la elaboración de un videojuego enfocado en la educación, a continuación, se establecen las bases conceptuales y metodológicas que apoyen el desarrollo de un videojuego educativo eficaz que sea capaz de transmitir conocimientos programación, y también de adaptarse a las características únicas del entorno educativo.

#### <span id="page-22-1"></span>**Videojuegos Educativos**

Los videojuegos educativos son aquellos que tienen un objetivo pedagógico y se utilizan con fines educativos. Han demostrado ser una herramienta efectiva para mejorar el aprendizaje de los estudiantes. La efectividad de los videojuegos educativos se debe a que proporcionan una experiencia de aprendizaje activa y participativa, que involucra al jugador en el proceso de aprendizaje [14]. Además, los videojuegos educativos pueden ser personalizados para el nivel de habilidad y conocimiento de los estudiantes, lo que permite un aprendizaje adaptativo y efectivo [15].

Los videojuegos educativos pueden ser utilizados para enseñar una amplia variedad de temas y habilidades, como matemáticas, ciencias, historia, idiomas, habilidades sociales y emocionales, entre otros [16]. En particular, los videojuegos educativos en 3D pueden proporcionar una experiencia inmersiva y atractiva para los estudiantes, lo que puede mejorar su compromiso con el aprendizaje [17].

#### <span id="page-22-2"></span>**Diseño de videojuegos educativos**

El diseño de videojuegos educativos es un proceso complejo que implica la integración de elementos de juego con objetivos de aprendizaje. El diseño debe equilibrar la jugabilidad con la efectividad pedagógica para crear un juego que sea atractivo y educativo al mismo tiempo. Algunas características de diseño de videojuegos

educativos incluyen la retroalimentación inmediata, la adaptabilidad al nivel de habilidad del jugador y la posibilidad de explorar libremente el entorno de juego [18].

La retroalimentación inmediata es esencial en los videojuegos educativos ya que permite al jugador saber si están haciendo algo bien o mal. La respuesta debe ser clara y práctica para que el jugador pueda comprender y utilizar correctamente la información. Adaptarse al nivel de habilidad del jugador es importante para mantener el interés del jugador y evitar la frustración o el aburrimiento. Por último, la capacidad de explorar libremente el entorno del juego permite al jugador descubrir cosas nuevas y aprender de forma independiente, lo que puede ser una forma eficaz de aprender [19].

#### <span id="page-23-0"></span>**Jugabilidad en videojuegos educativos**

La jugabilidad de los videojuegos educativos trata sobre la experiencia de juego en sí misma y cómo puede afectar el aprendizaje de los estudiantes. El juego incluye factores como el control del jugador, la dificultad del juego, la interacción con otros jugadores y las emociones [7]. El control del jugador es una parte importante del juego, ya que afecta directamente la jugabilidad. El jugador debe sentir que tiene el control del juego y que sus acciones tienen consecuencias en el juego. La dificultad del juego también es importante, ya que un juego demasiado fácil o difícil puede aburrir o desanimar al jugador. Interactuar con otros jugadores en un juego puede mejorar el juego y hacer que el aprendizaje sea más efectivo. La retroalimentación instantánea es esencial para mantener al jugador motivado y comprometido con el aprendizaje.

Además, la gamificación es una técnica que se puede utilizar en los videojuegos educativos para aumentar el rendimiento de los alumnos. La gamificación se refiere a la integración de los componentes del juego en componentes que no son del juego [20]. La gamificación puede incluir cosas como competencias, logro de objetivos y recompensas que pueden alentar a los estudiantes a participar más en el aprendizaje.

#### <span id="page-23-1"></span>**Integración de videojuegos educativos en el aula**

La integración de videojuegos educativos en el aula puede mejorar el aprendizaje de los estudiantes. La integración de tecnologías como los medios sociales y las estrategias de gamificación puede aumentar aún más la participación y el compromiso de los estudiantes en el aprendizaje.

Los medios sociales se refieren a las herramientas y plataformas en línea que permiten la comunicación y la colaboración entre los usuarios. En el contexto educativo, los medios sociales pueden utilizarse para fomentar la interacción entre los estudiantes y el profesor, así como para compartir información y recursos relacionados con el tema de estudio [21].

Por otro lado, las estrategias de gamificación pueden aumentar el compromiso de los estudiantes al incorporar elementos de juego en el proceso de aprendizaje. Algunas estrategias de gamificación incluyen la competencia, los puntos y recompensas, y la personalización del aprendizaje [9].

# <span id="page-24-0"></span>**Evaluación de la efectividad, viabilidad y usabilidad de los videojuegos educativos en el aula**

La evaluación de la efectividad, viabilidad y usabilidad de los videojuegos educativos en el aula es esencial para determinar si estos son una herramienta efectiva para mejorar el aprendizaje de los estudiantes. La evaluación puede incluir pruebas piloto del juego con estudiantes y la comparación de los resultados obtenidos con otros métodos educativos tradicionales.

Además, la evaluación debe considerar factores como la accesibilidad del juego, la satisfacción de los estudiantes con el juego y la facilidad de integración del juego en el plan de estudios existente. La evaluación también puede incluir la retroalimentación de los estudiantes y el profesor sobre la experiencia de juego y cómo el juego afectó su aprendizaje.

Para evaluar la efectividad y la viabilidad de los videojuegos educativos, se pueden utilizar diferentes métodos, como encuestas, cuestionarios, entrevistas y análisis de datos. Es importante que la evaluación sea rigurosa y objetiva para garantizar la validez y la confiabilidad de los resultados.

En conclusión, el desarrollo de videojuegos educativos en 3D con enfoque en la educación puede ser una herramienta efectiva para mejorar el aprendizaje de los estudiantes. La incorporación de elementos de juego y la retroalimentación inmediata pueden hacer que el proceso de aprendizaje sea más atractivo y efectivo. Las metodologías ágiles y frameworks pueden facilitar el desarrollo del juego, mientras que la integración de tecnologías como los medios sociales y las estrategias de gamificación pueden aumentar la participación y el compromiso de los estudiantes en el aprendizaje. Una evaluación exhaustiva y enfocada de la efectividad y eficiencia de los videojuegos educativos es esencial para determinar su valor en el aula.

#### <span id="page-25-0"></span>**Gamificación en los Videojuegos Educativos**

#### **1.3.6.1. Definición de Gamificación en los videojuegos**

La gamificación es una práctica educativa que consiste en aplicar mecanismos de videojuegos como: puntos de acumulación, tasas de escalada y obtención de premios, en la enseñanza con el objetivo de que los estudiantes aumenten sus calificaciones o sus actitudes en la escuela. En comparación con los métodos educativos tradicionales, la gamificación permite a los estudiantes convertirse en un mayor desarrollo del pensamiento analítico, lo que ayuda en estudios y problemas que requieren la aplicación de métodos científicos[22].

#### **1.3.6.2. Ejemplos de gamificación**

**Minecraft Education Edition:** La desarrolladora Mojang Studios, creó el programa para los jugadores de computador, pero se convirtió en una herramienta educativa por sus mecánicas. El modelo educativo del juego brinda a los docentes unidades

didácticas de las asignaturas que se adaptan al entorno de aprendizaje virtual. También ofrece el "modo clase" que facilita al educador comunicarse con los estudiantes durante el proceso de enseñanza[22].

**Civilization:** Es considerado como uno de los mejores videojuegos educativos debido a su extenso contenido histórico y cultural sobre el avance de la humanidad. Es un juego de estrategia basado en la conquista de territorios de acuerdo con la era elegida (middle ages, modern era, and contemporary era). Esta larga historia ofrece la oportunidad de revisar la literatura histórica como ayuda para desarrollar estrategias y continuar con el juego[23].

**Immune Attack!:** Desarrollada por la Federación Americana de Científicos (FAS), esta propuesta sugiere la investigación de cuestiones relacionadas con el sistema inmunológico del cuerpo humano. Para lograrlo, los estudiantes controlarán un nanobot que viaja a través del cuerpo con el fin de entrenar el sistema inmunológico y avanzar a medida que recogen nuevas ideas[23].

#### **1.3.6.3. Métodos de gamificación aplicados para el proyecto**

La gamificación es una táctica para usar elementos y técnicas de juego en situaciones no lúdicas con el fin de motivar a más personas y obtener mejores resultados. A través de la absorción de conocimientos, la motivación y la promoción del aprendizaje, su objetivo es promover el aprendizaje, fortalecer habilidades y recompensar acciones específicas en diversas situaciones[24]. Se destacan los siguientes métodos de gamificación para ser aplicados al proyecto:

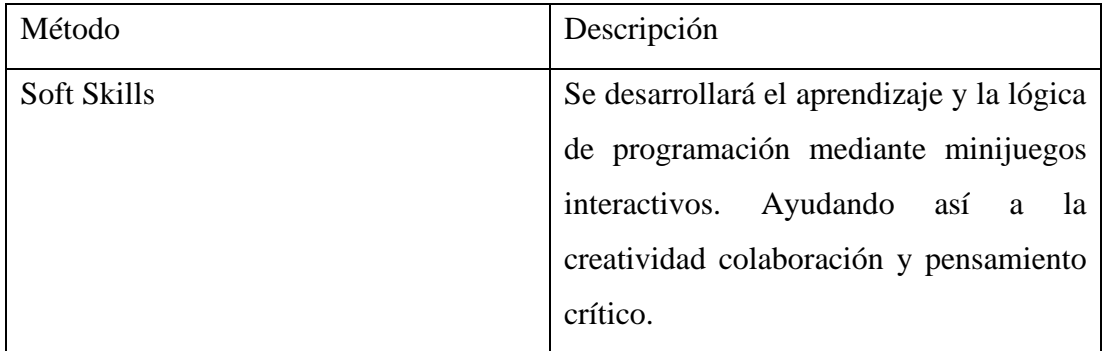

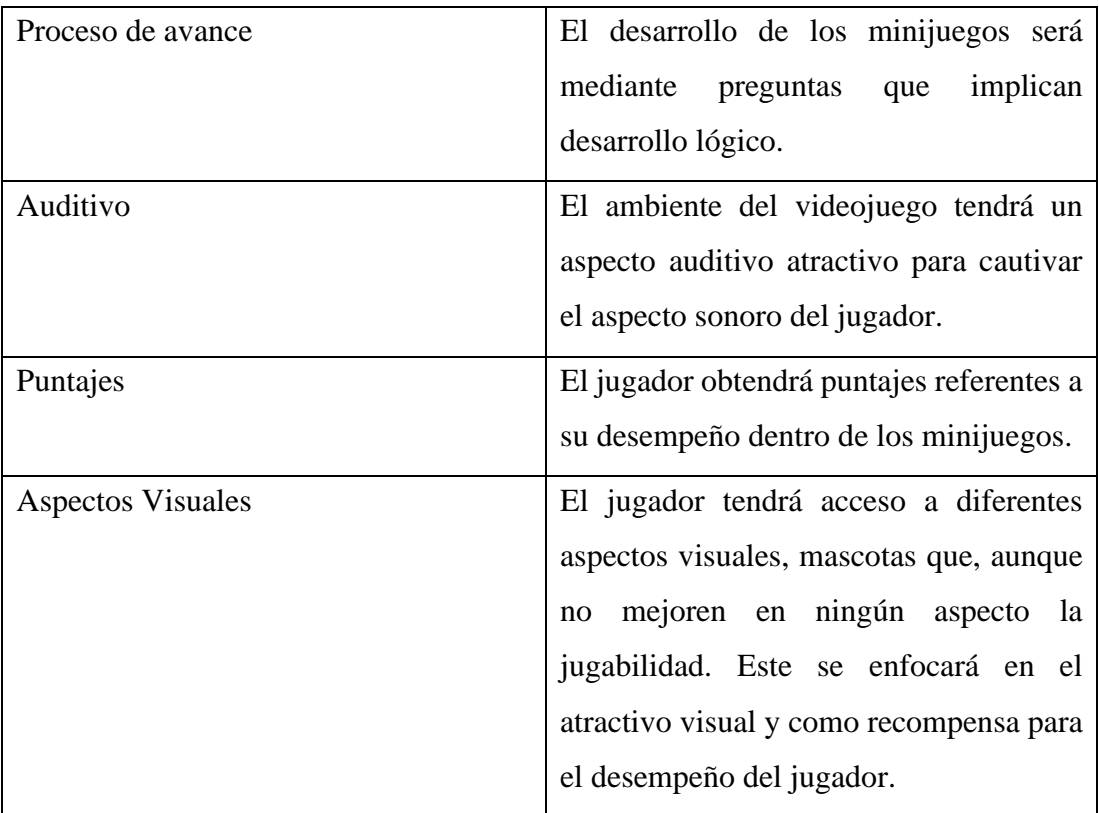

<span id="page-27-1"></span>Tabla 1: Definición de Métodos de Gamificación que se implementara en el videojuego

#### Fuente: [24]

#### <span id="page-27-0"></span>**Método Evaluativo como Método de Enseñanza**

La idea de que el uso de métodos evaluativos en la enseñanza puede estimular el aprendizaje autónomo a través de un sistema que utiliza el proceso de acierto y error se basa en los artículos científicos citados en la recolección de información [\(2.2.3\)](#page-69-1). Estos métodos tienen como objetivo evaluar no solo lo que los estudiantes han aprendido, sino también sus habilidades de resolución de problemas, iniciativa personal y capacidades de autoaprendizaje.

Según las investigaciones, el proceso evaluativo implica determinar la información necesaria, recopilarla utilizando las técnicas e instrumentos adecuados, y evaluarla para tomar decisiones. Dado que permite a los estudiantes experimentar, reflexionar

sobre sus acciones y aprender de sus errores, este enfoque mixto de evaluación se presenta como una herramienta efectiva para fomentar el aprendizaje autónomo.

Por ejemplo, el uso de videojuegos educativos se destaca como una estrategia que brinda a los estudiantes oportunidades para explorar, experimentar y tomar decisiones dentro del entorno del juego. Los estudiantes pueden aprender de manera activa y adaptativa gracias a la retroalimentación inmediata y constructiva que brindan los videojuegos.

La evaluación basada en juegos también se presenta como una herramienta para evaluar el conocimiento y las habilidades de los estudiantes mediante el seguimiento de su desempeño y progreso mientras juegan. Este método evalúa no solo el resultado, sino también el proceso de toma de decisiones y la capacidad de aplicar conocimientos en diferentes situaciones.

El uso de evaluaciones, como el análisis de aciertos y errores en videojuegos y otras técnicas pedagógicas, se erige como un enfoque integral que fomenta el aprendizaje autónomo al brindar experiencias prácticas, retroalimentación constante y la oportunidad de reflexionar sobre el proceso de aprendizaje.

#### <span id="page-28-0"></span>**Metodologías Ágiles en el desarrollo de videojuegos**

Las metodologías ágiles son un conjunto de prácticas y valores utilizados en el desarrollo de software para mejorar la calidad y la eficiencia del proceso de desarrollo. En el contexto del desarrollo de videojuegos móviles, las metodologías ágiles pueden ayudar a los desarrolladores a mantenerse flexibles y a adaptarse rápidamente a los cambios en el proyecto [6].

El desarrollo ágil se software se refiere a métodos de Ingeniería de Software basado en el desarrollo iterativo e incremental. Estas metodologías son indispensables en el desarrollo de proyectos que avanzan y experimentan cambios muy recurrentes. Hay que tener en cuenta como desarrolladores que lo que hoy es una nueva tecnología mañana ya no lo es y por eso existen las metodologías agiles donde los requisitos y soluciones evolucionan y están a cargo de un grupo de colaboradores bien organizados y disciplinarios[25].

Basado en un estudio en la Universidad de la Republica de Uruguay los videojuegos desarrollados por empresas pequeñas no cuentan con una metodología formada. Una metodología ágil se adapta con éxito en el desarrollo de videojuegos a nivel mundial. Mayormente se encuentra videojuegos con éxito realizado por adaptaciones como: SCRUM y XP, aunque no están formalizadas[26].

#### **1.3.8.1. Metodología Scrum**

SCRUM es un proceso de Metodología Ágil que apoya en el desarrollo de proyectos con el fin de minimizar los riesgos durante la realización del proyecto y esto sea de manera colaborativa. Las ventajas que se reflejan son la productividad, calidad y un constante seguimiento de los avances del proyecto y todo esto con un grupo colaborativo donde todos se encuentren bien informados[27].

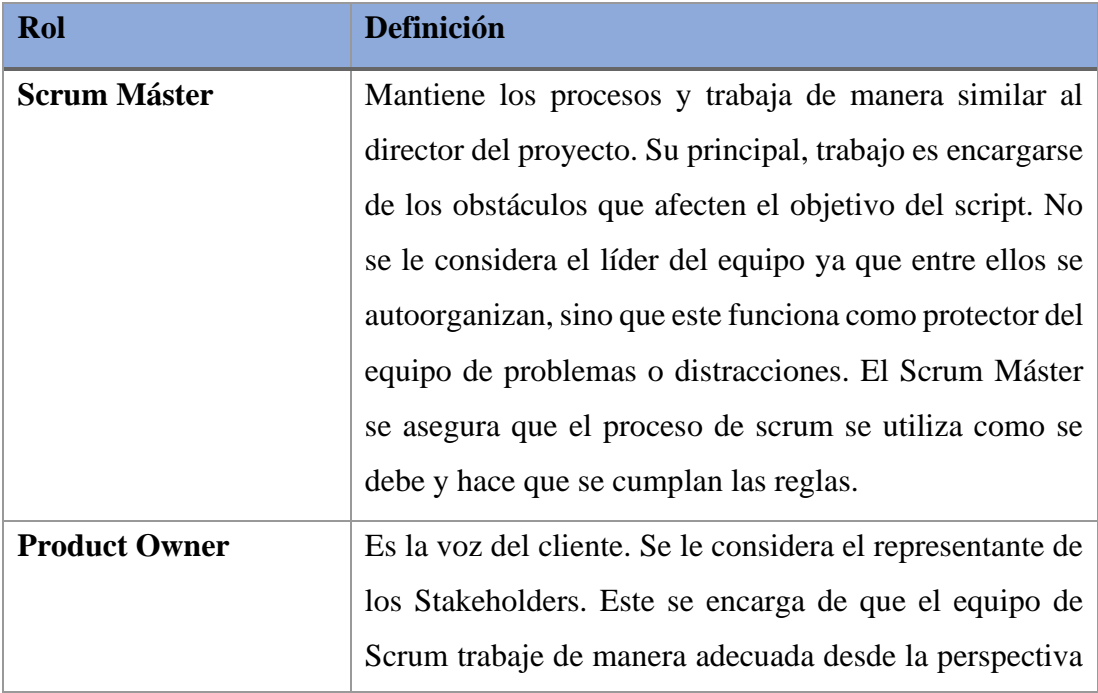

|                                | del negocio. El Product Owner escribe historias de<br>usuario las prioriza y las coloca en Producto Backlog |
|--------------------------------|----------------------------------------------------------------------------------------------------|
| <b>Team</b>                    | Son los desarrolladores que se encargan de la entrega del                                                   |
|                                | producto. Un equipo pequeño de 3 a 9 personas con                                                           |
|                                | habilidades esenciales para el desarrollo del trabajo.                                                      |
|                                | (análisis, diseño, desarrollo, pruebas, documentación,                                                      |
|                                | $etc.$ )                                                                                                    |
| <b>Stakeholders (Clientes,</b> | Son el grupo de personas que hacen posible el proyecto                                                      |
| Proveedores,                   | y a los cuales el desarrollo del producto les beneficia.                                                    |
| Vendedores, etc.)              | Solo participan durante las revisiones del sprint                                                           |
| <b>Administradores</b>         | Son las personas que establecen el ambiente en el cual se                                                   |
| (Managers)                     | desarrollara el producto.                                                                                   |

Tabla 2: Características de la Metodología Scrum

<span id="page-30-0"></span>El Product Backlog es un conjunto de requisitos de alto nivel priorizados que definen el trabajo que se va a realizar. Los elementos del Product Backlog que forman parte del sprint se los determina en los Sprint Planning. Durante la reunión del Sprint Planning el dueño del producto identifica los Product Backlog que desea ver realizados o ya completados y así determinar los siguientes sprint que se realizaran.

### **Proceso de entrega de la Metodología Scrum**

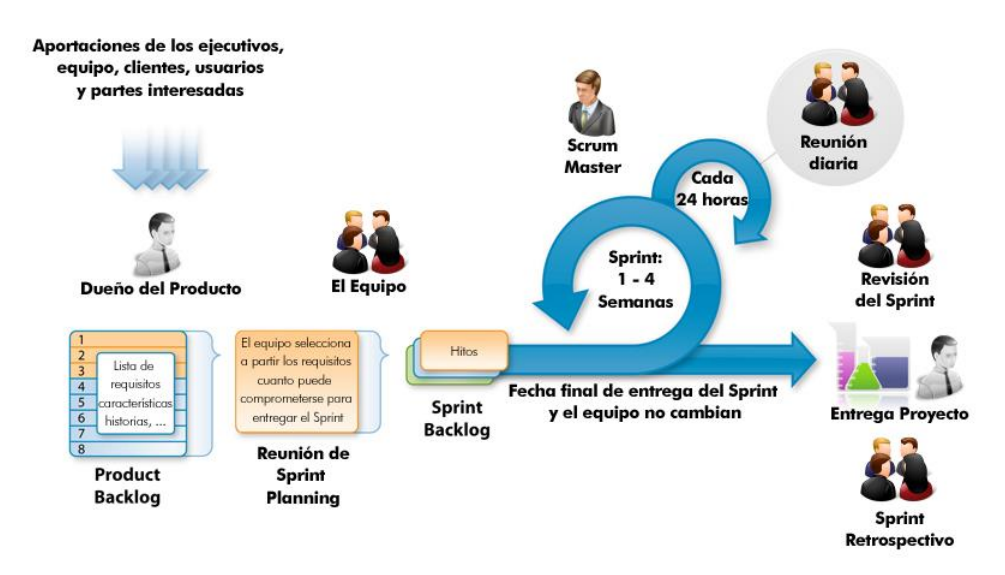

Figura 1: Proceso de la Metodología Scrum

Fuente: [27]

# <span id="page-31-0"></span>**1.3.8.2. Metodología XP**

La programación extrema es un proceso de la Metodología Ágil que se aplica en equipos con muy pocos programadores quienes llevan muy pocos procesos en paralelo. Esta consiste en diseñar, implementar y programar lo más rápido posible en algunos casos incluso se salta la documentación y algunos procesos tradicionales. Esta se enfoca en la comunicación entre el equipo y las ganas de aprender de los errores del programador[28].

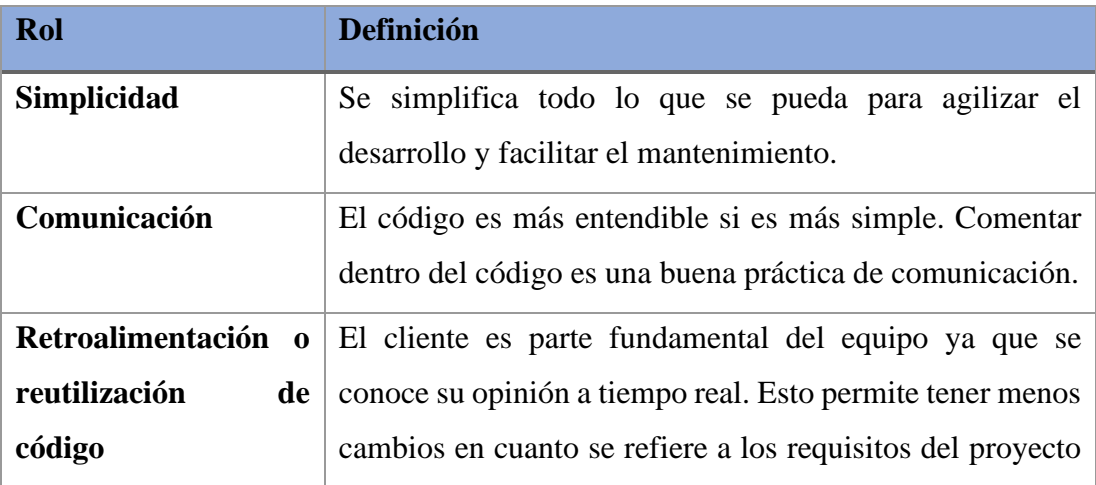

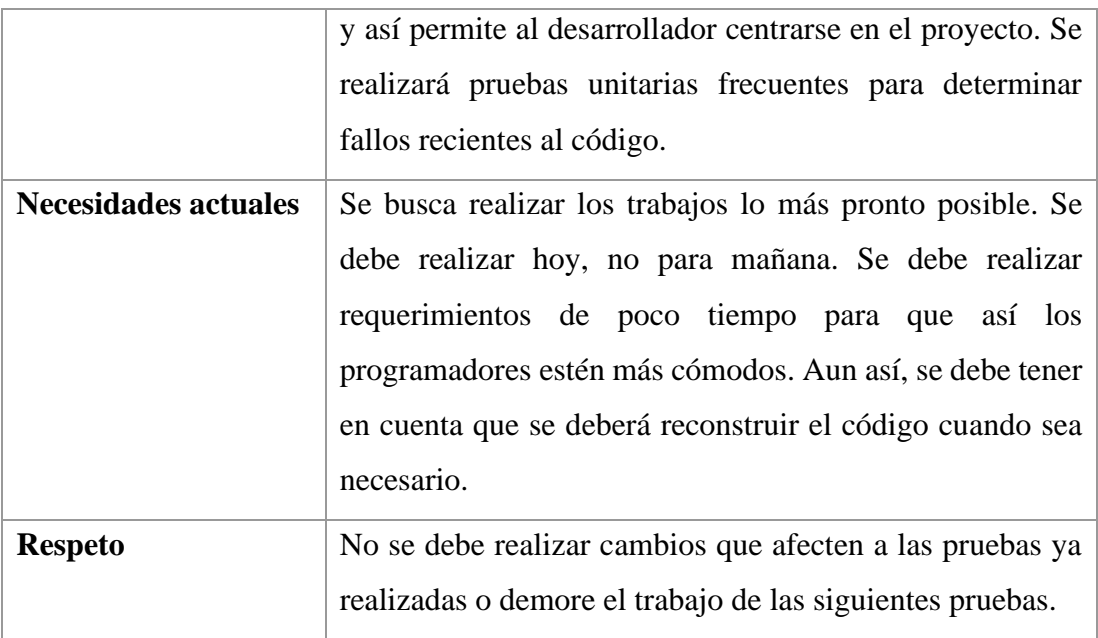

Tabla 3: Características de la Metodología XP

## <span id="page-32-1"></span>**Proceso de entrega de la Metodología XP**

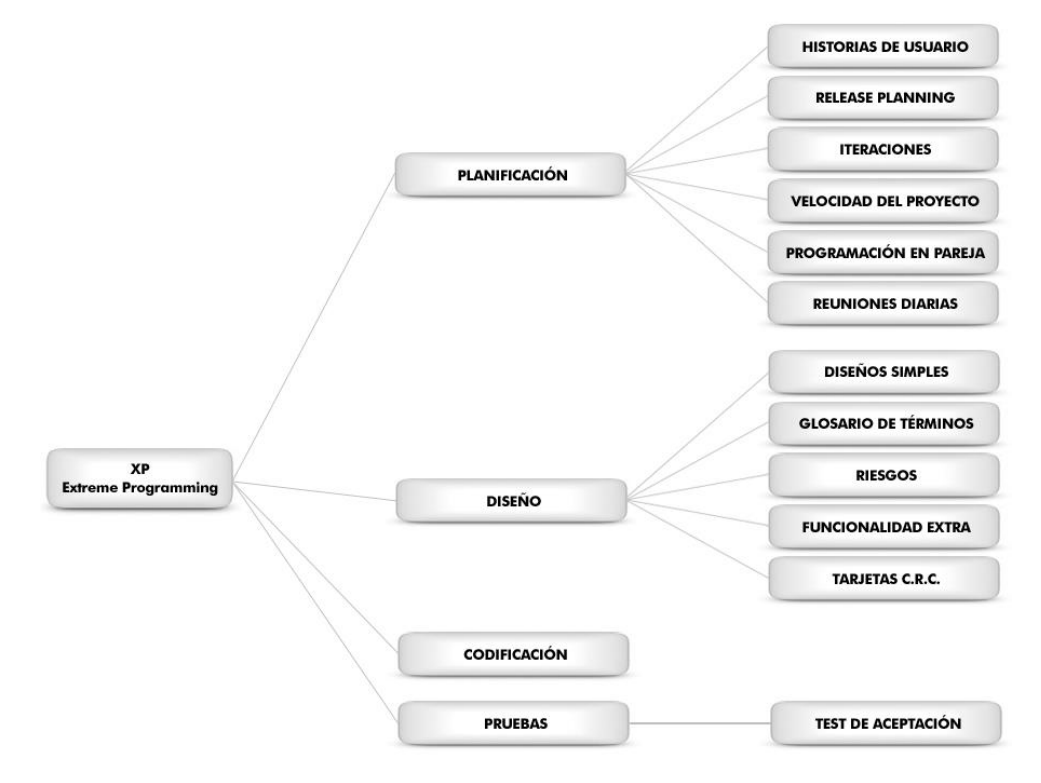

<span id="page-32-0"></span>Figura 2: Proceso de la Metodología XP

Fuente: [28]

#### **1.3.8.3.Metodología Kanban**

La metodología Kanban se aplica a través de tableros Kanban. Este es un método visual de gestión de proyectos que permite que el equipo visualice su flujo de trabajo y carga de trabajo. En el tablero de Kanban, el trabajo se muestra en un proyecto en forma de una columna celebrada. Tradicionalmente, cada columna representa la etapa de trabajo[29].

El tablero Kanban más básico puede presentar columnas como un trabajo retrasado, en el proceso y completado. Las tareas individuales se representada por una tarjeta visual en la pizarra, que avanzan hacia adelante a través de diferentes columnas hasta su finalización.

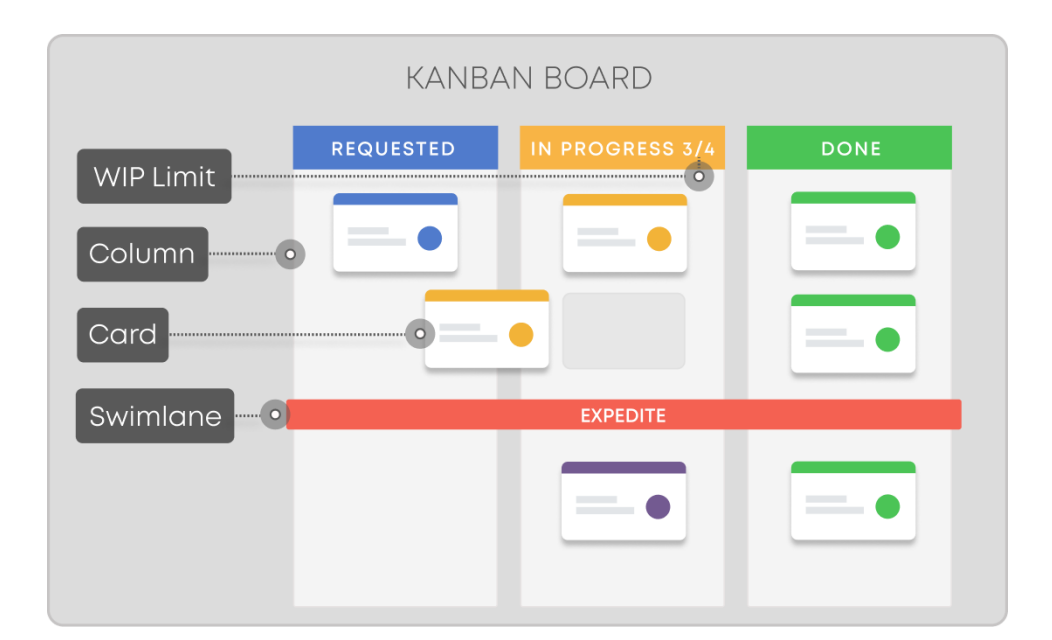

Figura 3: Proceso de Metodología Kanban

Fuente: [30]

#### <span id="page-33-0"></span>**Ventajas**

Kanban es una herramienta excelente y flexible que puede ayudar a los equipos a encontrar un equilibrio entre la demanda de trabajo y la disponibilidad del equipo[30].

• Ofrecer un panorama que permite ver de un vistazo el trabajo de tu equipo

- Aumentar la claridad, especialmente en los equipos remotos.
- Fomentar la flexibilidad

### **Desventajas**

Kanban no es un marco adecuado para todos los equipos[30].

- No es tan común entre los equipos no técnicos.
- Si hay demasiado trabajo en curso, puede resultar abrumador.

### **Características**

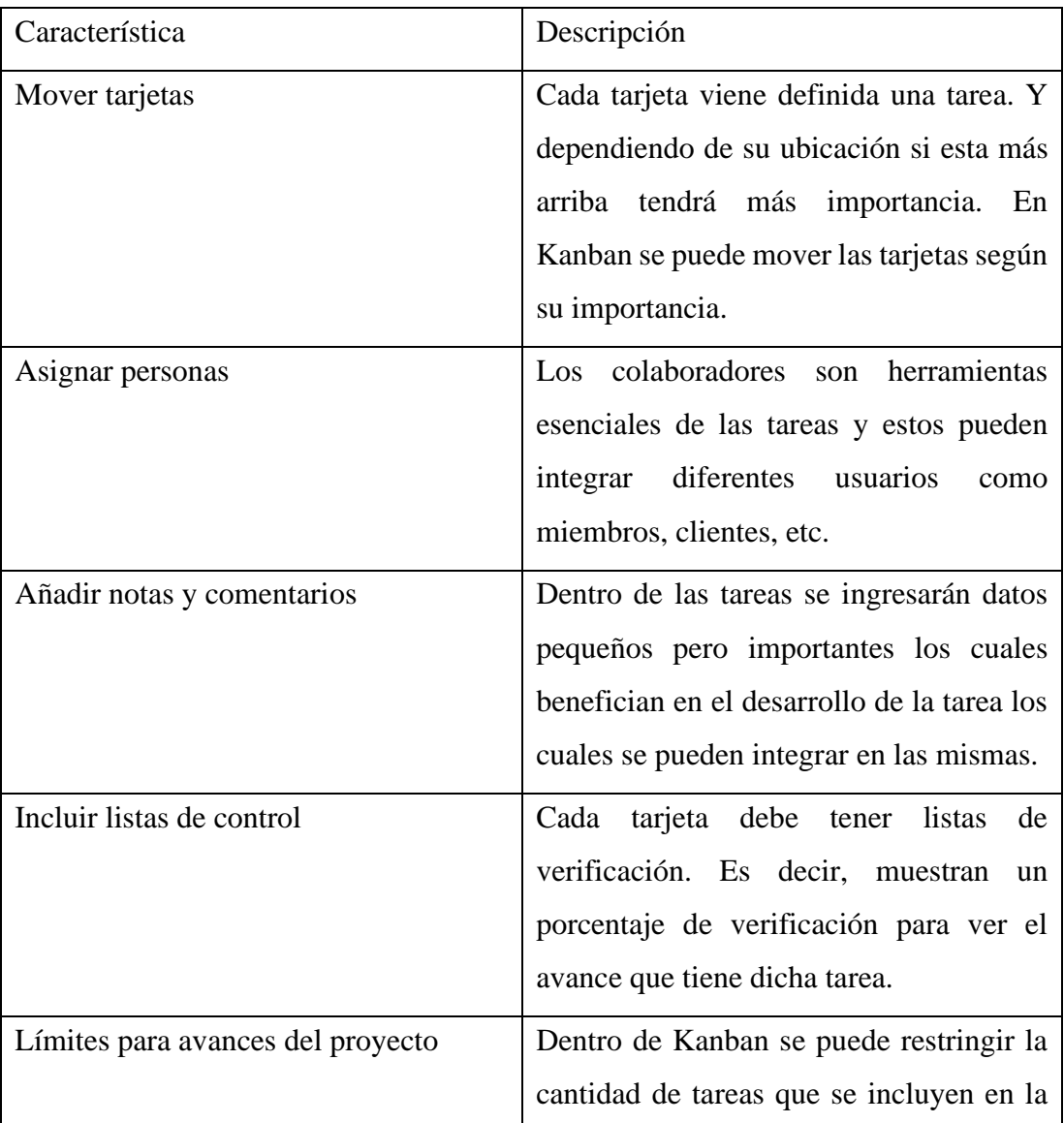

|                                       | lista. De esta manera se limita la cantidad |
|---------------------------------------|---------------------------------------------|
|                                       | de tarjetas en una columna.                 |
| Etiquetado de tarjetas                | Las etiquetas pueden ser de utilidad para   |
|                                       | apuntar estados específicos de una tarjeta, |
|                                       | como el nivel de dificultad o el            |
|                                       | requerimiento de la ayuda de algunos        |
|                                       | miembros concretos.                         |
| Fechas de vencimiento de las tarjetas | El establecimiento de plazos en las         |
|                                       | tarjetas de Kanban para su realización      |
|                                       | conlleva a la elaboración de esta tarea en  |
|                                       | periodo establecido.<br>Muchas<br>el        |
|                                       | aplicaciones envían notificaciones          |
|                                       | recordatorios de fechas.                    |
| Tarjetas como calendario              | En Kanban existe la posibilidad de          |
|                                       | activar una vista de calendario. Esto       |
|                                       | refleja la visualización de los plazos de   |
|                                       | desarrollo o de<br>las<br>fechas<br>de      |
|                                       | entrega/vencimiento.                        |

Tabla 4: Características de la Metodología Kanban

# <span id="page-35-0"></span>**1.3.8.4. Metodología SUM**

Esta metodología se adapta a la estructura de videojuegos y a roles de Scrum. Se da uso a esta metodología ya que brinda flexibilidad para definir el ciclo de vida de un videojuego y se puede combinar fácilmente con otras metodologías de desarrollo para que se adapte a diferentes realidades[31].

### **Roles de la Metodología SUM**

• Cliente
- Productor Interno
- Diseñador del juego
- Desarrollador del juego
- Artista Sonoro
- Artista Grafico
- Verificador Beta

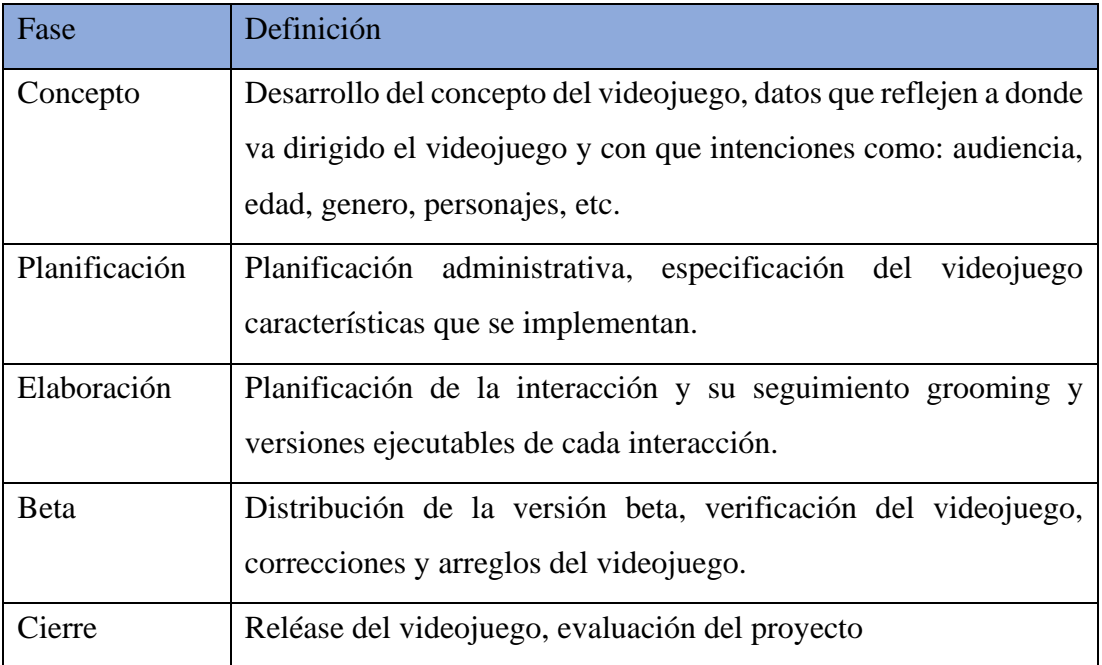

Tabla 5: Definición de fases de la Metodología SUM

**Proceso de entrega**

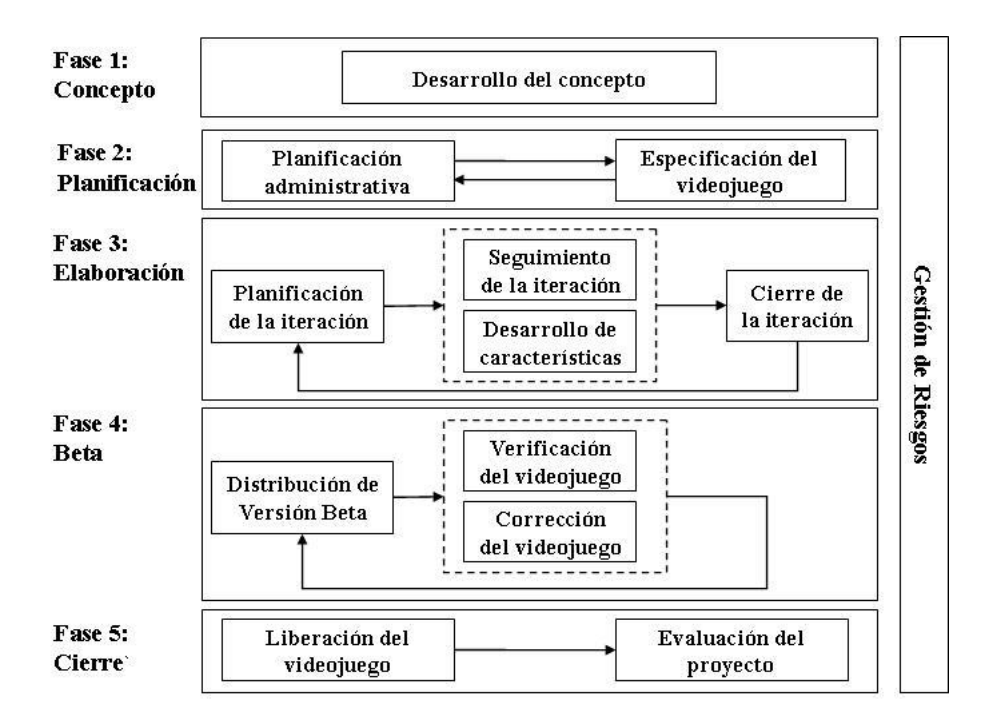

Figura 4: Proceso de entrega Metodología SUM

Fuente: [31]

#### **1.3.8.5. Metodología Lean Development**

El Lean Development es una metodología ágil que se basa en los principios del Lean Manufacturing y busca eliminar el desperdicio y maximizar el valor en el desarrollo de productos, incluidos los videojuegos. Esta metodología se enfoca en la entrega continua de valor al cliente y se basa en la optimización de procesos, la colaboración y la mejora continua[32].

#### **Características de Lean Development:**

- Eliminación de desperdicio: El Lean Development se centra en identificar y eliminar todo tipo de desperdicio en el proceso de desarrollo de videojuegos, como la sobreproducción, la espera, los defectos y el exceso de transporte o movimiento de información.
- Entrega continua de valor: La metodología se enfoca en entregar funcionalidades valiosas de forma constante al cliente o usuario final, en lugar

de esperar a tener el producto completo. Esto permite obtener retroalimentación temprana y realizar ajustes durante el proceso de desarrollo.

- Enfoque en el cliente: Se busca comprender las necesidades y expectativas del cliente para desarrollar un producto que realmente agregue valor y satisfaga sus requerimientos.
- Colaboración y trabajo en equipo: El Lean Development promueve la colaboración estrecha y la comunicación efectiva entre los miembros del equipo de desarrollo, así como la colaboración con los stakeholders relevantes.
- Mejora continua: Se fomenta la evaluación constante del proceso de desarrollo, la identificación de áreas de mejora y la implementación de cambios para aumentar la eficiencia y la calidad del producto final.

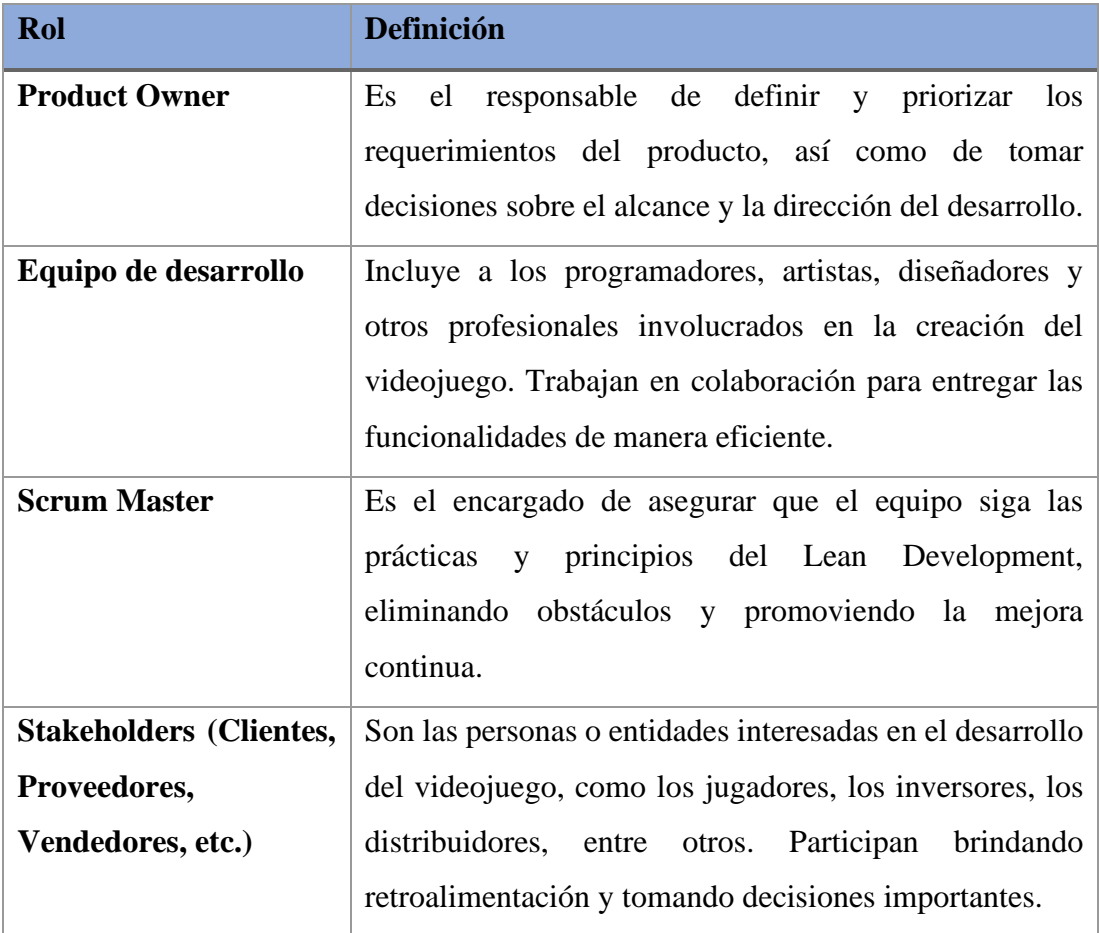

Tabla 6: Características Metodología Lean Development

#### **Frameworks para el desarrollo de videojuegos**

Los frameworks son un conjunto de herramientas y recursos que se utilizan para facilitar el desarrollo de software. En el desarrollo de videojuegos móviles, los frameworks pueden proporcionar una base sólida para la construcción del juego y reducir el tiempo de desarrollo y la complejidad del proyecto [33].

#### **1.3.9.1. Unreal Engine**

Unreal Engine 5.0 permite a los desarrolladores y creadores de juegos de todas las industrias crear contenido y experiencias 3D en tiempo real de próxima generación con mayor libertad, fidelidad y flexibilidad [34].

Se le considera un super potente súper potente motor gráfico desarrollado por Epic Games que ofrece las herramientas necesarias para crear un videojuego de principio a fin. Videojuegos como Fortnite, Gears of War, la saga Batman Arkham Night, la saga Borderlands, Unreal Tournament o Devil May Cry han sido desarrollados con Unreal Engine[35].

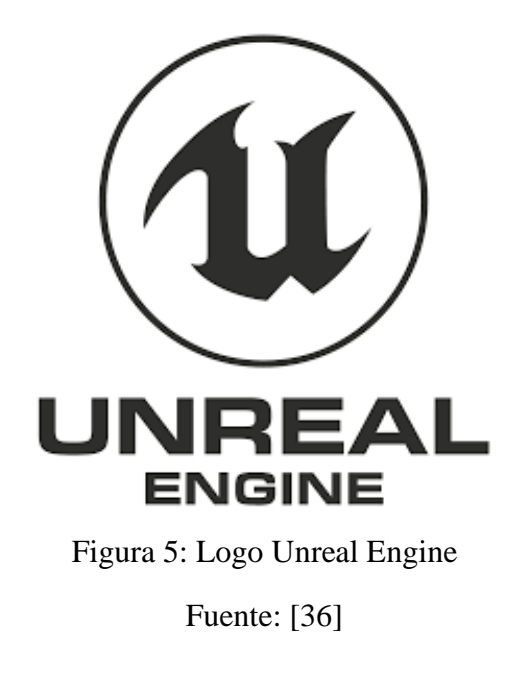

#### **1.3.9.2. Unity 3D**

Unity es considerado como la plataforma líder mundial para crear y operar contenido 3D interactivo en tiempo real (RT3D) [37]. Unity es un programa de creación de videojuegos que junto a Unreal Engine son los más conocidos. Unity es un motor súper robusto, potente y fácil de usar. Además, es compatible con muchísimas plataformas y tiene grandes comunidades de usuarios a su alrededor. Este cuenta con un precio de licencia básica de software bastante asequible para que se pueda a empezar en el mundo de desarrollo de videojuegos, aunque cabe aclarar que se puede realizar videojuegos en 2D [[35].

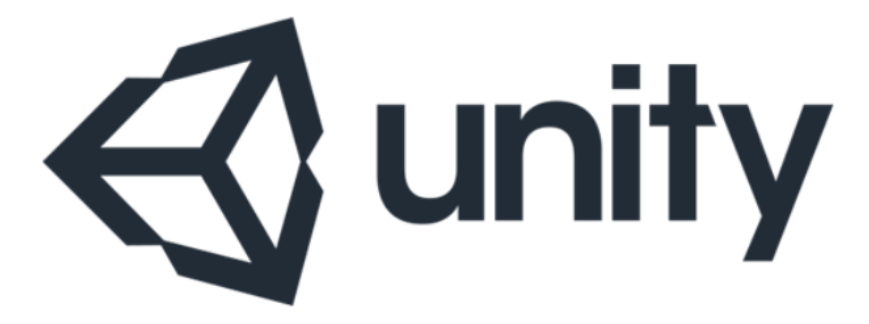

Figura 6: Logo Unity Fuente: [38]

#### **Herramientas para el control de versiones**

#### **1.3.10.1. Definición de Gestor para el control de versiones**

Los sistemas de control de versiones son software que ayudan a realizar un seguimiento de los cambios realizados en el código durante su desarrollo. Cada cambio realizado sea una modificación, aumento o reducción de código dentro del proyecto el

sistema de control de versiones toma instantáneas de los archivos y estas instantáneas se guardan para que se las recupere si se las considera necesario[39].

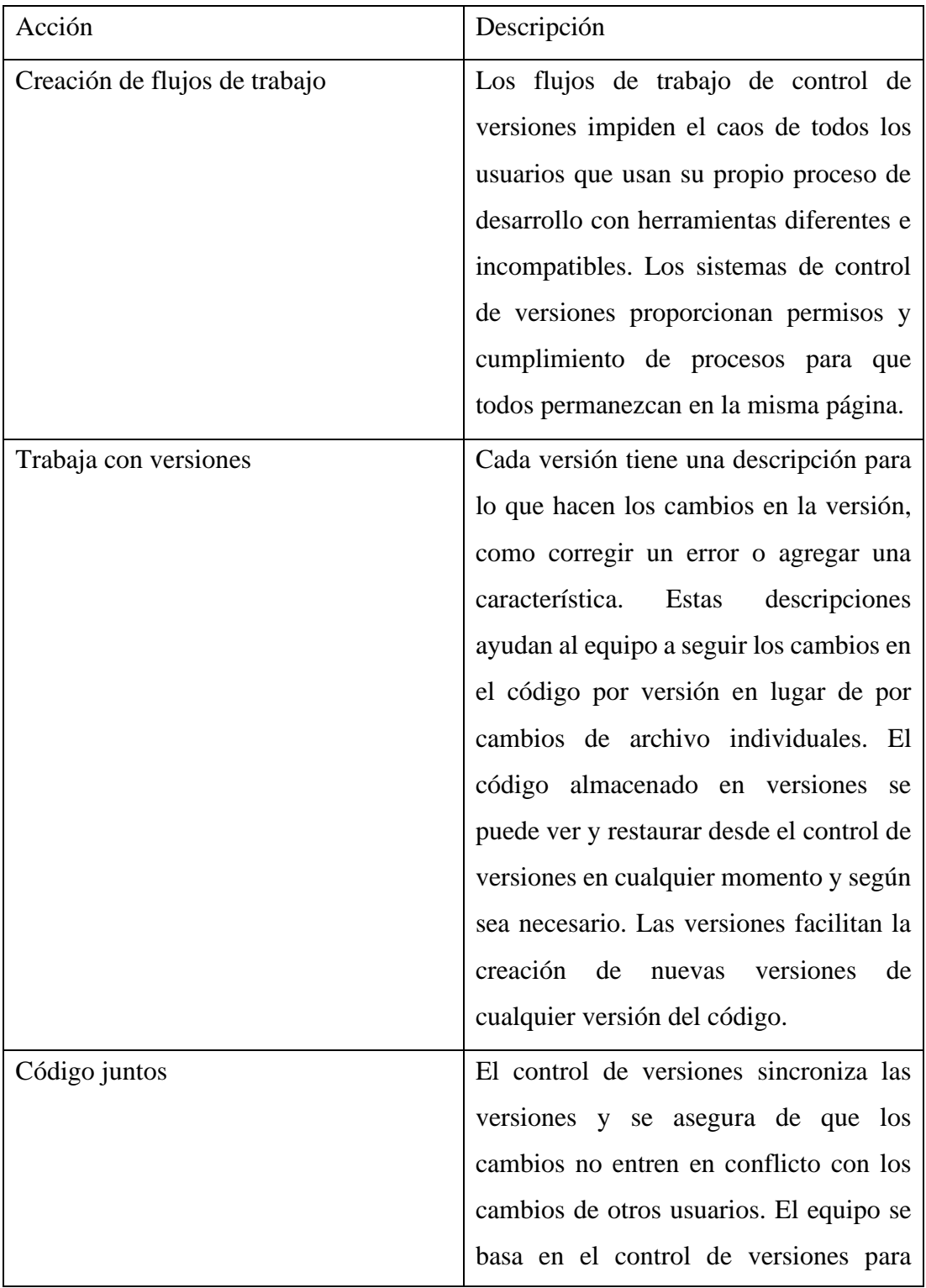

## **Características de un gestor de control de versiones**

|                              | ayudar a resolver y evitar conflictos,     |
|------------------------------|--------------------------------------------|
|                              | incluso cuando los usuarios realizan       |
|                              | cambios al mismo tiempo.                   |
| Mantener un historial        | El control de versiones mantiene un        |
|                              | historial de cambios a medida que el       |
|                              | equipo guarda nuevas versiones de          |
|                              | código. Los miembros del equipo            |
|                              | pueden revisar el historial para averiguar |
|                              | datos sobre los cambios como: quién, por   |
|                              | qué y cuándo se realizaron cambios. El     |
|                              | historial proporciona a los equipos la     |
|                              | confianza de experimentar, ya que es       |
|                              | fácil revertir a una versión correcta      |
|                              | anterior en cualquier momento.             |
| Automatización de las tareas | Las características de automatización del  |
|                              | control de versiones ahorran tiempo y      |
|                              | resultados<br>coherentes.<br>generan       |
|                              | Automatizar las pruebas, el análisis de    |
|                              | código y la implementación cuando se       |
|                              | guardan nuevas versiones en el control     |
|                              | de versiones.                              |

Tabla 7: Características de un Gestor de control de versiones

## **1.3.10.2. Definición de Gestor de Versiones Git**

Es una de las mejores herramientas de control de versiones del mercado. Es un modelo de repositorio distribuido compatible con sistemas y protocoles actuales como: HTML, FTP, SSH entre otros y es capaz de manejar proyectos pequeños y grandes[40].

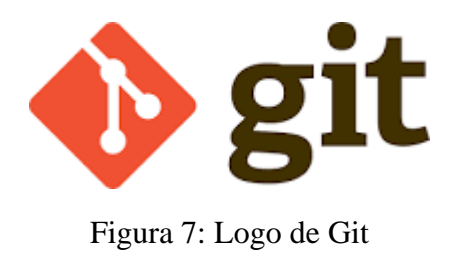

Fuente: [41]

# **Características de Git**

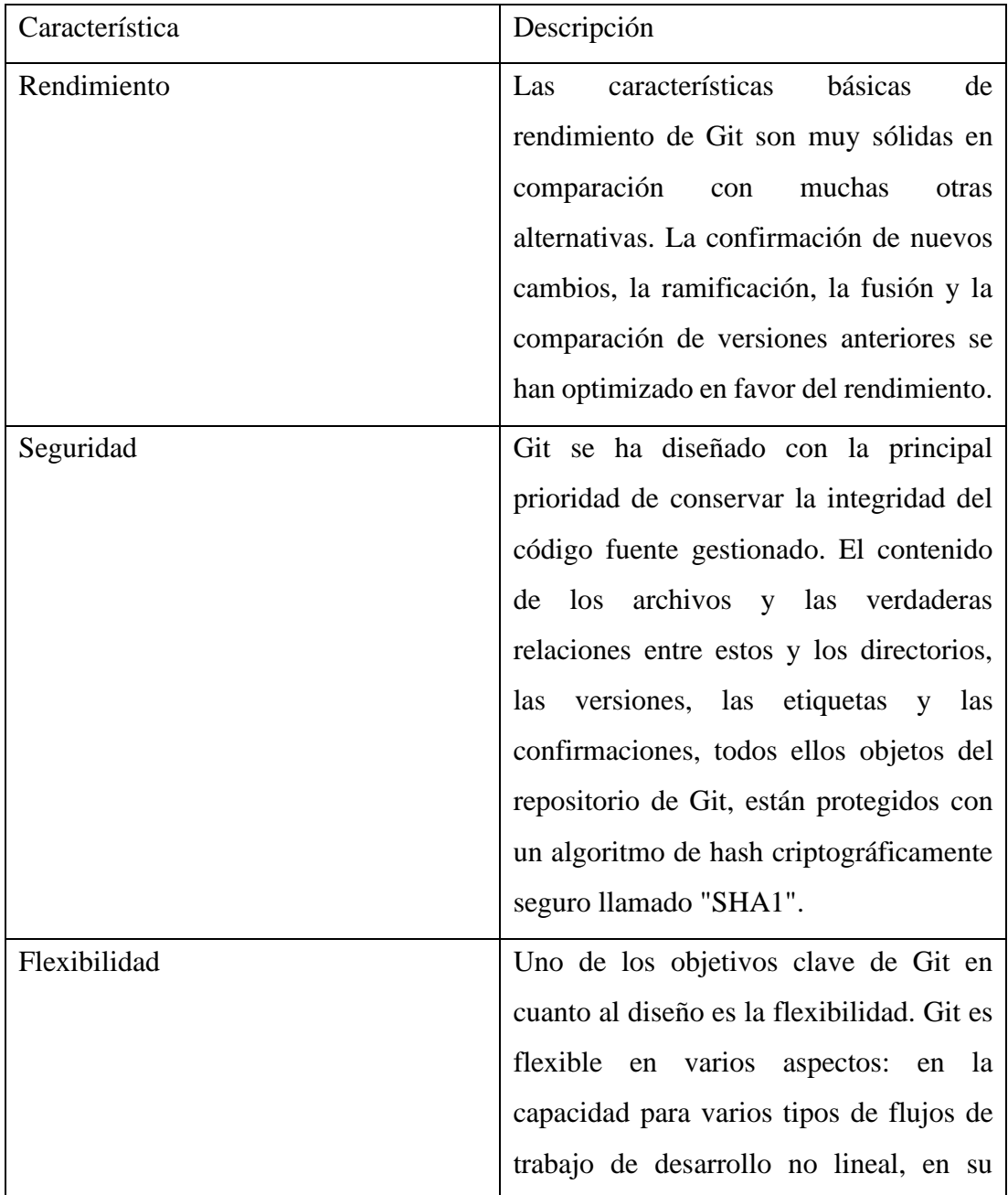

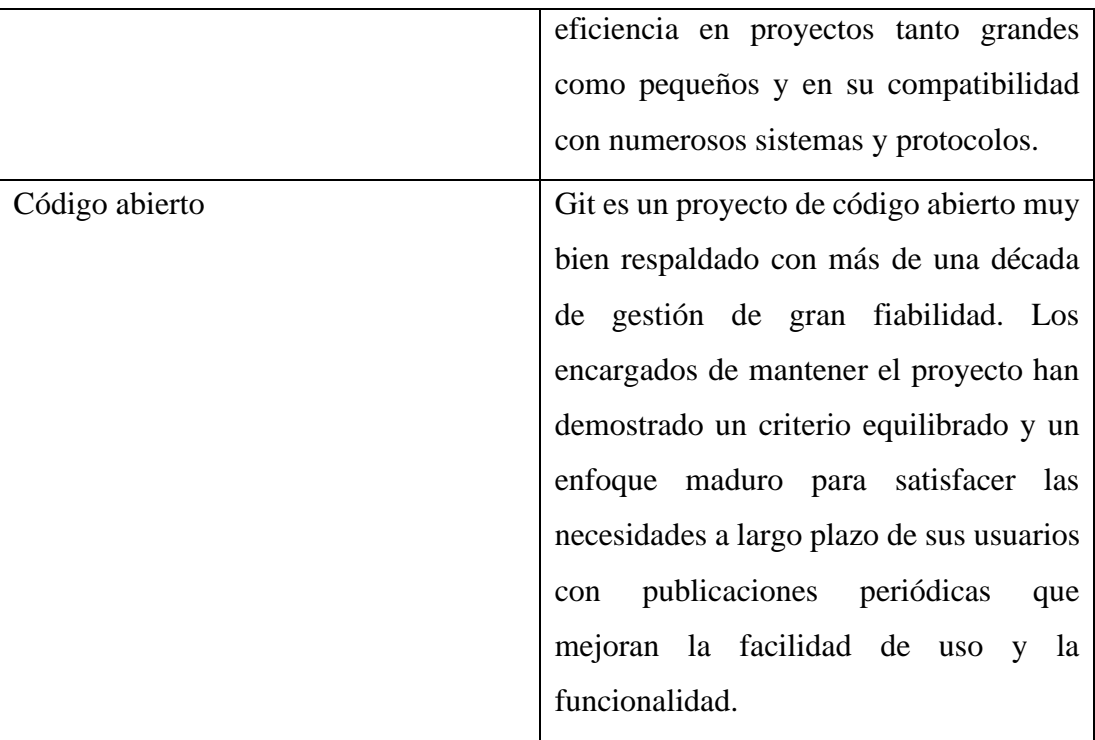

Tabla 8: Características de Git como Gestor de Control de Versiones

#### **1.3.10.3. Definición de herramienta para el control de versiones GitHub**

Es una herramienta de desarrollo de software que permite alojar proyectos utilizando el sistema de control de versiones. Este se utiliza principalmente para la creación de código fuente de programas. Al usar el sistema de control de versiones este permite administrar el código fuente manteniendo instantáneas que pueden ser gestionadas por los usuarios colaboradores[42].

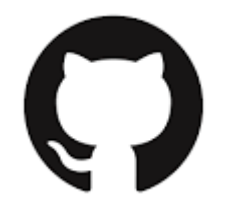

Figura 8: Logo de GitHub Fuente: [43]

**Elementos de GitHub**

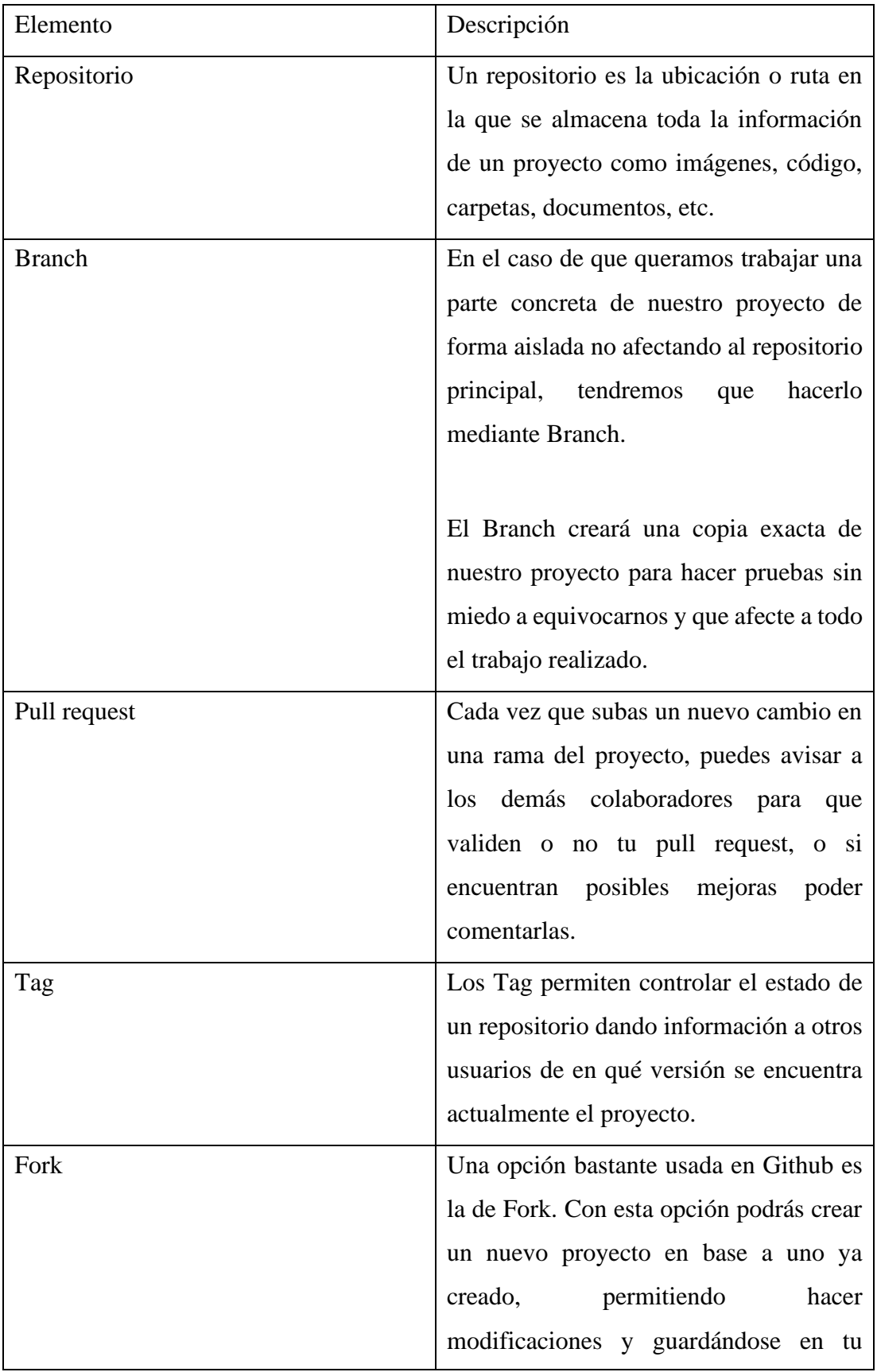

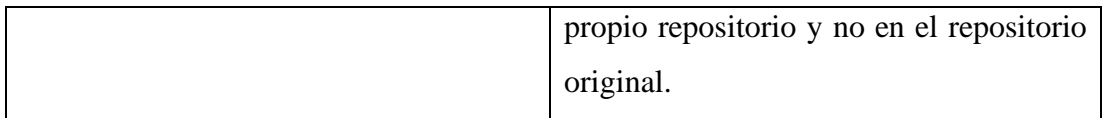

Tabla 9: Características de Herramienta GitHub

## **Herramientas para el desarrollo de videojuegos**

#### **1.3.11.1. Herramientas de Diseño de entidades y animación**

#### **Blender**

Blender es una herramienta disponible para diferentes plataformas. Este programa está orientado para usuarios artistas, profesionales del diseño y multimedia. Esta herramienta permite crear modelados 3D y videos de alta calidad. Blender es un programa gratuito además es de código abierto, es decir que la colaboración con el programa es totalmente abierta para tener acceso y beneficios con la herramienta en el modelado 3D[44].

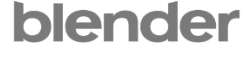

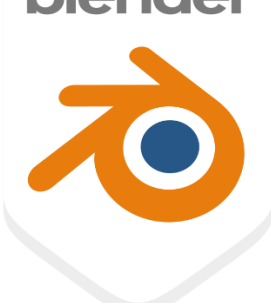

Figura 9: Logo de Blender Fuente: [45]

#### **Descripción de herramientas del programa Blender**

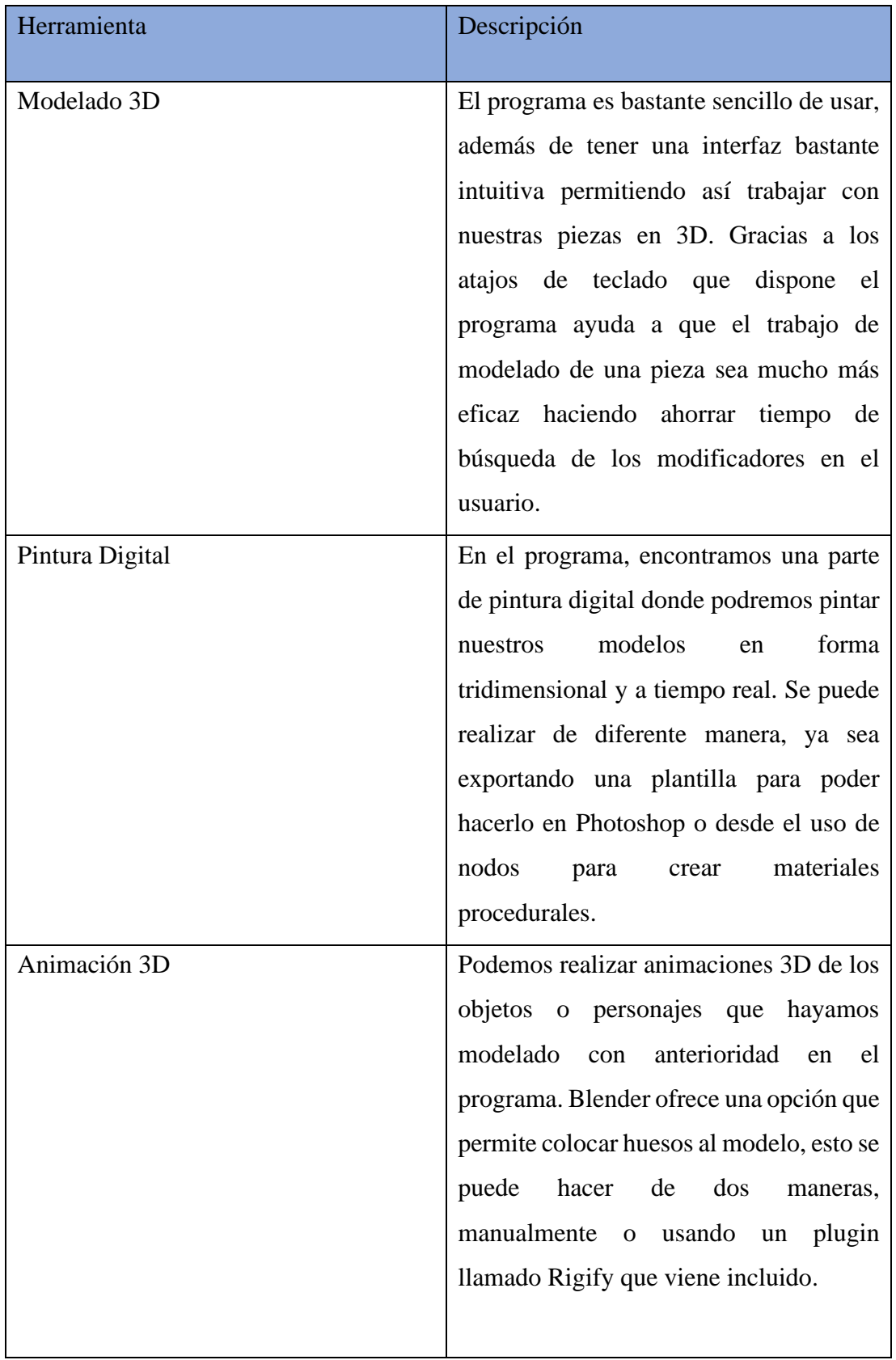

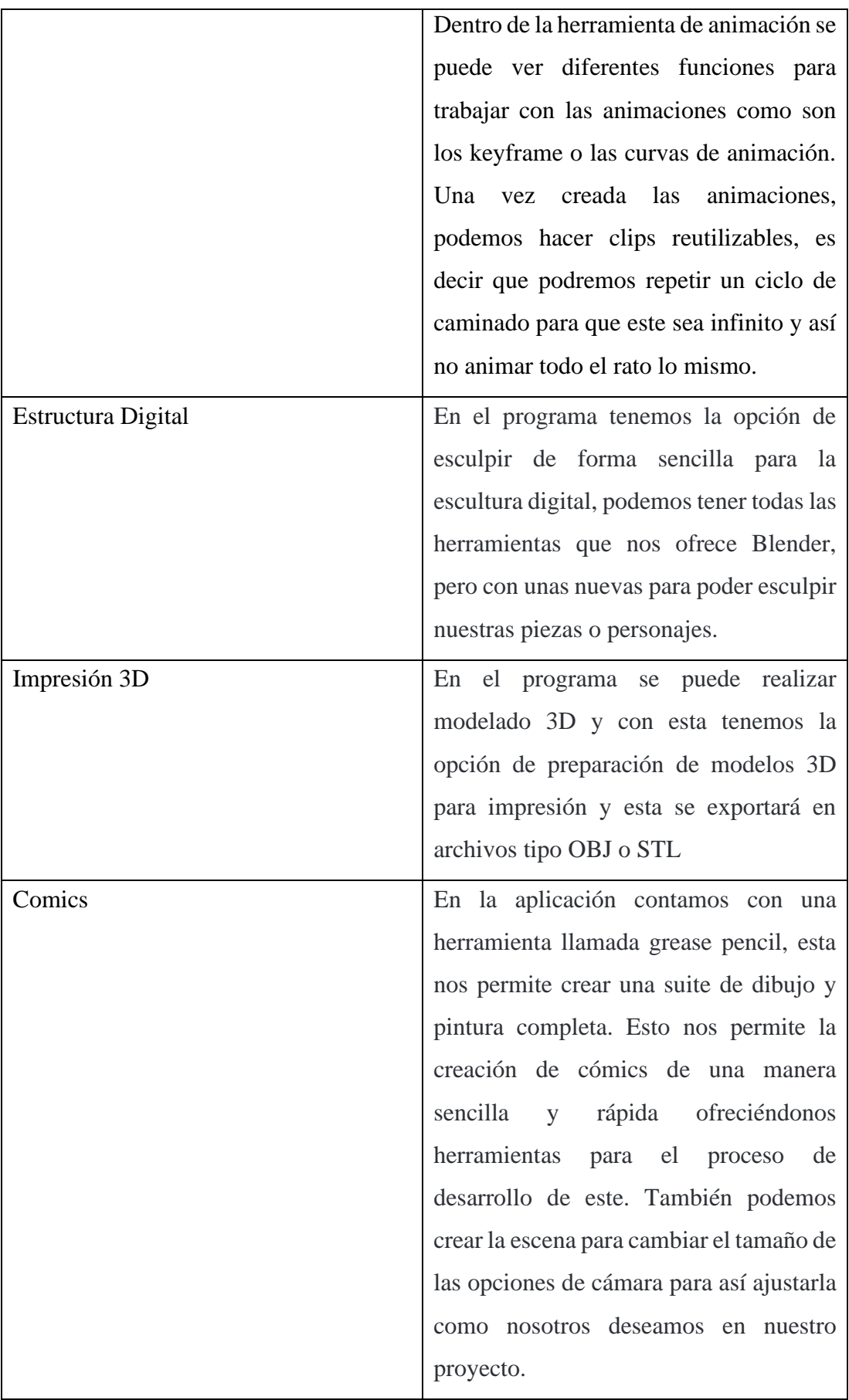

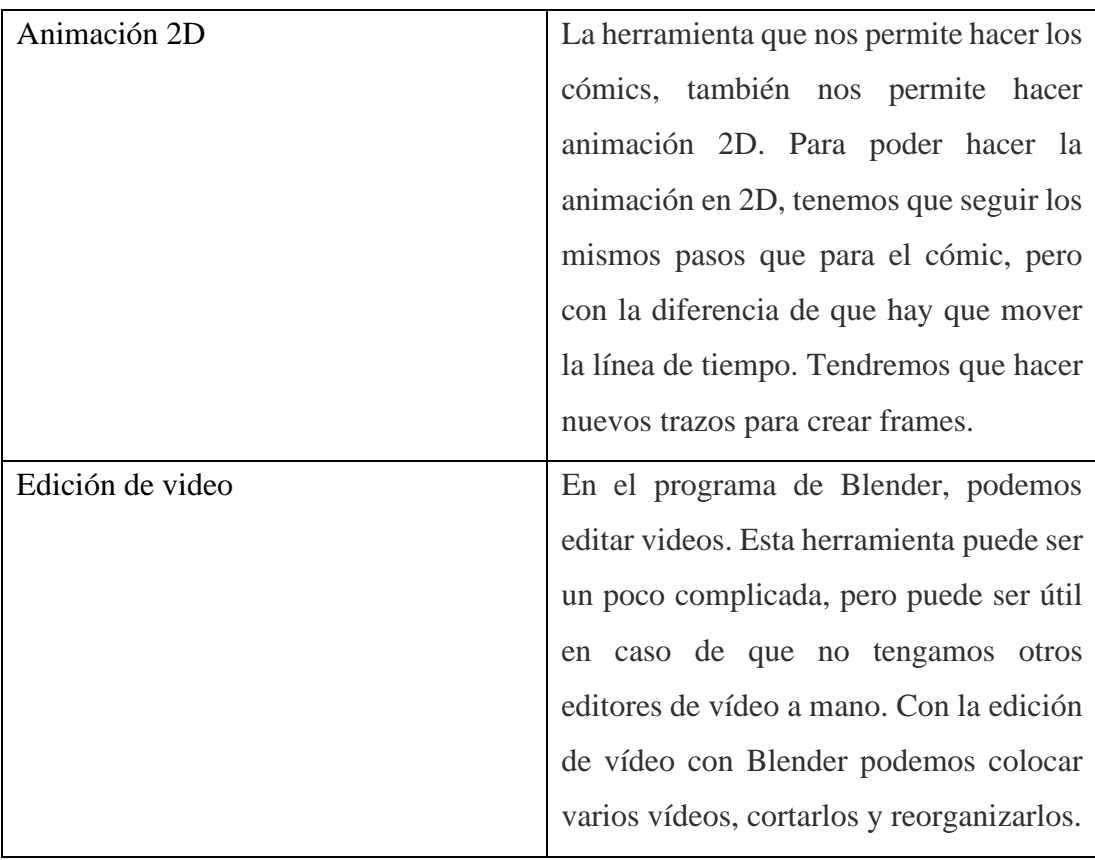

Tabla 10: Descripción de herramientas de Blender

Fuente: [46]

## **1.3.11.2. Herramientas de Sonido**

# **Audacity**

Audacity es un programa de grabación y edición de sonido multipista, de código abierto y multiplataforma. Esta aplicación opera bajo una licencia libre lo que significa que está disponible para cualquier usuario sin realizar ningún pago [[47].

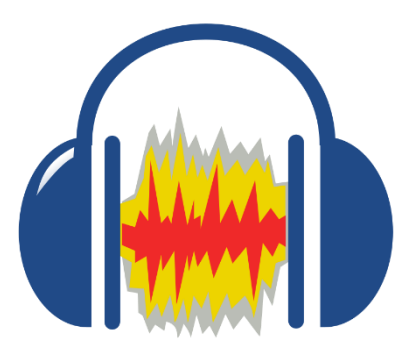

Figura 10: Logo de Audacity

### **Características de la aplicación Audacity**

- Es de código abierto y de libre uso.
- Permite grabación de audio en tiempo real.
- Tiene soporte para 16-bit, 24-bit y 32-bit.
- Puede importar y exportar archivos en formato WAV, MP3, AIFF, AU, Ogg Vorbis y FLAC.
- Cuenta con un modo de importancia rápida.
- Permite agregar efectos de sonido.
- Puede grabar múltiples canales al mismo tiempo.
- Permite la edición de sonido multipista.
- Puede extender sus funcionalidades a través de plugins.
- Es capaz de añadir efectos de sonido como distorsión, eco, reverberaciones, etc. [[48]

# **1.3.11.3. Herramientas de control y seguimiento de proceso de desarrollo del proyecto**

## **Trello**

Trello es una herramienta visual que permite a los equipos gestionar cualquier tipo de proyecto y flujo de trabajo, así como supervisar tareas. Añade archivos, checklists o incluso automatizaciones: personalízalo todo según las necesidades de tu equipo [35].

# **D** Trello

Figura 11: Logo de Trello

## **Descripción de Utilitarios de la aplicación Trello**

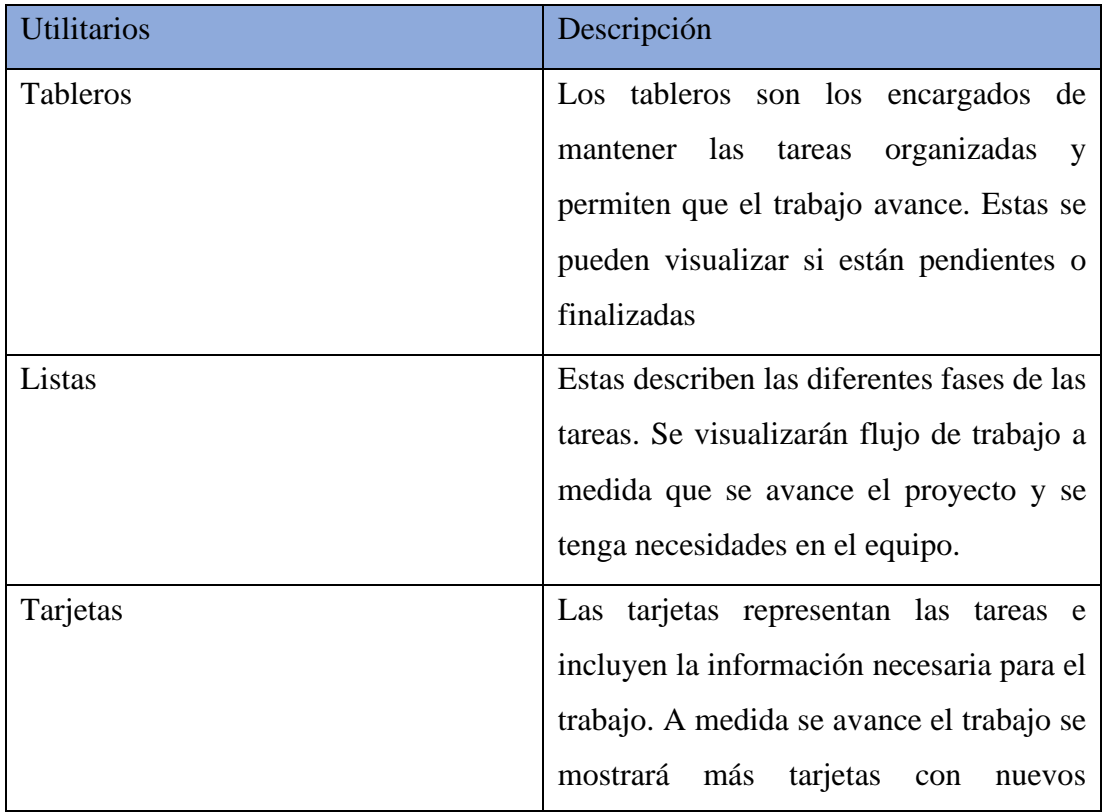

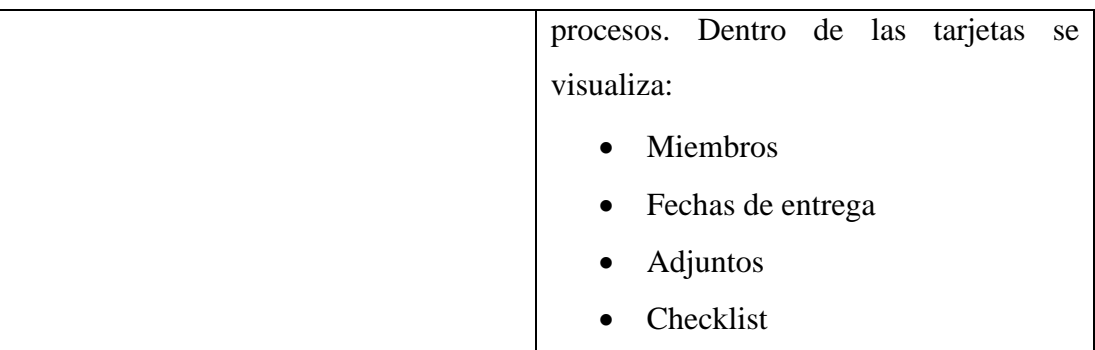

Tabla 11: Descripción de utilitarios de la herramienta Tello

Fuente: [49]

## **1.3.11.4. Herramienta de gestor de datos**

## **MySQL**

MySQL es un sistema de gestión de bases de datos relacional (RDBMS, por sus siglas en inglés) de código abierto, ampliamente utilizado para el almacenamiento y gestión de datos en aplicaciones web y empresariales. Fue desarrollado por Oracle Corporation y lanzado por primera vez en 1995. MySQL se destaca por ser rápido, confiable y fácil de usar, lo que lo convierte en una opción popular en el mundo de la tecnología[50].

#### **Características de Microsoft SQL Server**

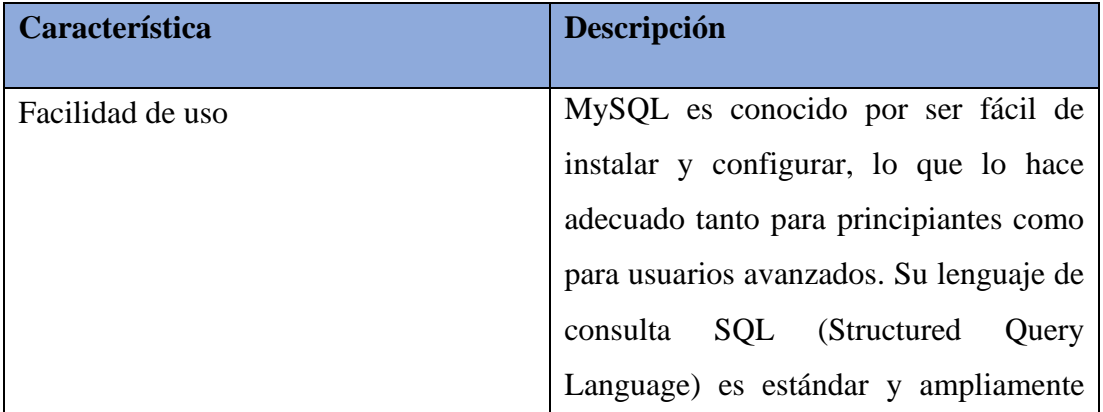

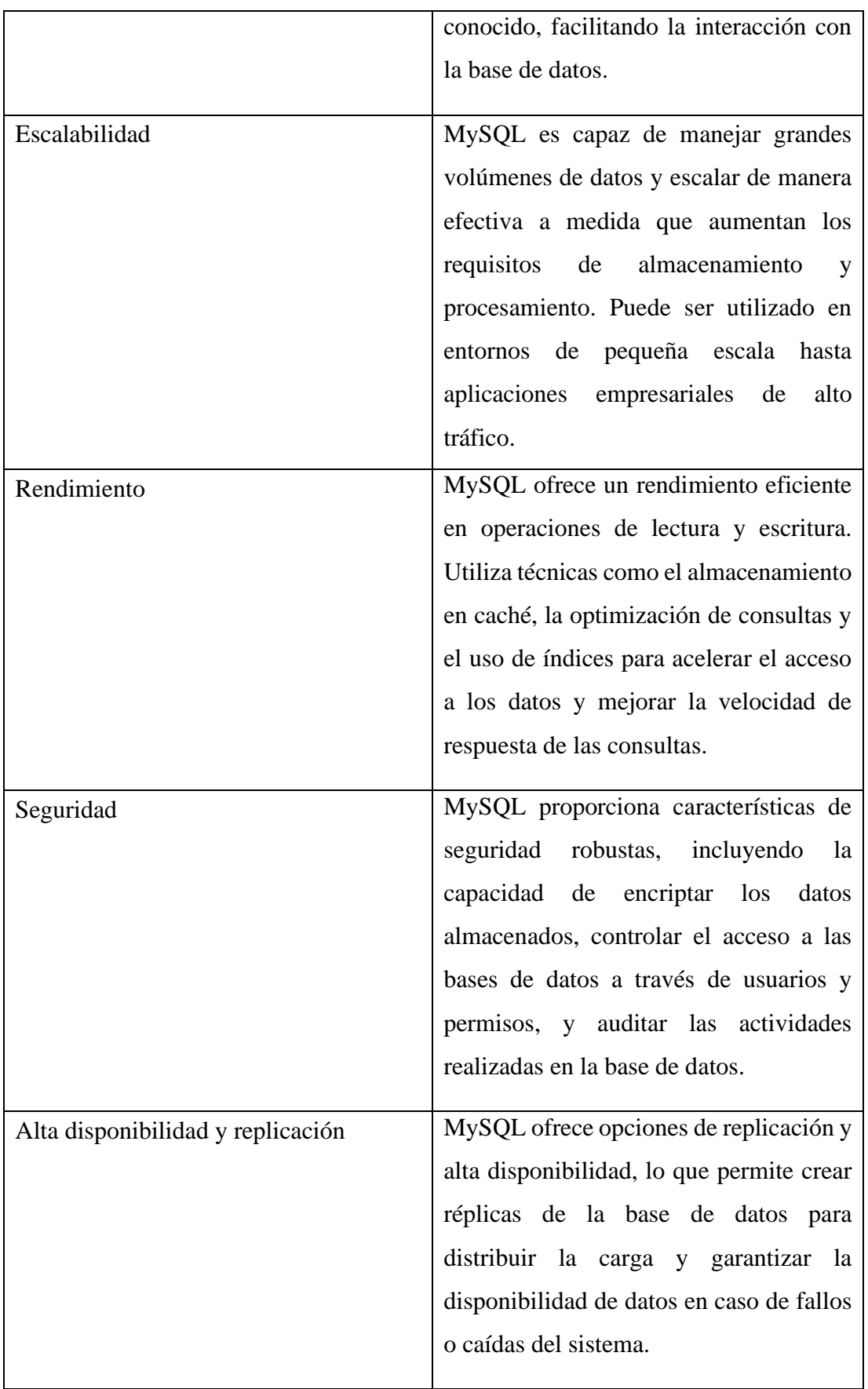

Tabla 12: Descripción de las características de MySQL

#### Fuente: [50]

#### **Ventajas de MySQL**

- **Costo**: MySQL es un sistema de código abierto, lo que significa que es gratuito para su uso en la mayoría de los casos. Esto lo convierte en una opción atractiva para proyectos con restricciones presupuestarias.
- **Comunidad y soporte**: MySQL cuenta con una gran comunidad de usuarios y desarrolladores, lo que garantiza una amplia disponibilidad de documentación, tutoriales y recursos en línea. Además, existen servicios de soporte comercial disponibles para aquellos que necesiten asistencia adicional.
- **Interoperabilidad**: MySQL es compatible con una amplia gama de plataformas y lenguajes de programación, lo que facilita su integración con diferentes tecnologías y sistemas existentes.
- **Escalabilidad horizontal**: MySQL permite escalar horizontalmente mediante la implementación de clústeres de bases de datos, lo que distribuye la carga de trabajo entre varios servidores y mejora la capacidad de respuesta en aplicaciones de alto rendimiento[51].

#### **Laravel**

Laravel es un framework de desarrollo de aplicaciones web de código abierto, escrito en PHP. Fue creado por Taylor Otwell en 2011 y se ha convertido en uno de los frameworks más populares y ampliamente utilizados en la comunidad de desarrollo de PHP. Laravel se basa en el patrón de diseño MVC (Modelo-Vista-Controlador) y proporciona una sintaxis elegante y expresiva que simplifica el desarrollo de aplicaciones web[52].

#### **Características de Laravel**

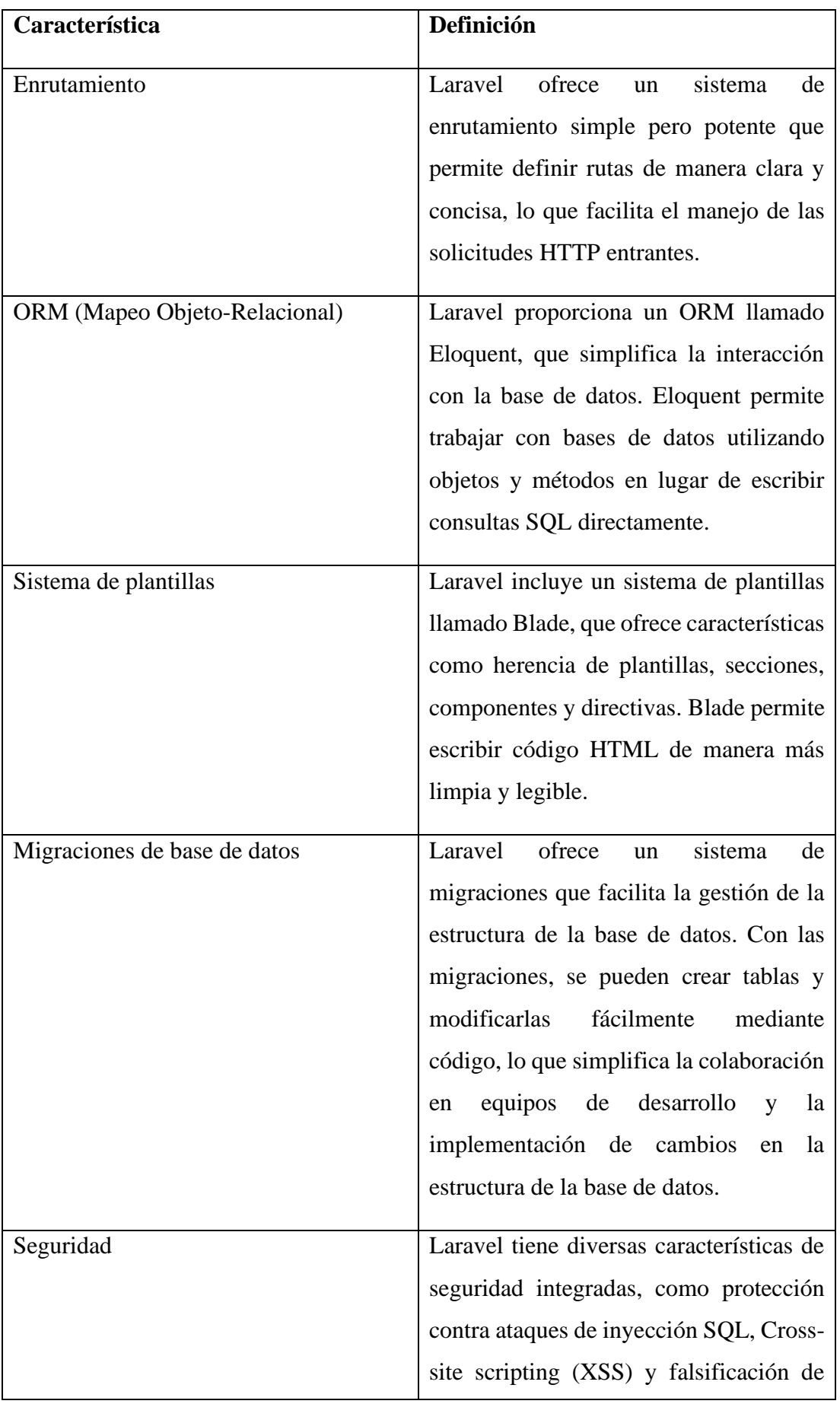

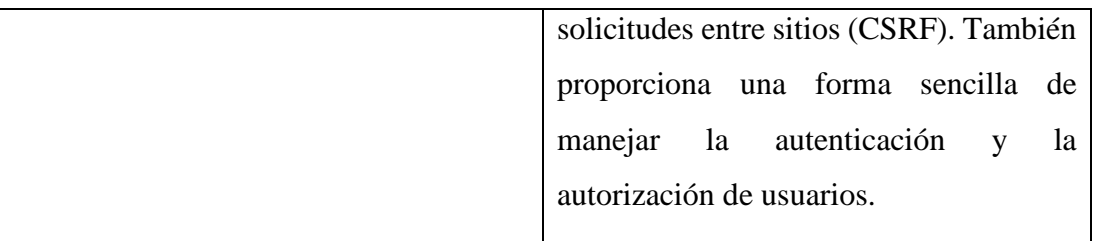

#### Tabla 13: Características de Laravel

Fuente: [52]

#### **Ventajas de Laravel**

- **Productividad**: Laravel facilita el desarrollo de aplicaciones web al proporcionar una sintaxis clara y expresiva, además de contar con numerosas herramientas y bibliotecas que agilizan el proceso de desarrollo.
- **Amplia comunidad**: Laravel cuenta con una gran comunidad de desarrolladores, lo que significa que hay abundante documentación, tutoriales y recursos disponibles. Además, la comunidad contribuye con la creación de paquetes y complementos que pueden ser utilizados en proyectos Laravel.
- **Escalabilidad**: Laravel permite desarrollar aplicaciones escalables, lo que significa que pueden crecer y adaptarse a medida que las necesidades del proyecto aumentan con el tiempo.
- **Integración con tecnologías populares**: Laravel se integra bien con otras tecnologías y herramientas populares, como bases de datos relacionales, servicios de almacenamiento en la nube, cachés y colas, entre otros[53].

#### **Desventajas de Laravel**

• **Curva de aprendizaje inicial**: Aunque Laravel es conocido por su facilidad de uso, puede haber una curva de aprendizaje inicial para aquellos que no están familiarizados con el framework o con los conceptos de desarrollo web en general.

• **Rendimiento**: Aunque Laravel es rápido y eficiente, en comparación con otros frameworks de PHP puede tener un rendimiento ligeramente inferior debido a su naturaleza completa y a las características que ofrece. Sin embargo, esto puede ser mitigado con una buena optimización y el uso adecuado de cachés y otros mecanismos de almacenamiento en memoria[53].

## **1.4.Objetivos**

## **Objetivo general**

Implementar un videojuego con el motor gráfico Unity en 3D para el aprendizaje de programación básica en la Carrera de Software de la Facultad de Ingeniería en Sistemas, Electrónica e Industrial de la Universidad Técnica de Ambato.

## **Objetivos específicos**

- Investigar las herramientas óptimas para el diseño de videojuegos educativos en 3D para la mejora del aprendizaje de los estudiantes de la Carrera de Software de la FISEI UTA.
- Analizar las metodologías y frameworks que faciliten el desarrollo de videojuegos móviles para el proyecto.
- Desarrollar un videojuego en 3D con el motor gráfico Unity para el aprendizaje de programación básica mediante actividades que permitan resolver problemas.
- Realizar una evaluación del videojuego utilizando técnicas de experiencia de usuario, mediante sus percepciones y respuestas al producto.

# **CAPÍTULO II METODOLOGÍA**

#### **2.1.Materiales**

Con el fin de desarrollar un videojuego educativo basado en Unity en 3D para el aprendizaje de programación básica en la Carrera de Software de la Facultad de Ingeniería en Sistemas, Electrónica e Industrial de la Universidad Técnica de Ambato, se requirió disponer de diversos recursos que facilitaran el proceso de investigación, diseño, desarrollo y pruebas de la aplicación. Para este propósito, se utilizaron varias fuentes digitales, como libros, revistas, tesis y artículos científicos.

Para la recolección de información se utilizó una encuesta y una entrevista. La encuesta permitirá recopilar información cuantitativa sobre las preferencias generales de la audiencia, la accesibilidad y la percepción inicial del videojuego propuesto. Esto ofrecerá una perspectiva amplia y estadísticamente respaldada de las ideas. Por otro lado, al ser un método cualitativo, las entrevistas ofrecerán una oportunidad única para explorar en detalle las motivaciones, expectativas y necesidades de cada usuario. Estas conversaciones pueden revelar matices y detalles que pueden afectar el diseño y la optimización de un videojuego. La combinación de ambas metodologías permitirán tomar decisiones informadas cuando se crea un videojuego educativo en 3D que satisfaga las necesidades y deseos de los usuarios[12].

La encuesta 1 consta de las siguientes preguntas y es importante aclarar que, en lo que respecta a las preguntas que hacen referencia a "indicadores" o criterios específicos, estos fueron creados y ajustados a partir de la malla curricular utilizada en la carrera de software dentro de la facultad[54], así como también de distintos estudios sobre videojuegos. Estos indicadores se basan en el conocimiento y la experiencia en programación, así como en una comprensión profunda de las necesidades educativas y competencias requeridas por los estudiantes de esta disciplina[55]. Es importante destacar que estas consideraciones específicas tienen como objetivo garantizar que sean relevantes y correspondan a los objetivos educativos específicos de la carrera de software:

**1.- ¿Has utilizado algún videojuego o aplicación de aprendizaje para mejorar tus habilidades de programación previamente?**

- o Sí
- o No
- o Tal vez

**2.- ¿Consideras que un videojuego de aprendizaje de programación básica en 3D en Android sería una herramienta útil para mejorar tus habilidades de programación?**

- o Sí
- o No
- o Tal vez

**3.- ¿Estarías interesado/a en utilizar un videojuego de aprendizaje de programación básica en 3D en Android como parte de tu proceso de aprendizaje en la carrera de Software?**

- o Sí
- o No
- o Tal vez

**4.- ¿Qué tan interesado/a estarías en un videojuego de aprendizaje de programación básica en 3D para Android?**

- o Muy interesado/a
- o Interesado/a
- o Poco interesado/a
- o No interesado/a

**5.- ¿Consideras que un videojuego de aprendizaje de programación básica en 3D sería una forma efectiva y divertida de aprender?**

- o Sí
- o No
- o Tal vez

**6.- ¿Qué tipo de contenido te gustaría que incluyera el videojuego de aprendizaje de programación básica en 3D?**[55] **(Selecciona todas las opciones que apliquen)**

- o Ejercicios de codificación práctica
- o Explicaciones de conceptos de programación
- o Retos y desafíos de programación
- o Minijuegos relacionados con la programación
- o Otra…

**7.- ¿Qué habilidades o conceptos de programación te gustaría aprender o mejorar mediante este videojuego de aprendizaje de programación básica en 3D en Android?**[56] **(Selecciona todas las opciones que apliquen)**

- o Sintaxis de un lenguaje de programación
- o Lógica de programación
- o Estructuras de control (condicionales, bucles, etc.)
- o Manipulación de datos (variables, arreglos, etc.)
- o Diseño de algoritmos
- o Solución de problemas
- o Otra…

# **8.- ¿Qué nivel de complejidad preferirías para el videojuego de aprendizaje de programación básica en 3D?**

o Fácil (para principiantes sin experiencia previa en programación)

- o Moderado (para estudiantes con conocimientos básicos de programación)
- o Difícil (para estudiantes con experiencia previa en programación)
- o Todos los niveles de complejidad

**9.- ¿Qué tipo de retroalimentación te gustaría recibir del videojuego de aprendizaje de programación básica en 3D?**[55] **(Selecciona todas las opciones que apliquen)**

- o Pistas o sugerencias para resolver los desafíos de programación
- o Evaluación y calificación de tus respuestas
- o Explicaciones detalladas de los conceptos de programación
- o Reportes de progreso y mejora
- o Otra…

# **10.- ¿Qué tipo de juegos te gustaría ver en el videojuego de aprendizaje de programación básica en 3D?**

- o Juegos sociales o casuales
- o Juegos de mesa, de cartas y de puzle
- o Juegos de acción, estrategia y deportes

# **11.- ¿Qué características te parecerían más atractivas en el videojuego de aprendizaje de programación básica en 3D?**

- o Calidad y efectos visuales impresionantes
- o Niveles desafiantes con progresión de dificultad
- o Personajes y escenarios atractivos y bien diseñados
- o Sistema de logros y recompensas por completar objetivos de programación
- o Personalización de personajes o entornos
- o Otra…

# **12.- ¿Qué duración consideras adecuada para un videojuego de aprendizaje de programación básica en 3D?**

- o Corta (menos de 20 minutos)
- o Moderada (de 20 a 45 minutos)
- o Larga (más de 45 minutos)

**13.- ¿Te gustaría que el videojuego de aprendizaje de programación básica en 3D incluyera un tutorial inicial para explicar cómo jugar y utilizar las herramientas de programación?**

- o Sí
- o No
- o Tal vez

# **14.- ¿Qué tipo de feedback te gustaría recibir del videojuego de aprendizaje de programación básica en 3D? (Selecciona todas las opciones que apliquen)**

- o Feedback visual (indicadores visuales en el juego)
- o Feedback auditivo (sonidos o música que indiquen progreso o error)
- o Feedback escrito (mensajes o notificaciones en pantalla)
- o Todos los anteriores
- o Ninguno, no me interesa el feedback

**15.- ¿Qué tipo de recompensas te gustaría recibir al completar desafíos de programación en el videojuego de aprendizaje de programación básica en 3D? (Selecciona todas las opciones que apliquen)**

- o Puntos o monedas virtuales para desbloquear contenido adicional
- o Desbloqueo de nuevos niveles o mundos
- o Logros o trofeos
- o No estoy interesado/a en recompensas

**16.- ¿Qué tipo de retroalimentación te gustaría brindar sobre el videojuego de aprendizaje de programación básica en 3D? (Selecciona todas las opciones que apliquen)**

- o Opiniones sobre la jugabilidad y la experiencia del usuario
- o Sugerencias de mejora en los desafíos de programación
- o Comentarios sobre la efectividad de los contenidos de aprendizaje
- o Reporte de errores o bugs encontrados
- o No estoy interesado/a en brindar retroalimentación

#### **Notas sobre la encuesta:**

- Se obtuvieron opiniones y comentarios de expertos en educación y programación. Para garantizar la claridad, neutralidad y pertinencia de las preguntas, estos expertos ofrecieron su conocimiento especializado y punto de vista imparcial.
- Se tomaron medidas para garantizar que las preguntas fueran formuladas de manera que no afectara las respuestas de los encuestados y evitar sesgos.

La encuesta 2 consta de las siguientes preguntas:

**1.- En una escala del 1 al 5, ¿Cuál es tu nivel de experiencia previa en programación?**

o 1 o 2 o 3 o 4 o 5

# **2.- ¿Qué lenguaje de programación te gustaría aprender en el videojuego? (Por favor, selecciona uno)**

- o Python, un lenguaje fácil de aprender y muy versátil.
- o Java, un lenguaje popular y orientado a objetos.
- o C#, un lenguaje moderno y potente para desarrollar aplicaciones.
- o Scratch, un lenguaje visual y divertido para iniciarse en la programación.

**3.- En una escala del 1 al 5, ¿Qué nivel de dificultad preferirías para el videojuego educativo de programación?**

o 1 o 2 o 3 o 4 o 5

**4.- En una escala del 1 al 5, ¿Qué tan importante crees que es la inclusión de minijuegos de preguntas, es decir, evaluaciones periódicas en el videojuego educativo de programación para medir tu progreso y comprensión de los conceptos?**

 $\circ$  1 o 2 o 3 o 4 o 5

**5.- En una escala del 1 al 5, ¿Qué preferencia tienes en cuanto a la enseñanza de programación en el videojuego? (Siendo 1 mayormente a través de desafíos prácticos y 5 mayormente mediante lecciones teóricas)**

o 1 o 2 o 3 o 4

# **6.- ¿Qué tipo de música y sonidos te gustaría escuchar en el videojuego? (Por favor, selecciona uno)**

- o Música y sonidos ambientales que te relajen y te ayuden a enfocarte.
- o Música y sonidos dinámicos que te motiven y te emocionen.
- o Música y sonidos divertidos que te hagan reír y te sorprendan.
- o Música y sonidos interactivos que puedas crear y modificar usando código.

# **7.- ¿Qué tipo de feedback te gustaría recibir en el videojuego? (Por favor, selecciona uno)**

- o Feedback positivo y constructivo que te felicite por tus logros y te sugiera cómo mejorar.
- o Feedback desafiante y competitivo que te muestre tu puntuación y tu posición en un ranking.
- o Feedback creativo e innovador que te anime a explorar nuevas posibilidades y soluciones.
- o Feedback personalizado y adaptativo que se ajuste a tu nivel y a tus preferencias.

# **8.- ¿Qué tipo de recursos adicionales te gustaría tener en el videojuego? (Por favor, selecciona uno)**

- o Recursos didácticos y formativos que te proporcionen información, ejemplos y consejos sobre programación básica.
- o Recursos prácticos y funcionales que te faciliten herramientas, librerías y funciones para programar más fácilmente.
- o Recursos lúdicos e inspiradores que te ofrezcan ideas, sugerencias y curiosidades sobre programación básica.
- o Recursos comunitarios e interactivos que te permitan acceder, valorar y comentar el contenido creado por otros usuarios.

**9.- En una escala del 1 al 5, ¿Qué preferencia tienes en cuanto al tipo de gráficos en el videojuego? (Siendo 1 gráficos simples y minimalistas y 5 gráficos realistas y detallados)**

o 1 o 2 o 3 o 4 o 5

La entrevista consta de las siguientes preguntas:

**1.- ¿Cree que los videojuegos son una herramienta efectiva para el aprendizaje de los estudiantes que ingresan a la carrera? ¿Por qué?**

**2.- ¿Cuáles son los contenidos de programación que los estudiantes suelen tener más dificultades para entender?**

**3.- ¿Qué tipo de actividades didácticas ha encontrado más efectivo para enseñar programación básica?**

**4.- ¿Cuáles son las características clave que debería tener un videojuego educativo para que sea efectivo en el aprendizaje?**

**5.- ¿Considera que el videojuego debe estar enfocado en un lenguaje de programación específico o en los conceptos generales de programación?**

**6.- ¿Cómo se podría evaluar el aprendizaje de los estudiantes mediante el uso de un videojuego educativo?**

**7.- ¿Cree que el videojuego podría ser utilizado por estudiantes con diferentes niveles de conocimiento en programación?**

**8.- ¿Cuáles son los recursos o actividades que se consideraría implementar en un videojuego educativo de programación básica?**

**9.- ¿Considera que un videojuego educativo para la programación básica podría ser un complemento útil para su programa de enseñanza actual?**

**10.- ¿Considera que se podría adaptar el videojuego educativo como herramienta de evaluación para determinar los conocimientos de los estudiantes?**

#### **2.2.Métodos**

#### **2.2.1. Modalidad de investigación**

El presente trabajo consta de diferentes investigaciones entre ellas:

#### **Modalidad aplicada:**

Se dará uso de los conocimientos adquiridos en el transcurso de la carrera software en la Universidad Técnica de Ambato.

#### **Modalidad bibliográfica o documental:**

Se tiene en cuenta esta modalidad ya que se recurrirá a diferentes herramientas bibliográficas ya sea libros, proyectos, artículos o tesis desarrolladas enfocados en nuestro tema de desarrollo. Esta información será utilizada para el desarrollo de la fundamentación teórica que aborda diversos temas, como Diseño de personajes y su animación, Diseño de mapeo y ítems, Desarrollo de Base de datos, Desarrollo de servicios web, Desarrollo de acciones dentro del Unity 3D.

#### **Modalidad de campo:**

En la aplicación de esta modalidad se emplearán técnicas e instrumentos de recopilación de información, principalmente en el proceso de evaluación del sistema siendo este un videojuego que funcionará como herramienta para mejorar el aprendizaje utilizando métodos de entretenimiento.

#### **2.2.2. Población y muestra**

**Población:** La población de la presente investigación se toma los estudiantes inscritos en nivelación de la carrera de Software de la Facultad de Ingeniería en Sistemas, Electrónica e Industrial, de la Universidad Técnica de Ambato.

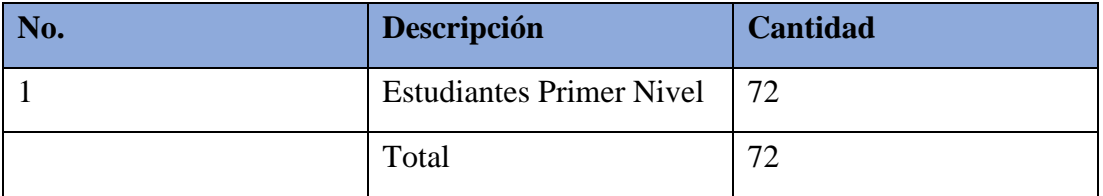

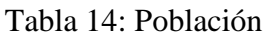

**Muestra:** Al considerar que el número de población a ser investigada no sobrepasa de cien elementos se ocupará la totalidad del universo, esto de acuerdo con Hernández citado en Castro, que expresa que "si la población es menor a cien (100) individuos, la población es igual a la muestra".

## **2.2.3. Recolección de información**

La recolección de información para el presente proyecto se realizará mediante el uso de artículos y libros digitales junto a fuentes digitales publicados en internet de autores confiables sobre el tema a realizar en el proyecto.

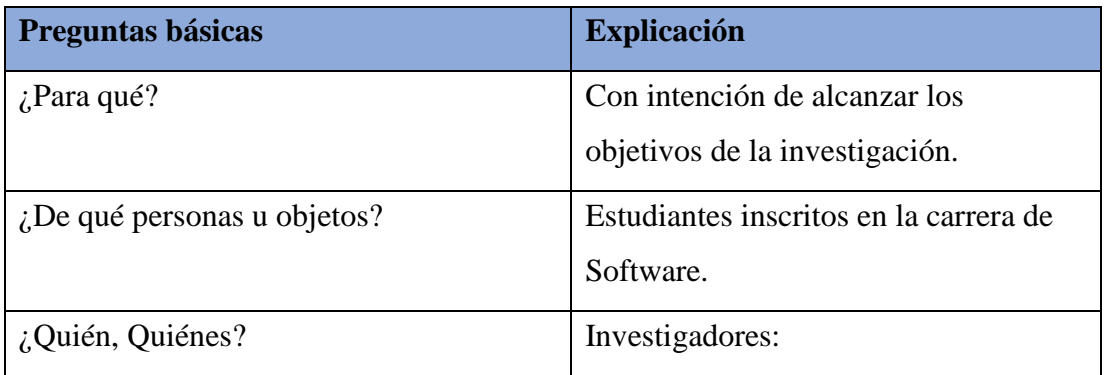

|                                                                               | <b>Christian Roberto Cuesta Tabares</b> |
|-------------------------------------------------------------------------------|-----------------------------------------|
|                                                                               | Anthony Javier Paredes Mangui           |
| $\lambda$ all algorithm and $\lambda$ and $\lambda$ and $\lambda$ are enfoca? | A estudiantes de primer nivel de la     |
|                                                                               | carrera de Software de la FISEI.        |
|                                                                               | Facultad perteneciente a la UTA         |
| $i$ . En qué aspecto?                                                         | Jóvenes que pasan gran parte de su      |
|                                                                               | tiempo en videojuegos y tengan          |
|                                                                               | deficiencias educativas.                |
| $i$ Donde?                                                                    | Universidad Técnica de Ambato           |
| ¿Cuántas veces?                                                               | Una vez                                 |
| $i$ Cuándo?                                                                   | Periodo académico abril – septiembre    |
|                                                                               | 2023                                    |
| $i$ Técnicas de recolección?                                                  | Encuesta, entrevista, ficha             |
|                                                                               | bibliográfica.                          |
| $i$ Con qué?                                                                  | Cuestionario, artículos científicos.    |

Tabla 15: Recolección de la información

## **Fichas Bibliográficas**

Las fichas bibliográficas que se muestran a continuación son parte de la investigación realizada con artículos científicos y publicaciones referenciadas al tema de investigación.

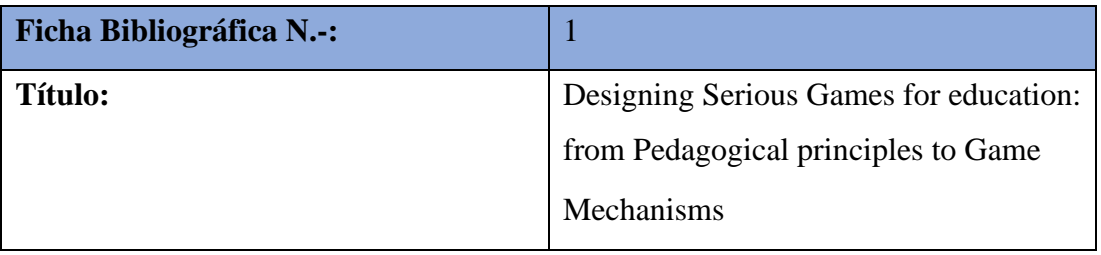

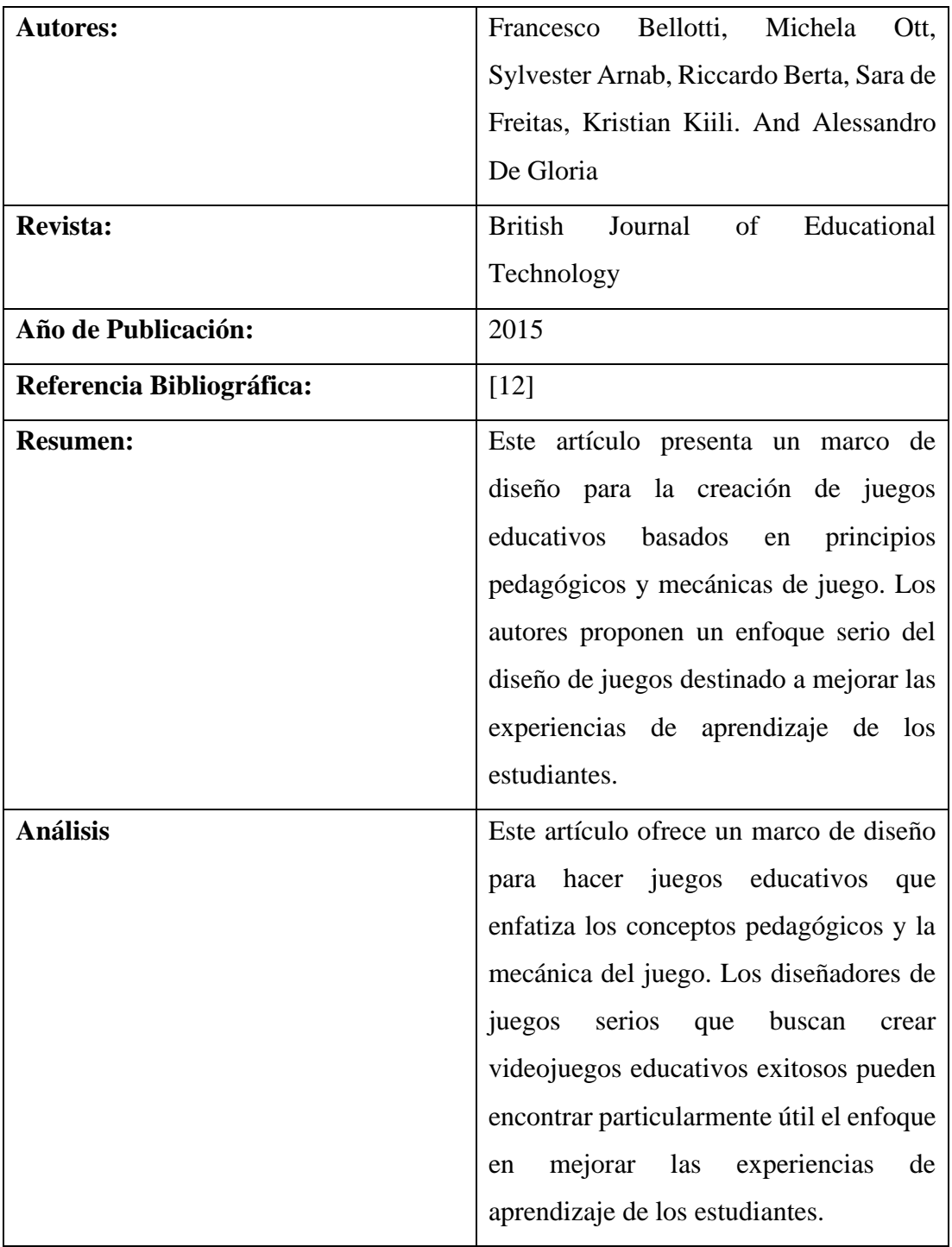

Tabla 16: Ficha Bibliográfica 1

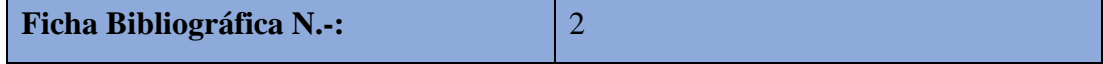
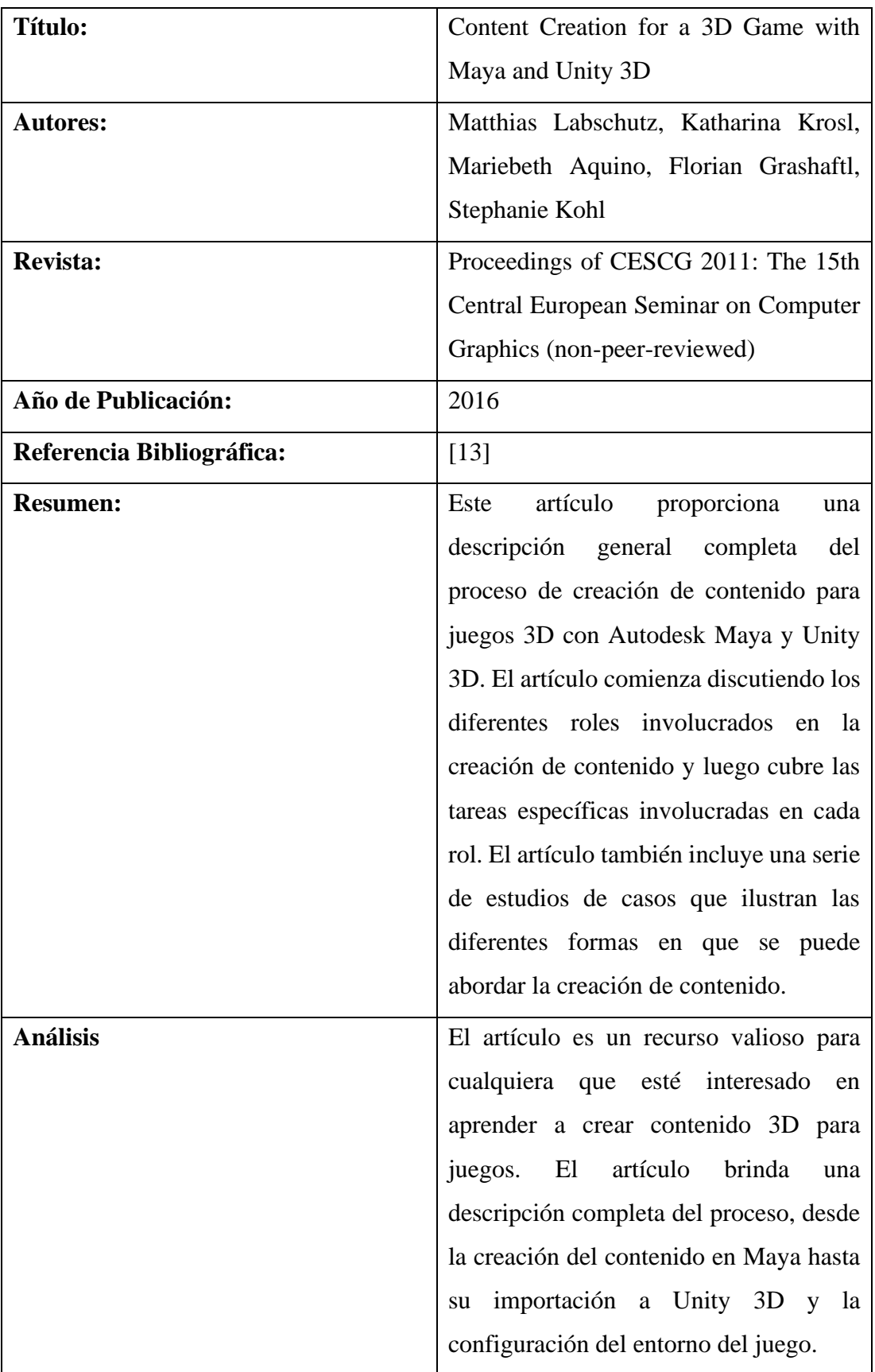

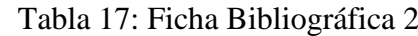

#### **Artículos Científicos Notables**

- **Pedagogía**

# **Videojuegos, la alternativa pedagógica en los procesos de enseñanza/aprendizaje de la Geografía e Historia**[57]

En esta investigación se explora el uso de los videojuegos como herramienta pedagógica en la enseñanza de Geografía e Historia. Comienza discutiendo la necesidad de que los docentes se adapten a la era digital y el impacto de los videojuegos en la sociedad, particularmente entre los jóvenes. A continuación, el documento profundiza en los posibles beneficios y limitaciones del uso de videojuegos en el aula.

Explora teorías educativas relacionadas con los videojuegos, como la gamificación (La gamificación es una técnica de aprendizaje que traslada la mecánica de los juegos al ámbito educativo-profesional) y los juegos serios (Los Serious Games o "juegos serios" son juegos diseñados con un propósito formativo más que para fines de entretenimiento). Se realiza una visión general de los estudios y experimentos realizados sobre el uso de los videojuegos en educación, centrándose específicamente en la educación primaria y secundaria. Destaca los desafíos a la hora de seleccionar recursos adecuados y abordar la diversidad en el aula.

En conclusión, se enfatiza la importancia de incorporar los videojuegos al currículum para involucrar a los estudiantes y adaptar los métodos de enseñanza a la sociedad digital. En el documento se incluye bibliografía y recursos web relacionados con los videojuegos en educación. Además, ofrece una comparación entre los modelos educativos tradicionales y la sociedad de la información moderna, destacando la adaptabilidad y el carácter cooperativo de esta última.

En la investigación dentro del resumen se destaca el potencial de los videojuegos como recurso en metodologías de enseñanza prácticas y atractivas para la educación secundaria en materias como Geografía e Historia. El apartado también menciona las investigaciones teóricas y prácticas realizadas sobre la aplicación de recursos de videojuegos en estos temas, a partir de estudios e investigaciones existentes.

Además, se compara las características de los videojuegos fuera y dentro del entorno escolar, discutiendo aspectos como el desafío y la adaptación, la inmersión, principios no basados únicamente en la didáctica, la autenticidad, la interacción con reglas y consecuencias, la retroalimentación y la evaluación, la socialización y colaboración, la identidad, alfabetizaciones múltiples y reflexión. Estas comparaciones tienen como objetivo demostrar cómo los videojuegos pueden mejorar y complementar los métodos de enseñanza tradicionales en el aula.

## **Métodos pedagógicos que se pueden implementar en un videojuego Educativo**

En un videojuego educativo se pueden implementar varios métodos pedagógicos para mejorar la enseñanza y el aprendizaje. Algunos de estos métodos incluyen:

- 1. Aprendizaje experiencial: los videojuegos pueden brindar oportunidades para que los estudiantes participen activamente en el proceso de aprendizaje a través de experiencias interactivas. Pueden explorar, experimentar y tomar decisiones dentro del entorno del juego, lo que les permite aprender a través de experiencias prácticas.
- 2. Aprendizaje basado en problemas: Los videojuegos educativos pueden presentar a los estudiantes problemas o desafíos complejos que deben resolver para poder progresar en el juego. Este enfoque promueve el pensamiento crítico, las habilidades para resolver problemas y tomar decisiones.
- 3. Aprendizaje colaborativo: muchos videojuegos ofrecen opciones multijugador o funciones en línea que permiten a los estudiantes colaborar y trabajar juntos para lograr un objetivo común. Al participar en el trabajo en equipo y la

comunicación, los estudiantes pueden desarrollar habilidades sociales y aprender desde las perspectivas de los demás.

- 4. Aprendizaje personalizado: Los videojuegos pueden adaptarse a las necesidades individuales de los estudiantes y brindar experiencias de aprendizaje personalizadas. A través de características como niveles de dificultad adaptables, mecanismos de retroalimentación y contenido personalizado, los juegos educativos pueden adaptarse a las habilidades y el progreso de cada estudiante.
- 5. Evaluación basada en juegos: Los videojuegos también se pueden utilizar como herramientas de evaluación para evaluar los conocimientos y habilidades de los estudiantes. Al monitorear su desempeño y progreso dentro del juego, los maestros pueden recopilar datos e ideas sobre los resultados del aprendizaje de los estudiantes.
- 6. Aprendizaje basado en la narrativa: Muchos videojuegos educativos incorporan elementos narrativos, sumergiendo a los estudiantes en narrativas relacionadas con el tema. Este enfoque narrativo puede involucrar a los estudiantes emocional e intelectualmente, haciendo que la experiencia de aprendizaje sea más convincente y memorable.
- 7. Andamiaje y retroalimentación: los videojuegos educativos pueden proporcionar andamiaje, orientación y retroalimentación para ayudar a los estudiantes a medida que superan los desafíos. Los mecanismos de retroalimentación pueden proporcionar retroalimentación inmediata y constructiva para ayudar a los estudiantes a aprender de sus errores y mejorar su desempeño.

Es importante señalar que los métodos pedagógicos implementados en los videojuegos educativos deben alinearse con los objetivos de aprendizaje y los requisitos curriculares de la materia que se enseña. Además, el diseño del juego debe considerar el grupo de edad objetivo, los intereses y las habilidades cognitivas de los estudiantes para garantizar una experiencia de aprendizaje eficaz y atractiva.

#### **Método implementado**

58

En la investigación se menciona que se pueden implementar métodos pedagógicos de enseñanza en un videojuego educativo mediante la creación de un juego que contenga mapas del mundo y de las regiones de cada civilización, la relación de la actividad con el currículum de la asignatura y el planteamiento de otras actividades en conjunción con el desarrollo de la actividad.

De esta manera, el alumno puede realizar al final de la unidad las preguntas históricas y geográficas que le convengan para su adaptación a su partida, de modo que acabaran por usar sus conocimientos en geografía e historia como herramientas para progresar en el juego mientras detectan las diferencias acerca de los fenómenos sociales que van apareciendo en el juego a medida que el alumno progresa.

Además, el menciona que los videojuegos pueden constituir una herramienta enormemente útil en el proceso educativo, puesto que aporta el escenario perfecto para que se produzca la base del conocimiento científico. Un contexto donde pueden probar "qué pasaría si..." y descubrir por medio de este método porqué la historia tomó un rumbo y no otro, mientras que son capaces de aprehender y asimilar ese conocimiento con mayor facilidad, puesto que han sido partícipes (o protagonistas) del mismo.

## **Videojuegos y tic como Estrategias Pedagógicas: Formación para el uso seguro de internet**[58]

Esta revisión bibliográfica realizada por el Equipo de Investigación UNE - Fundación Universitaria Los Libertadores explora el uso de los videojuegos y las TIC como estrategias pedagógicas para la educación sobre el uso seguro de Internet. La revisión aborda las problemáticas asociadas con el uso de Internet, analiza estrategias para la gamificación y los videojuegos en la educación, presenta la metodología utilizada, destaca los resultados identificados y discute las implicaciones y posibilidades de investigación futuras.

#### **Estrategias Pedagógicas:**

- 1. Problemas asociados con el uso de Internet: la revisión identifica problemas como el ciberacoso, el sexting, el acicalamiento y la pornografía infantil. Iniciativas como inTIConfio y Soy Digital pretenden intervenir y aportar definiciones. Se enfatiza la importancia de la orientación de padres y maestros.
- 2. Estrategias de gamificación y videojuegos en educación: La revisión explora el uso de la gamificación y los juegos serios como estrategias de enseñanza. Destaca los beneficios potenciales de los videojuegos para el aprendizaje, la participación y el desarrollo de habilidades. Se discute la importancia de considerar mecánicas narrativas y de juego en contextos educativos.
- 3. Metodología: El equipo de investigación realizó una revisión de la literatura utilizando diversas fuentes, como artículos, informes y libros. Se analizó una muestra de 57 documentos, enfocados en los últimos 5 años, mediante fichas para identificar el problema abordado, la metodología utilizada, el tipo y calidad de los documentos.
- 4. Resultados: La revisión de la literatura identifica investigaciones e iniciativas que apoyan el uso de videojuegos y TIC para la educación. Los ejemplos incluyen la enseñanza sobre las células a través de videojuegos y el uso de videojuegos y cómics para aprender. La revisión analiza el potencial de los videojuegos para mejorar el aprendizaje y desarrollar habilidades.

La revisión profundiza en el impacto de los videojuegos en el comportamiento y analiza los posibles efectos negativos. También explora el uso de los videojuegos como herramientas para el aprendizaje y la participación. Se enfatiza la importancia de realizar más investigaciones en entornos educativos.

En conclusión, esta revisión de la literatura proporciona información valiosa sobre el uso de los videojuegos y las TIC como estrategias pedagógicas para la educación sobre el uso seguro de Internet. Arroja luz sobre las cuestiones problemáticas asociadas con el uso de Internet, analiza los posibles beneficios y desventajas del uso de videojuegos y TIC en la educación, y explora cómo el uso de la gamificación y los juegos serios puede mejorar el aprendizaje y la participación. La revisión enfatiza la necesidad de

realizar más investigaciones para comprender completamente los impactos y posibilidades del uso de videojuegos y TIC en entornos educativos.

## **Gaming como Instrumento Educativo para una Educación en Competencias Digitales desde los Academic Skills Centres**[59]

El artículo científico presenta un debate importante en la educación superior del siglo XXI, proponiendo un cambio en el modelo universitario. Se argumenta que las universidades deben enfocarse en el desarrollo de habilidades y competencias en un campo de conocimiento en lugar de la mera transmisión de conocimientos específicos. Esto prepararía a los estudiantes para el aprendizaje continuo y colaborativo, pero dejaría la capacitación en conocimientos aplicados en entornos laborales específicos para programas de formación universidad-empresa. El modelo educativo competencial, que se basa en competencias transversales, se destaca como un enfoque esencial.

Las competencias fomentan la iniciativa, la transferencia de conocimientos y la innovación al movilizar conocimientos, procedimientos y actitudes para resolver desafíos científicos y profesionales. Además, se destaca la importancia de tener habilidades digitales y aprender a través de plataformas digitales. En general, el párrafo aboga por un enfoque más centrado en las habilidades y adaptable an un mundo en constante cambio.

Se enfatiza el cambio tecnológico en la educación y se menciona el concepto de "Aula 2.0" como un ejemplo. Se argumenta que la innovación educativa es fundamental para adaptar las prácticas pedagógicas a la cultura fluida y multimodal del siglo XXI. La innovación se clasifica en tres categorías: técnica (en términos de aplicaciones prácticas), reflexiva (en términos de desarrollo interactivo de medios y fines didácticos) y crítica (significación e interpretación de procesos en función de propósitos y valores).

Se enfatiza la importancia de innovar en la educación a través de la tecnología, así como la importancia de adaptar las prácticas pedagógicas al entorno digital, así como las habilidades necesarias para hacerlo. El conectivismo también se presenta como una teoría relevante para el aprendizaje en la Sociedad del Conocimiento.

Se discute el concepto de competencias digitales en la educación y se destaca su relevancia en varios aspectos de la vida moderna, como la empleabilidad, la economía, la política, la educación, el ocio y la cultura en el siglo XXI. El término se refiere al marco de competencias digitales creado por la Unión Europea a través del proyecto "DIGCOMP", el cual está estructurado en cinco áreas: alfabetización en información y datos, comunicación y trabajo en equipo, creación de contenido digital, seguridad y resolución de problemas.

Se discute cómo los videojuegos, la alfabetización en información y las habilidades académicas están relacionados. Se mencionan varios modelos de alfabetización, desde los audiovisuales y digitales hasta los mediáticos, y se exploran las ventajas de usar videojuegos como herramientas de aprendizaje, destacando cómo fomentan la interacción, la motivación y las habilidades cognitivas de los estudiantes. Además, se incluyen ejemplos de videojuegos que pueden ayudar a los estudiantes a desarrollar habilidades de información.

Las competencias relacionadas con la multialfabetización, específicamente la alfabetización en información, la comunicación en línea y la alfabetización visual, se desarrollan a través de una actividad didáctica que utiliza el enfoque del juego. La actividad se desarrolla durante tres meses en doce unidades didácticas.

El diseño educativo se divide en seis módulos que incluyen objetivos de aprendizaje, actividades pedagógicas, entornos de enseñanza, materiales didácticos y evaluación. El curso requiere un total de 60 horas de trabajo, con alrededor de 5 horas de trabajo por semana para cada unidad. La actividad fomenta la cooperación, el respeto, la edición y evaluación de actividades en un sitio web del docente y el uso de diversos medios y tecnologías.

Las unidades didácticas se ocupan de temas como la logística y las reglas de la experiencia, el estudio de la cultura de los videojuegos, la búsqueda y evaluación de fuentes de información, el uso ético de la información, la gestión de la información en entornos personales de aprendizaje, la identidad digital, la comunicación en medios sociales web, la colaboración en una wiki, la comprensión de la imagen y su aplicación en videojuegos, y la exposición oral sobre los videojuegos trabajados.

Cada unidad tiene objetivos y actividades relacionadas con el contenido, y los estudiantes publican sus resultados en sus blogs personales. La evaluación se basa en el conocimiento y las habilidades adquiridas en las unidades didácticas y se justifica en el blog para mejorar el rendimiento.

La actividad alienta a los estudiantes a aplicar lo que han aprendido a través de la práctica y la reflexión, lo que contribuye al desarrollo de competencias valiosas en multialfabetización.

En conclusión se destaca la importancia de incorporar la web como un espacio educativo clave y enfatizan la necesidad de desarrollar habilidades de lectura digital y aprendizaje cooperativo. Se enfatiza que el conectivismo es el modelo educativo adecuado y se propone la creación de disciplinas académicas específicas para las habilidades digitales. Además, se sugiere que este modelo educativo competencial se integre en la universidad como una educación transversal tanto para nuevos estudiantes como para estudiantes en niveles avanzados.

#### - **Evaluación**

# **Videojuegos y enseñanza-aprendizaje de la historia. Análisis desde la producción investigativa**[60]

La siguiente investigación profundiza en la intersección entre los videojuegos y la educación en historia. Examina los posibles beneficios, desafíos y criterios de evaluación asociados con la incorporación de videojuegos como herramienta de enseñanza. Identifica áreas clave de análisis, incluido el impacto en la participación de los estudiantes, el desarrollo de habilidades de pensamiento crítico y la evaluación de la eficacia educativa. También destaca los riesgos y dificultades potenciales de implementar el aprendizaje basado en videojuegos en la educación histórica. Se destaca que el papel del conocimiento y el apoyo de los docentes es crucial para una integración exitosa.

#### **Aspectos destacables de la evaluación como método de aprendizaje**

- Los videojuegos ofrecen una alternativa dinámica y atractiva a los métodos de enseñanza tradicionales, fomentando la interacción, la inmersión y la motivación de los estudiantes.
- Promueven el desarrollo de habilidades de pensamiento crítico y la capacidad de pensar creativamente sobre acontecimientos y narrativas históricas.
- Los criterios de evaluación del aprendizaje basado en videojuegos incluyen cuestionar imprecisiones, reconocer el potencial de las simulaciones, distinguir entre narrativas históricas y simulaciones de juegos, la facilidad de implementación y el conocimiento del profesor sobre el juego y su sistema.
- Los desafíos en la implementación del aprendizaje basado en videojuegos incluyen la necesidad de condiciones óptimas en el aula, la falta de claridad en los objetivos y la posible distorsión o simplificación del contenido histórico en algunos juegos.
- Directrices y marcos claros pueden ayudar a los educadores a evaluar la eficacia educativa y la relevancia de los videojuegos en la educación histórica.

#### **Estrategias para incorporar videojuegos educativos**

Para integrar eficazmente los videojuegos en la educación histórica y mejorar la participación y el pensamiento crítico de los estudiantes, los educadores pueden considerar las siguientes estrategias:

- 1. Seleccionar juegos educativos: Elija videojuegos que tengan contenido histórico y se alineen con los objetivos curriculares. Busque juegos que ofrezcan representaciones y narrativas históricas precisas.
- 2. Incorporar actividades de aprendizaje basadas en juegos: diseñar actividades que requieran que los estudiantes participen en el juego, como analizar los eventos históricos retratados, discutir la precisión histórica y reflexionar sobre la narrativa del juego. Fomentar el pensamiento crítico y la reflexión.
- 3. Fomente la colaboración y la discusión: anime a los estudiantes a trabajar en colaboración en grupos pequeños o con toda la clase para discutir y analizar el contexto histórico, los eventos y los personajes del juego. Promover el diálogo y los debates para potenciar las habilidades de pensamiento crítico.
- 4. Proporcionar orientación y apoyo: los profesores deben tener conocimiento del juego y su sistema para guiar eficazmente a los estudiantes y facilitar debates significativos. Ofrezca orientación sobre cómo navegar el juego, interpretar información histórica y evaluar críticamente el contenido del juego.
- 5. Complementar con recursos adicionales: Utilizar los videojuegos como complemento a los métodos de enseñanza tradicionales proporcionando recursos adicionales como libros de texto, artículos, documentales o fuentes primarias. Esto ayuda a los estudiantes a desarrollar una comprensión completa de los acontecimientos históricos.
- 6. Fomentar la reflexión y la metacognición: incite a los estudiantes a reflexionar sobre sus experiencias de juego, considerando las conexiones entre el juego y los conceptos históricos. Fomentar el pensamiento metacognitivo haciendo preguntas sobre sus procesos y estrategias de aprendizaje.
- 7. Considere diferentes estilos de aprendizaje: reconozca que no todos los estudiantes pueden disfrutar o beneficiarse de los videojuegos como herramienta de aprendizaje. Proporcionar actividades o recursos alternativos para atender a diversos estilos y preferencias de aprendizaje.
- 8. Evaluar los resultados del aprendizaje: desarrollar métodos de evaluación que evalúen la comprensión de los estudiantes de los conceptos históricos representados en el juego, sus habilidades de pensamiento crítico y su

capacidad para establecer conexiones entre el juego y eventos históricos de la vida real.

Al integrar los videojuegos de manera efectiva, los educadores pueden crear un entorno de aprendizaje atractivo e interactivo, fomentando el pensamiento crítico, las habilidades analíticas y la comprensión profunda de los eventos y contextos históricos de los estudiantes.

En conclusión, la siguiente investigación proporciona información sobre el potencial de los videojuegos para mejorar la enseñanza y el aprendizaje de la historia, al tiempo que reconoce los desafíos y consideraciones asociados.

## **La motivación y los métodos de evaluación como variables fundamentales para estimular el aprendizaje autónomo**[61]

Se analiza la necesidad de modificaciones en los métodos de enseñanza debido a las condiciones cambiantes en el Espacio Europeo de Educación Superior, así como a la falta de motivación de los estudiantes. El proyecto presentado en la investigación se centra en modificaciones relacionadas con la motivación y la evaluación. Propone una forma de trabajo autónoma o más independiente de los estudiantes, así como la necesidad de un esfuerzo continuo a lo largo del curso.

## **Métodos evaluativos**

- En cuanto a los métodos de evaluación, se propone un sistema mixto para incentivar a los estudiantes en su aprendizaje autónomo.
- El proceso de evaluación implica obtener información sobre los objetivos, conocimientos, habilidades, comportamientos, etc. de los estudiantes, emitir juicios de valor y tomar decisiones.
- El objetivo de la evaluación es desarrollar la iniciativa personal de los estudiantes, sus habilidades de resolución de problemas, habilidades de

comunicación, capacidad de autoaprendizaje, autocontrol, asunción de riesgos, trabajo en equipo y capacidad para actuar en diferentes contextos culturales.

- El proceso de evaluación consta de tres fases: determinar la información necesaria, recopilar la información utilizando técnicas e instrumentos adecuados y evaluar la información para tomar decisiones.
- No existe consenso sobre el concepto de evaluación, algunos lo ven como una medición, otros como una verificación de objetivos o resultados y algunos desde una perspectiva de juicio profesional.

#### **Estrategias que mejoren el interés y esfuerzo de los estudiantes**

- Implantar una forma de trabajo autónoma o más independiente del alumnado a lo largo del curso, que requiera un esfuerzo continuo.
- Utilizar un sistema de evaluación mixto que incentiva a los estudiantes en su aprendizaje autónomo.
- Proporcionar a los estudiantes un resumen del contenido del curso y relacionarlo con sus conocimientos previos para mejorar la participación y la comprensión.
- Desarrollar la iniciativa personal de los estudiantes, sus habilidades de resolución de problemas, habilidades de comunicación, capacidad de autoaprendizaje, autocontrol, asunción de riesgos, trabajo en equipo y capacidad para actuar en diferentes contextos culturales a través del proceso de evaluación.
- Distinguiendo el proceso de evaluación en tres fases: determinar la información necesaria, recoger la información utilizando técnicas e instrumentos adecuados y evaluar la información para la toma de decisiones.
- Alentar a los docentes a tener una comprensión integral de lo que quieren evaluar, cómo quieren evaluarlo y qué criterios utilizarán.
- Emitir juicios de valor y tomar decisiones en base a los criterios establecidos durante el proceso de evaluación.

En la investigación se enfatiza la importancia de proporcionar a los estudiantes un resumen del contenido del curso y relacionarlo con sus conocimientos previos para mejorar su participación y comprensión. En general, se destaca la importancia de los métodos de motivación y evaluación para promover el aprendizaje autónomo y sugiere estrategias para mejorar el interés y el esfuerzo de los estudiantes en el proceso de aprendizaje.

## **Encuesta 1 a Estudiantes de Primer Nivel de la Carrera de Software**

Los resultados que se muestran a continuación son parte de la encuesta realizada a los estudiantes de nivelación en la Carrera de Software en la Facultad de Sistemas Electrónica e Industrial de la Universidad Técnica de Ambato.

## **Test de consistencia interna Encuesta 1 de Recolección de Información**

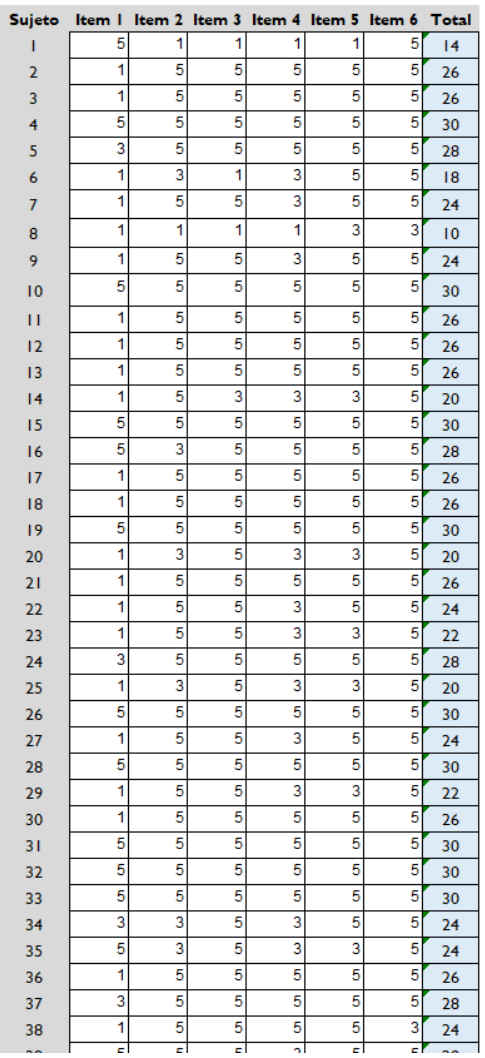

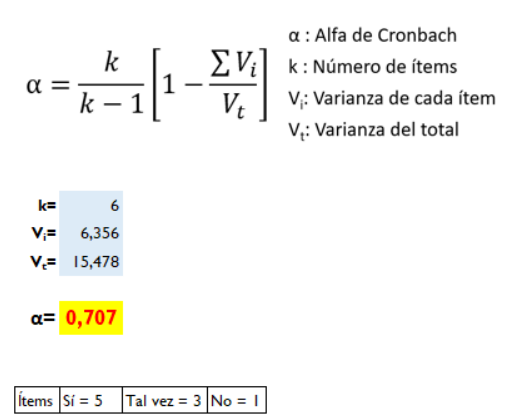

Figura 12: Alfa de Cronbach Encuesta de Recolección de Información

Un coeficiente alfa de Cronbach superior a 0.7 generalmente se considera aceptable y este valor sugiere que la escala utilizada es confiable porque muestra una buena consistencia interna entre las preguntas o temas de la encuesta.

**1.- ¿Has utilizado algún videojuego o aplicación de aprendizaje para mejorar tus habilidades de programación previamente?**

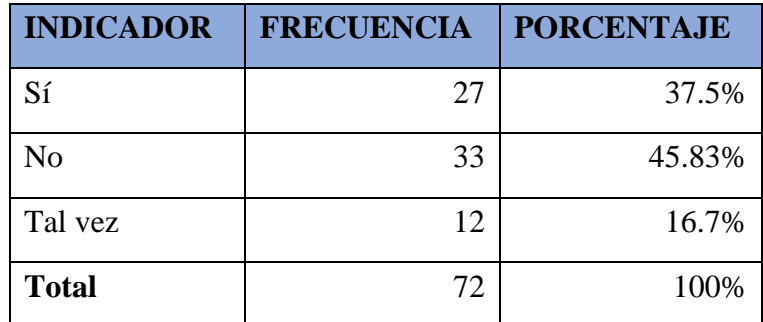

Tabla 18: Resultados de la encuesta-Pregunta 1

¿Has utilizado algún videojuego o aplicación de aprendizaje para mejorar tus habilidades de programación previamente?

71 respuestas

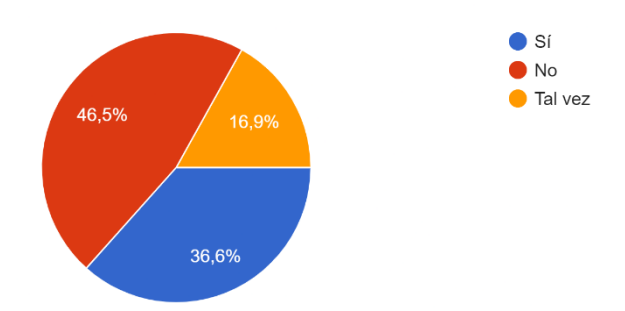

Figura 13: Resultados de la encuesta-Pregunta 1

Fuente: Encuesta

#### **Análisis e interpretación de resultados**

En la pregunta uno, el 37.5% de los encuestados han utilizado videojuegos o aplicaciones de aprendizaje para mejorar sus habilidades de programación previamente. El 45.83% de los encuestados respondieron que no han utilizado este tipo de herramientas, mientras que el 16.7% contestó tal vez.

Este resultado sugiere que, aunque existe un número significativo de personas que han utilizado videojuegos o aplicaciones de aprendizaje para mejorar sus habilidades de programación previamente, todavía hay un gran porcentaje de personas que no han utilizado estas herramientas.

**2.- ¿Consideras que un videojuego de aprendizaje de programación básica en 3D en Android sería una herramienta útil para mejorar tus habilidades de programación?**

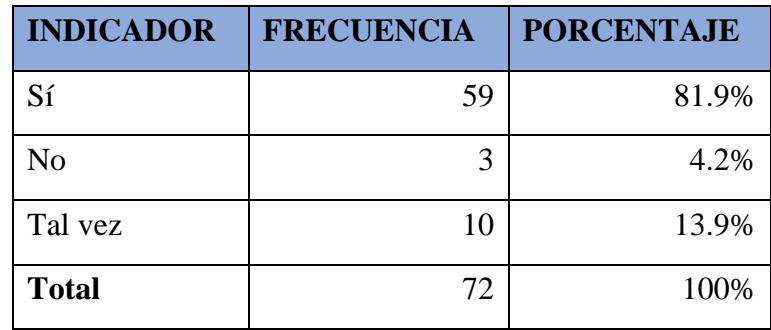

Tabla 19: Resultados de la encuesta-Pregunta 2

¿Consideras que un videojuego de aprendizaje de programación básica en 3D en Android sería una herramienta útil para mejorar tus habilidades de programación? 72 respuestas

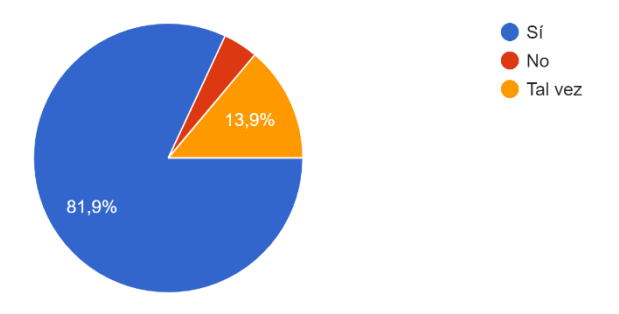

Figura 14: Resultados de la encuesta--Pregunta 2

Fuente: Encuesta

## **Análisis e interpretación de resultados**

En la pregunta dos, el 81.9% de los encuestados considera que un videojuego de aprendizaje de programación básica en 3D en Android sería una herramienta útil para mejorar sus habilidades de programación. Solo el 4.2% de los encuestados respondió que no lo considera una herramienta útil, mientras que el 13.9% contestó tal vez.

Este resultado sugiere que la mayoría de los encuestados ven un videojuego de aprendizaje de programación básica en 3D en Android como una herramienta útil para mejorar sus habilidades de programación.

**3.- ¿Estarías interesado/a en utilizar un videojuego de aprendizaje de programación básica en 3D en Android como parte de tu proceso de aprendizaje en la carrera de Software?**

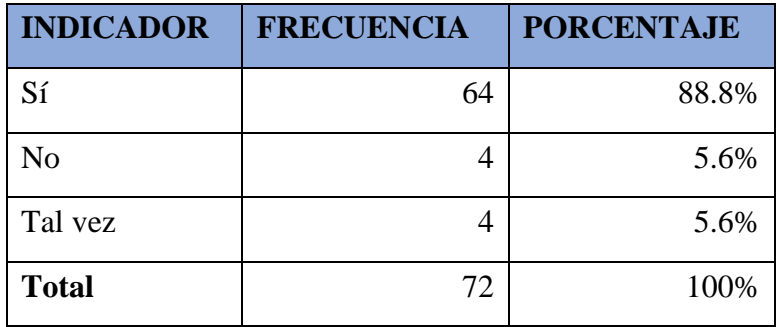

Tabla 20: Resultados de la encuesta-Pregunta 3

¿Estarías interesado/a en utilizar un videojuego de aprendizaje de programación básica en 3D en Android como parte de tu proceso de aprendizaje en la carrera de Software? 72 respuestas

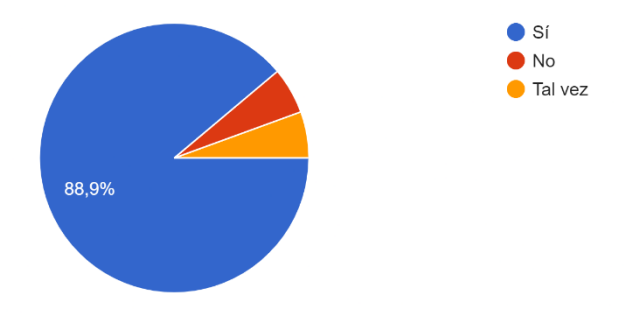

Figura 15: Resultados de la encuesta-Pregunta 3

Fuente: Encuesta

### **Análisis e interpretación de resultados**

En la pregunta tres, el 88.8% de los encuestados estaría interesado en utilizar un videojuego de aprendizaje de programación básica en 3D en Android como parte de su proceso de aprendizaje en la carrera de Software. Solo el 5.6% de los encuestados respondió que no estaría interesado, mientras que el 5.6% contestó tal vez.

Este resultado sugiere que hay un gran interés en utilizar videojuegos de aprendizaje de programación básica en 3D en Android como parte del proceso de aprendizaje en la carrera de Software.

# **4.- ¿Qué tan interesado/a estarías en un videojuego de aprendizaje de programación básica en 3D para Android?**

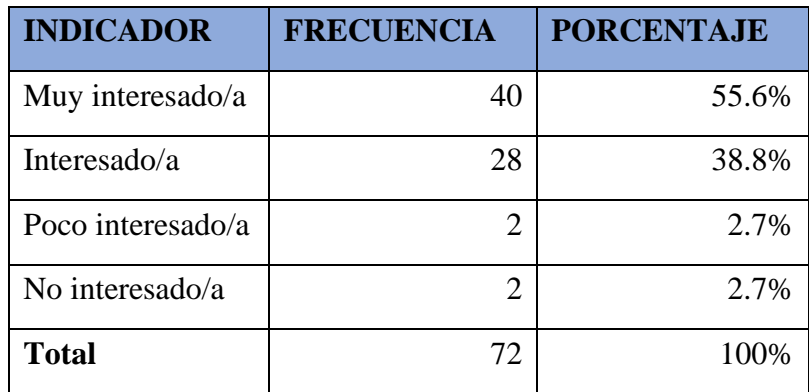

Tabla 21: Resultados de la encuesta-Pregunta 4

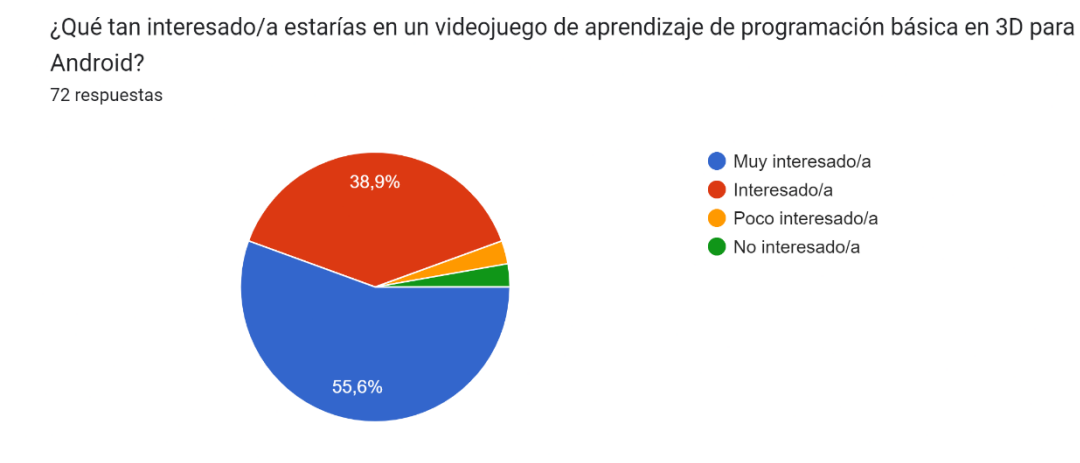

Figura 16: Resultados de la encuesta-Pregunta 4

Fuente: Encuesta

## **Análisis e interpretación de resultados**

En la pregunta cuatro, el 55.6% de los encuestados respondió que estaría muy interesado en un videojuego de aprendizaje de programación básica en 3D para Android. El 38.8% contestó que estaría interesado, el 2.7% respondió poco interesado y el 2.7% no interesado.

Este resultado sugiere que hay un alto nivel de interés en un videojuego de aprendizaje de programación básica en 3D para Android.

**5.- ¿Consideras que un videojuego de aprendizaje de programación básica en 3D sería una forma efectiva y divertida de aprender?**

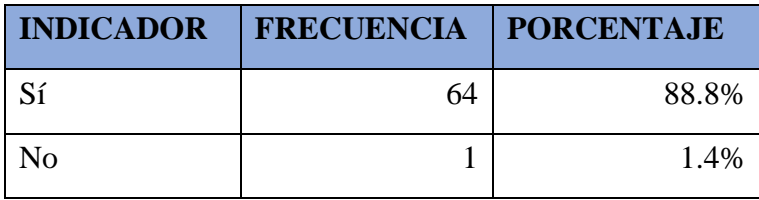

| Tal vez |         | 9.8% |
|---------|---------|------|
| Total   | 70<br>∠ | 100% |
| .       | .       |      |

Tabla 22: Resultados de la encuesta-Pregunta 5

¿Consideras que un videojuego de aprendizaje de programación básica en 3D sería una forma efectiva y divertida de aprender?

72 respuestas

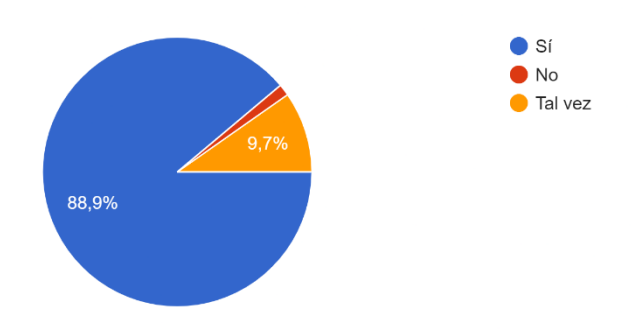

Figura 17: Resultados de la encuesta-Pregunta 5 Fuente: Encuesta

## **Análisis e interpretación de resultados**

En la pregunta cinco, el 88.8% de los encuestados considera que un videojuego de aprendizaje de programación básica en 3D sería una forma efectiva y divertida de aprender. Solo el 1.4% de los encuestados respondió que no considera que sería efectiva y el 9.8% contestó tal vez.

Este resultado sugiere que la mayoría de los encuestados piensa que un videojuego de aprendizaje de programación básica en 3D sería efectiva y divertida.

**6.- ¿Qué tipo de contenido te gustaría que incluyera el videojuego de aprendizaje de programación básica en 3D?**

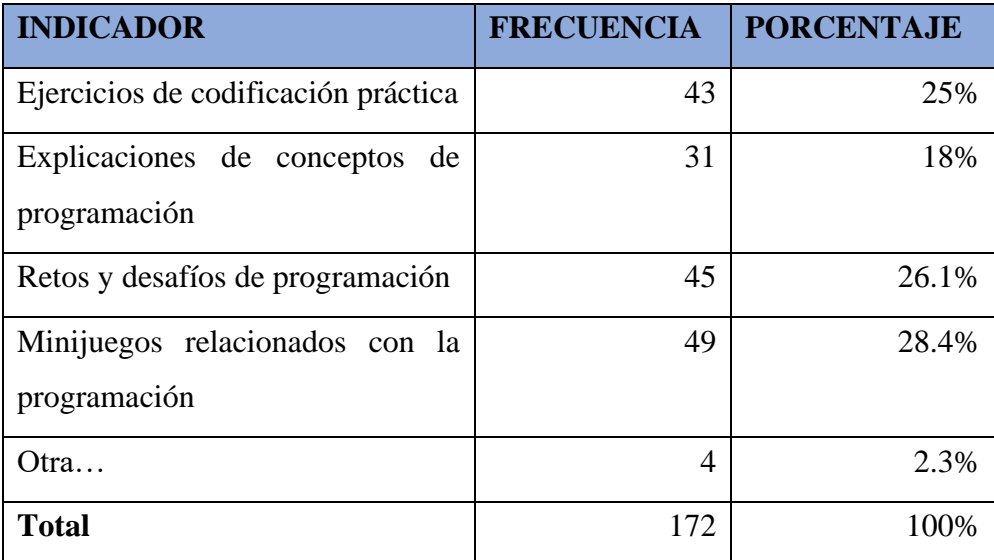

Tabla 23: Resultados de la encuesta-Pregunta 6

¿Qué tipo de contenido te gustaría que incluyera el videojuego de aprendizaje de programación básica en 3D?

72 respuestas

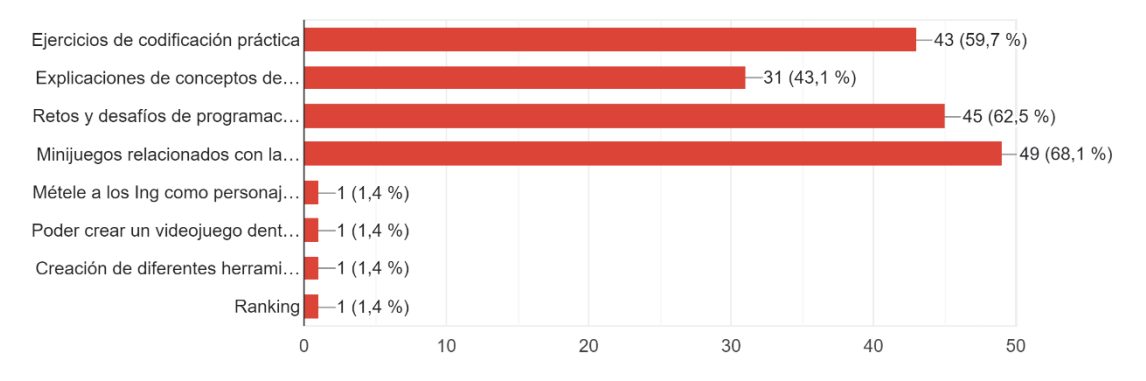

Figura 18: Resultados de la encuesta-Pregunta 6

Fuente: Encuesta

## **Análisis e interpretación de resultados**

En la pregunta seis, se les preguntó a los encuestados qué tipo de contenido les gustaría que incluyera el videojuego de aprendizaje de programación básica en 3D, estos fueron definidos gracias al conocimiento concreto de los investigadores respecto al tema. El 28.4% respondió que le gustaría que incluyera minijuegos relacionados con la programación, mientras que el 26.1% mencionó retos y desafíos de programación. El 25% de los encuestados dijo que le gustaría que el juego incluyera tutoriales y el 20.5% respondió que preferiría que el juego incluyera historias y personajes interesantes.

Estos resultados indican que los encuestados están interesados en que el videojuego de aprendizaje de programación básica en 3D incluya elementos lúdicos y retos de programación, así como recursos de enseñanza como tutoriales.

**7.- ¿Qué habilidades o conceptos de programación te gustaría aprender o mejorar mediante este videojuego de aprendizaje de programación básica en 3D en Android?**

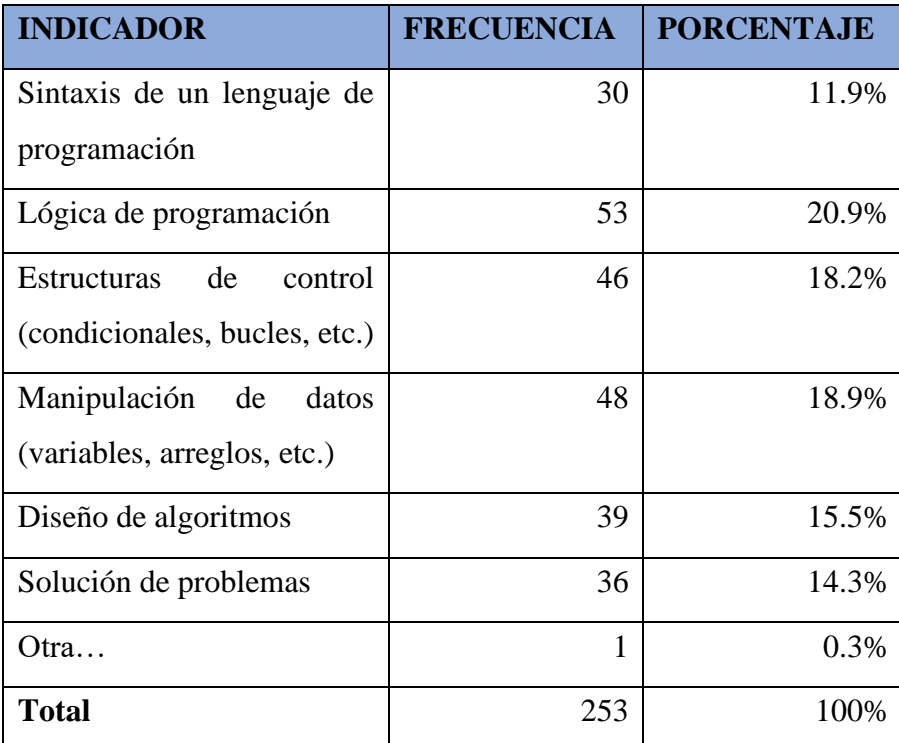

Tabla 24: Resultados de la encuesta-Pregunta 7

¿Qué habilidades o conceptos de programación te gustaría aprender o mejorar mediante este videojuego de aprendizaje de programación básica en 3D en Android? 72 respuestas

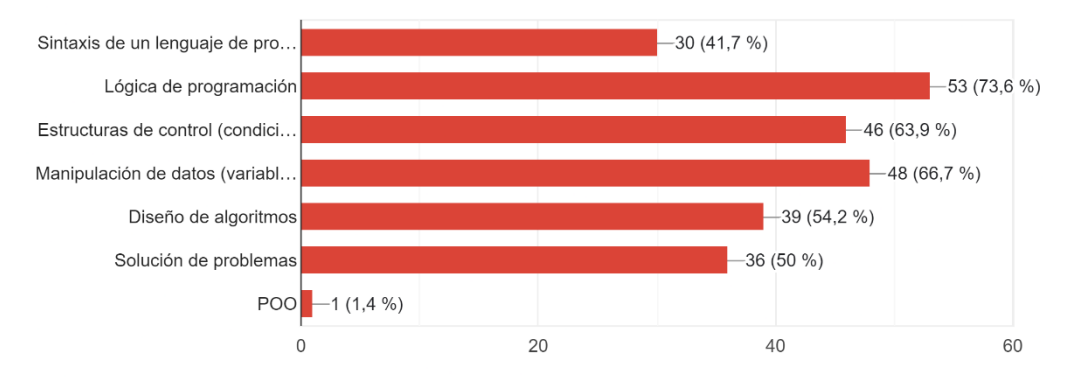

Figura 19: Resultados de la encuesta-Pregunta 7

Fuente: Encuesta

#### **Análisis e interpretación de resultados**

En la pregunta siete, se les preguntó a los encuestados qué habilidades o conceptos de programación les gustaría aprender o mejorar mediante el videojuego de aprendizaje de programación básica en 3D en Android. El 20.9% de los encuestados mencionó que les gustaría aprender lógica de programación, mientras que el 18.9% mencionó la manipulación de datos (variables, arreglos, etc.) y el 18.2% mencionó estructuras de control (condicionales, bucles, etc.). El 15.5% mencionó el diseño de algoritmos, el 14.3% la solución de problemas y el 11.9% la sintaxis de un lenguaje de programación. Solo el 0.3% de los encuestados mencionó otra cosa.

Este resultado sugiere que la mayoría de los encuestados están interesados en mejorar habilidades y conceptos básicos de programación, como la lógica de programación, la manipulación de datos y las estructuras de control.

# **8.- ¿Qué nivel de complejidad preferirías para el videojuego de aprendizaje de programación básica en 3D?**

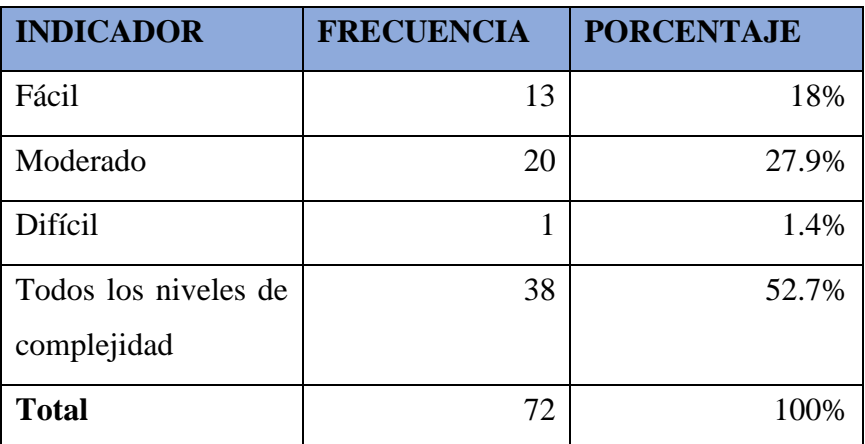

Tabla 25: Resultados de la encuesta-Pregunta 8

¿Qué nivel de complejidad preferirías para el videojuego de aprendizaje de programación básica en  $3D?$ 

72 respuestas

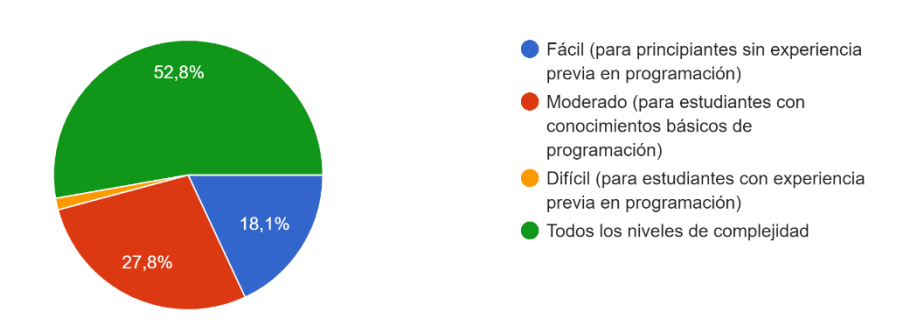

Figura 20: Resultados de la encuesta-Pregunta 8

Fuente: Encuesta

## **Análisis e interpretación de resultados**

En la pregunta ocho, se les preguntó a los encuestados qué nivel de complejidad preferirían para el videojuego de aprendizaje de programación básica en 3D en Android. El 52.7% de los encuestados respondió que preferirían todos los niveles de complejidad, mientras que el 27.9% preferiría un nivel de complejidad moderado para estudiantes con conocimientos básicos de programación. Solo el 18% de los encuestados prefieren un nivel de complejidad fácil para principiantes sin experiencia previa en programación, y el 1.4% preferiría un nivel de complejidad difícil para estudiantes con experiencia previa en programación.

Este resultado sugiere que la mayoría de los encuestados prefieren tener acceso a diferentes niveles de complejidad para que puedan ajustar el juego a sus habilidades y conocimientos de programación.

**9.- ¿Qué tipo de retroalimentación te gustaría recibir del videojuego de aprendizaje de programación básica en 3D?**

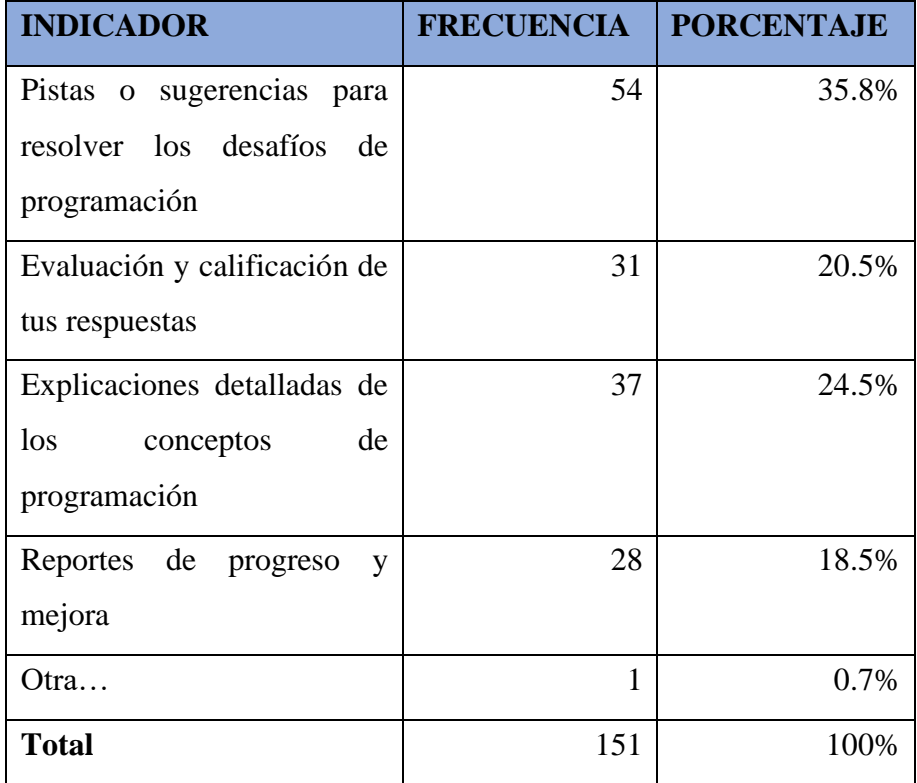

Tabla 26: Resultados de la encuesta-Pregunta 9

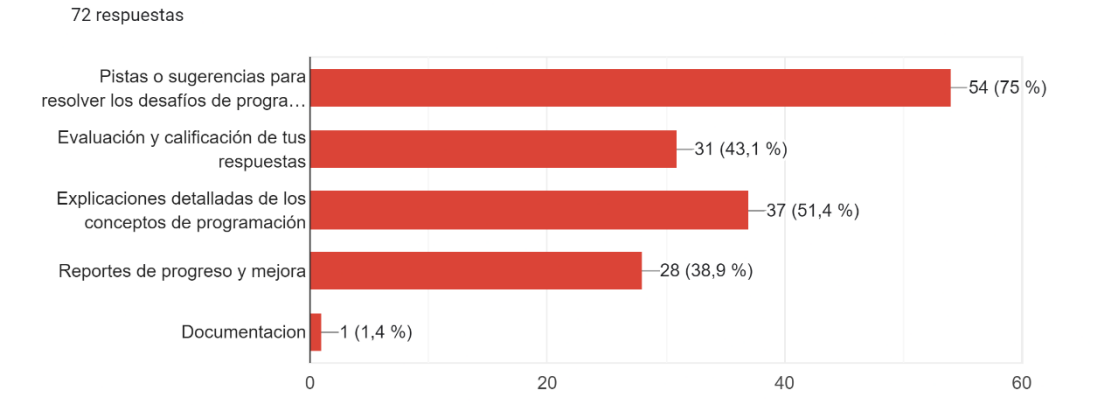

¿Qué tipo de retroalimentación te gustaría recibir del videojuego de aprendizaje de programación básica en 3D?

Figura 21: Resultados de la encuesta-Pregunta 9

Fuente: Encuesta

#### **Análisis e interpretación de resultados**

En la pregunta nueve, se les preguntó a los encuestados qué tipo de retroalimentación les gustaría recibir del videojuego de aprendizaje de programación básica en 3D en Android. El 35.8% de los encuestados mencionó que les gustaría recibir pistas o sugerencias para resolver los desafíos de programación, mientras que el 24.5% mencionó explicaciones detalladas de los conceptos de programación. El 20.5% mencionó evaluación y calificación de sus respuestas, y el 18.5% mencionó reportes de progreso y mejora. Solo el 0.7% de los encuestados mencionó otra cosa.

Este resultado sugiere que la mayoría de los encuestados están interesados en recibir retroalimentación en forma de pistas y explicaciones detalladas, pero también están interesados en recibir evaluaciones y reportes de progreso y mejora.

**10.- ¿Qué tipo de juegos te gustaría ver en el videojuego de aprendizaje de programación básica en 3D?**

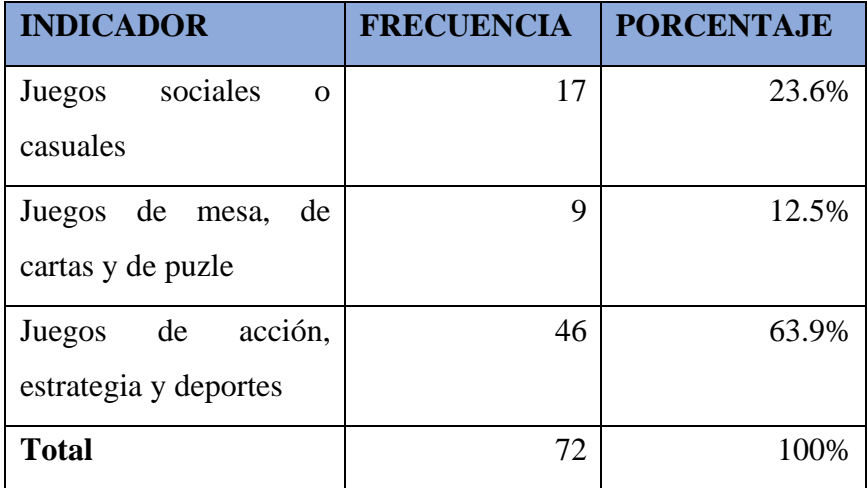

## Tabla 27: Resultados de la encuesta-Pregunta 10

¿Qué tipo de juegos te qustaría ver en el videojuego de aprendizaje de programación básica en 3D? 72 respuestas

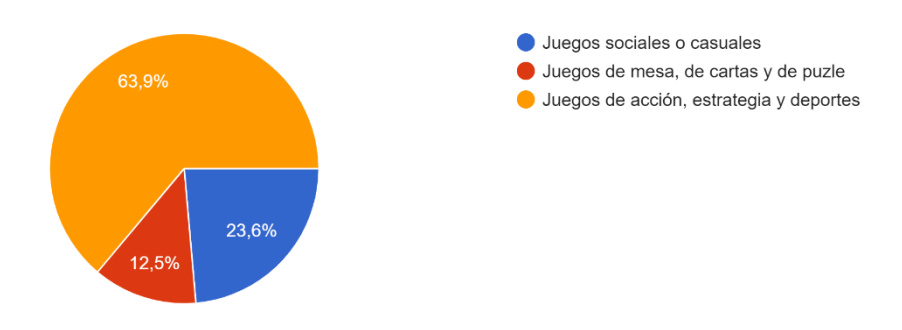

Figura 22: Resultados de la encuesta-Pregunta 10

Fuente: Encuesta

#### **Análisis e interpretación de resultados**

En la pregunta diez, se les preguntó a los encuestados qué tipo de juegos les gustaría ver en el videojuego de aprendizaje de programación básica en 3D en Android. El 63.9% de los encuestados prefieren juegos de acción, estrategia y deportes, mientras que el 23.6% prefieren juegos sociales o casuales y el 12.5% prefieren juegos de mesa, cartas y puzle.

Esto sugiere que la mayoría de los encuestados están interesados en juegos que involucren una alta interacción y dinamismo, lo que puede aumentar su interés y motivación en el aprendizaje de programación.

**11.- ¿Qué características te parecerían más atractivas en el videojuego de aprendizaje de programación básica en 3D?**

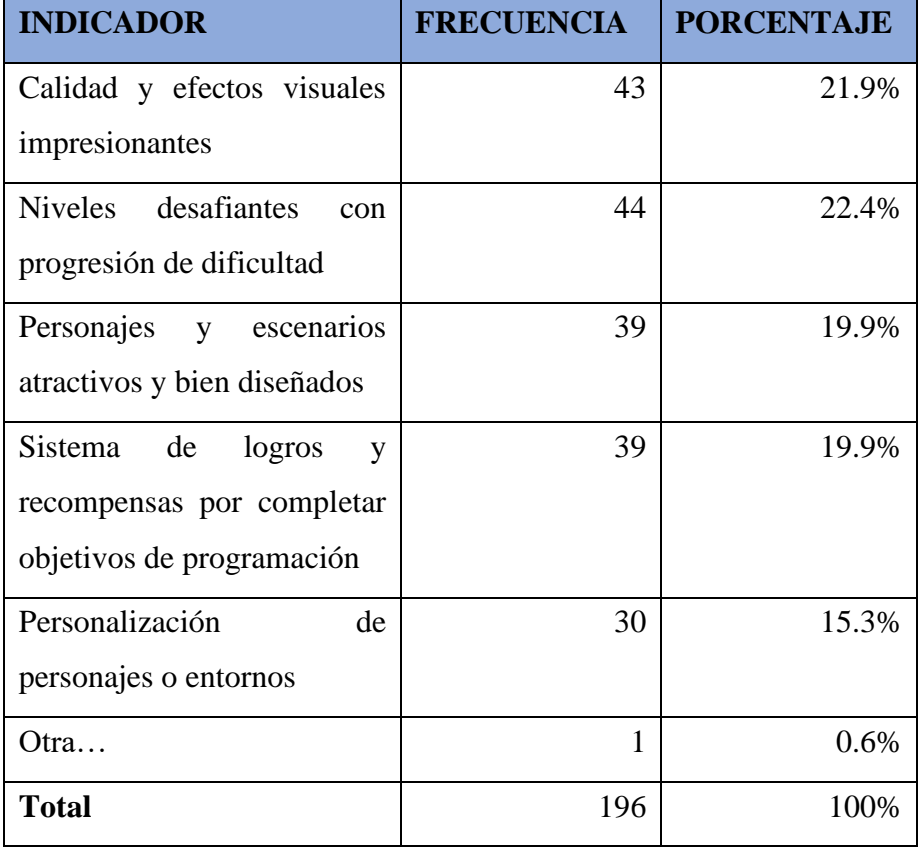

Tabla 28: Resultados de la encuesta-Pregunta 11

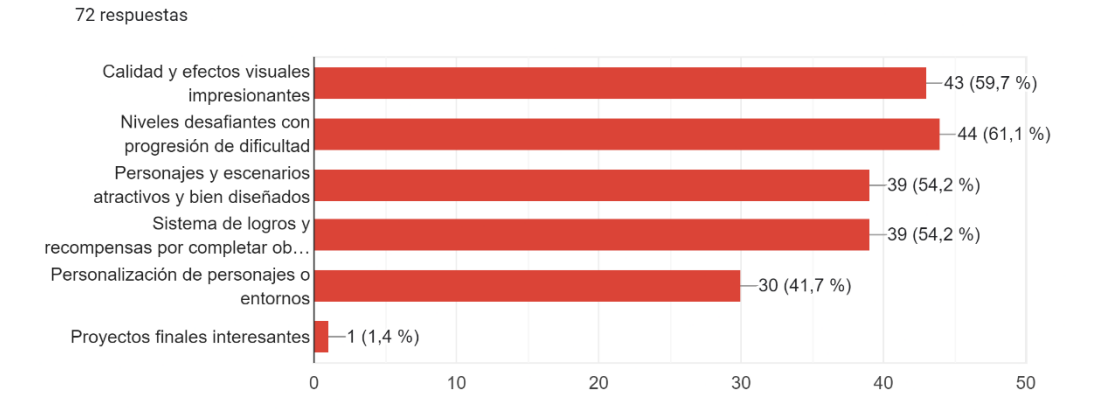

¿Qué características te parecerían más atractivas en el videojuego de aprendizaje de programación básica en 3D?

Figura 23: Resultados de la encuesta-Pregunta 11

Fuente: Encuesta

#### **Análisis e interpretación de resultados**

En la pregunta once, se les preguntó a los encuestados qué características les parecerían más atractivas en el videojuego de aprendizaje de programación básica en 3D en Android. El 22.4% de los encuestados prefieren niveles desafiantes con progresión de dificultad, mientras que el 21.9% prefieren calidad y efectos visuales impresionantes, el 19.9% prefieren personajes y escenarios atractivos y bien diseñados, y el 19.9% prefieren un sistema de logros y recompensas por completar objetivos de programación. El 15.3% prefieren la personalización de personajes o entornos, y solo el 0.6% de los encuestados mencionó otra cosa.

Esto sugiere que los encuestados están interesados en características que hagan el juego más atractivo y desafiante, pero también en características que los incentiven a avanzar en el aprendizaje de programación.

# **12.- ¿Qué duración consideras adecuada para un videojuego de aprendizaje de programación básica en 3D?**

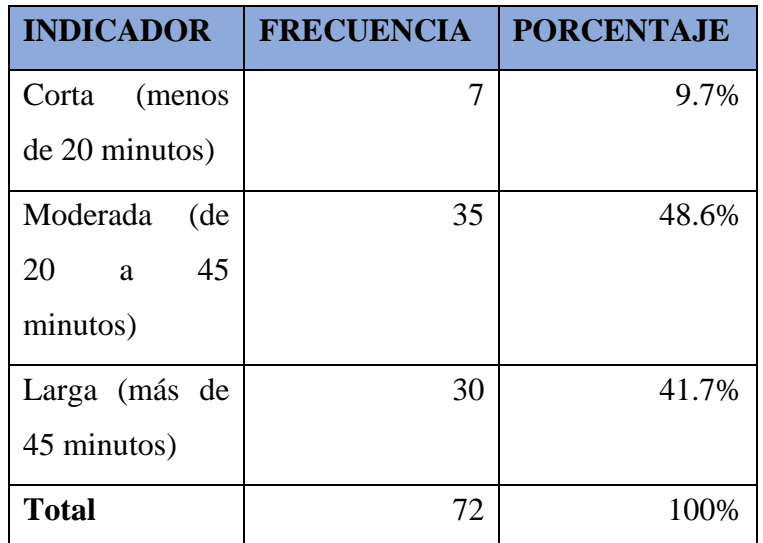

Tabla 29: Resultados de la encuesta-Pregunta 12

¿Qué duración consideras adecuada para un videojuego de aprendizaje de programación básica en  $3D?$ 

72 respuestas

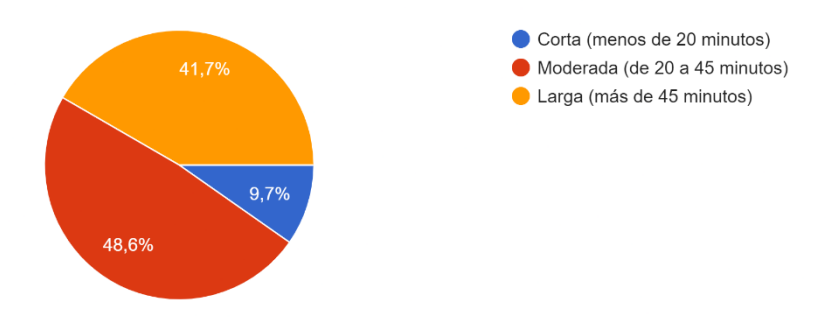

Figura 24: Resultados de la encuesta-Pregunta 12

Fuente: Encuesta

#### **Análisis e interpretación de resultados**

En la pregunta doce, se les preguntó a los encuestados qué duración consideran adecuada para un videojuego de aprendizaje de programación básica en 3D en Android. El 48.6% de los encuestados prefieren una duración moderada de 20 a 45

minutos, mientras que el 41.7% prefieren una duración larga de más de 45 minutos y solo el 9.7% prefieren una duración corta de menos de 20 minutos.

Esto sugiere que la mayoría de los encuestados están interesados en un juego de duración moderada a larga, lo que les permite tener más tiempo para aprender y practicar programación.

**13.- ¿Te gustaría que el videojuego de aprendizaje de programación básica en 3D incluyera un tutorial inicial para explicar cómo jugar y utilizar las herramientas de programación?**

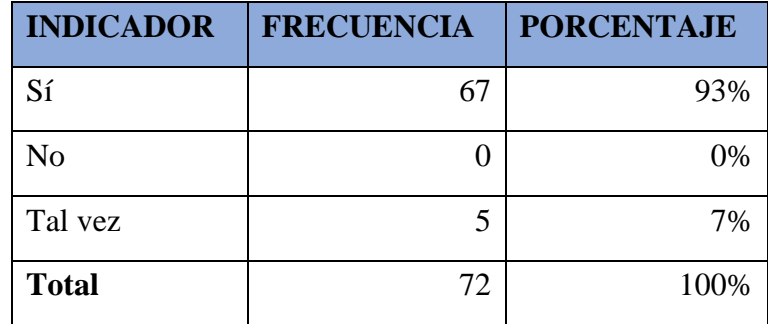

Tabla 30: Resultados de la encuesta-Pregunta 13

¿Te qustaría que el videojuego de aprendizaje de programación básica en 3D incluyera un tutorial inicial para explicar cómo jugar y utilizar las herramientas de programación? 72 respuestas

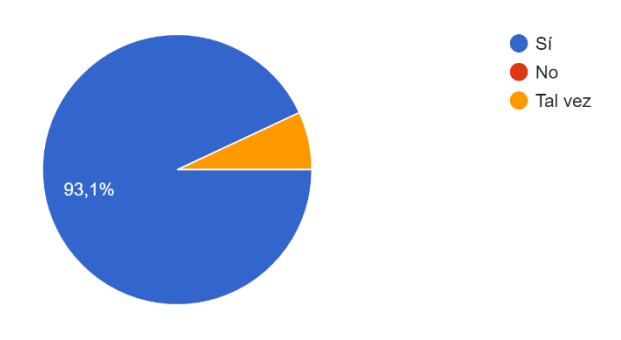

Figura 25: Resultados de la encuesta-Pregunta 13

## Fuente: Encuesta

#### **Análisis e interpretación de resultados**

En la pregunta trece, se les preguntó a los encuestados si les gustaría que el videojuego de aprendizaje de programación básica en 3D incluyera un tutorial inicial para explicar cómo jugar y utilizar las herramientas de programación. El 93% de los encuestados respondió afirmativamente, mientras que el 7% respondió tal vez.

Ningún encuestado respondió negativamente a esta pregunta, lo que sugiere que la mayoría de los encuestados considera importante tener un tutorial inicial para comenzar el juego.

# **14.- ¿Qué tipo de feedback te gustaría recibir del videojuego de aprendizaje de programación básica en 3D?**

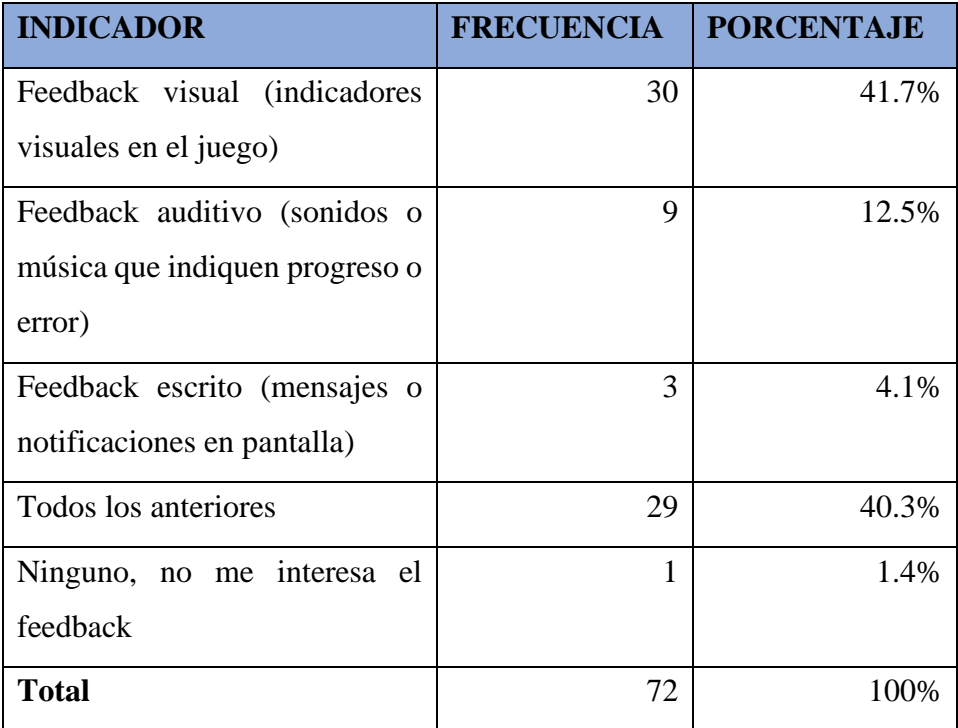

Tabla 31: Resultados de la encuesta-Pregunta 14

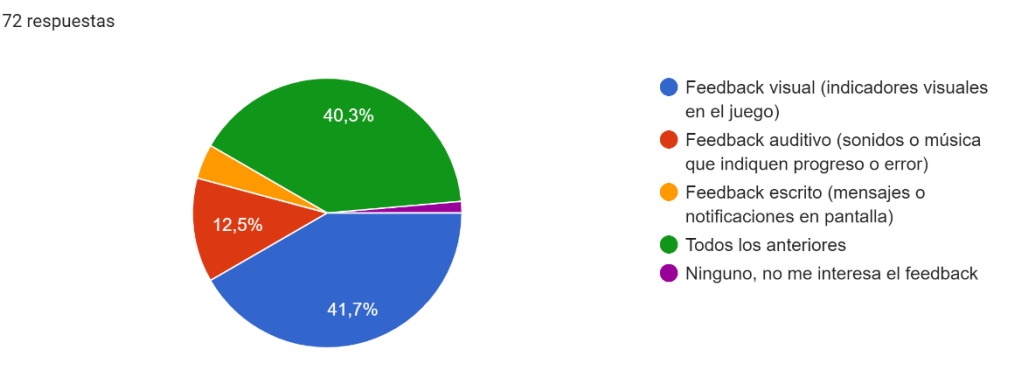

¿Qué tipo de feedback te qustaría recibir del videoiuego de aprendizaje de programación básica en  $3D<sub>2</sub>$ 

Figura 26: Resultados de la encuesta-Pregunta 14

Fuente: Encuesta

## **Análisis e interpretación de resultados**

En la pregunta catorce, se les preguntó a los encuestados qué tipo de retroalimentación les gustaría recibir del videojuego de aprendizaje de programación básica en 3D en Android. El 41.7% de los encuestados prefieren feedback visual, el 12.5% prefieren feedback auditivo y solo el 4.1% prefieren feedback escrito. El 41.7% prefieren recibir todos los tipos de feedback.

Esto sugiere que los encuestados están interesados en recibir diferentes tipos de feedback para mejorar su aprendizaje, pero la mayoría prefiere feedback visual.

**15.- ¿Qué tipo de recompensas te gustaría recibir al completar desafíos de programación en el videojuego de aprendizaje de programación básica en 3D?**

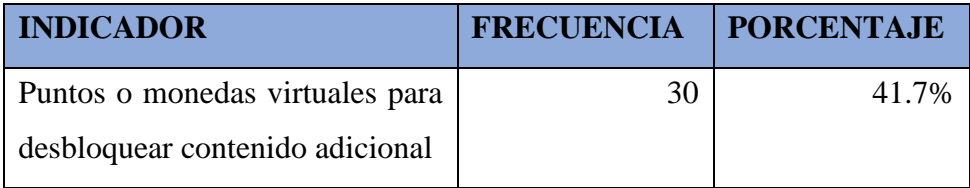

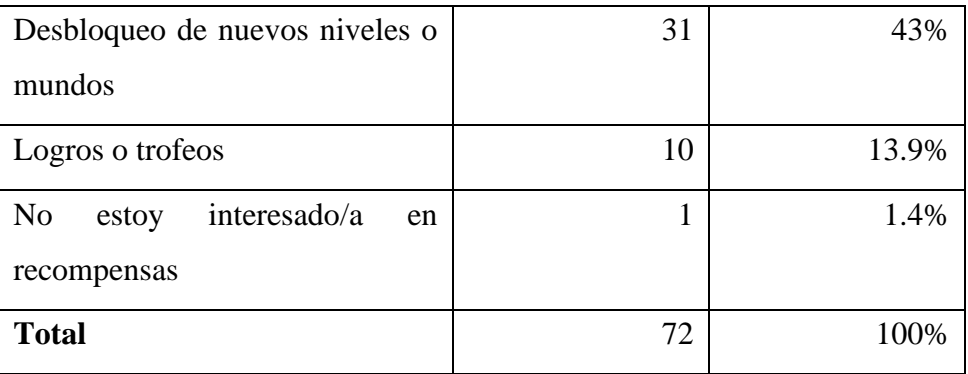

#### Tabla 32: Resultados de la encuesta-Pregunta 15

¿Qué tipo de recompensas te gustaría recibir al completar desafíos de programación en el videojuego de aprendizaje de programación básica en 3D? 72 respuestas

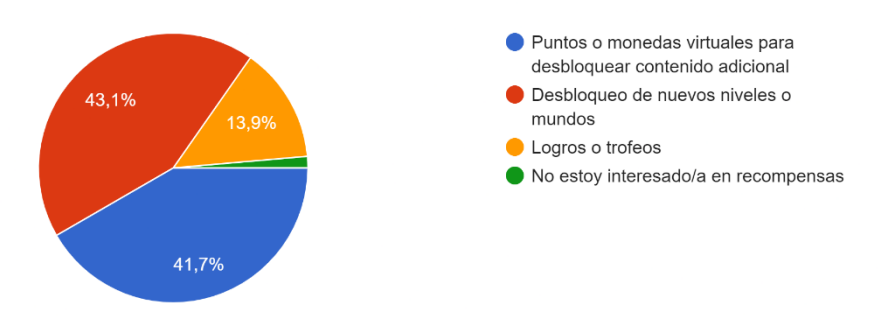

Figura 27: Resultados de la encuesta-Pregunta 15

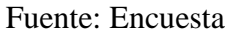

### **Análisis e interpretación de resultados**

En la pregunta quince, se les preguntó a los encuestados qué tipo de recompensas les gustaría recibir al completar desafíos de programación en el videojuego de aprendizaje de programación básica en 3D. El 43% de los encuestados prefieren el desbloqueo de nuevos niveles o mundos, mientras que el 41.7% prefieren puntos o monedas virtuales para desbloquear contenido adicional y el 13.9% prefieren logros o trofeos. Solo el 1.4% de los encuestados mencionó que no están interesados en recompensas.

Esto sugiere que los encuestados están interesados en tener incentivos que los motiven a seguir jugando y aprendiendo programación.

**16.- ¿Qué tipo de retroalimentación te gustaría brindar sobre el videojuego de aprendizaje de programación básica en 3D?**

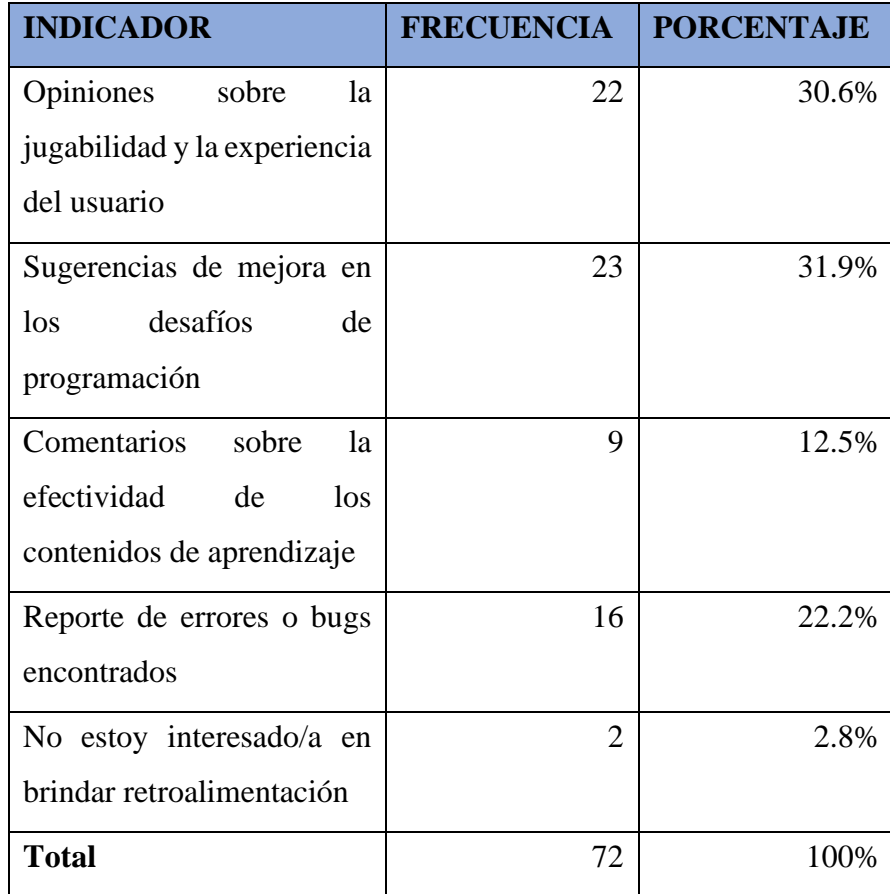

Tabla 33: Resultados de la encuesta-Pregunta 16
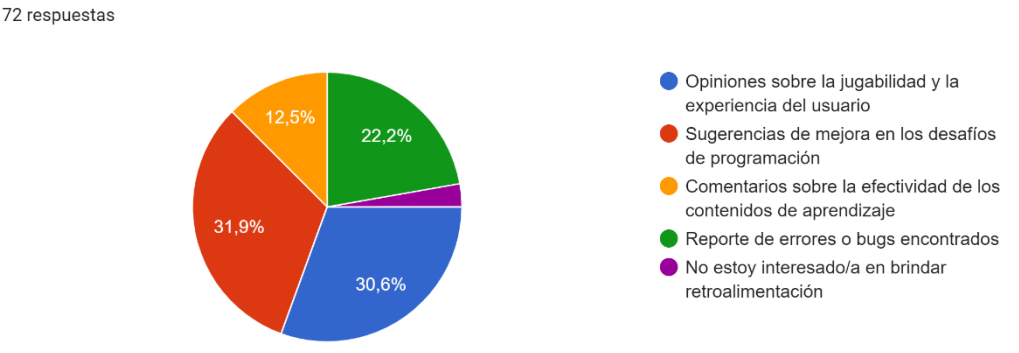

¿Qué tipo de retroalimentación te qustaría brindar sobre el videojuego de aprendizaje de programación básica en 3D?

Figura 28: Resultados de la encuesta-Pregunta 16

Fuente: Encuesta

### **Análisis e interpretación de resultados**

En la pregunta dieciséis, se les preguntó a los encuestados qué tipo de retroalimentación les gustaría brindar sobre el videojuego de aprendizaje de programación básica en 3D. El 31.9% de los encuestados prefieren sugerencias de mejora en los desafíos de programación, mientras que el 30.6% prefieren opiniones sobre la jugabilidad y la experiencia del usuario. El 22.2% prefieren reportar errores o bugs encontrados, y solo el 12.5% prefieren comentar sobre la efectividad de los contenidos de aprendizaje. El 2.8% de los encuestados mencionó que no están interesados en brindar retroalimentación.

Esto sugiere que los encuestados están interesados en mejorar la calidad del videojuego y que consideran importante poder brindar sugerencias y reportar problemas.

## **Encuesta 2 a Estudiantes de Primer Nivel de la Carrera de Software**

Los resultados que se muestran a continuación son parte de la encuesta realizada a los estudiantes de nivelación en la Carrera de Software en la Facultad de Sistemas Electrónica e Industrial de la Universidad Técnica de Ambato.

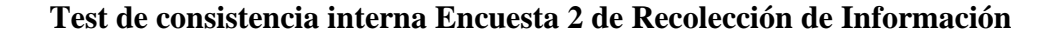

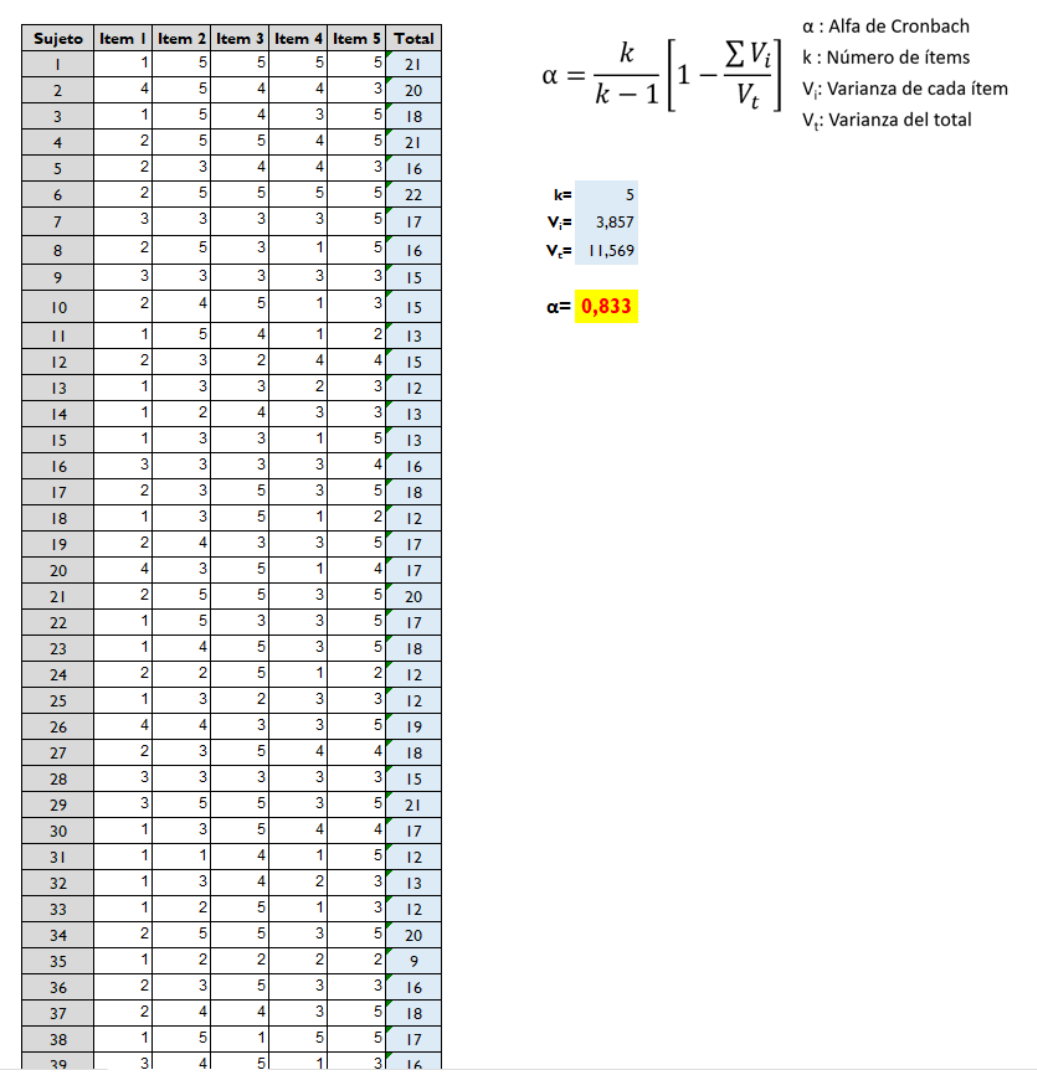

Un coeficiente alfa de Cronbach superior a 0.7 generalmente se considera aceptable y este valor sugiere que la escala utilizada es confiable porque muestra una buena consistencia interna entre las preguntas o temas de la encuesta.

**1.- En una escala del 1 al 5, ¿Cuál es tu nivel de experiencia previa en programación?**

| <b>INDICADOR</b> | <b>FRECUENCIA</b> | <b>PORCENTAJE</b> |
|------------------|-------------------|-------------------|
|                  | 16                | 40%               |
| $\overline{2}$   | 15                | 37.5%             |
| 3                | 6                 | 15%               |
| 4                | 3                 | 7.5%              |
| 5                | 0                 | 0%                |
| <b>Total</b>     | 40                | 100%              |

En una escala del 1 al 5, ¿Cuál es tu nivel de experiencia previa en programación? 40 respuestas

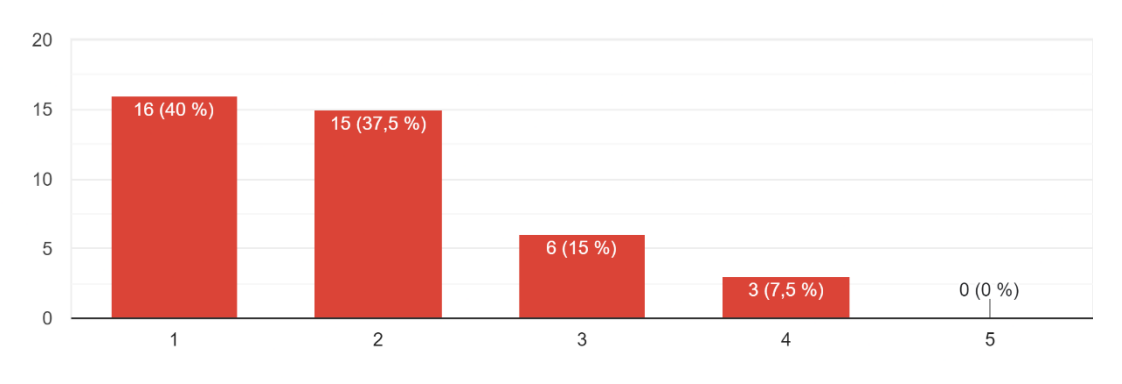

# **Análisis e interpretación de resultados**

En la pregunta uno, los encuestados recibieron una puntuación de 1 a 5 por su experiencia previa en programación. El 40% por ciento de los encuestados indicaron un nivel de experiencia de uno, lo que indica que una gran parte de los participantes no tenían experiencia previa en programación. El 37.5% optó por un nivel de 2, lo que también indica una experiencia baja. Un 15 % tuvo una experiencia de programación moderada, lo que indica un nivel 3. Solo un pequeño porcentaje (7,5%) de los encuestados eligió el nivel 4, y ninguno eligió el nivel 5, lo que indica que solo unas pocas personas tienen una experiencia previa de alto nivel.

Este resultado destaca la diversidad en el nivel de experiencia de programación de los encuestados, lo que puede ser importante al diseñar el contenido y la dificultad de los videojuegos educativos. Se podría considerar incluir una variedad de problemas para satisfacer las necesidades de varios niveles de experiencia en programación.

**2.- ¿Qué lenguaje de programación te gustaría aprender en el videojuego? (Por favor, selecciona uno)**

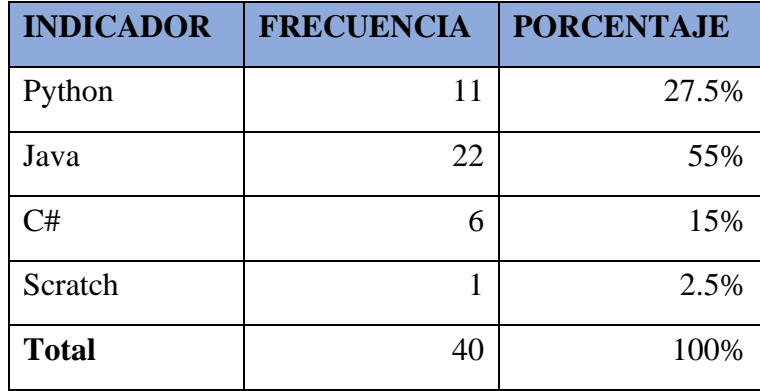

¿Qué lenguaje de programación te gustaría aprender en el videojuego? (Por favor, selecciona uno) 40 respuestas

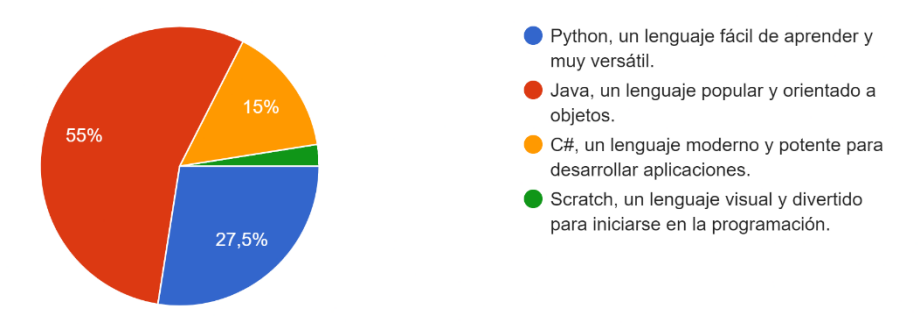

### **Análisis e interpretación de resultados**

En la pregunta dos, el 55% de los encuestados expresaron interés en aprender Java en el videojuego educativo de programación. Python obtuvo el 27.5% de los votos y también fue una opción popular. Scratch recibió solo el 2.5% de apoyo, mientras que C# recibió el 15% de las preferencias.

Esto sugiere una gran demanda de lenguajes de programación populares como Java y Python, lo que podría tener un impacto en la selección de contenido y ejercicios en videojuegos educativos.

# **3.- En una escala del 1 al 5, ¿Qué nivel de dificultad preferirías para el videojuego educativo de programación?**

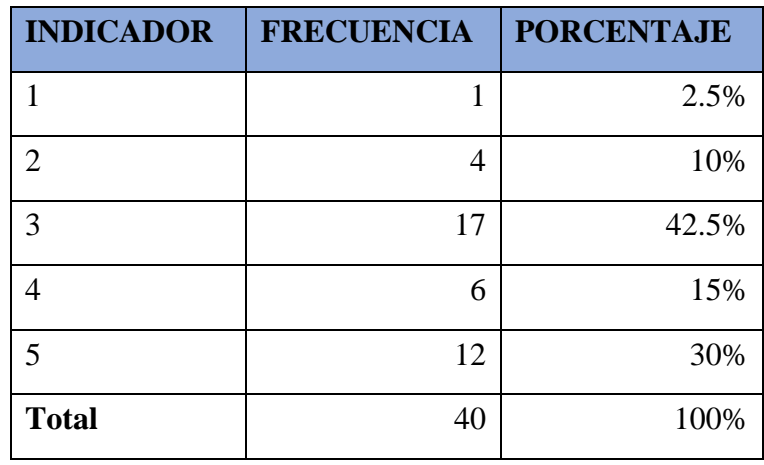

En una escala del 1 al 5, ¿Qué nivel de dificultad preferirías para el videojuego educativo de programación? 40 respuestas

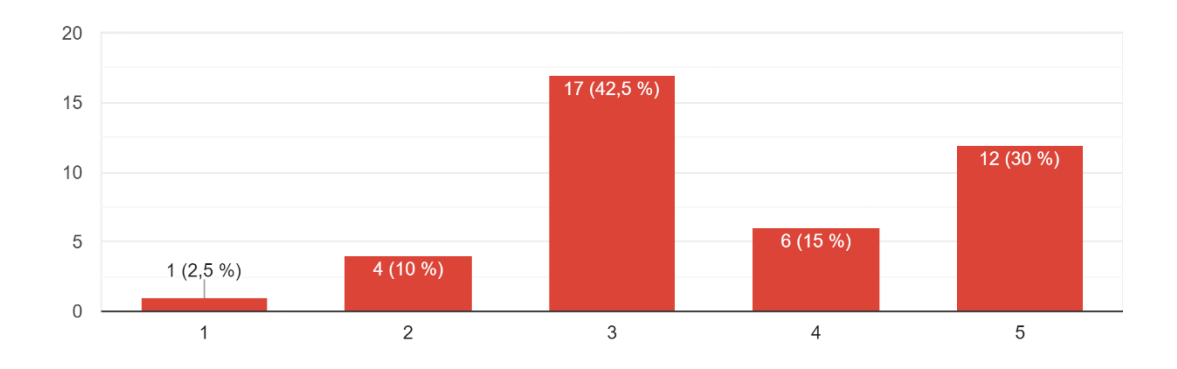

**Análisis e interpretación de resultados**

La mayoría de las personas que respondieron a la pregunta tres eligieron un nivel de dificultad intermedio (nivel 3) para un videojuego educativo de programación. Solo

un pequeño porcentaje (2.5%) optó por el nivel de dificultad más bajo (nivel 1), mientras que el 30% optó por un nivel de dificultad más alto (nivel 5).

Este resultado indica que la mayoría de los encuestados están interesados en un desafío moderado, lo que podría afectar la forma en que se diseñan los niveles y los ejercicios del videojuego.

**4.- En una escala del 1 al 5, ¿Qué tan importante crees que es la inclusión de minijuegos de preguntas, es decir, evaluaciones periódicas en el videojuego educativo de programación para medir tu progreso y comprensión de los conceptos?**

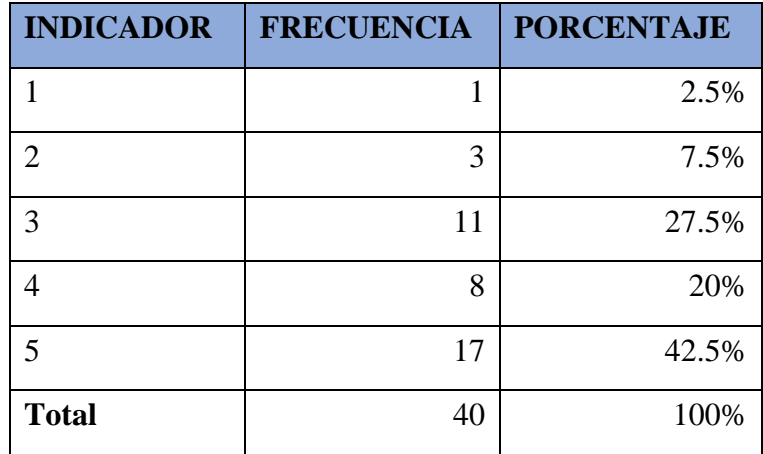

En una escala del 1 al 5, ¿Qué tan importante crees que es la inclusión de minijuegos de preguntas, es decir, evaluaciones periódicas en el videojueg...medir tu progreso y comprensión de los conceptos? 40 respuestas

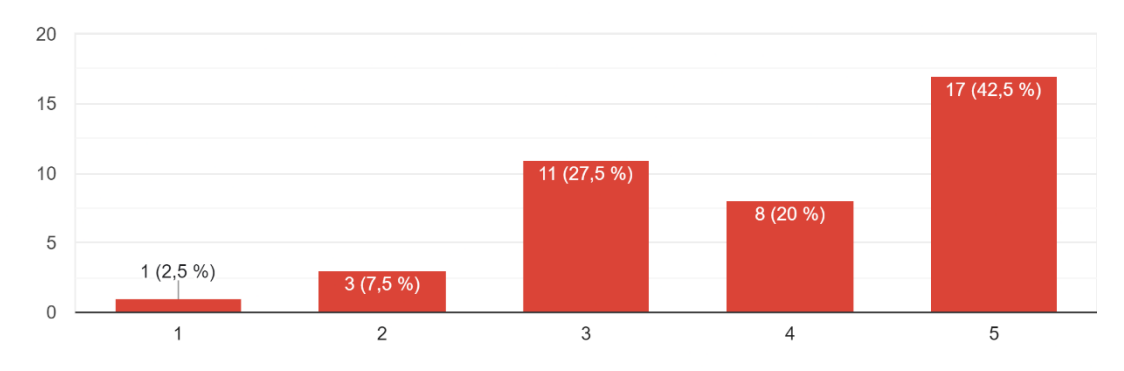

### **Análisis e interpretación de resultados**

Un alto porcentaje (42.5%) de los encuestados en la pregunta cuatro cree que la inclusión de minijuegos de preguntas para evaluar el progreso y la comprensión de los conceptos es muy importante (nivel 5). El 27,5% lo considera significativo (nivel 4). Solo el 2,5% de las personas lo consideran poco importante (nivel 1).

Esto indica que la mayoría de los encuestados aprecian la evaluación y el seguimiento regulares de su progreso en el videojuego, lo que podría afectar el uso de características de evaluación.

**5.- En una escala del 1 al 5, ¿Qué preferencia tienes en cuanto a la enseñanza de programación en el videojuego? (Siendo 1 mayormente a través de desafíos prácticos y 5 mayormente mediante lecciones teóricas)**

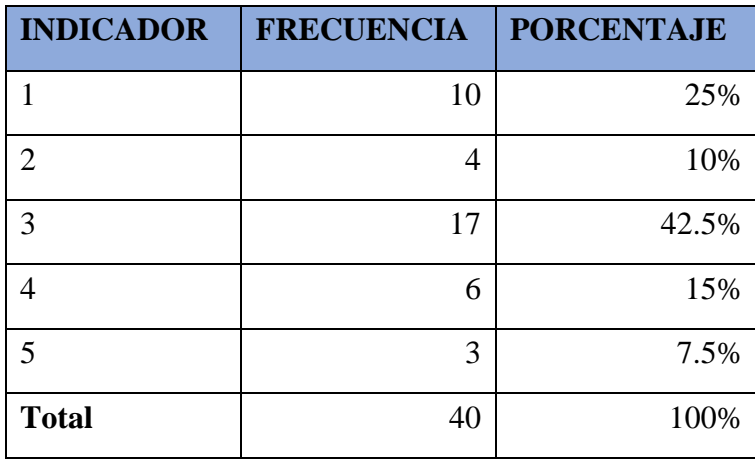

En una escala del 1 al 5, ¿Qué preferencia tienes en cuanto a la enseñanza de programación en el videojuego? (Siendo 1 mayormente a través de des...icos y 5 mayormente mediante lecciones teóricas) 40 respuestas

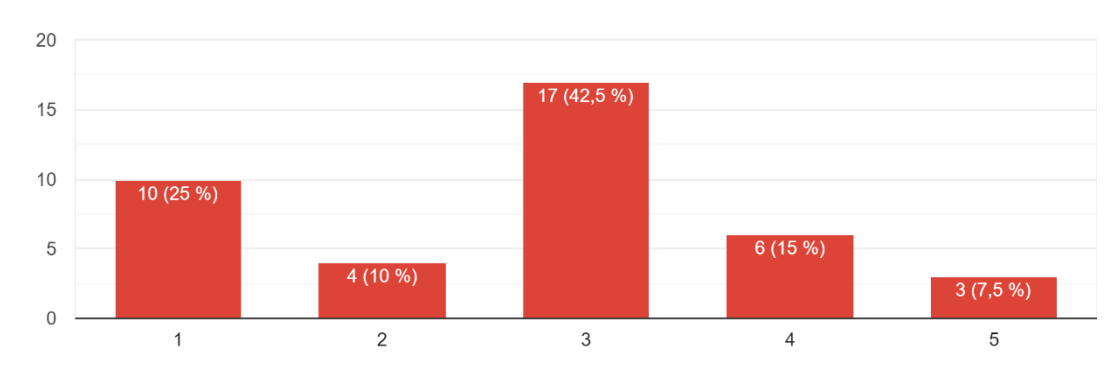

# **Análisis e interpretación de resultados**

En la pregunta cinco, hay una variedad de respuestas, pero el nivel intermedio, o nivel 3, es el más popular, con el 42.5% de las respuestas.

Esto indica que un enfoque que equilibra lecciones teóricas y desafíos prácticos puede ser la opción más adecuada.

**6.- ¿Qué tipo de música y sonidos te gustaría escuchar en el videojuego? (Por favor, selecciona uno)**

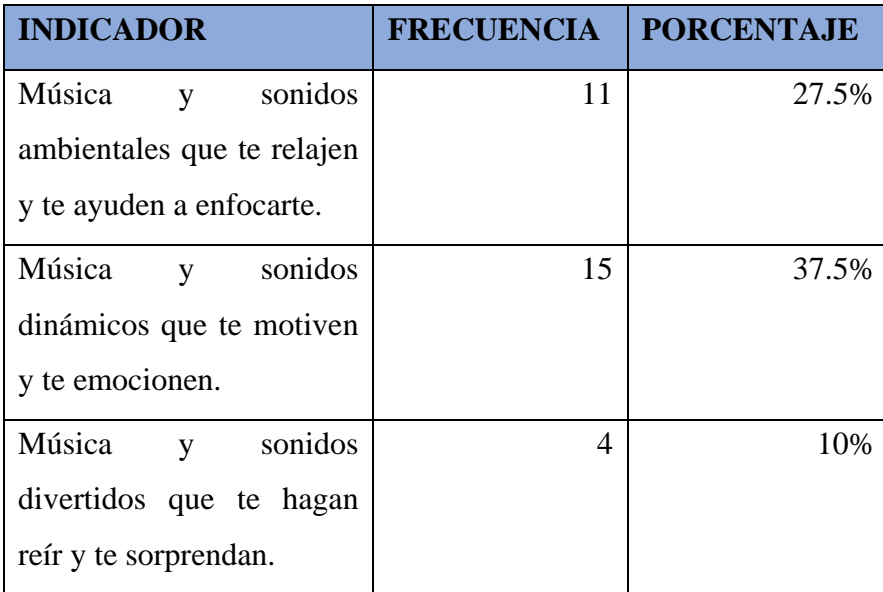

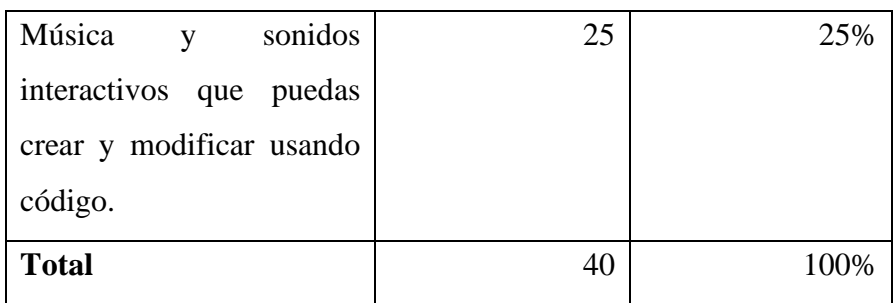

¿Qué tipo de música y sonidos te gustaría escuchar en el videojuego? (Por favor, selecciona uno) 40 respuestas

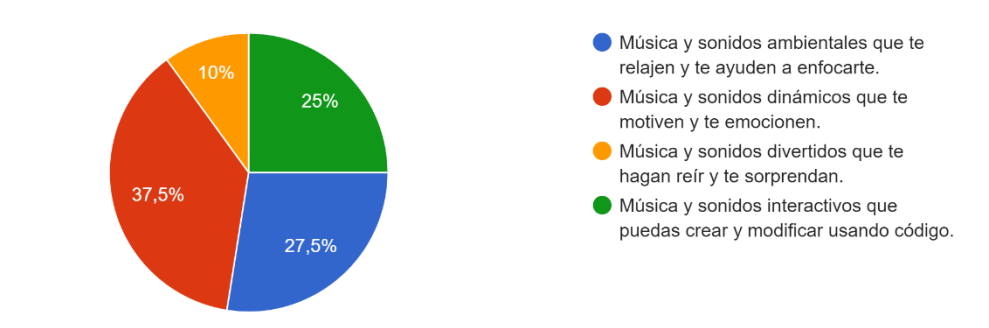

### **Análisis e interpretación de resultados**

La mayoría de los encuestados (37.5%) prefieren música y sonidos dinámicos que los motiven y emocionen mientras juegan videojuegos, según la pregunta seis. Sin embargo, un gran porcentaje (27.5%) prefiere la música y los sonidos ambientales para relajarse y concentrarse.

Esto indica que combinar ambos tipos de sonidos podría atraer a diferentes tipos de usuarios.

**7.- ¿Qué tipo de feedback te gustaría recibir en el videojuego? (Por favor, selecciona uno)**

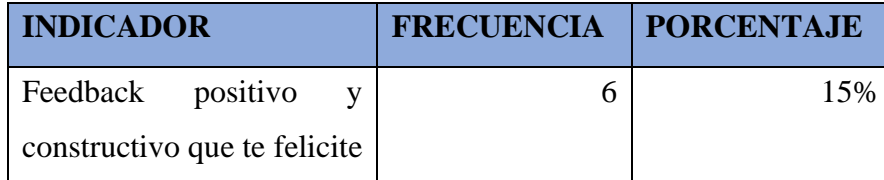

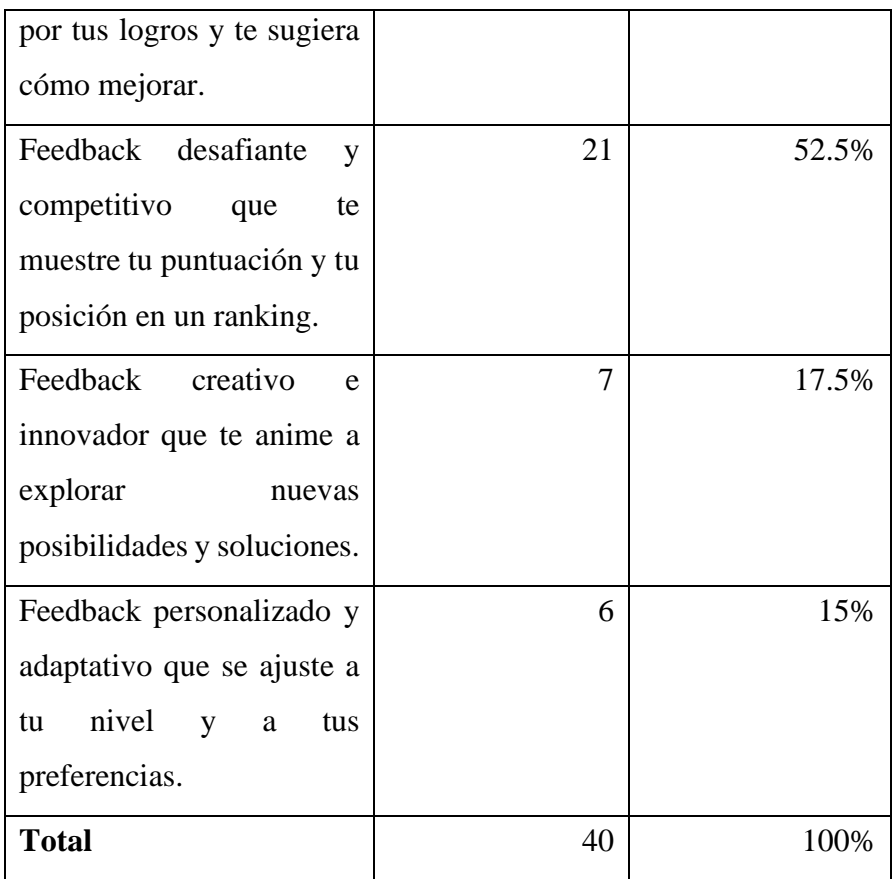

¿Qué tipo de feedback te gustaría recibir en el videojuego? (Por favor, selecciona uno) 40 respuestas

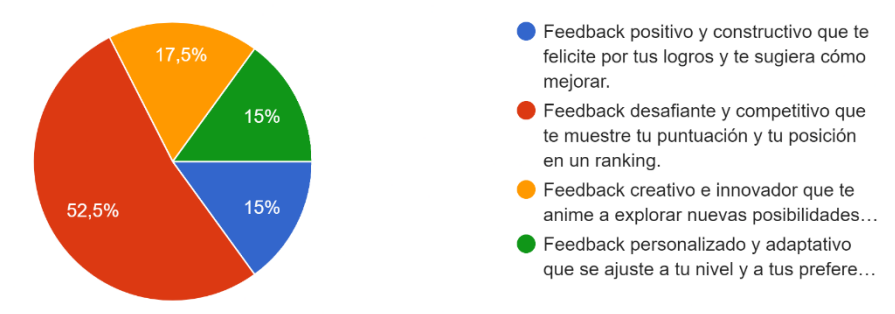

# **Análisis e interpretación de resultados**

La mayoría de los encuestados (52.5%) prefiere recibir comentarios desafiantes y competitivos que muestren su puntuación y posición en un ranking en la pregunta siete. Pero un grupo más pequeño (15%) prefiere recibir comentarios positivos y constructivos en lugar de felicitarlos por sus logros.

Esto demuestra que la gamificación y la competencia pueden ser componentes cruciales del videojuego.

# **8.- ¿Qué tipo de recursos adicionales te gustaría tener en el videojuego? (Por favor, selecciona uno)**

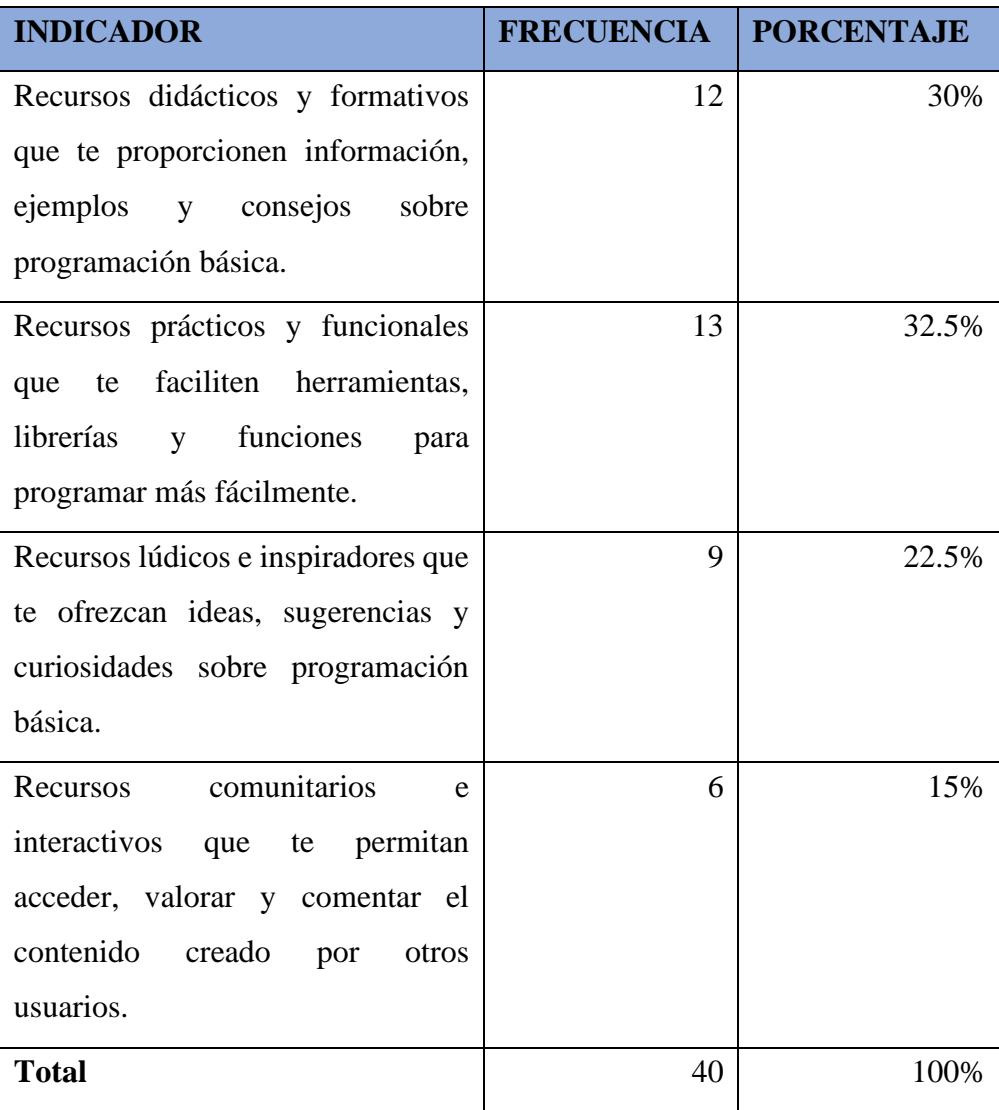

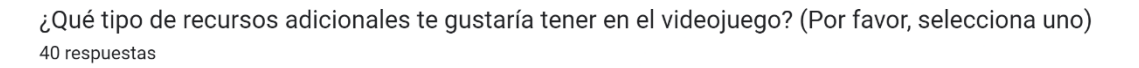

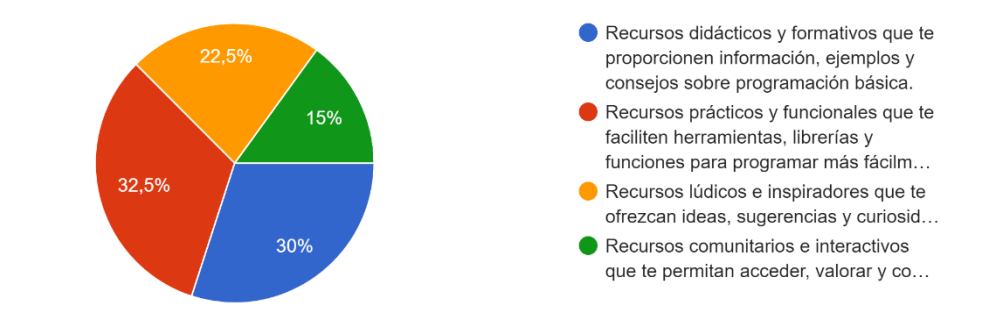

# **Análisis e interpretación de resultados**

Aunque la preferencia por recursos adicionales varía en la pregunta ocho, los recursos didácticos y formativos (30%) y los recursos prácticos y funcionales (32.5%) son los más populares.

Esto indica que los usuarios aprecian las herramientas y la información que les ayudan a aprender y programar.

**9.- En una escala del 1 al 5, ¿Qué preferencia tienes en cuanto al tipo de gráficos en el videojuego? (Siendo 1 gráficos simples y minimalistas y 5 gráficos realistas y detallados)**

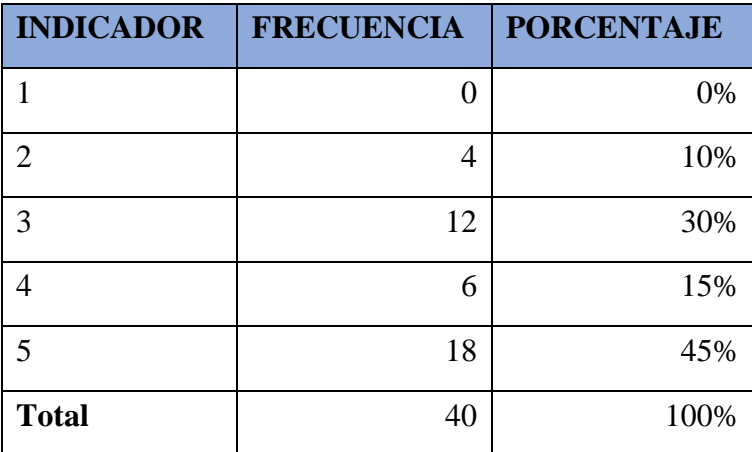

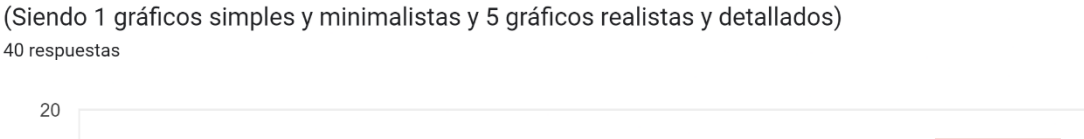

En una escala del 1 al 5, ¿Qué preferencia tienes en cuanto al tipo de gráficos en el videojuego?

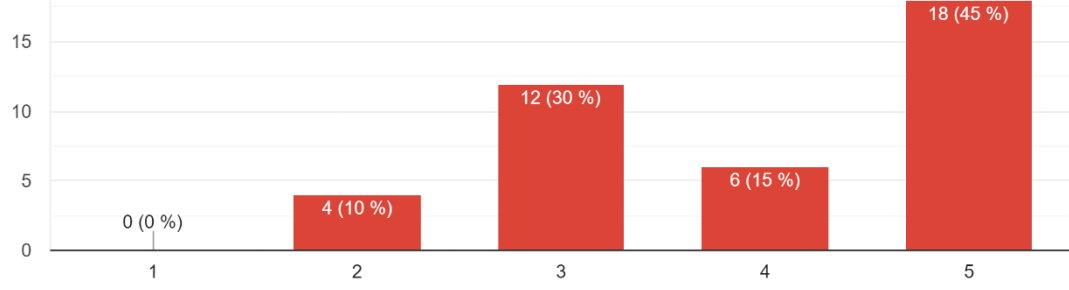

### **Análisis e interpretación de resultados**

La mayoría de las personas que respondieron la pregunta nueve (el 45%) prefieren gráficos realistas y detallados en los videojuegos.

Esto demuestra una preferencia por una experiencia visual más rica, que podría tener un impacto en el diseño gráfico del juego.

### **Entrevista a Docente Lógica de Programación**

Los resultados que se muestran a continuación son parte de la entrevista realizada al profesor de lógica de programación en la carrera de Software en la Facultad de Sistemas Electrónica e Industrial de la Universidad Técnica de Ambato.

Los resultados de la entrevista expuestos a continuación no son palabras textuales del entrevistado, la redacción de estos estuvo ajustada para el contexto investigativo que se desarrolla. Los resultados son los siguientes:

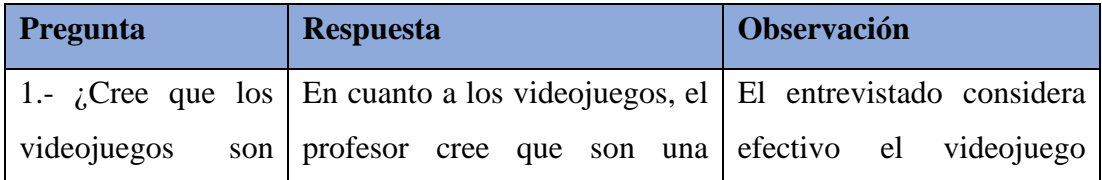

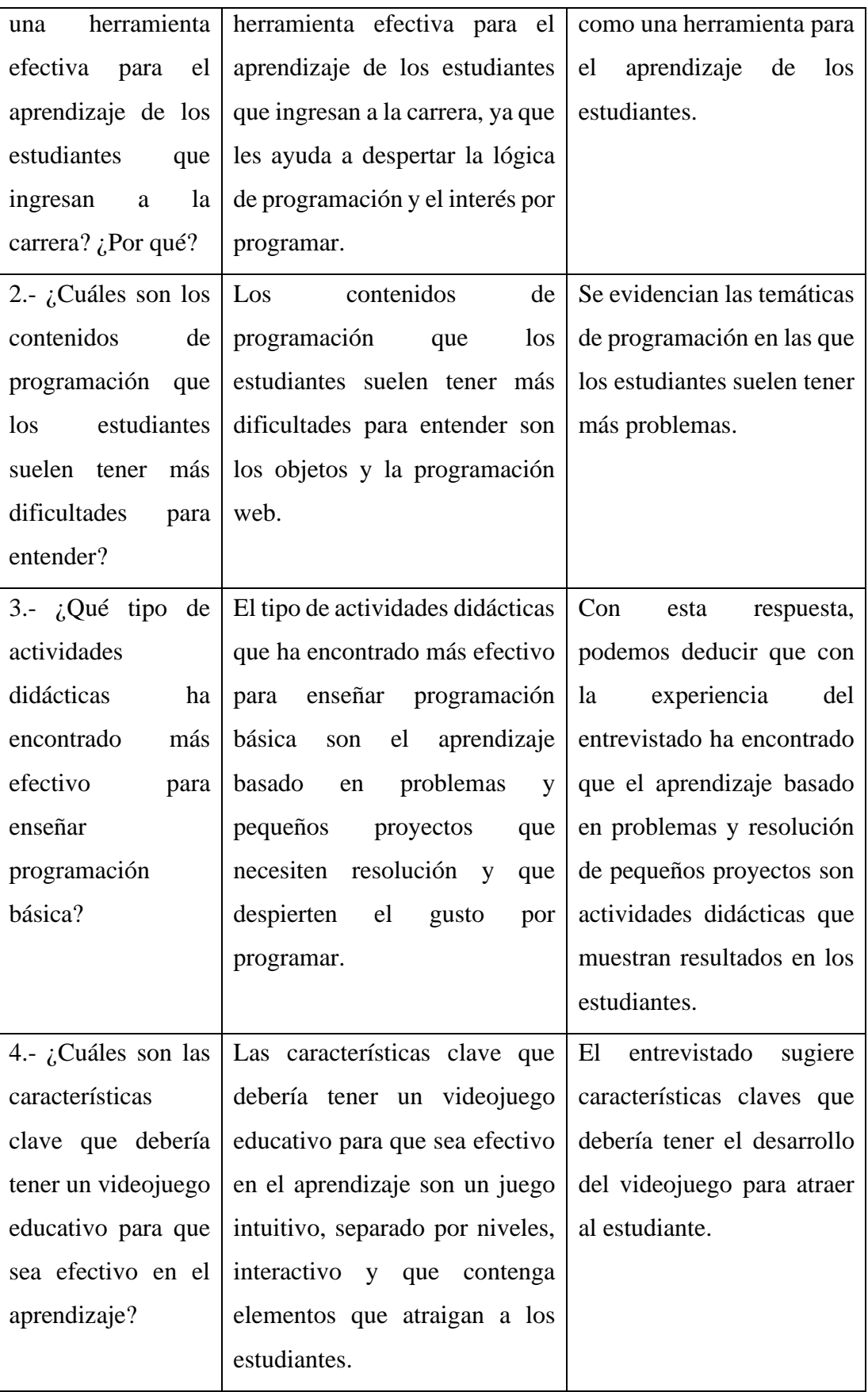

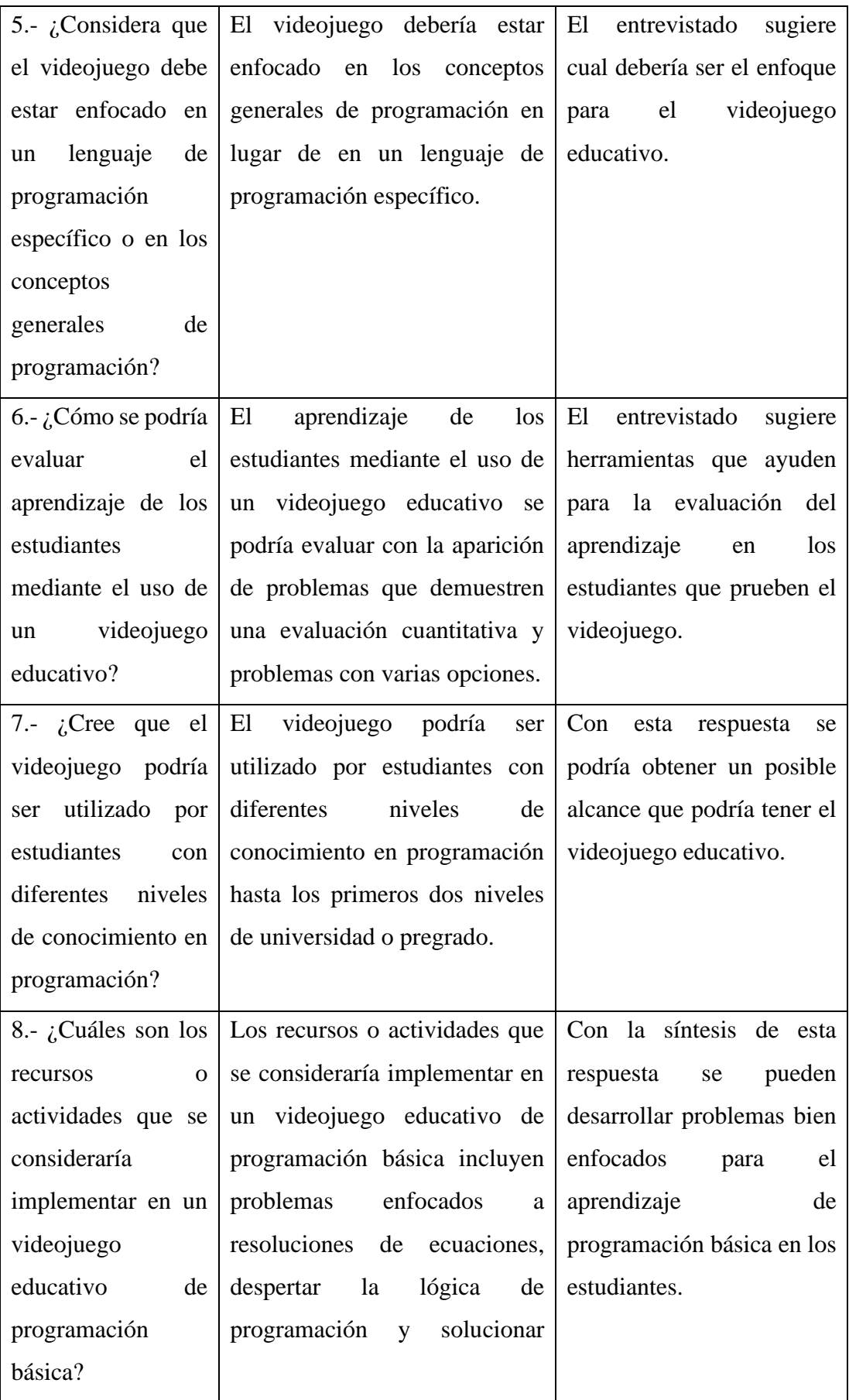

|                      | básicos<br>problemas                          |                                          |  |  |  |
|----------------------|-----------------------------------------------|------------------------------------------|--|--|--|
|                      | matemáticos.                                  |                                          |  |  |  |
| 9.- ¿Considera que   | El profesor considera que un                  | Aquí el entrevistado nos da              |  |  |  |
| videojuego<br>un     | videojuego educativo para la                  | pensar<br>que<br>estaría<br>$\mathbf{a}$ |  |  |  |
| educativo para la    | programación básica podría ser                | dispuesto a<br>utilizar<br>el            |  |  |  |
| programación         | un complemento útil para su                   | videojuego<br>como                       |  |  |  |
| básica podría ser un | programa de enseñanza actual,                 | herramienta dentro de su                 |  |  |  |
| complemento<br>útil  | ya que ayudaría bastante y                    | plan de enseñanza.                       |  |  |  |
| para su programa     | serviría en la parte práctica.                |                                          |  |  |  |
| de<br>enseñanza      |                                               |                                          |  |  |  |
| actual?              |                                               |                                          |  |  |  |
| 10.- ¿Considera que  | Finalmente, el profesor cree que              | E1<br>entrevistado<br>cree               |  |  |  |
| se podría adaptar el | se podría adaptar el videojuego               | eficiente el videojuego                  |  |  |  |
| videojuego           | educativo como herramienta de                 | como herramienta eficiente               |  |  |  |
| educativo<br>como    | evaluación para determinar los                | para la evaluación<br>de                 |  |  |  |
| herramienta<br>de    | conocimientos<br>de<br>los                    | conocimientos<br>de<br>$\log$            |  |  |  |
| evaluación<br>para   | asignar<br>estudiantes<br>una<br>$\mathbf{y}$ | estudiantes.                             |  |  |  |
| determinar<br>$\log$ | calificación.                                 |                                          |  |  |  |
| conocimientos<br>de  |                                               |                                          |  |  |  |
| los estudiantes?     |                                               |                                          |  |  |  |
| $11. -$              | $\angle$ Cuál El profesor considera que las   | Con<br>esta<br>respuesta<br>se           |  |  |  |
| considera<br>que     | temáticas principales para el                 | puede enfocar el desarrollo              |  |  |  |
| serían las temáticas | videojuego deberían ser bucles                | del videojuego a estas áreas             |  |  |  |
| principales<br>por   | y matrices, esto debido a que los             | en específico que es donde               |  |  |  |
| el<br>tratar<br>en   | estudiantes presentan mayor                   | los estudiantes han tenido               |  |  |  |
| videojuego           | dificultad en estas áreas de la               | mayor dificultad.                        |  |  |  |
| educativo para los   | programación.                                 |                                          |  |  |  |
| estudiantes<br>de    |                                               |                                          |  |  |  |
| primer nivel?        |                                               |                                          |  |  |  |

Tabla 34: Resultados de la Entrevista

#### **2.2.4. Procesamiento y análisis de datos**

En la [Tabla 16](#page-71-0) se ofrece un marco de diseño basado en principios pedagógicos y mecánicas de juego, lo que mejora la experiencia de aprendizaje de los estudiantes. En la [Tabla 17](#page-72-0) se proporciona una guía completa para la creación de contenido 3D utilizando Maya y Unity, lo cual es esencial para el desarrollo del videojuego en sí. En conjunto, estas referencias bibliográficas brindan conocimientos valiosos y herramientas relevantes para la implementación exitosa del videojuego educativo en 3D.

En general, los resultados de la encuesta indican un gran interés en usar juegos de aprendizaje de programación básica en 3D en Android como una herramienta para mejorar las habilidades y aprender conceptos de programación. Además, la mayoría de los encuestados encontraron que estos juegos eran efectivos y divertidos para aprender a programar. Los encuestados estaban interesados en juegos, incluidos elementos divertidos y desafíos de programación, así como en recursos didácticos como tutoriales. En conjunto, estos resultados sugieren que los juegos de aprendizaje de programación básica en 3D en Android tienen el potencial de ser herramientas útiles para aprender y mejorar las habilidades de programación, y existe un gran interés en usarlos en carreras de software.

La entrevista proporciona información valiosa para los educadores de programación que esperan incorporar videojuegos educativos en la instrucción de programación elemental, el proceso de entrevista se erige como una herramienta esencial. Las respuestas del docente muestran cómo los videojuegos pueden despertar el interés y la comprensión de la lógica de programación en los estudiantes. El conocimiento del docente también enfatiza cómo los videojuegos y otras estrategias didácticas funcionan juntos para mejorar el proceso de aprendizaje. Las sugerencias del docente sobre las características esenciales de los videojuegos educativos y las temáticas susceptibles de ser abordadas en el diseño del juego brindan una guía sólida para el diseño de videojuegos educativos que satisfacen las necesidades de los programas de enseñanza de programación básica.

# **2.2.5. Desarrollo del proyecto**

De acuerdo con la metodología SUM para desarrollo de videojuegos definida en la [Tabla 36,](#page-131-0) las actividades que se llevarán a cabo para el desarrollo del proyecto son las siguientes:

Fase 1: Concepto

- Identificación de la necesidad de un videojuego para el aprendizaje de programación básica.
- Definición de los requerimientos del videojuego.
- Generación de ideas y diseño de la propuesta del videojuego.

Fase 2: Planificación

- Estimación del plazo de desarrollo.
- Identificación de los recursos necesarios para el desarrollo del videojuego.
- Diseño de la arquitectura y del flujo del juego.

Fase 3: Elaboración

- Creación de los modelos en 3D de los personajes, objetos y escenarios del videojuego.
- Implementación de la lógica del juego y de los algoritmos de programación básica.
- Diseño y programación de la interfaz gráfica de usuario.
- Realización de pruebas y corrección de errores en el videojuego.

# Fase 4: Beta

- Lanzamiento de una versión beta del videojuego para recibir comentarios y sugerencias de los usuarios.
- Optimización de la performance del videojuego.

Fase 5: Cierre

- Mantenimiento y actualización del videojuego.
- Evaluación de la satisfacción de los usuarios y del éxito del videojuego.

# **CAPÍTULO III RESULTADOS Y DISCUSIÓN**

# **3.1. Análisis y discusión de resultados**

# **3.1.1. Determinación de herramientas para el diseño del videojuego**

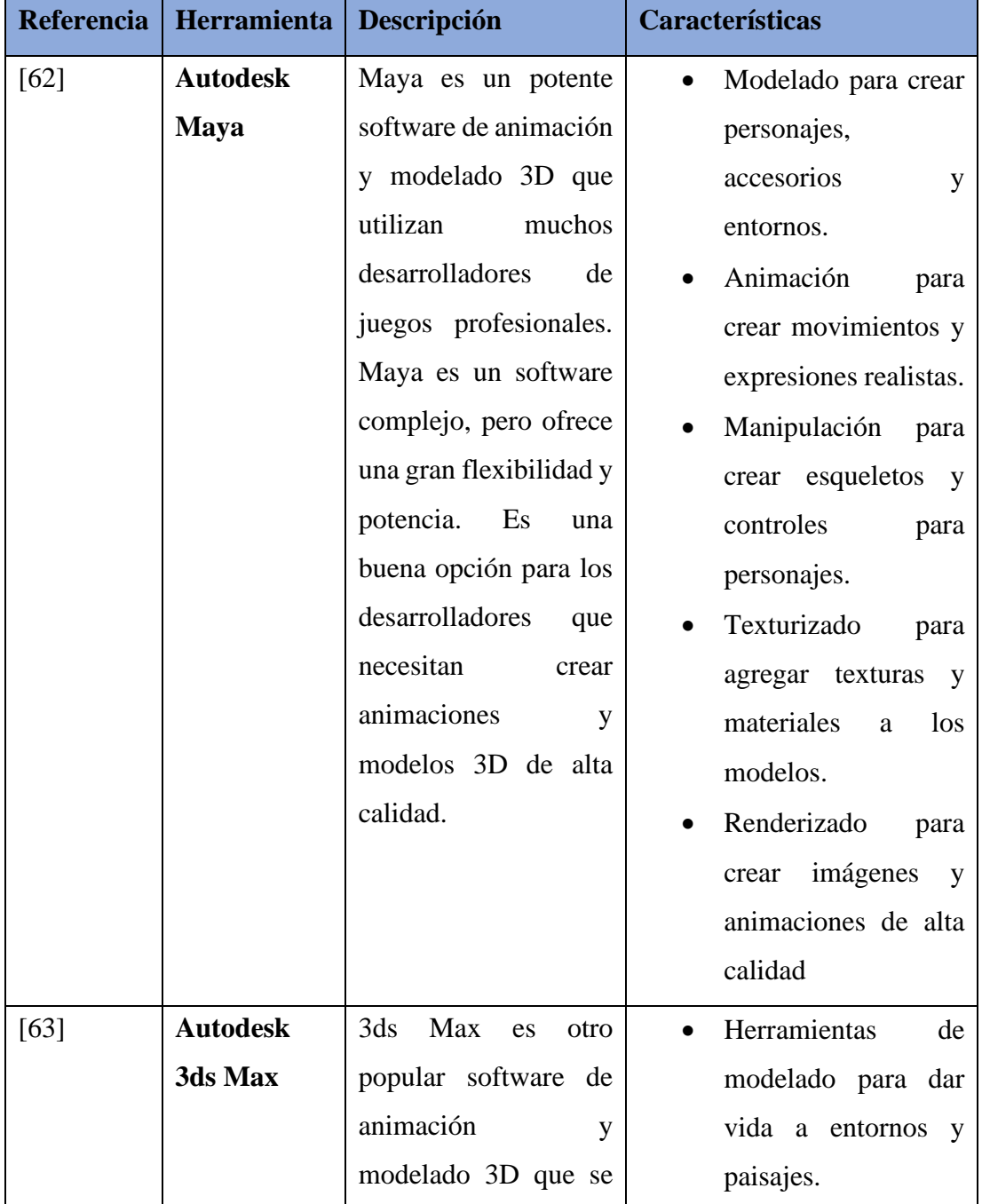

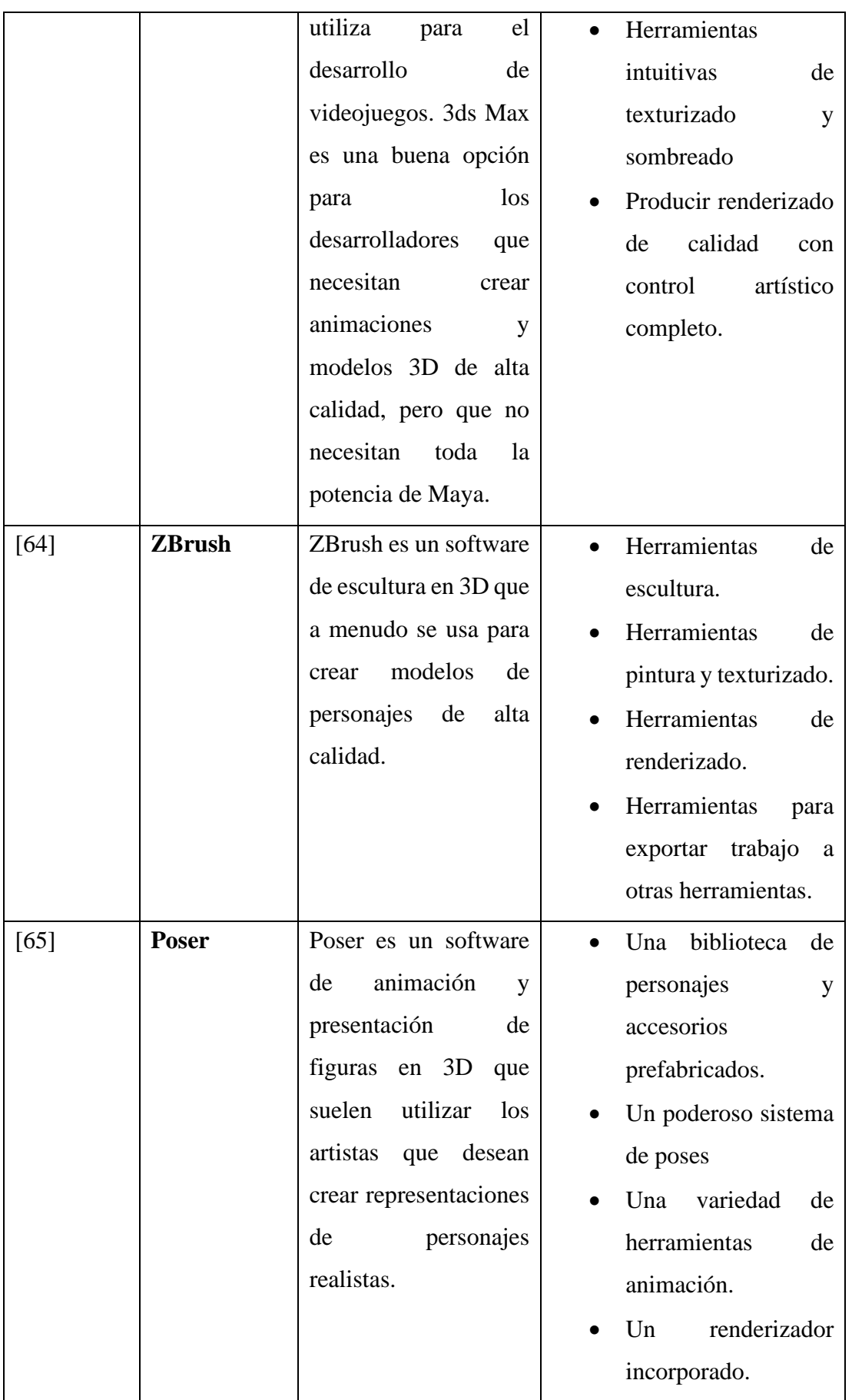

| [44] | <b>Blender</b> | Blender<br>es<br>un    | Herramientas<br>de<br>$\bullet$ |
|------|----------------|------------------------|---------------------------------|
|      |                | software<br>de         | modelado.                       |
|      |                | renderizado,           | Herramientas<br>de<br>$\bullet$ |
|      |                | animación<br>y         | animación.                      |
|      |                | modelado 3D gratuito   | Herramientas<br>de<br>$\bullet$ |
|      |                | de código abierto<br>V | aparejo.                        |
|      |                | que se está volviendo  | Herramientas<br>de<br>$\bullet$ |
|      |                | cada vez más popular   | texturizado.                    |
|      |                | para el desarrollo de  | Herramientas<br>de<br>$\bullet$ |
|      |                | videojuegos.           | renderizado.                    |

<span id="page-129-0"></span>Tabla 35: Herramientas para el diseño de videojuegos

Una vez realizada la investigación acerca de las herramientas de diseño de videojuegos en la [Tabla 35.](#page-129-0) Se analizó la definición y características de las herramientas obteniendo la información de las páginas oficiales de cada herramienta para lo cual se considera que todas las herramientas son las mejores para diseño y animación de modelos 3D. Sin embargo, se destaca la popularidad, la calidad y el precio de la herramienta Blender ya que a comparación de las diferentes herramientas este se encuentra de forma gratuita además de contar de muchas herramientas necesarias para el desarrollo de nuestro proyecto, siendo estas las anteriormente mencionadas como diseño y animación 3D, y herramientas de desarrollo multimedia.

### **3.1.2. Determinación de la metodología ágil para el desarrollo del videojuego**

Una vez definido las Metodologías Agiles de Scrum, XP y SUM en el punto [1.3.8](#page-28-0) se realizará una comparativa con los datos ingresados teniendo en cuenta sus definiciones y características para determinar la más apropiada para el desarrollo del proyecto.

## **Comparativa de Metodologías Agiles**

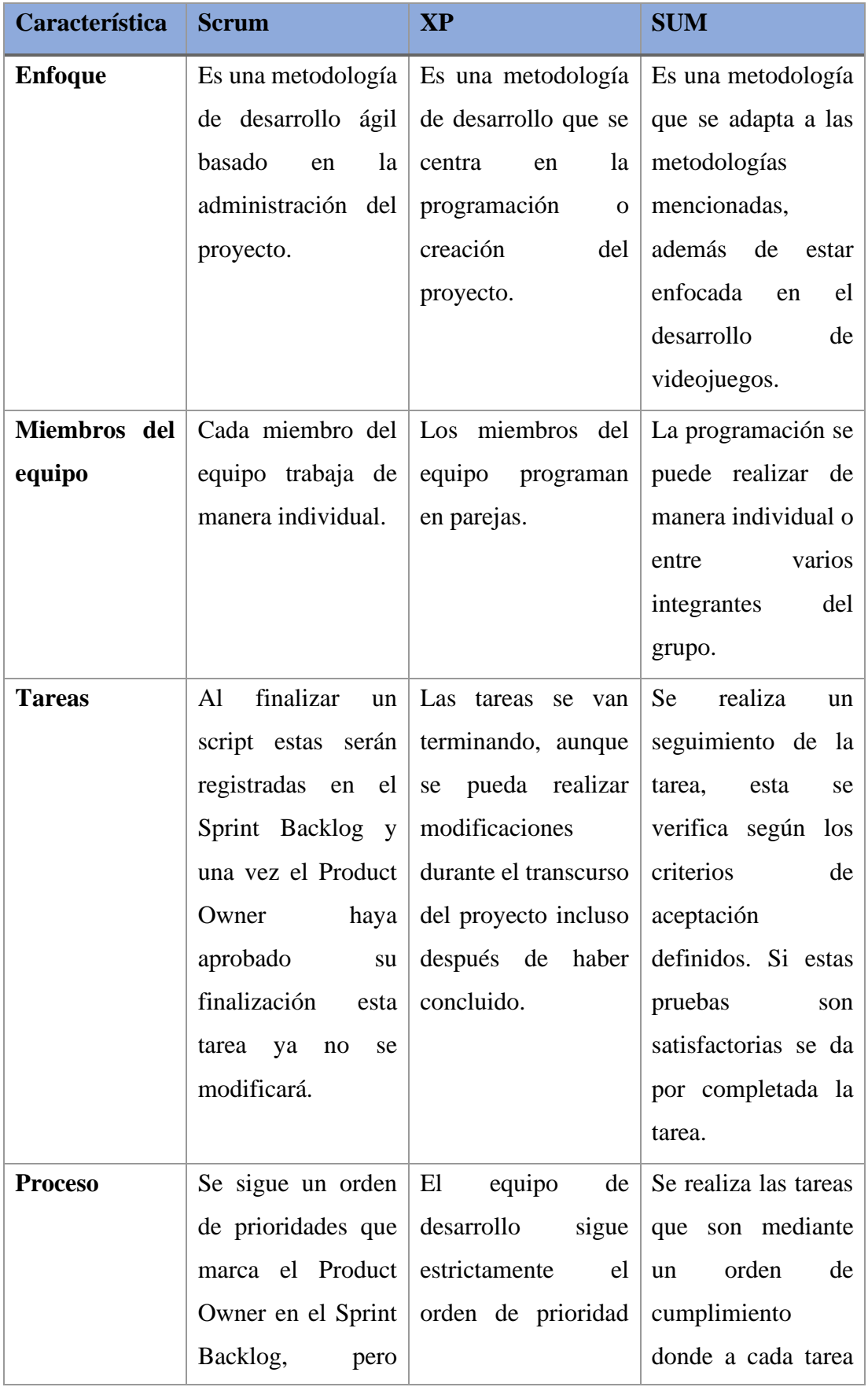

|                                  | puede cambiarlo si $\vert$ de las tareas definido $\vert$ se le da un $\vert$ |           |                    |  |
|----------------------------------|-------------------------------------------------------------------------------|-----------|--------------------|--|
| es mejor para el por el cliente. |                                                                               |           | seguimiento de los |  |
| desarrollo de las                |                                                                               | procesos. |                    |  |
| tareas.                          |                                                                               |           |                    |  |

Tabla 36: Comparativa de las Metodologías

<span id="page-131-0"></span>Una vez realizada la comparativa entre las metodologías más populares dentro del desarrollo de videojuegos concluimos que por su énfasis en la creación de videojuegos, se sugiere como alternativa viable la metodología SUM (Scrum, XP, Unity Methodology). Para cumplir con los requisitos del desarrollo de juegos, SUM combina las ideas y métodos de Scrum y XP.

Al utilizar la metodología SUM, puede beneficiarse de la adaptabilidad y flexibilidad de Scrum para administrar los requisitos cambiantes y priorizar tareas de manera eficiente. Además, la programación en pares de XP puede mejorar el trabajo en equipo y el calibre del código del juego.

El enfoque de la metodología SUM en el desarrollo de videojuegos es otro aspecto importante, ya que significa que se tienen en cuenta las dificultades únicas que enfrenta este sector, incluidos los problemas técnicos, el diseño de niveles y la integración de gráficos 3D, entre otros. Esto hace posible administrar el proyecto de manera más exitosa y efectiva, teniendo en cuenta los requisitos únicos de crear un videojuego educativo en 3D.

En conclusión, se seleccionó la metodología SUM para el desarrollo del proyecto de implementación de un videojuego educativo 3D utilizando Unity. Esta decisión se justificó dado el énfasis de la metodología en el desarrollo de videojuegos, flexibilidad para responder a requisitos cambiantes, capacidad para promover la colaboración y código de alta calidad.

# **3.1.3. Determinación del framework o motor gráfico para el desarrollo del videojuego**

Los motores de juegos son entornos de desarrollo de software con componentes de juego preconstruidos que los desarrolladores de juegos pueden usar para planificar y crear marcos de videojuegos interactivos para PC, consolas, dispositivos móviles y más[35].

Estas herramientas de diseño de juegos brindan a los desarrolladores características listas para usar, como un motor de física, renderizado 2D y 3D, IA, detección de colisión de objetos, sonido, color, secuencias de comandos y más, todo sin necesidad de codificar estos elementos desde cero[66].

Existen varios motores de desarrollo de videojuegos como Unity, Unreal Engine, Game Maker, Panda, etc. Aunque muchos de estos frameworks destacan en el desarrollo de videojuegos, estos se diferencian en costos y calidad. Se considera a Unity y a Unreal Engine como los pilares para el desarrollo de videojuegos ya que estos destacan por sus gráficos y por la calidad de sus herramientas y recursos. Por lo tanto, se realizará una comparativa entre los más populares como son Unity y Unreal Engine y para ello se realizará una tabla comparativa [66].

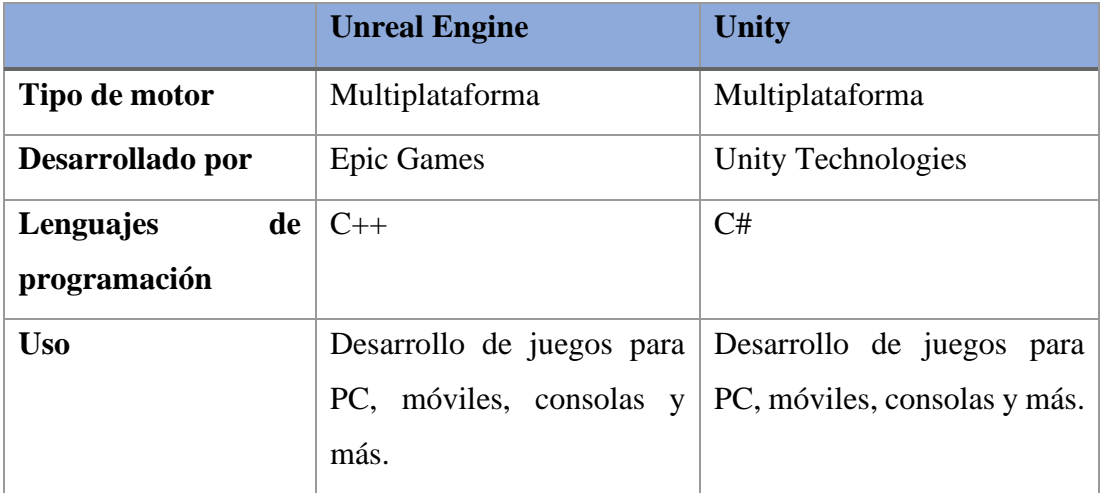

# **Comparativa de Frameworks o Motor Grafico para desarrollo de videojuegos**

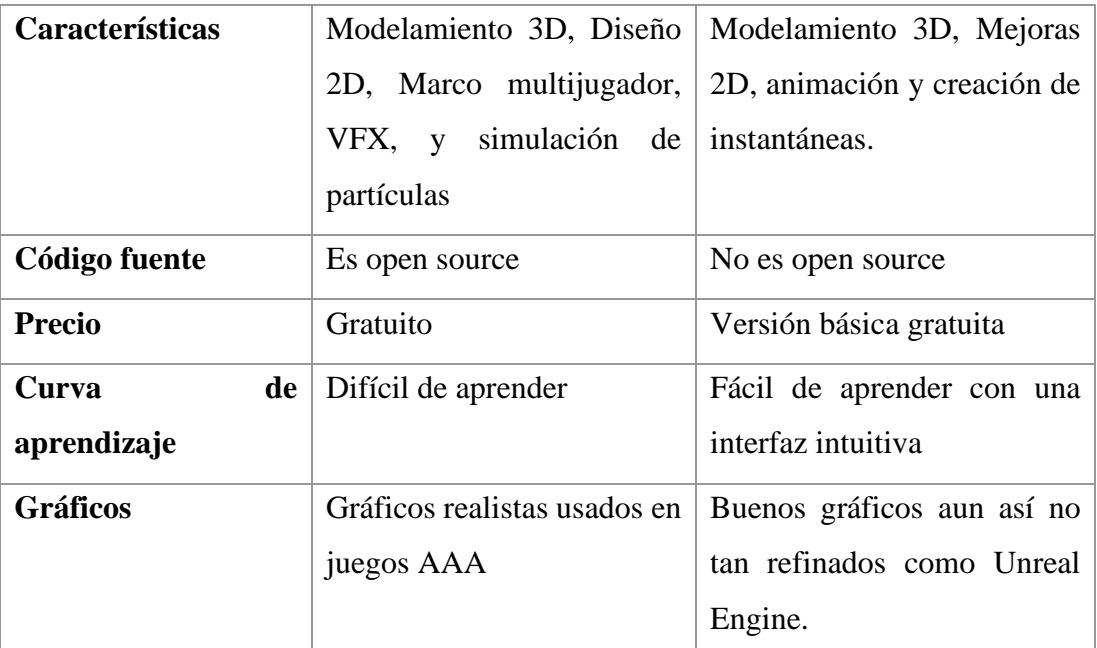

<span id="page-133-0"></span>Tabla 37: Comparativa de Motor de desarrollo de videojuegos

# Fuente: [66]

En Unity existe una gran cantidad de desarrolladores de juegos, ya que dispone de una enorme cantidad de usuarios, excelente soporte y una curva de aprendizaje sencilla. Mientras que Unreal Engine se enfoca en desarrollo de videojuegos AAA por sus gráficos 3D fotorrealistas y por ello es más complicado su curva de aprendizaje [67].

En la [Tabla 37](#page-133-0) se determina que ambos motores de desarrollo son los mejores en cuanto a desarrollo de videojuegos se refiere, aunque estos se diferencien en aspectos como su precio o lenguajes de programación, estos han funcionado de lo mejor en el campo de desarrollo de videojuegos y definir a uno como mejor o apropiado se reflejaría dependiendo de las preferencias del desarrollador.

Una vez realizada la comparativa en la [Tabla 37](#page-133-0) de los dos mejores frameworks en el desarrollo de videojuegos. Se opta por Unity 3D para el desarrollo del proyecto ya que cuenta con una curva de aprendizaje más sencilla y la versión gratuita cuenta con las herramientas necesarios para el desarrollo del proyecto [68].

# **3.1.4. Definición de Gestor de control de versiones para el desarrollo del proyecto**

#### **3.1.4.1. Herramienta para realizar la gestión de control de versiones**

### **GitHub**

Una vez definido que Git es el gestor de control de versiones a usar en el punt[o 1.3.10.2](#page-42-0) se determina que para ello se debe dar uso a la Herramienta GitHub ya que es la herramienta encargada de realizar la gestión de versiones por parte de Git. Por otro lado, al considerar que el presente proyecto se realizara de manera colaborativa, se considera a GitHub como la mejor herramienta para el desarrollo del proyecto ya que es considera la mejor herramienta para dicho proceso, siendo la más conocido y aplicada en grandes proyectos.

## **3.1.5. Definición de herramientas a usar para el desarrollo del proyecto**

#### **3.1.5.1. Herramientas de Diseño, Animación de entidades para el videojuego**

### **Blender**

Una vez expuesto en el punto [1.3.11.1](#page-46-0) la definición y características del programa. Se determina como el indicado para el desarrollo del proyecto ya que es de código abierto y gratuito. Por otro lado, teniendo en cuenta la facilidad de aprendizaje y al tener las herramientas necesarias para el desarrollo y diseño de materiales multimedia y animación 3D se considera como la herramienta de diseño a usar para el desarrollo del proyecto.

### **3.1.5.2. Herramienta de control y análisis de sonidos**

### **Audacity**

Una vez expuesto en el punt[o 1.3.11.2](#page-49-0) la definición y características de la herramienta. Se determino como la indicada para el control y análisis de archivos musicales o de sonido que se implementaran en el videojuego. Siendo un videojuego para el acceso de diferentes usuarios se deberá tener control sobre los derechos de autor de estos. Además, de que se debe obtener archivos de sonido claros para atraer la atención del usuario. Con esta herramienta podremos obtener y modificar los archivos de sonido que necesitamos para nuestro proyecto.

### **3.1.5.3. Herramienta de control y análisis de procesos de trabajo**

## **Trello**

Una vez expuesto en el punto [1.3.11.3](#page-50-0) la definición y características de la herramienta para la implementación de la Metodología Ágil. Se determino como la apropiada para realizar el proceso de trabajo del proyecto. Considerando la gratuidad y la facilidad de aprendizaje de esta se implementará con la Metodología Ágil SUM para darle seguimiento y análisis de procesos de nuestro proyecto.

### **3.1.5.4. Herramienta de gestor de datos**

### **MySQL**

Una vez expuesto en el punto [1.3.11.4](#page-52-0) la definición y características de la herramienta para el gestor de datos. Se determino como la indicada para el control y análisis de base de datos que se implementara en el videojuego. Al ser una herramienta que trabaja con Laravel que permitirá la elaboración de la base de datos. Además, permite el desarrollo de Web Service que serán utilizados en los controles implementados dentro del videojuego.

#### **3.1.6. Descripción del framework Unity3D para el desarrollo del videojuego.**

Unity 3D es un potente motor de juego que ofrece una amplia gama de herramientas y funcionalidades para crear videojuegos de alta calidad en diversas plataformas. El editor de Unity 3D permite a los desarrolladores crear, editar y personalizar escenas en 3D, agregar objetos y componentes, ajustar la iluminación, las cámaras y los efectos especiales, y crear animaciones y cinemáticas. También proporciona un sistema de física y colisiones, soporte para scripting en varios lenguajes de programación, integración de audio y soporte para realidad virtual y aumentada. Además, el editor de Unity 3D ofrece un amplio conjunto de herramientas de prueba y depuración, así como opciones de publicación para varias plataformas, incluyendo iOS, Android, PC, consolas y más. Con su intuitiva interfaz de usuario y su potente conjunto de herramientas, Unity 3D es una excelente opción para desarrolladores de juegos de todos los niveles de habilidad [69].

### **3.1.7. Descripción de los componentes de Unity3D**

- Editor visual: con el potente editor visual de Unity, puede crear y editar entornos, niveles y escenas de forma visual. Esto facilita la construcción y creación de los diversos componentes del juego, incluidos el terreno, los objetos, la iluminación y los efectos especiales. El editor visual de Unity simplifica el desarrollo del juego y permite más iteraciones y ajustes de los elementos del juego.
- Unity tiene un potente motor de física que simula el comportamiento realista de los objetos del mundo virtual. Esto es especialmente útil en un videojuego educativo en 3D porque permite la enseñanza interactiva y la representación de conceptos físicos. Un comportamiento físico realista para un objeto incluye interactuar con la gravedad, chocar con otros objetos y responder a fuerzas externas.
- Animación: el sistema de animación completo proporcionado por Unity le permite dar vida a personajes y objetos virtuales. Los desarrolladores pueden realizar animaciones de personajes como caminar, correr y saltar, así como animaciones ambientales y de objetos. Esto permite que el videojuego sea más dinámico y estéticamente agradable, lo que eleva el nivel de compromiso y participación de los estudiantes.

• Scripting con C#: Unity utiliza el lenguaje de programación C# para la creación de scripts y lógica del juego. C# es un lenguaje popular y de fácil aprendizaje, lo que facilita la implementación de la lógica del videojuego y la interacción con los diferentes elementos. Los desarrolladores pueden programar el comportamiento de los personajes, las interacciones con el entorno, la lógica de las actividades educativas, entre otras funcionalidades.

Cuando se combinan, estas partes esenciales de Unity ofrecen una plataforma integral y flexible para crear juegos educativos en 3D. Además de permitirle implementar la lógica y la interacción necesarias para una experiencia educativa exitosa, también le permiten crear entornos interactivos, realistas y estéticamente agradables. Para que los desarrolladores hagan realidad sus ideas y produzcan un juego educativo de primer nivel, Unity ofrece los recursos necesarios.

## **3.1.8. Facilidades de Unity3D**

- Utilidad: Unity es fácil de aprender y operar incluso para desarrolladores sin experiencia gracias a su interfaz de usuario amigable e intuitiva. El proceso de desarrollo del juego se ve favorecido por la extensa documentación y los recursos educativos que ofrece.
- Multiplataforma: uno de los beneficios clave de Unity es su capacidad para compilar y exportar juegos a una variedad de plataformas, incluidas PC, Mac, dispositivos móviles (iOS y Android), consolas de juegos y realidad virtual. Debido a esto, una gran audiencia que utiliza una variedad de dispositivos puede jugar al videojuego educativo.
- Unity es particularmente conocido por su capacidad para crear juegos en 3D. Ofrece un completo conjunto de herramientas para la creación y manipulación de gráficos tridimensionales, lo que permite la creación de mundos virtuales realistas e inmersivos para juegos educativos.
- Tienda de activos: Unity ofrece una gran selección de activos, incluidos modelos 3D, texturas, efectos visuales, sonidos y guiones, en su amplia Tienda de activos, un mercado en línea. Como resultado, pueden iniciar rápidamente

el proceso de desarrollo y mejorar la calidad visual y auditiva del juego educativo.

• Comunidad de desarrolladores activa: Unity tiene una comunidad de desarrolladores en línea considerable que facilita el intercambio de conocimientos, la solución de problemas y el trabajo conjunto. Los grupos de usuarios, foros y tutoriales específicos de Unity ofrecen asistencia adicional para el desarrollo de juegos.

En resumen, Unity combina facilidad de uso, compatibilidad multiplataforma, herramientas de gráficos 3D, acceso a recursos en la Tienda de activos y una comunidad de desarrolladores dinámica. Debido a estas características, Unity es una opción confiable y adecuada para la creación de un videojuego educativo en 3D, lo que le permite brindarles a los estudiantes una experiencia atractiva y accesible.

### **3.1.9. Desarrollo del Proyecto**

### **Fase 1: Concepto**

# • **Identificación de la necesidad de un videojuego para el aprendizaje de programación básica.**

En investigaciones anteriores referenciadas en [Antecedentes investigativos](#page-20-0) en el literal [1.2](#page-20-0) se evidencia que los videojuegos pueden mejorar el aprendizaje de los estudiantes. Los videojuegos educativos en 3D en particular se han identificado como una forma prometedora de brindar experiencias de aprendizaje inmersivas y atractivas. Al enseñar programación básica con videojuegos, se puede aprovechar el potencial de esta tecnología para aumentar la participación y el compromiso de los estudiantes, lo que a su vez puede facilitar un mejor aprendizaje de conceptos.

Las metodologías ágiles son populares en el desarrollo de software porque pueden mejorar la eficiencia y la calidad del proceso de desarrollo. Al crear un videojuego educativo de programación básica utilizando metodologías ágiles, se puede mantener

la flexibilidad y adaptabilidad necesarias para realizar cambios y mejoras en el juego a medida que avanza el proyecto.

Los medios sociales y las estrategias de gamificación han demostrado ser útiles en la educación. Los medios sociales no solo pueden facilitar el intercambio de información y recursos relacionados con el tema de estudio, sino que también pueden fomentar la interacción y la colaboración entre los estudiantes y los maestros. Por el contrario, la gamificación tiene el potencial de aumentar la participación de los estudiantes en el proceso de aprendizaje. Estas técnicas se pueden utilizar en videojuegos educativos de programación básica para crear una experiencia de aprendizaje más enriquecedora

La necesidad de un videojuego para aprender programación básica depende del contexto educativo en particular. Enseñar programación básica a muchos estudiantes puede ser un desafío, y un enfoque tradicional puede ser aburrido. Un videojuego educativo puede ser una forma más atractiva e interactiva de aprender los conceptos fundamentales de la programación, lo que puede despertar el interés de los estudiantes y facilitar su comprensión y retención de los conocimientos

# • **Definición de los requerimientos del videojuego.**

# **Requerimientos**

- 1. Enseñar los conceptos fundamentales de la programación de una manera más atractiva e interactiva que los métodos tradicionales.
- 2. Fomentar el pensamiento lógico y la resolución de problemas.
- 3. Proporcionar una experiencia de aprendizaje práctica y teórica.
- 4. Una interfaz de usuario intuitiva y fácil de usar.
- 5. Gráficos 3D atractivos y bien diseñados.
- 6. Una forma de evaluar el progreso del estudiante y proporcionar retroalimentación.
- **Generación de ideas y diseño de la propuesta del videojuego.**

Aquí, se desarrollarán prototipos visuales para los diseños de pantalla del videojuego. Estos modelos permitirán visualizaciones preliminares de la estructura de la interfaz del juego, las interacciones entre sus componentes, y cómo los usuarios navegarán a lo largo de la experiencia. Las ideas del equipo de diseño pueden ser comunicadas y refinadas con la ayuda de prototipos para pantallas porque ofrecen una representación visual rápida que hace que sea más fácil detectar posibles problemas de diseño e iterar soluciones antes de pasar a la fase de implementación completa[70].

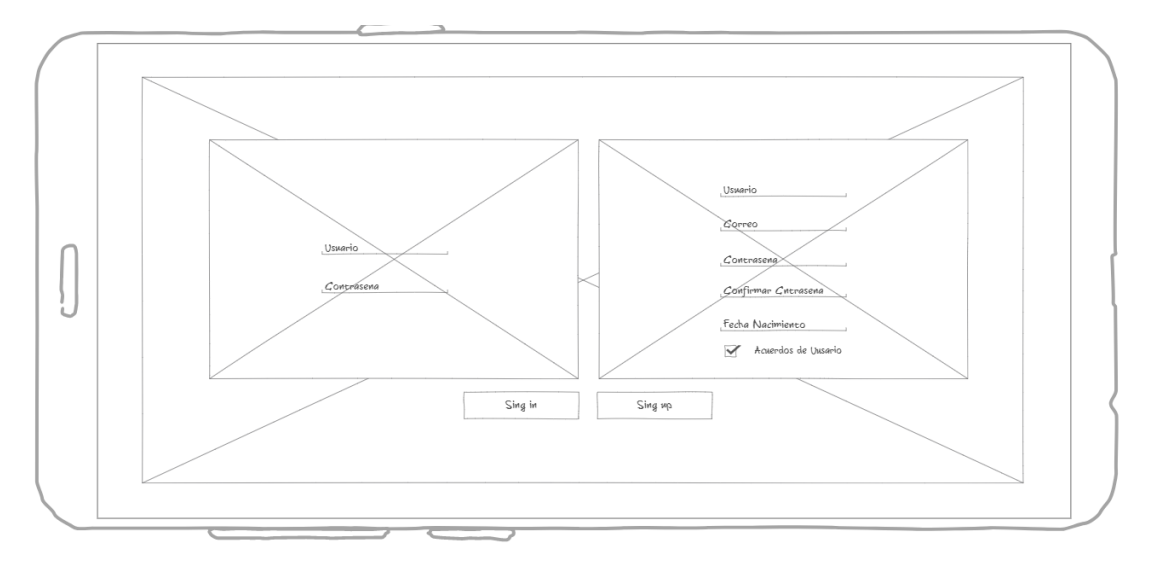

1. Pantalla de inicio de sesión

Figura 29: Diseño Pantalla de inicio de sesión

<span id="page-140-0"></span>En la [Figura 29](#page-140-0) al iniciar la aplicación, se visualizará una pantalla donde tendrá la opción de iniciar sesión o registrarse con una cuenta directa de la aplicación, es decir, una base de datos propia del videojuego.

2. Pantalla de carga

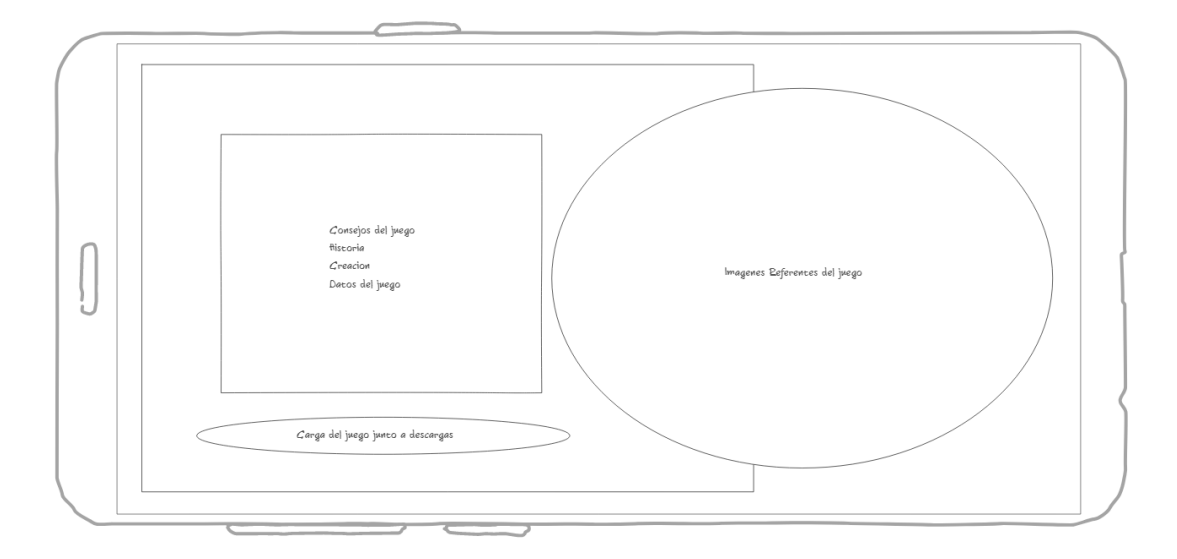

Figura 30: Diseño Pantalla de carga

<span id="page-141-0"></span>En la [Figura 30](#page-141-0) se visualiza la pantalla de carga se mostrará una barra de carga del juego y sus recursos. Por otro lado, se podrán ver imágenes referentes al juego como diseños representativos. También habrá una sección donde se proporcionará información sobre el juego, ya sea consejos, misiones o visión que tiene el desarrollo del juego junto con información sobre objetos variados del juego.

3. Pantalla principal

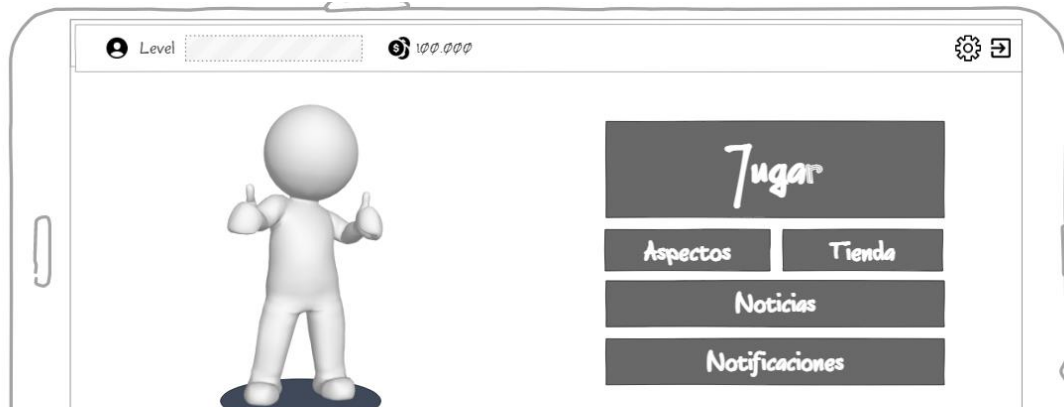

<span id="page-141-1"></span>Figura 31: Diseño Pantalla principal

En la [Figura 31](#page-141-1) se visualiza la pantalla principal una vez cargado el juego podremos visualizar los botones que nos permitirán acceder a diferentes pantallas como:

- Aspectos: al dar clic en el personaje se podrá modificar colores o aspectos de tu personaje
- Tienda: Sección donde se obtendrá más ítems comprados con monedas dentro del videojuego.
- Botón Jugar: Este botón permitirá entrar a una partida es decir iniciarla.
- Botón Notificaciones: Este botón abrirá una pantalla donde se visualizará los logros obtenidos dentro del videojuego u objetos obtenidos.
- Botón Noticias: Este botón abrirá una pantalla donde se visualizará sobre cambios o futuras actualizaciones del videojuego.
- Nivel: En esta opción se ingresará a nuestra cuenta para ver su información junto a esta encontramos la experiencia para ver el nivel que tenemos
- Monedas: El número 100000 que este agregado como referencia se ubicara la cantidad de monedas disponibles para futuras compras
- Opciones: Este botón dirigirá a una pantalla donde podremos realizar modificaciones para la cuenta y para mejorar la experiencia de juego.
- Botón salir: Con este botón se podrá salir del videojuego.
- 4. Menú de opciones

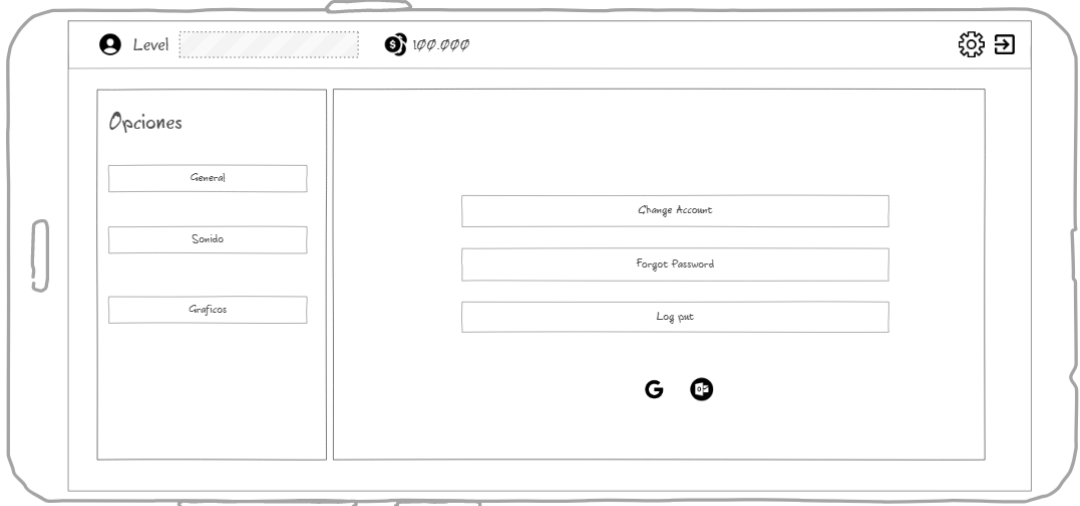

Figura 32: Diseño Menú de opciones

<span id="page-143-0"></span>En la [Figura 32](#page-143-0) se visualiza una pantalla donde en esta se podrá realizar modificaciones en la cuenta y saber información del videojuego. Aquí podremos realizar modificaciones de las cuentas además de poder cerrar sesión para acceder con otra cuenta.

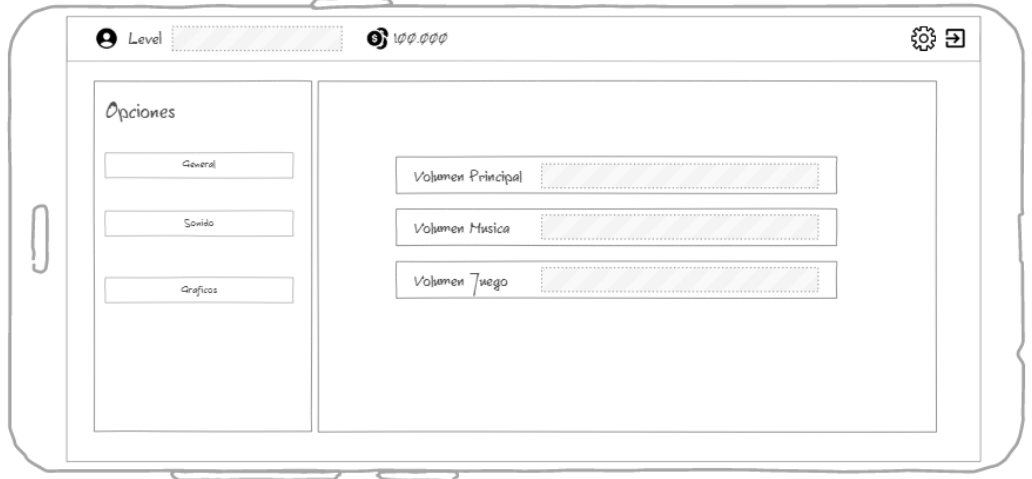

Figura 33: Diseño Menú de opciones de sonido
En la [Figura 33](#page-143-0) se visualiza una pantalla donde se podrá modificar en valores numéricos la cantidad de intensidad de entrada y salida de los dispositivos de sonido del dispositivo.

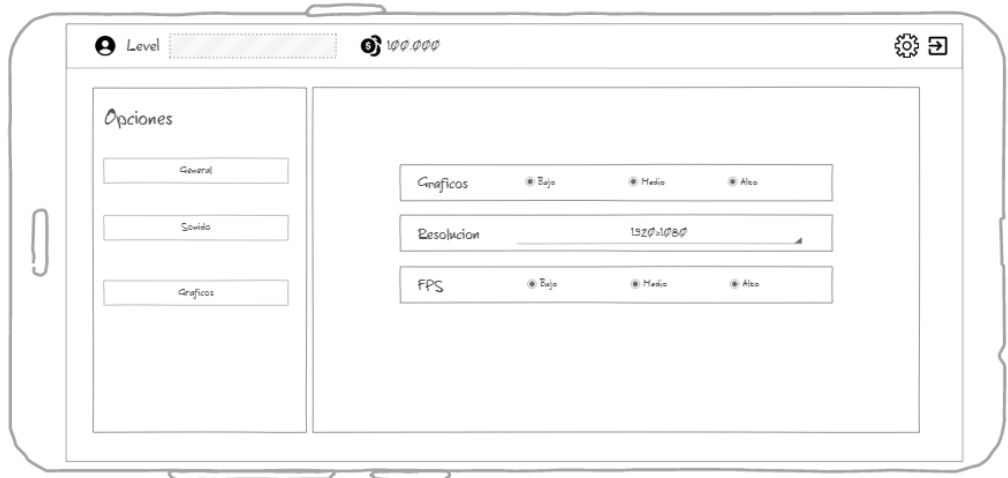

Figura 34: Diseño Menú de opciones graficas

<span id="page-144-0"></span>En la [Figura 34](#page-144-0) se visualiza esta pantalla en la cual se podrá mejorar la calidad grafica del dispositivo dependiendo de la calidad del dispositivo para evitar recalentamiento y que tenga accesibilidad a diferentes dispositivos.

5. HUB de la partida

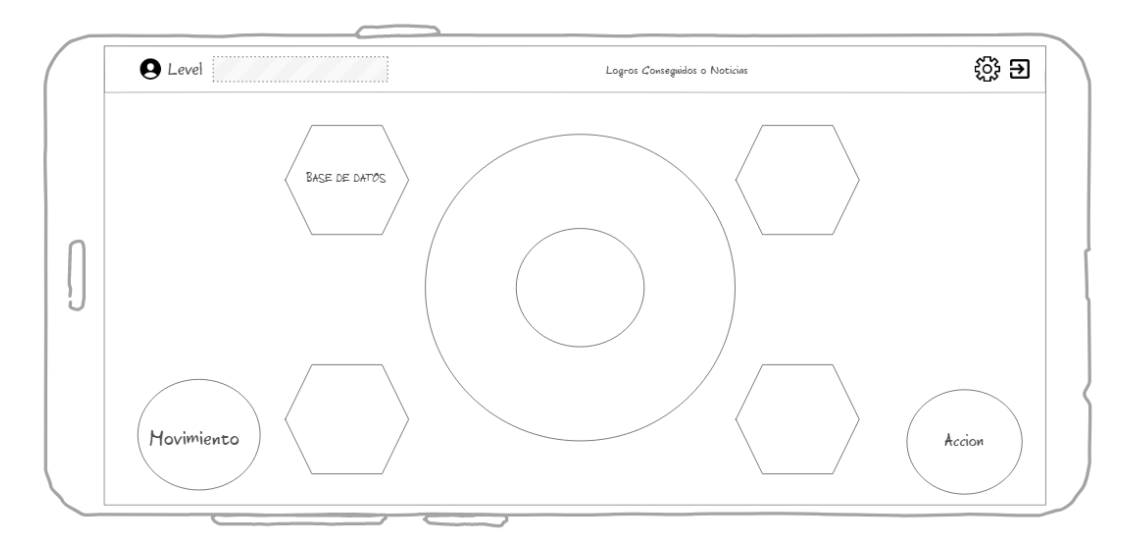

Figura 35: Diseño HUB de la partida

<span id="page-145-0"></span>En la [Figura 35](#page-145-0) se visualiza la pantalla del HUB. Al ser un videojuego de movimiento libre, tendrá un HUB de partida con botones de movimiento. Este contará con un botón de movimiento donde se podrá mover al personaje y un botón de acción para interactuar con aspectos del mapa. Dentro del mapa se visualizarán distintos edificios o casas representativas de diferentes áreas o temáticas. Estas temáticas son las diferentes materias que formarán parte del videojuego. Se visualiza el nivel ya que en los temas o áreas tendrás acceso siempre y cuando cuentes con un nivel establecido. Los logros se visualizan dependiendo de tu actividad. Podrás acceder a las opciones y al botón de salir de la partida para ir al menú principal.

6. Pantalla de inicio de partida

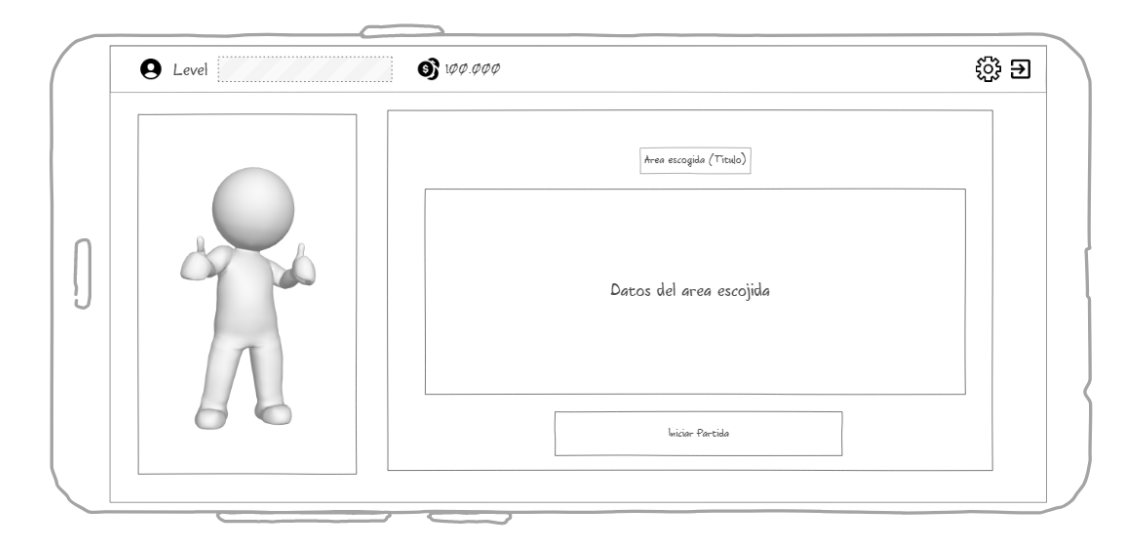

Figura 36: Diseño Pantalla de inicio de partida

<span id="page-146-0"></span>En la [Figura 36](#page-146-0) se visualiza una pantalla que una vez ingresado a un área, se podrá ver los datos de la partida y contará con un botón que iniciará la partida. Te llevará a las preguntas que serán evaluadas en diferentes minijuegos.

7. Pantalla de Fin de partida

<span id="page-146-1"></span>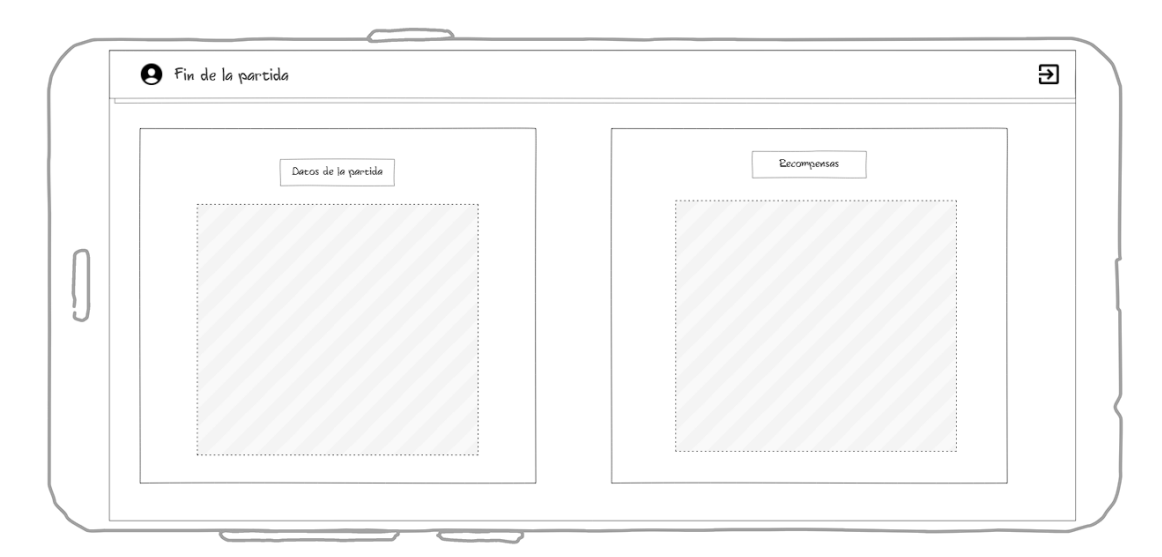

Figura 37: Diseño de Pantalla de Fin de partida

En la [Figura 37](#page-146-1) se visualiza una pantalla que al final de la partida se mostrara datos de la partida como: todo lo obtenido junto a recompensas por ganar la partida. Además, datos de la partida como el tiempo, la posición y lo logros obtenidos.

8. Pantalla de la tienda

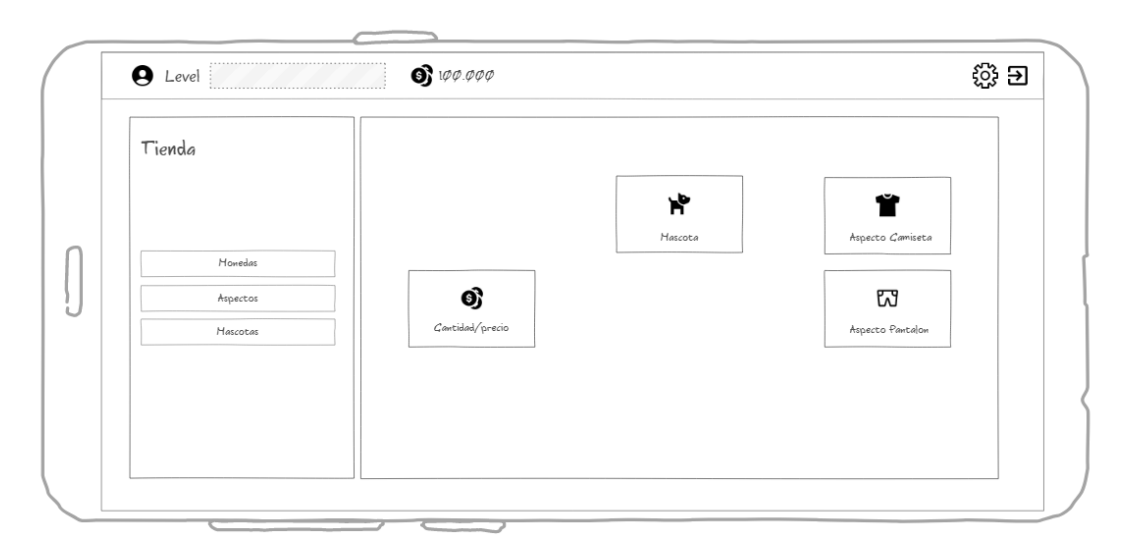

Figura 38: Diseño de la Pantalla de la tienda

<span id="page-147-0"></span>En la [Figura 38](#page-147-0) se visualiza la pantalla de tienda donde obtendremos un listado de todos los complementos del aplicativo, estos se listarán y se podrán filtrar dependiendo del complemento. En esta se visualizará el ítem junto a su nombre y costo. Estos podrán ser comprados con dinero obtenido dentro del juego.

9. Pantalla de aspectos

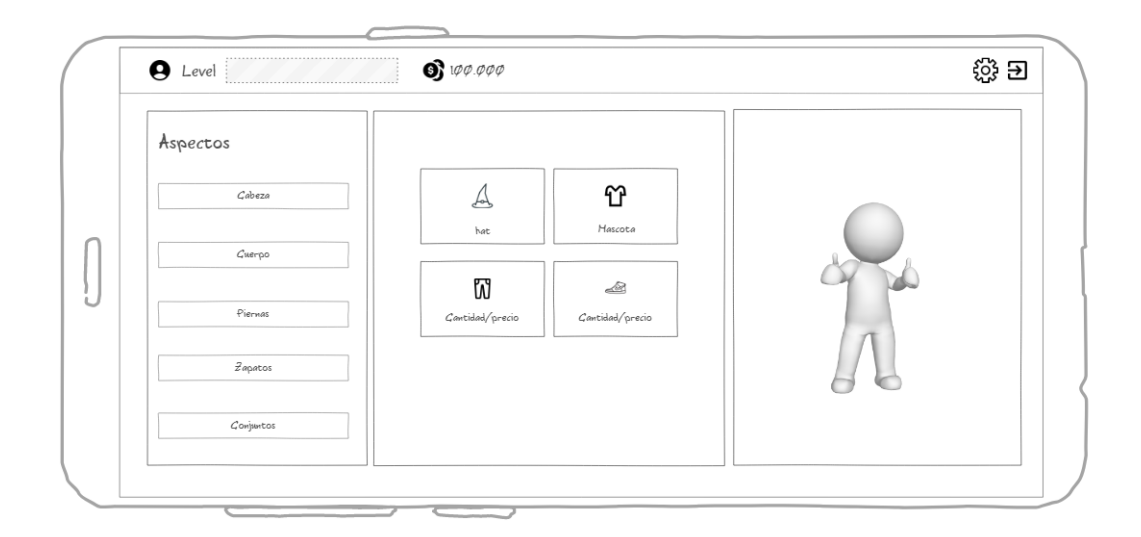

Figura 39: Diseño de Pantalla de aspectos

<span id="page-148-0"></span>En la [Figura 39](#page-148-0) se visualiza la pantalla aspectos donde tendremos todos los complementos visuales de los personajes que pueden ser agregados dependiendo de la parte del personaje. Se listará los aspectos disponibles y se podrá filtrar dependiendo del tipo.

10. Pantalla de Mascotas

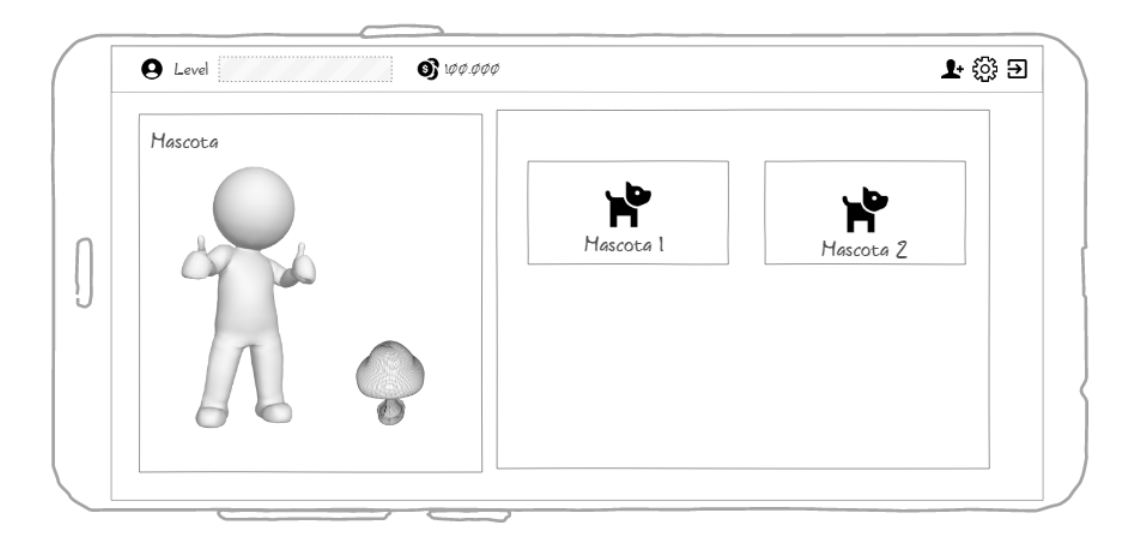

Figura 40: Diseño de Pantalla de Mascotas

<span id="page-149-0"></span>En la [Figura 40](#page-149-0) se visualiza la pantalla las mascotas disponibles y esta se podrá ver junto al personaje todo de manera grafica. Se podrá escoger la mascota de un listado de mascotas disponibles.

11. Minijuego de Preguntas

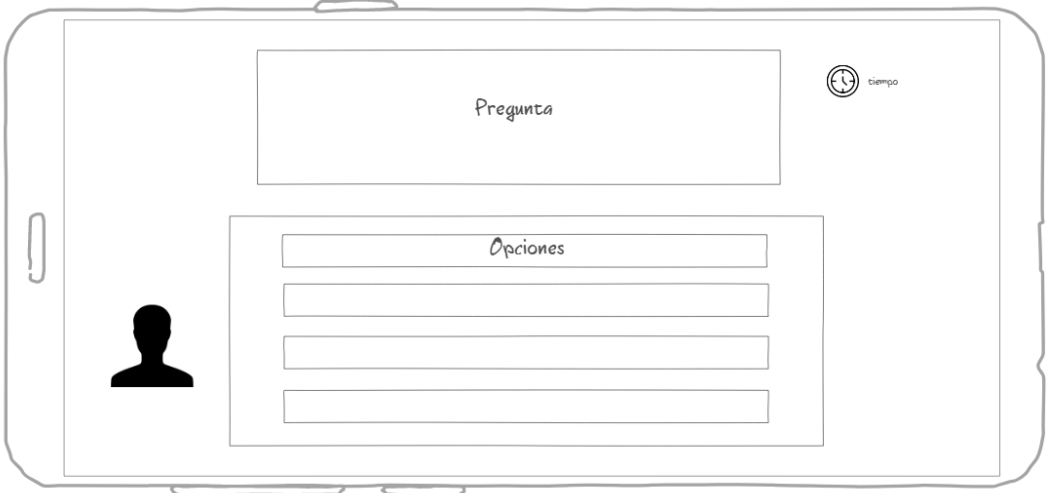

<span id="page-149-1"></span>Figura 41: Diseño de Pantalla de Minijuego de preguntas

En la [Figura 41](#page-149-1) esta pantalla se visualiza uno de los minijuegos. Se muestra una pregunta y las opciones que se deben resolver. Dependiendo de la respuesta y del tiempo de resolución, los jugadores obtendrán puntos. El tiempo para leer y responder cada pregunta dependerá de la dificultad que representa cada pregunta.

12. Minijuego Escoge la Respuesta

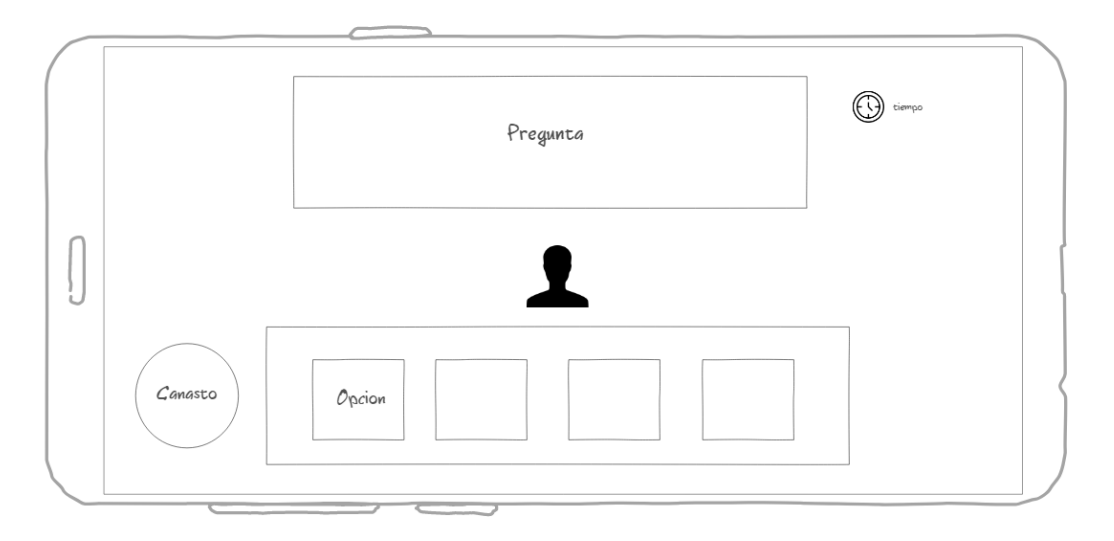

<span id="page-150-0"></span>Figura 42: Diseño de Pantalla de Minijuego Escoge tu Respuesta

En la [Figura 42](#page-150-0) se visualiza un área donde el jugador deberá escoger su respuesta de la pregunta y tendrá un límite de tiempo. Una vez escogida la respuesta el jugador se acercará a la respuesta la recogerá y pondrá en el canasto. El tiempo para responder la preguntará se establecerá considerando la dificultad de esta.

13. Pantalla Usuario

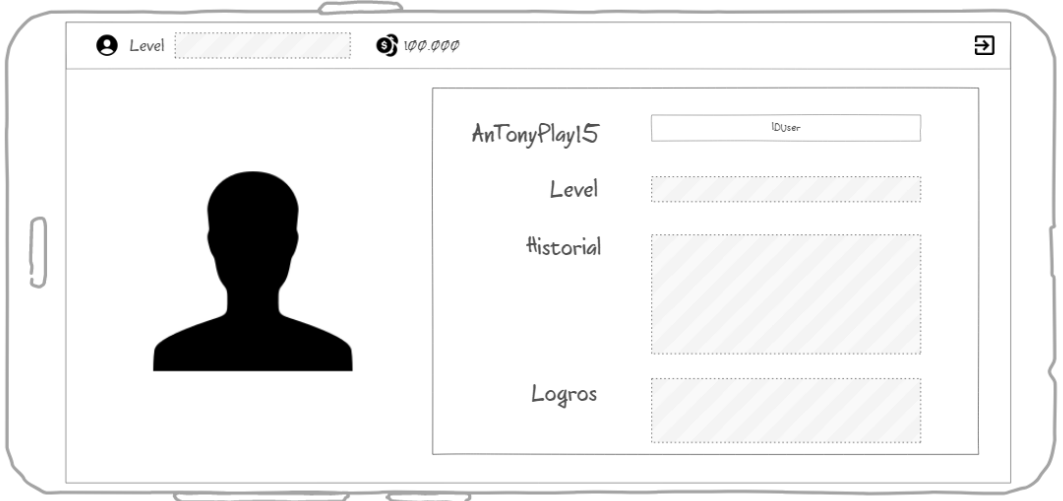

Figura 43: Diseño de Pantalla Usuario

<span id="page-151-0"></span>En la [Figura 43](#page-151-0) se visualiza la pantalla de usuario que al dar clic en nivel se podrá visualizar su perfil, donde se mostrará el nivel del usuario junto a su nombre de usuario el id para agregar a usuarios, historial de partidas y logros obtenidos. Además, contara con el botón de salir para ir a la pantalla principal. Y información de monedas obtenidas.

# 14. Pantalla de Noticias/Actualizaciones

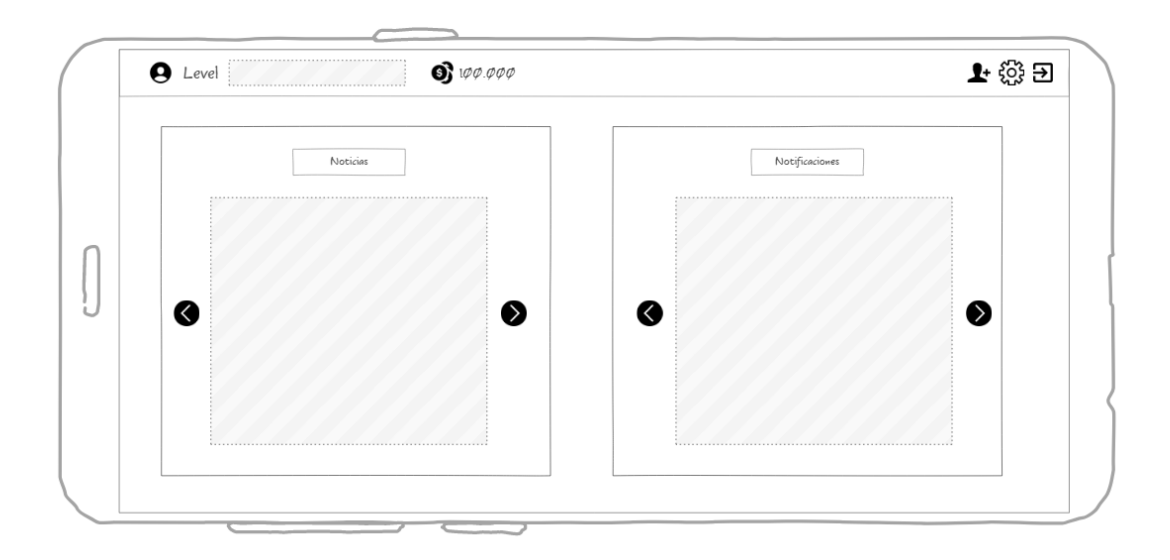

<span id="page-151-1"></span>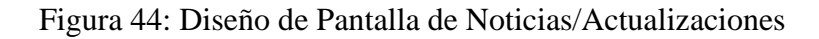

En la [Figura 44](#page-151-1) se visualiza esta pantalla es la misma tanto para las noticias y notificaciones se mostrará una lista de con imágenes referenciales de las noticias o notificaciones del videojuego.

### **Fase 2: Planificación**

### **• Estimación del plazo de desarrollo.**

La estimación del plazo de desarrollo se la hizo utilizando un tablero de Trello.

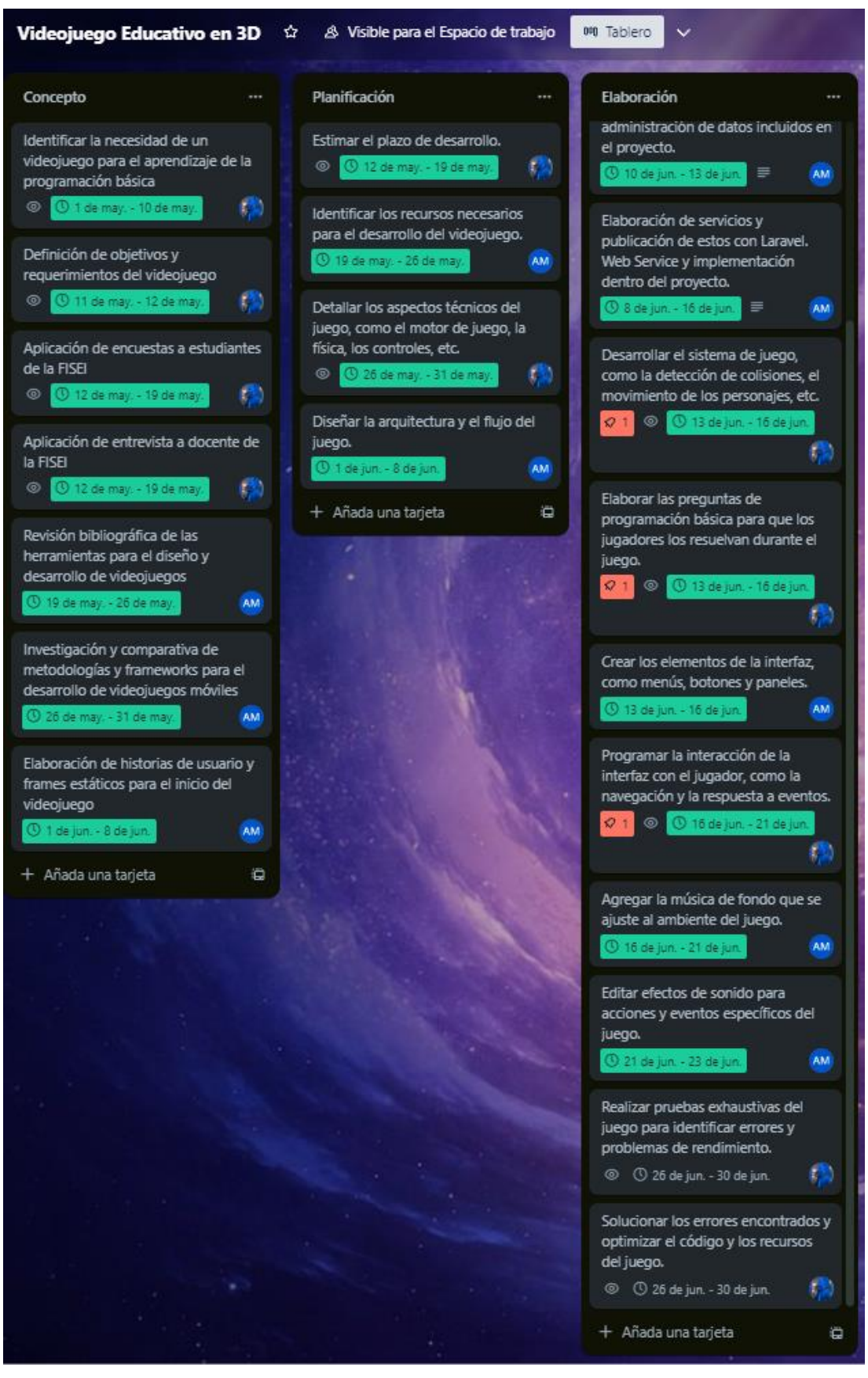

Figura 45: Planificación de desarrollo en Trello - Parte 1

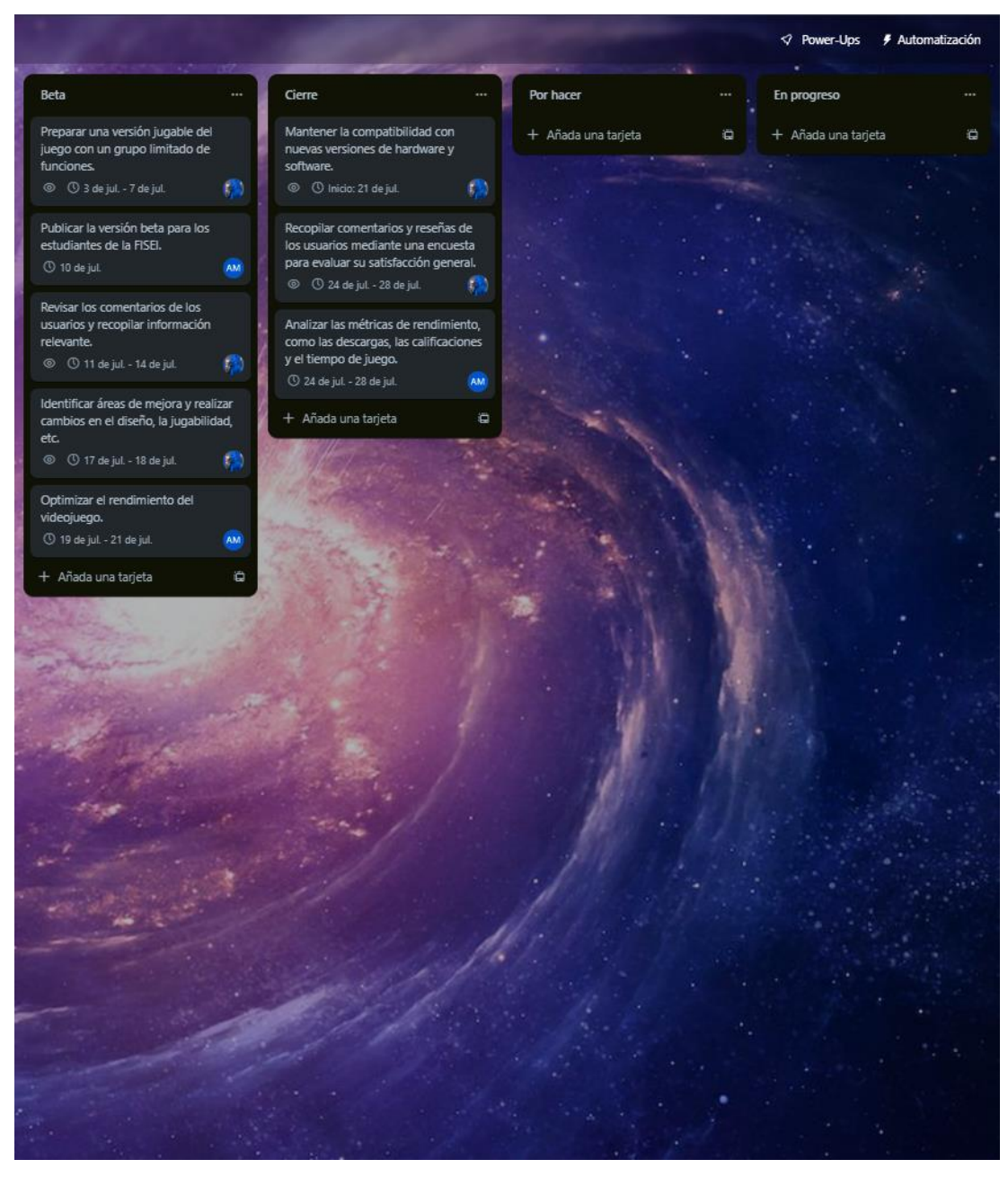

Figura 46: Planificación de desarrollo en Trello - Parte 2

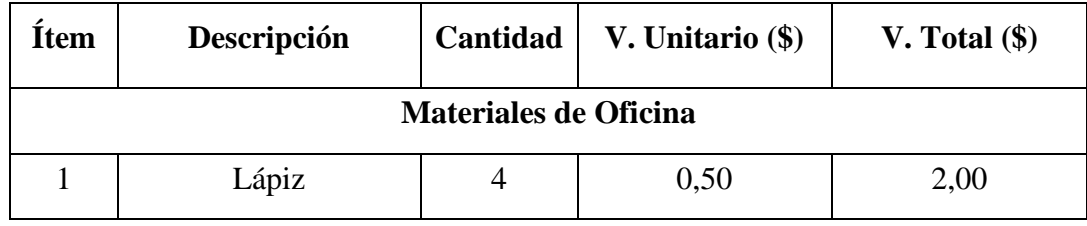

# **• Identificación de los recursos necesarios para el desarrollo del videojuego.**

| $\overline{2}$                         | Esfero                        | 6              | 0,35    | 2,10    |  |  |  |
|----------------------------------------|-------------------------------|----------------|---------|---------|--|--|--|
| 3                                      | Carpetas                      | $\overline{4}$ | 0,35    | 1,40    |  |  |  |
| $\overline{4}$                         | Libreta                       | $\overline{2}$ | 1,50    | 3,00    |  |  |  |
| Dispositivos electrónicos y de oficina |                               |                |         |         |  |  |  |
| 5                                      | Ordenador                     | $\overline{2}$ | 1000,00 | 2000,00 |  |  |  |
| 6                                      | Celular                       | $\overline{2}$ | 500,00  | 1000,00 |  |  |  |
| <b>Servicios Básicos</b>               |                               |                |         |         |  |  |  |
| 7                                      | Luz                           | 6 meses        | 8,00    | 48,00   |  |  |  |
| 8                                      | Internet                      | 6 meses        | 25,00   | 150,00  |  |  |  |
| <b>Transporte</b>                      |                               |                |         |         |  |  |  |
| 9                                      | Vehículo (Gasolina)           | 6 meses        | 60,00   | 360,00  |  |  |  |
| Herramientas para el desarrollo        |                               |                |         |         |  |  |  |
| 10                                     | Software diseño<br>interfaces | $\mathbf{1}$   | 0,00    | 0,00    |  |  |  |
| 11                                     | Herramienta de<br>Scrum       | $\mathbf{1}$   | 0,00    | 0,00    |  |  |  |
| 12                                     | Motor de Juegos               | $\mathbf{1}$   | 0,00    | 0,00    |  |  |  |
|                                        | <b>TOTAL</b>                  | 3.566,50       |         |         |  |  |  |

Tabla 38: Presupuesto estimado de la elaboración

## **• Diseño de la arquitectura y del flujo del juego.**

Para la arquitectura del proyecto de gestión de la base de datos se utilizó el modelo vista-controlador (mvc), el MVC es un patrón de desarrollo de aplicaciones que están bien diseñadas, comprobables y fáciles de mantener porque separamos claramente la estructura del proyecto, es decir, desacoplando los componentes de la aplicación. Si trabajamos con aplicaciones web, este es un buen patrón para seguir[71].

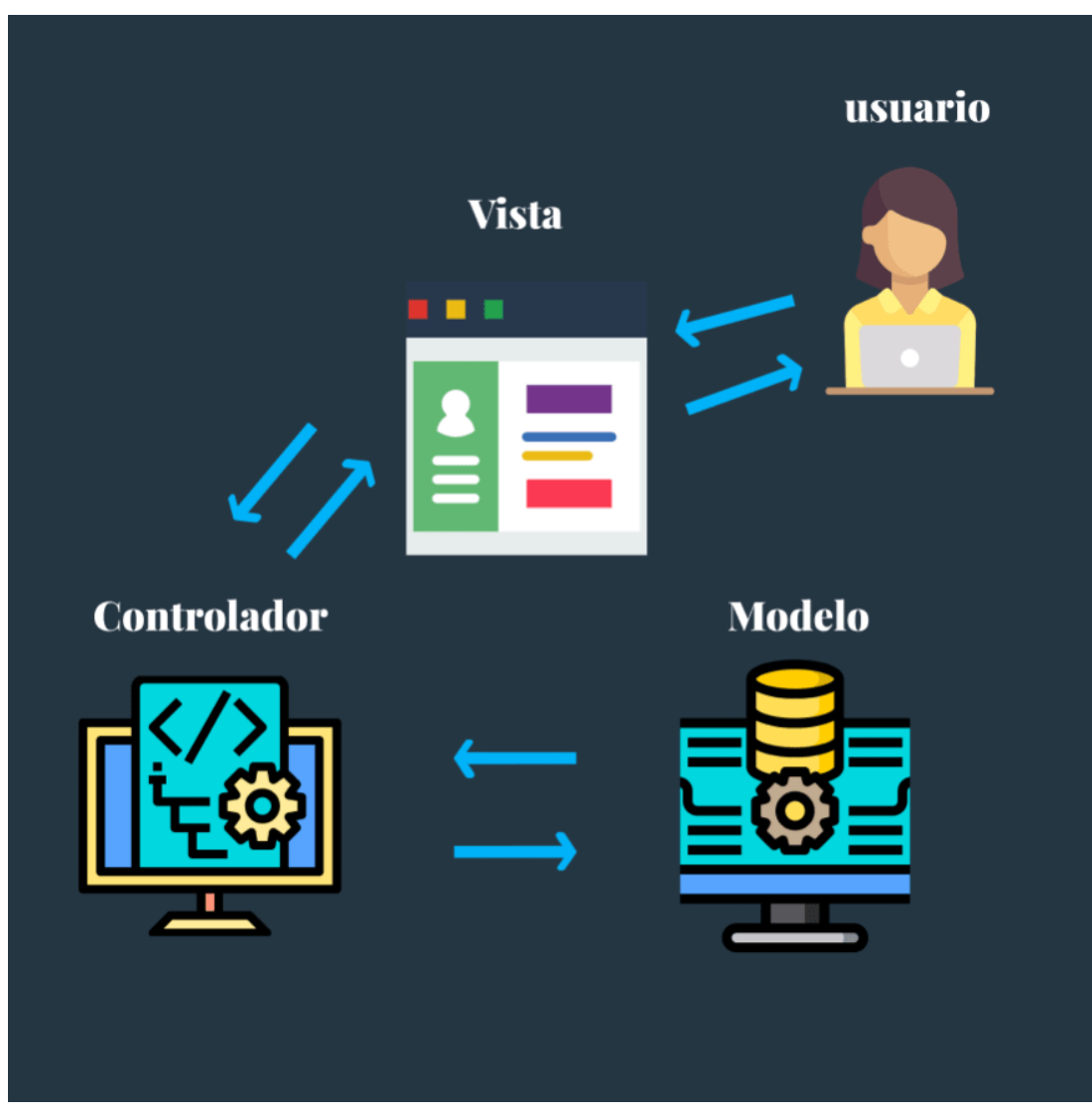

Figura 47: Arquitectura MVC

Fuente: [57]

Se utilizó el framework laravel para el desarrollo de la aplicación:

- **Laravel**

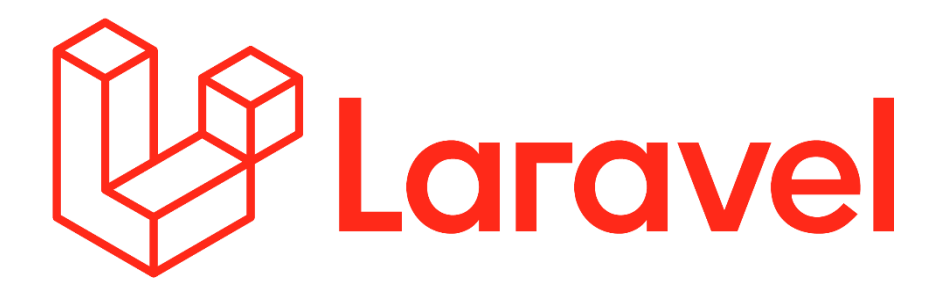

Figura 48: Logo Laravel Fuente: [58]

Laravel es un marco de desarrollo web popular de código abierto basado en PHP. Laravel posee una estructura de aplicación elegante y sintaxis expresiva, permite a los desarrolladores crear aplicaciones web robustas y escalables de manera eficiente[52].

Como se menciona en el punto [3.1.6](#page-135-0) Descripción del framework [Unity3D para el](#page-135-0)  [desarrollo del videojuego.](#page-135-0) Se utilizó el framework Unity 3D para el desarrollo y mantenimiento del videojuego educativo en 3D para el aprendizaje de la programación básica, dentro de este punto se desarrolla la importancia del framework en el desarrollo del proyecto.

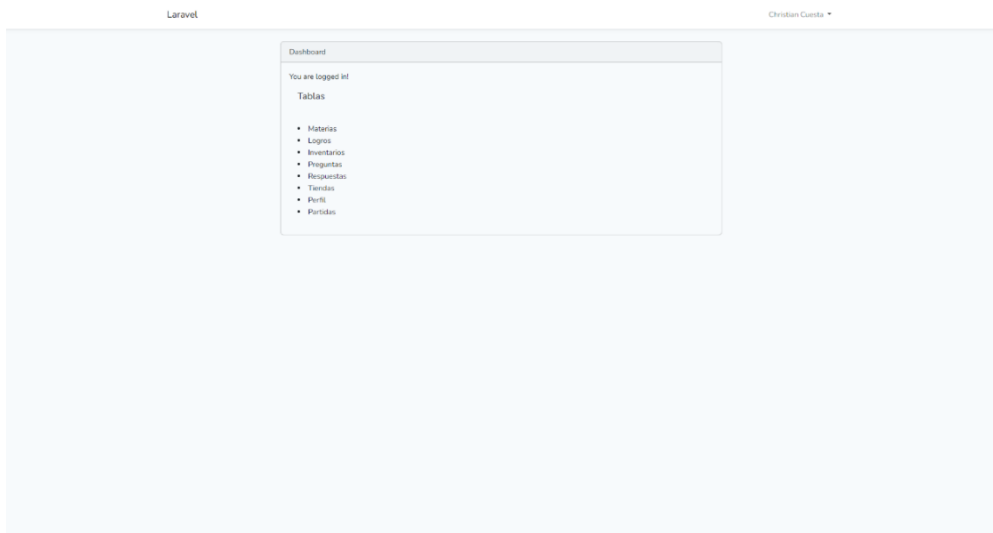

Figura 49: Dashboard Aplicación Laravel para Gestión de la Base de Datos

**Fase 3: Elaboración**

**• Creación de los modelos en 3D de los personajes, objetos y escenarios del videojuego**

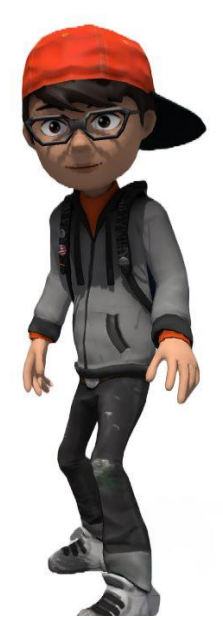

Figura 50: Personaje Principal 3D – Blender

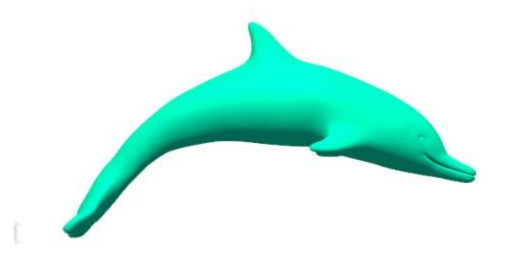

Figura 51: Mascota Principal 3D – Blender

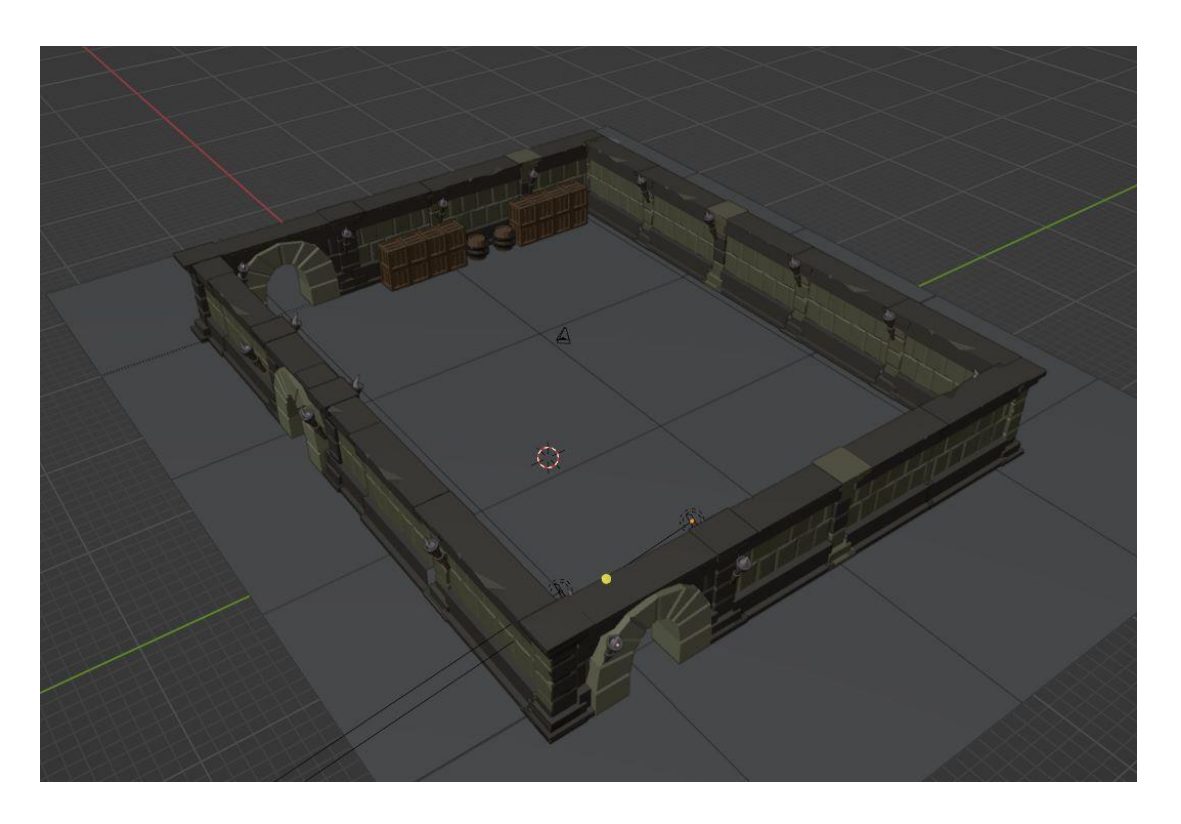

Figura 52: Diseño Mapa Principal videojuego 3D – Blender

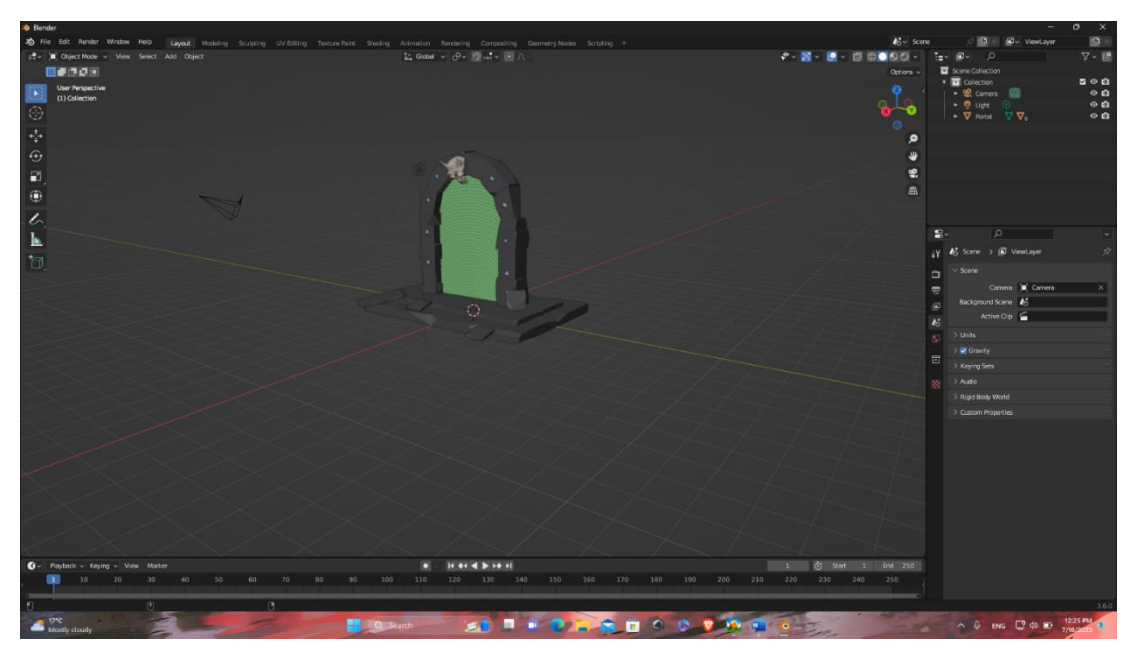

Figura 53: Diseño Portal para Mapa Principal 3D – Blender

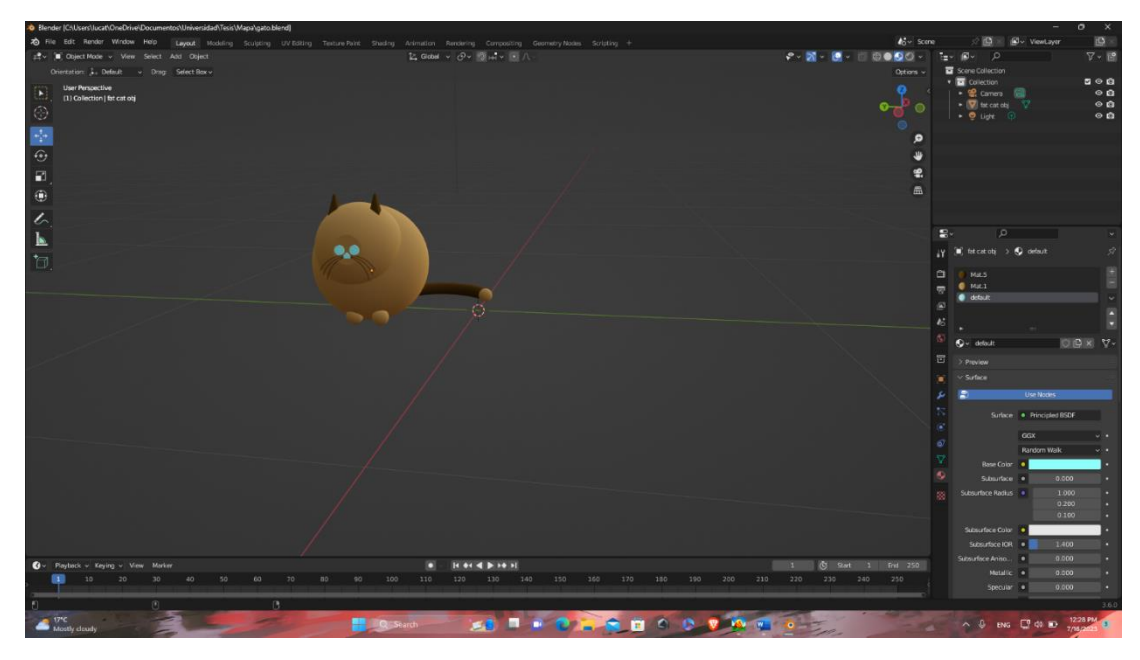

Figura 54: Diseño Mascota Gato 3D – Blender

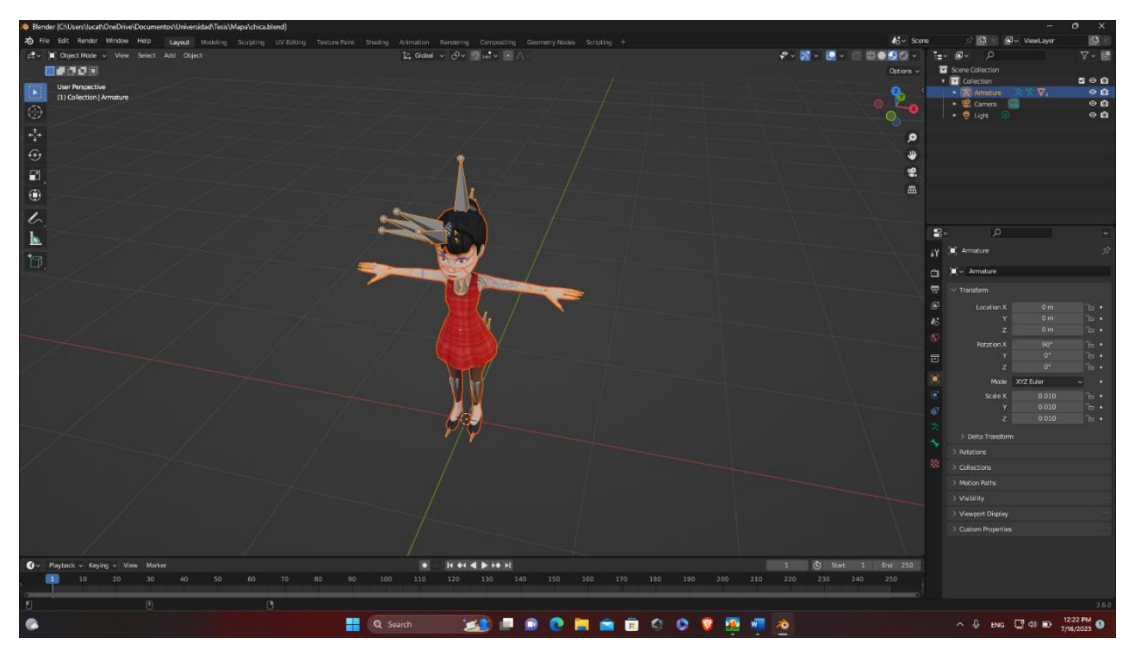

Figura 55: Diseño Personaje Femenino 3D – Blender

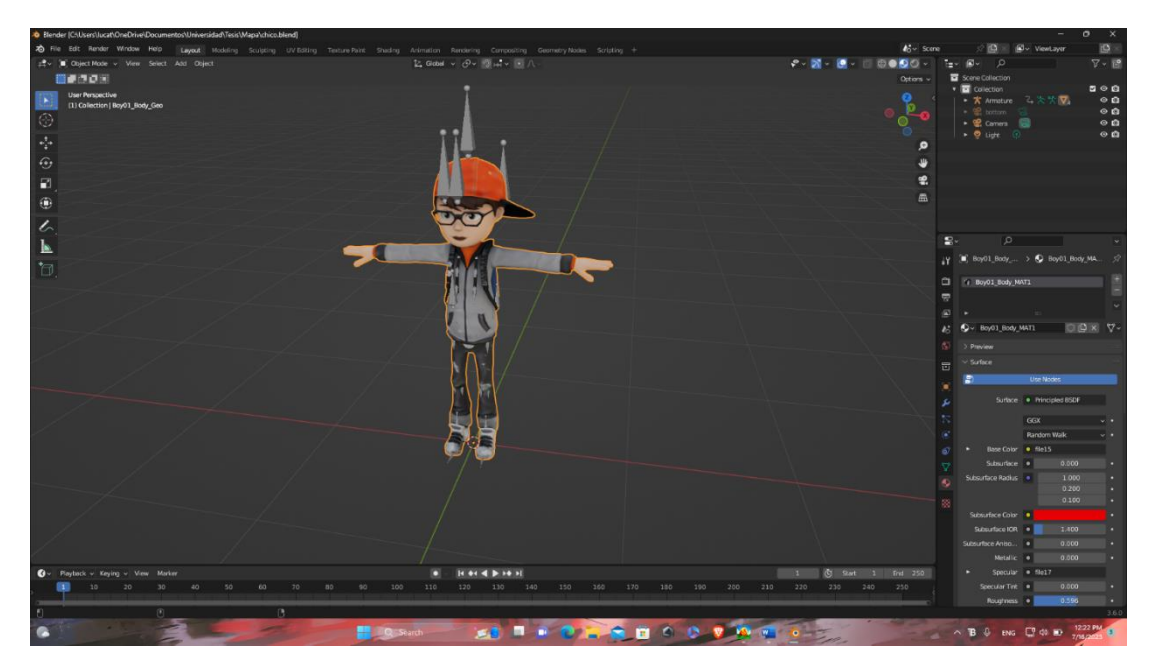

Figura 56: Diseño Personaje Principal 3D – Blender

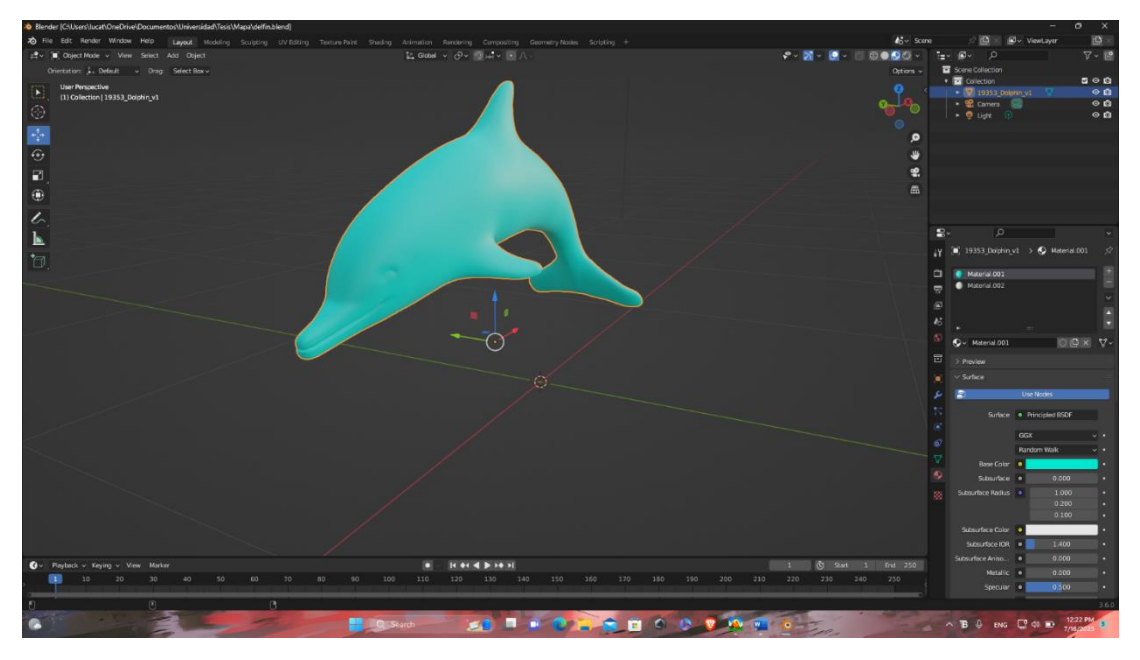

Figura 57: Diseño Mascota Delfín 3D – Blender

Para la animación de estos personajes y mascotas se los puede subir como archivo .fbx a la página de Adobe; habiendo subido los diseños de los personajes en el tipo de archivo mencionado obtendremos animaciones disponibles para estos diseños.

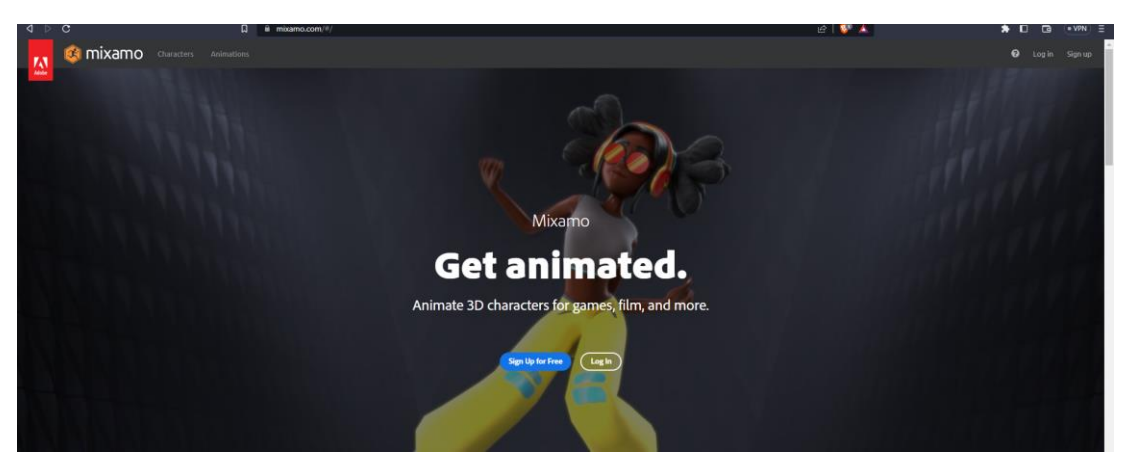

Figura 58: Referencia Página Mixamo para animaciones

Fuente: [72]

**SILLT DANLING ON AJ** 

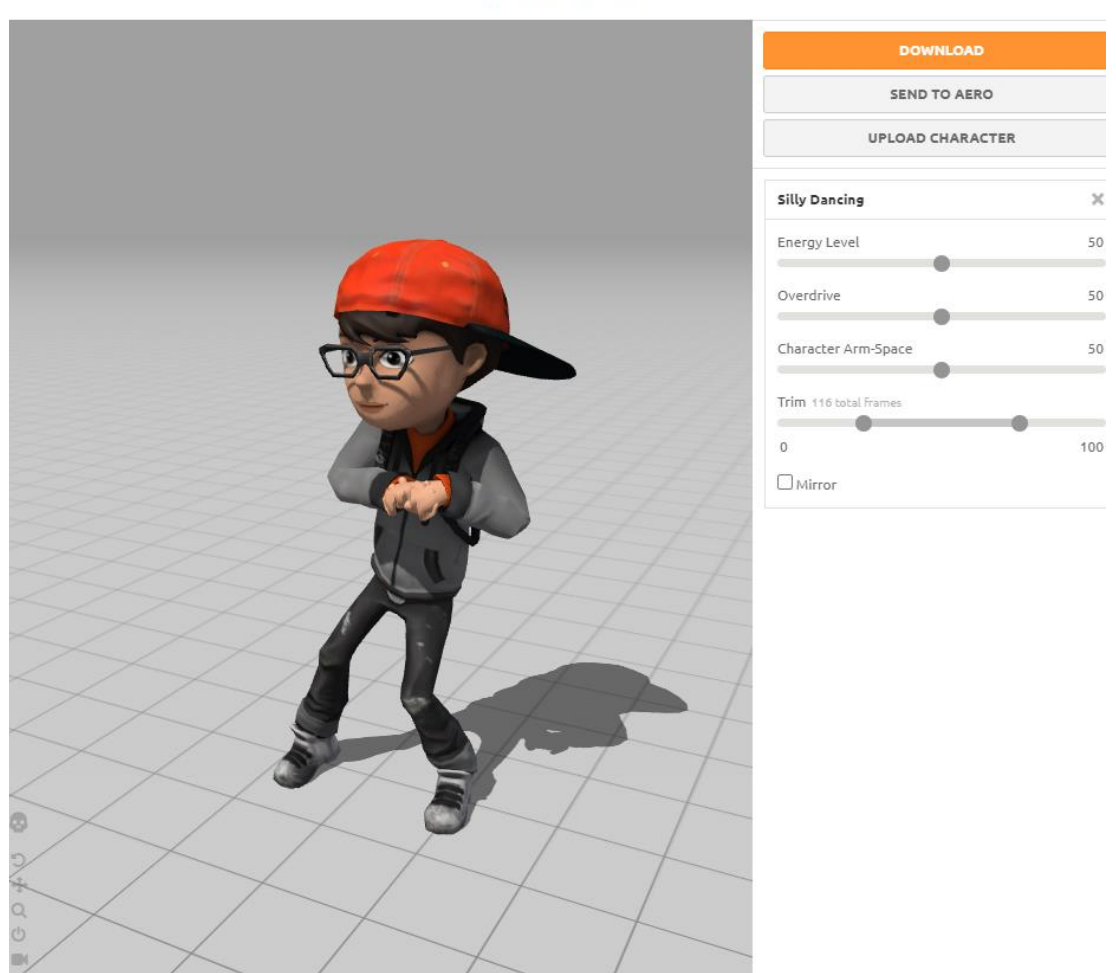

Figura 59: Ejemplo de Diseño de Personaje Principal dentro de la plataforma Mixamo

- Proceso para animación de personaje
- 1. Agregar componentes para las físicas en el entorno del objeto

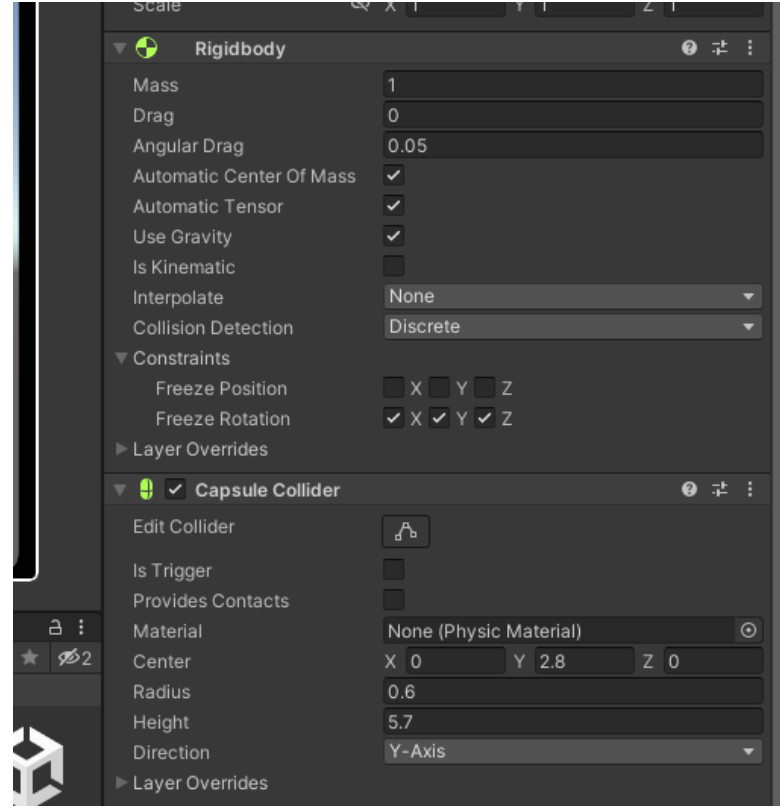

Figura 60: Componentes para física de personaje dentro de Unity 3D

2. Agregar al objeto el componente animador correspondiente

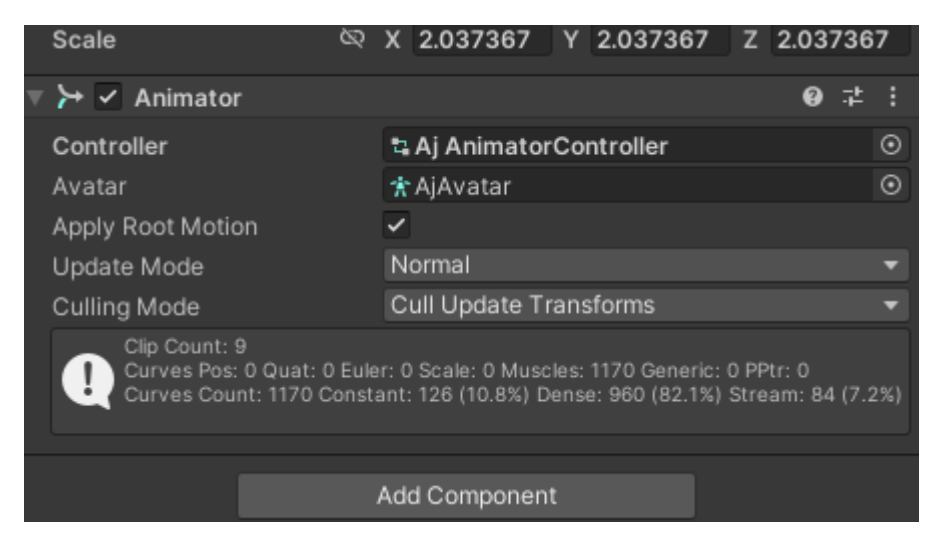

Figura 61: Agregar componente animador al objeto (Personaje) en Unity 3D

# 3. Crear elemento Animator Controller

| $\pm$                                |               | Folder                                   |                      |
|--------------------------------------|---------------|------------------------------------------|----------------------|
|                                      |               | C# Script                                |                      |
| ≎                                    |               | 2D<br>$\mathcal{E}$                      |                      |
|                                      |               | <b>Visual Scripting</b><br>$\rightarrow$ |                      |
|                                      |               | Shader<br>$\rightarrow$                  |                      |
|                                      |               | <b>Shader Variant Collection</b>         |                      |
| Create                               | $\mathcal{P}$ | <b>Testing</b><br>$\rightarrow$          |                      |
| Show in Explorer                     |               | Playables<br>$\rightarrow$               |                      |
| Open                                 |               | <b>Assembly Definition</b>               |                      |
| <b>Delete</b><br>Rename              |               | <b>Assembly Definition Reference</b>     |                      |
|                                      | Alt+Ctrl+C    | Text<br>$\rightarrow$                    |                      |
| Copy Path                            |               | <b>TextMeshPro</b><br>$\rightarrow$      |                      |
| Open Scene Additive                  |               |                                          |                      |
| View in Package Manager              |               | Scene                                    |                      |
|                                      |               | <b>Scene Template</b>                    |                      |
| Import New Asset                     |               | Scene Template From Scene                |                      |
| <b>Import Package</b>                | $\mathcal{P}$ | Scene Template Pipeline                  |                      |
| Export Package                       |               | Prefab                                   |                      |
| Find References In Scene             |               | Prefab Variant                           |                      |
| <b>Select Dependencies</b>           |               | <b>Audio Mixer</b>                       |                      |
| Refresh                              | $Ctrl + R$    | Material                                 |                      |
| Reimport                             |               | Material Variant                         |                      |
| <b>Reimport All</b>                  |               | <b>Lens Flare</b>                        |                      |
|                                      |               | <b>Render Texture</b>                    | Aj/Aj AnimatorContro |
| <b>Extract From Prefab</b>           |               | <b>Lightmap Parameters</b>               | 囨                    |
| Update UXML Schema                   |               | <b>Lighting Settings</b>                 |                      |
|                                      | Ctrl+Shift+L  | <b>Custom Render Texture</b>             |                      |
| Generate Lighting<br>Open C# Project |               |                                          |                      |
| View in Import Activity Window       |               | <b>Animator Controller</b>               |                      |
| Mobile Dependency Resolver           | >             | Animation                                |                      |
|                                      |               | Animator Override Controller             |                      |
| Properties                           | $Alt + P$     | Avatar Mask                              |                      |
|                                      |               | <b>Timeline</b>                          |                      |
|                                      |               | Signal                                   |                      |
|                                      |               | <b>Physic Material</b>                   |                      |
|                                      |               |                                          |                      |
|                                      |               | <b>GUI Skin</b>                          |                      |
|                                      |               | <b>Custom Font</b>                       |                      |
|                                      |               | Legacy<br>$\,$                           |                      |
|                                      |               |                                          |                      |

Figura 62: Elemento Animator Controller en Unity 3D

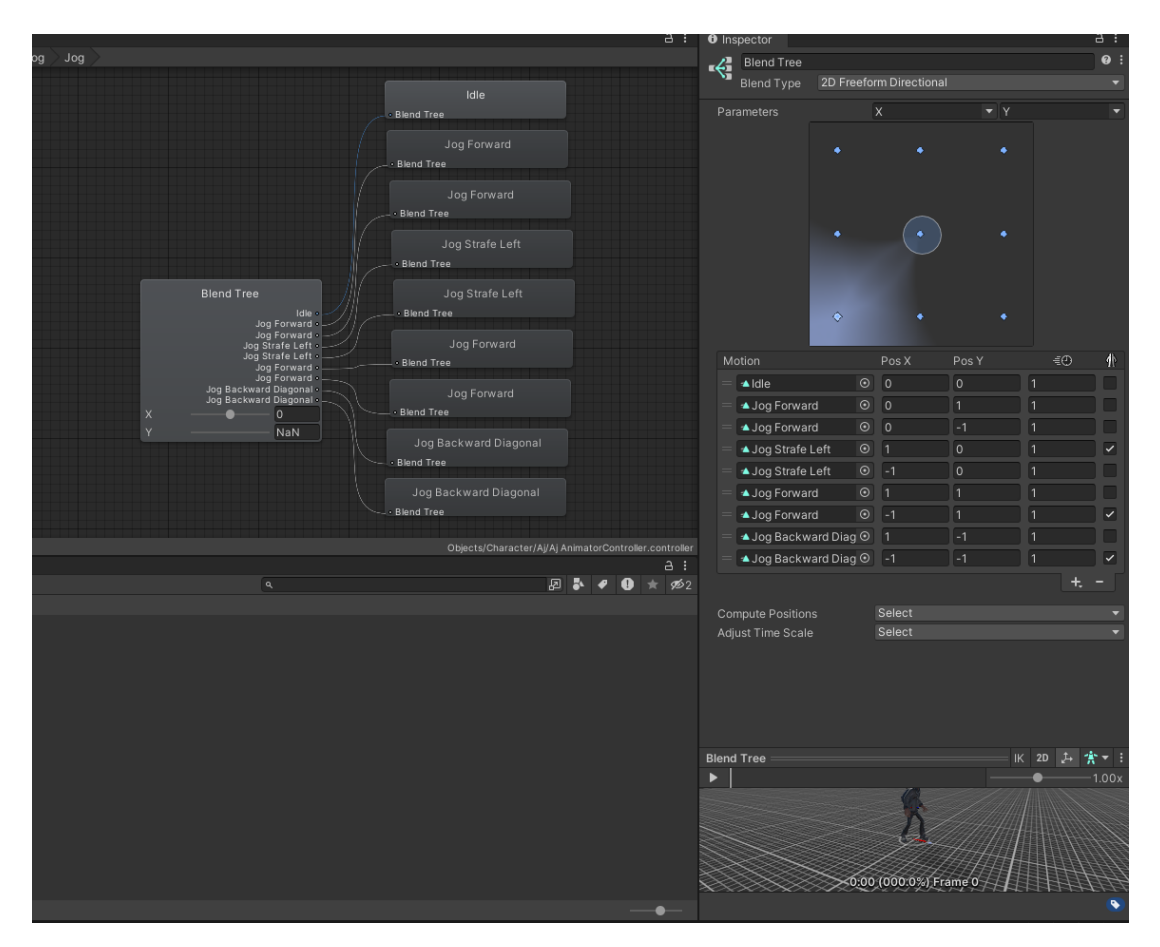

4. Incorporar animaciones creadas dentro del Animator Controller

<span id="page-166-0"></span>Figura 63: Incorporación de animaciones en Animator Controller en Unity 3D

Dentro de este controlador se le otorgará los valores que se pueden observar a la derecha de la [Figura 63](#page-166-0) en dependencia de la ruta donde está siendo agregado.

**• Implementación de la lógica del juego y de los algoritmos de programación básica.**

Todos los scripts creados para implementar la lógica del juego y los algoritmos de programación básica se encuentran en el **¡Error! No se encuentra el origen de la r eferencia.** de esta tesis. Estos scripts abarcan todos los controles y funcionalidades del videojuego para que este funcione correctamente, permitiendo un desarrollo adecuado.

- 000000000000000 负负
- **• Diseño y programación de la interfaz gráfica de usuario.**

Figura 64: Frame LoginRegister

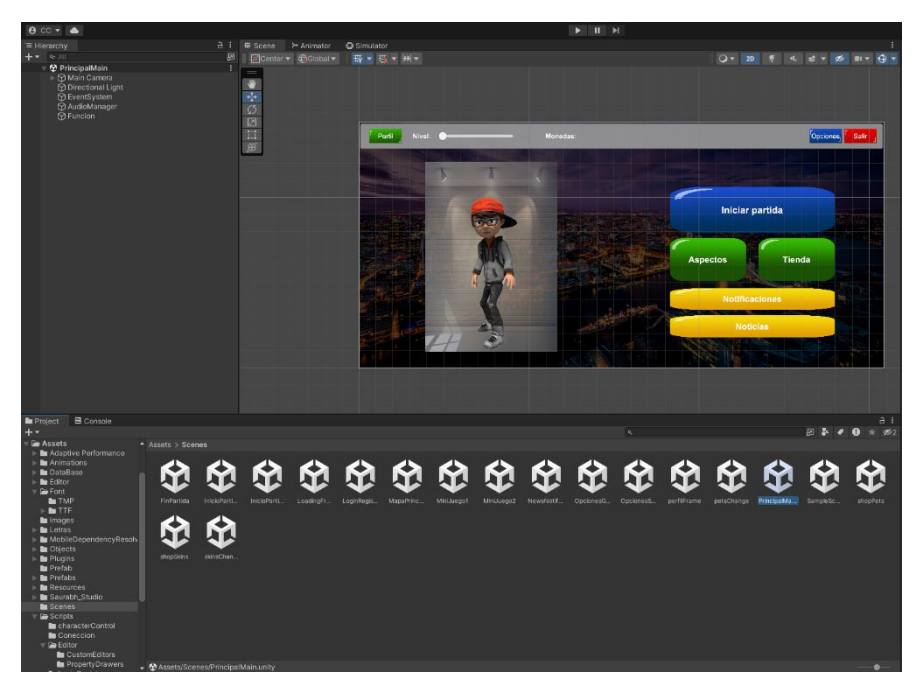

Figura 66: Frame PrincipalFrame

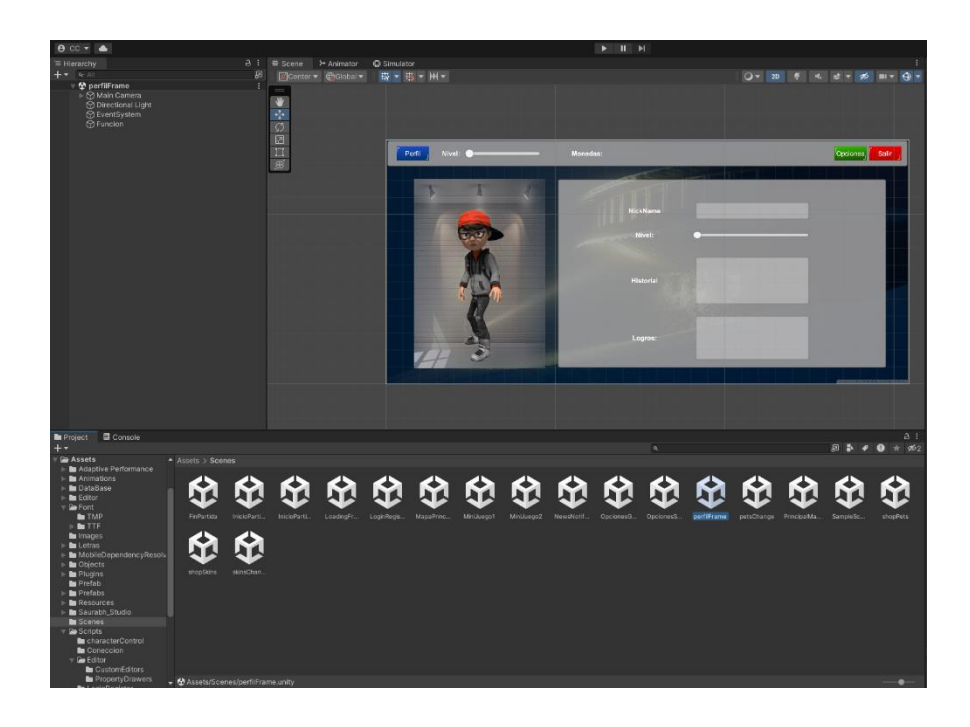

Figura 65: Frame PerfilFrame

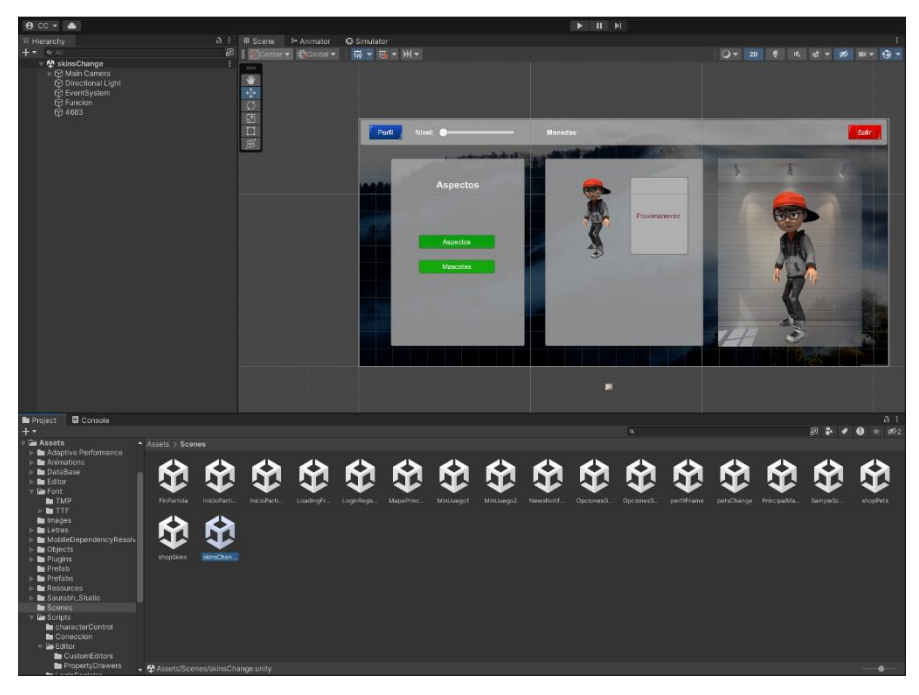

Figura 67: Frame skinsChange y Frame petsChange

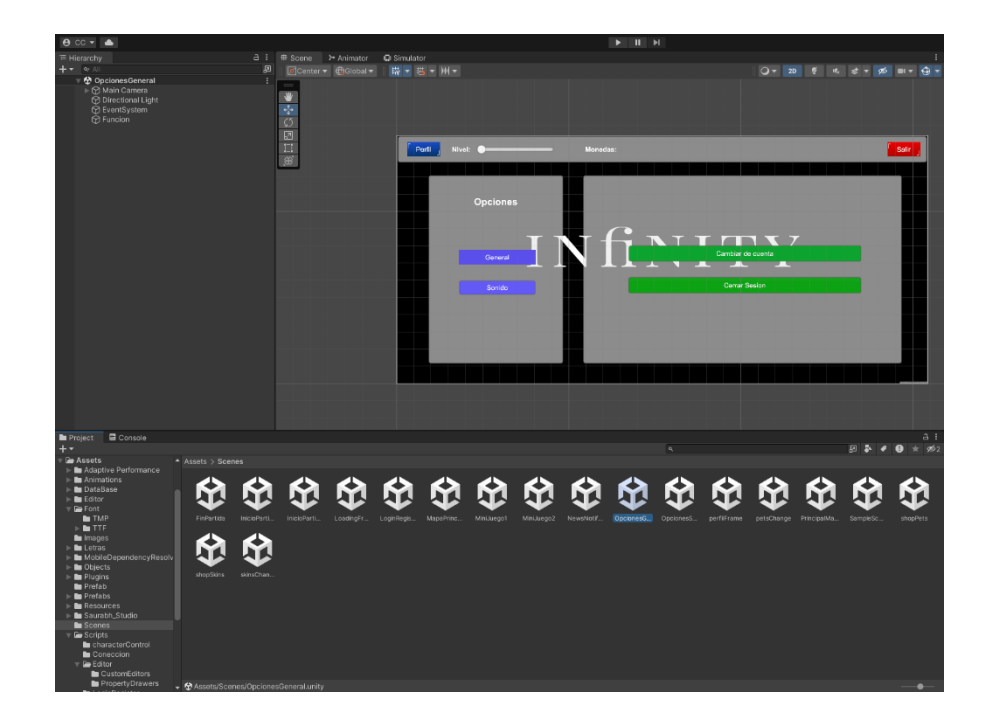

Figura 68: Frame OpcionesGeneral

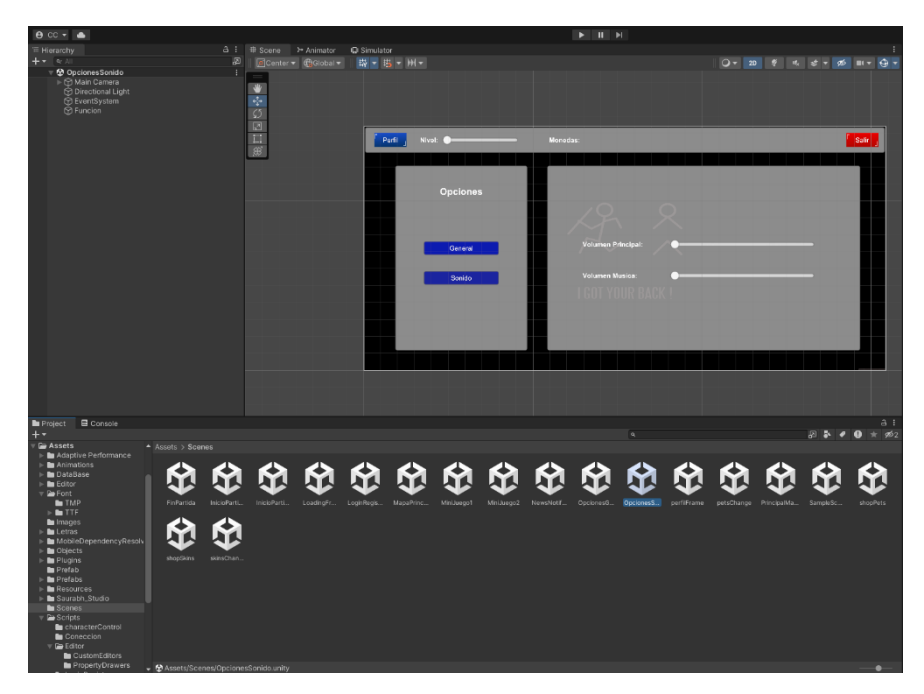

Figura 69: Frame OpcionesSonido

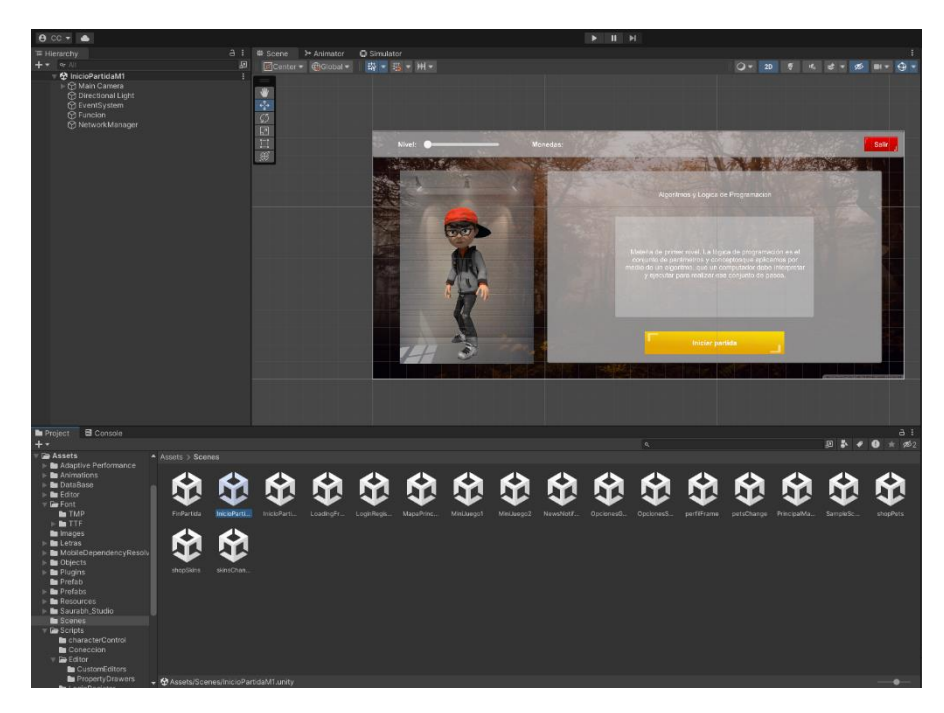

Figura 70: Frame InicioPartida

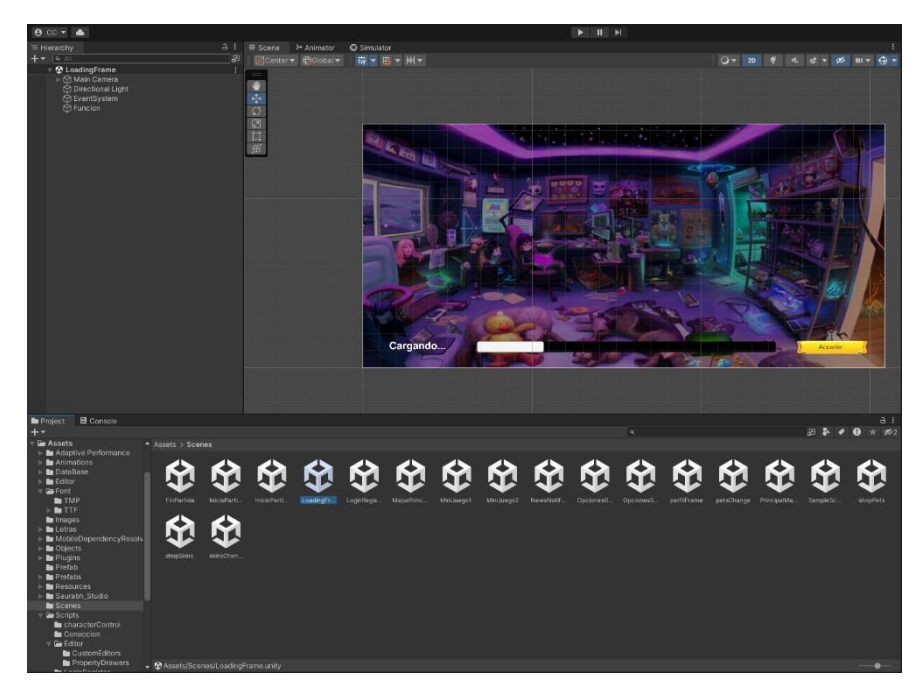

Figura 71: Frame LoadingFrame

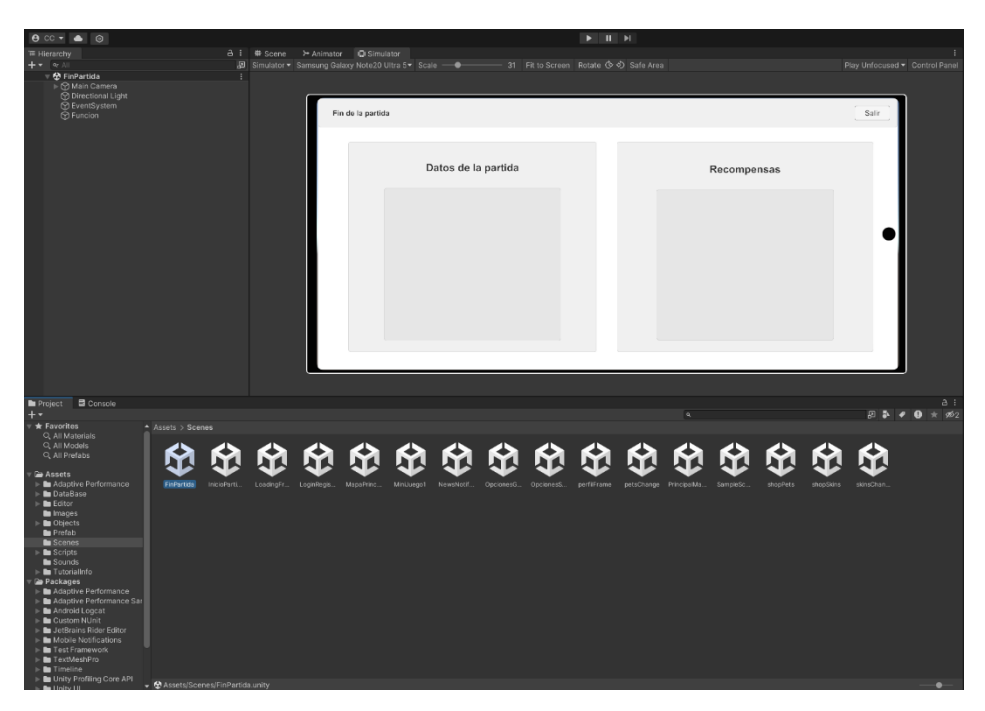

Figura 72: Frame FinPartida

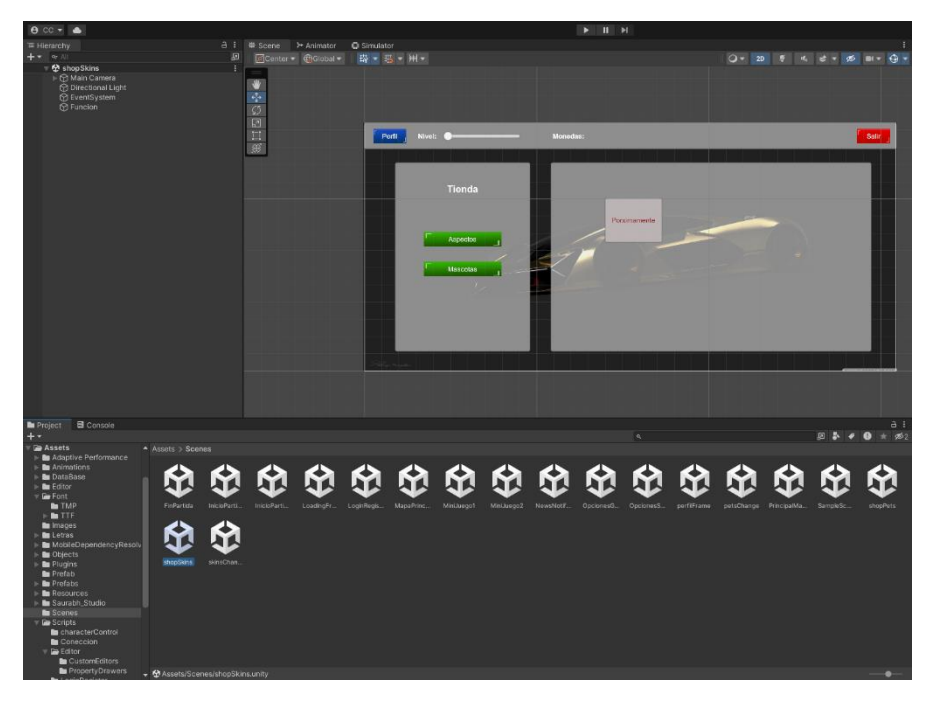

Figura 73: Frame shopSkins y Frame shopSkins

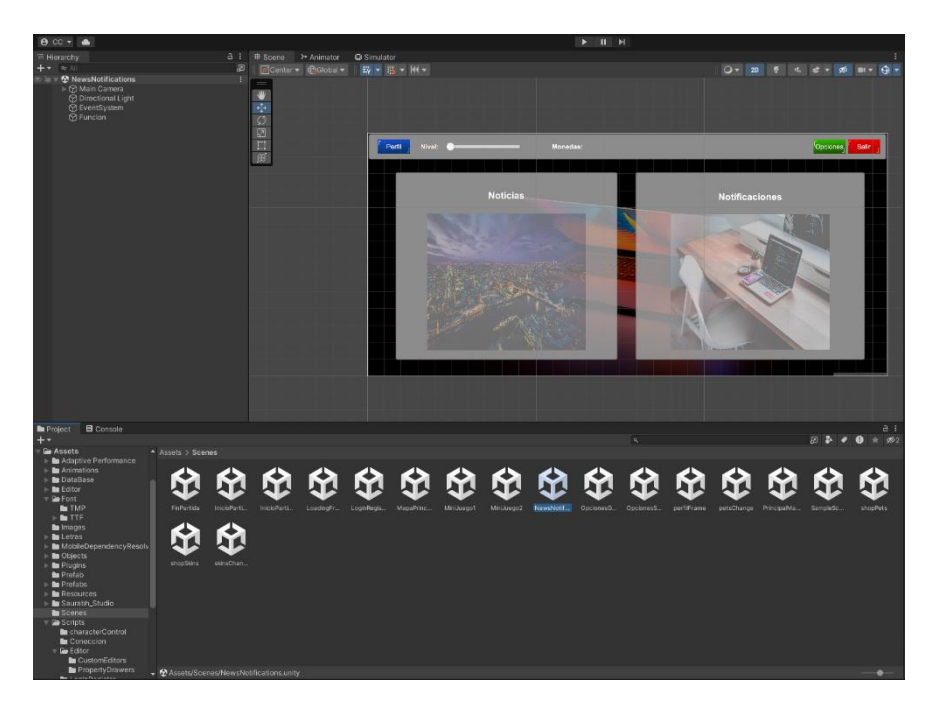

Figura 74: Frame NoticiasNoti

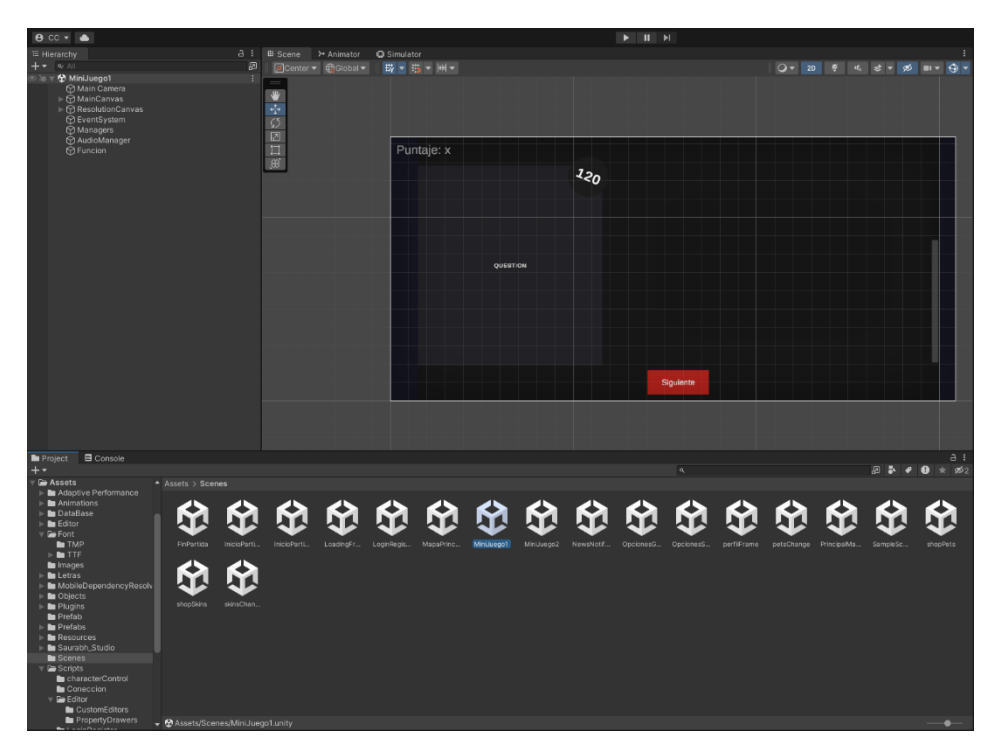

Figura 75: Frame Minijuego1

## **• Realización de pruebas y corrección de errores en el videojuego.**

Se realizaron pruebas rigurosas en una variedad de plataformas y escenarios para descubrir cualquier falla o defecto en el juego, así mismo se recopilaron datos útiles que permitieron resolver los problemas y hacer las correcciones necesarias. El objetivo fue garantizar que los jugadores tengan una experiencia de juego fluida y satisfactoria.

#### **Fase 4: Beta**

**• Lanzamiento de una versión beta del videojuego para recibir comentarios y sugerencias de los usuarios.**

Para el lanzamiento de la versión beta del videojuego se utilizó la página Gamejolt, dentro de esta página existe una comunidad de desarrolladores tanto juniors, como seniors que se dedican al desarrollo de videojuegos[73].

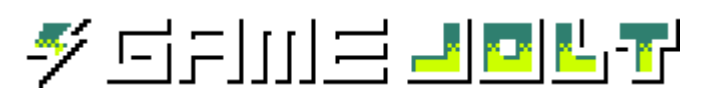

Figura 76: Logo Gamejolt

Fuente: [74]

## **1. Crear una cuenta e iniciar sesión**

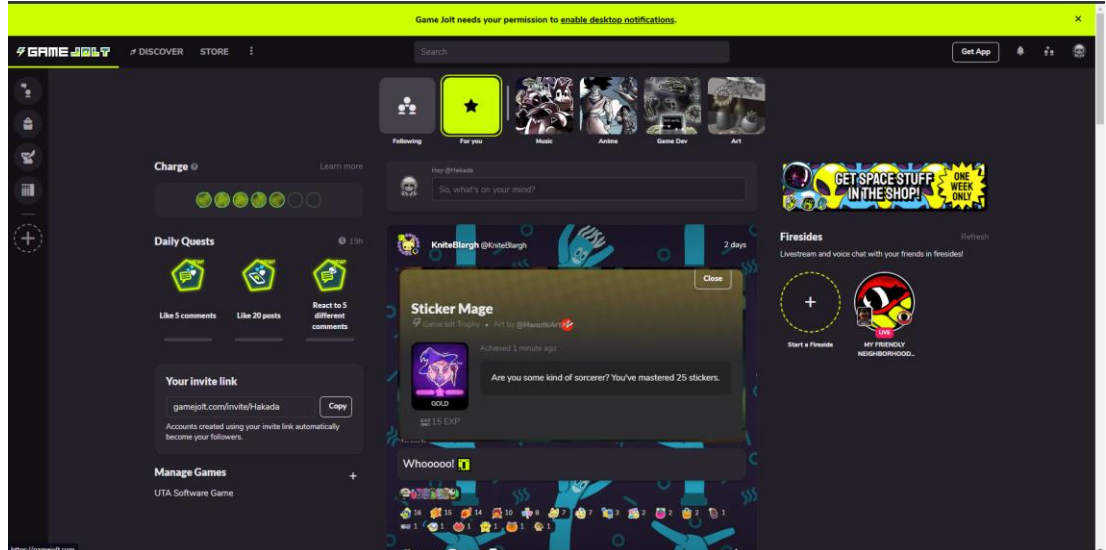

Figura 77: Inicio de sesión Gamejolt

# **2. Agregar videojuego**

Ingresamos a la pestaña store y escogemos la opción de agregar videojuego; especificando la opción de subir una beta "Early Access", es decir, una beta de acceso anticipado.

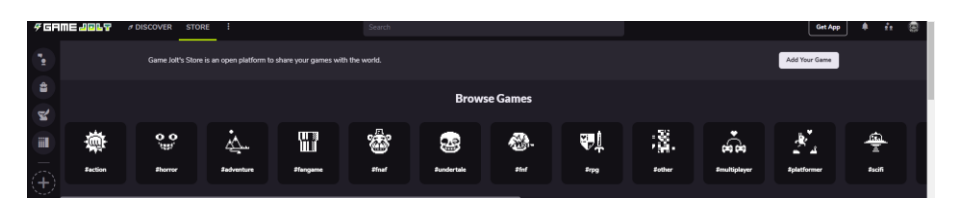

Figura 78: Pestaña Store Gamejolt

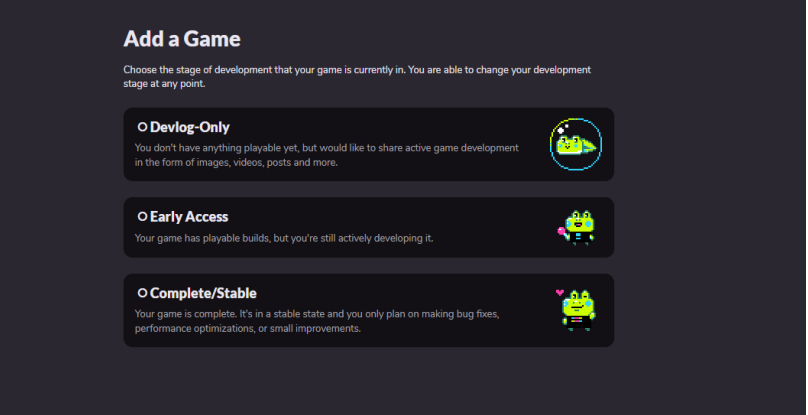

Figura 79: Opción Videojuego Early Access Gamejolt

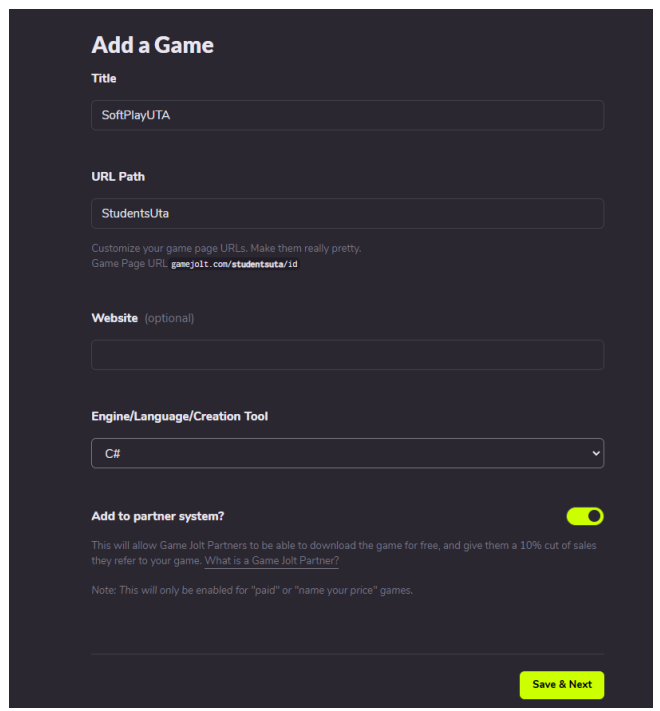

Figura 80: Pantalla para añadir videojuego con toda su información Gamejolt

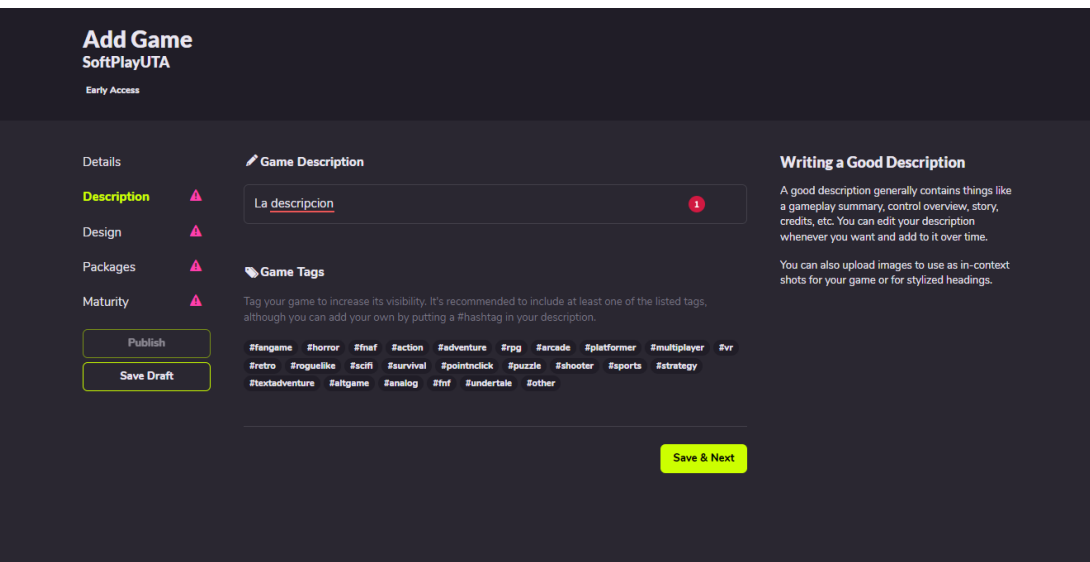

Figura 81: Agregar datos correspondientes

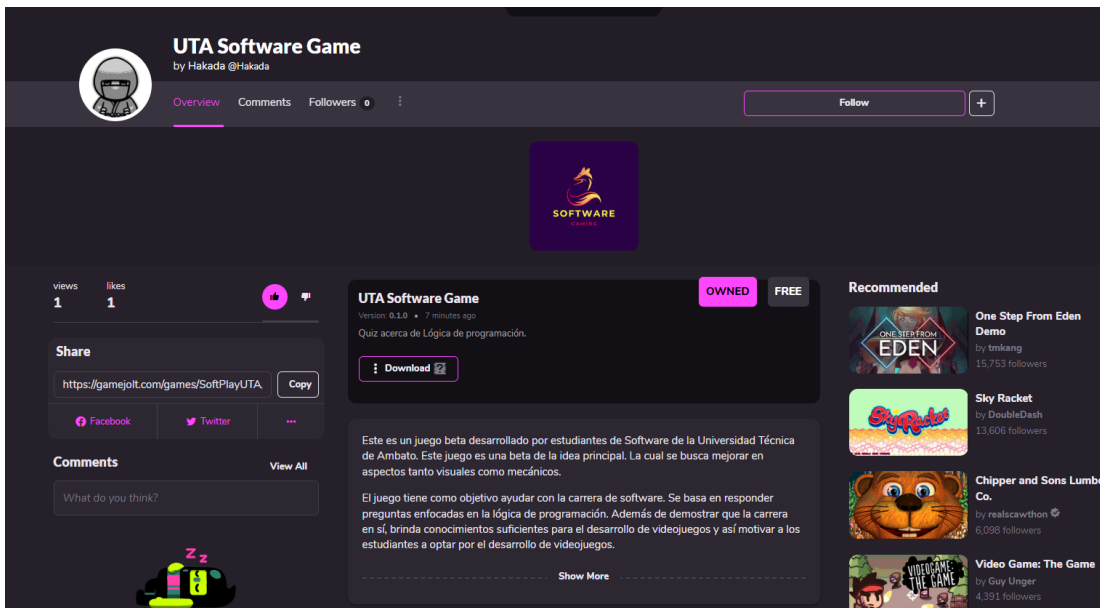

Figura 82: Videojuego Educativo 3D publicado

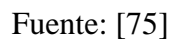

**• Optimización de la performance del videojuego.**

La optimización de las características del videojuego en Unity3D será una prioridad clave. El equipo de desarrollo se concentrará en encontrar y resolver cuellos de botella para reducir la carga de la CPU y la GPU. Se utilizarán métodos de renderizado optimizado como la reducción de polígonos y el uso eficiente de shaders. El código del juego también se optimizará eliminando redundancias y mejorando la eficiencia de los algoritmos.

#### **Fase 5: Cierre**

#### **• Mantenimiento y actualización del videojuego.**

Se realizarán actualizaciones con frecuencia para corregir errores, mejorar el rendimiento y agregar nuevas características. Se utilizarán métodos de gestión de versiones que incluyan repositorios de control de versiones. Los comentarios de los jugadores serán considerados para futuras mejoras. Por lo tanto, se garantizará un mantenimiento y actualización efectivos del videojuego en Unity3D.

### **• Evaluación de la satisfacción de los usuarios y del éxito del videojuego.**

Para evaluar la **recepción** del videojuego utilizando técnicas de experiencia de usuario, mediante sus percepciones y respuestas al producto se utilizó una encuesta de 5 preguntas; la misma es la siguiente:

- 1. El videojuego me ayudó a comprender los conceptos básicos de programación.
- Totalmente en desacuerdo
- En desacuerdo
- Neutral
- De acuerdo
- Muy de acuerdo
- 2. La experiencia en el videojuego me resultó interesante y motivadora para aprender programación.
- Totalmente en desacuerdo
- En desacuerdo
- Neutral
- De acuerdo
- Muy de acuerdo
	- 3. Las asignaturas presentadas en el videojuego fueron relevantes y contribuyeron a mi comprensión de la programación básica.
- Totalmente en desacuerdo
- En desacuerdo
- Neutral
- De acuerdo
- Muy de acuerdo
	- 4. El entorno del videojuego facilitó mi comprensión de los conceptos y la resolución de problemas de programación.
- Totalmente en desacuerdo
- En desacuerdo
- Neutral
- De acuerdo
- Muy de acuerdo
	- 5. Recomendaría este videojuego educativo a otras personas interesadas en aprender programación básica.
- Totalmente en desacuerdo
- En desacuerdo
- Neutral
- De acuerdo
- Muy de acuerdo

Los resultados que se muestran a continuación son parte de la encuesta realizada a los estudiantes de primer nivel en la Carrera de Software en la Facultad de Sistemas Electrónica e Industrial de la Universidad Técnica de Ambato. La población y muestra para esta encuesta de evaluación fue de 15 estudiantes; estos fueron los usuarios que probaron la versión Alpha del videojuego.

Debido a su capacidad para recopilar datos cuantitativos de manera eficiente y accesible, las encuestas se utilizaron como técnica de experiencia de usuario para evaluar la satisfacción del videojuego educativo en 3D, lo que permite obtener información objetiva sobre la satisfacción de los usuarios y facilita la identificación de patrones.

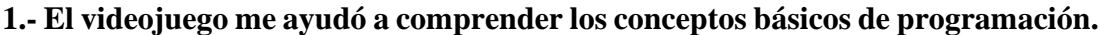

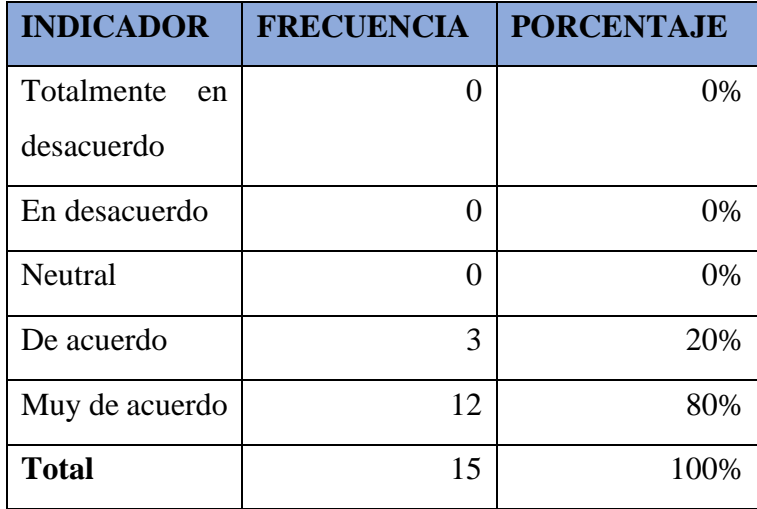

Tabla 39: Resultados encuesta de satisfacción-Pregunta 1
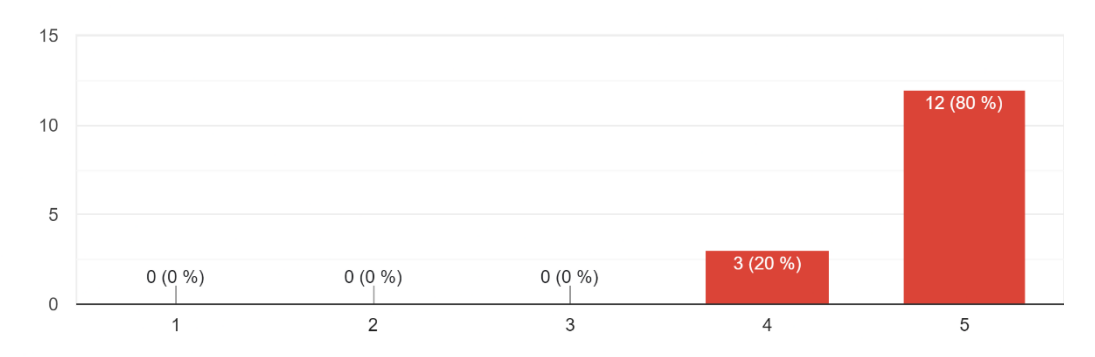

El videojuego me ayudó a comprender los conceptos básicos de programación. 15 respuestas

Figura 83: Resultados encuesta de satisfacción-Pregunta 1

Fuente: Encuesta

### **Análisis e interpretación de resultados**

En la pregunta uno, se les preguntó a los encuestados si el videojuego educativo ayudó a la comprensión de conceptos básicos de programación. El 20% de los encuestados afirmo que fue de ayuda pero sugiere que hay todavía puntos que consideran pueden arreglarse, por otra parte el 80% de los encuestados está completamente satisfecho con las mecánicas del videojuego y como este ayuda a la comprensión de los conceptos básicos de programación.

## **2.- La experiencia en el videojuego me resultó interesante y motivadora para aprender programación.**

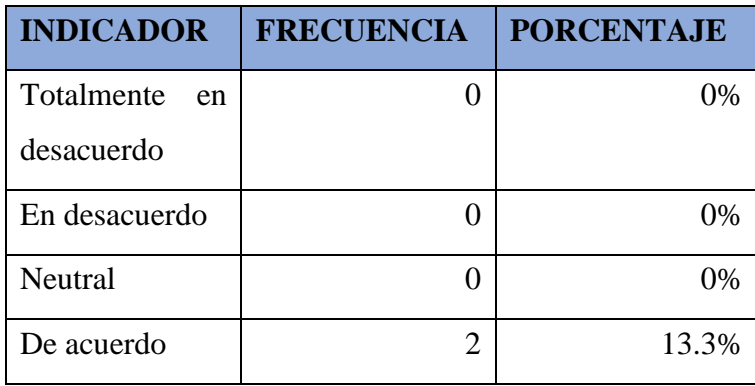

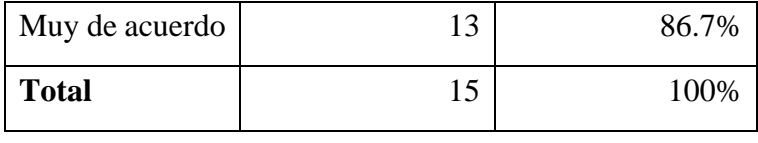

Tabla 40: Resultados encuesta de satisfacción-Pregunta 2

La experiencia en el videojuego me resultó interesante y motivadora para aprender programación. 15 respuestas

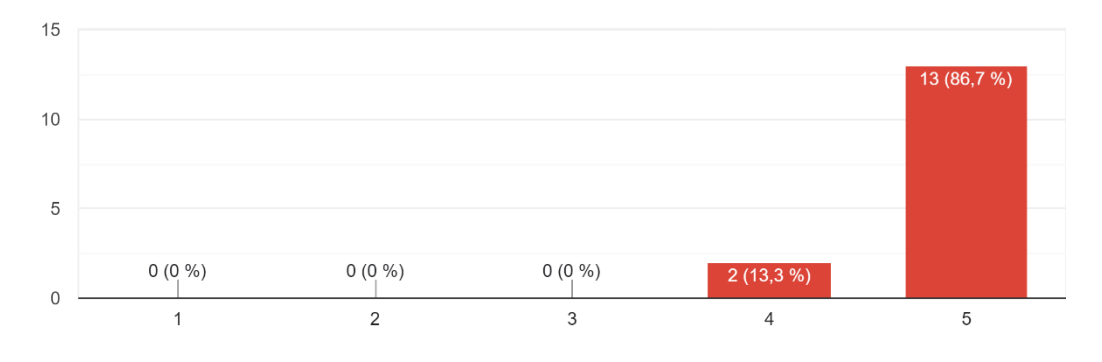

Figura 84: Resultados encuesta de satisfacción-Pregunta 2

Fuente: Encuesta

#### **Análisis e interpretación de resultados**

En la pregunta dos, se les preguntó a los encuestados si la experiencia del videojuego resultó interesante y motivadora para el aprendizaje de programación básica. El 13.3% de los encuestados afirmo que el videojuego de hecho fue interesante pero sugiere que hay todavía puntos en los que se pueden mejorar, por otra parte el 86.7% de los encuestados está completamente satisfecho con la experiencia que brinda el videojuego y como este motiva al aprendizaje de los conceptos básicos de programación.

**3.- Las asignaturas presentadas en el videojuego fueron relevantes y contribuyeron a mi comprensión de la programación básica.**

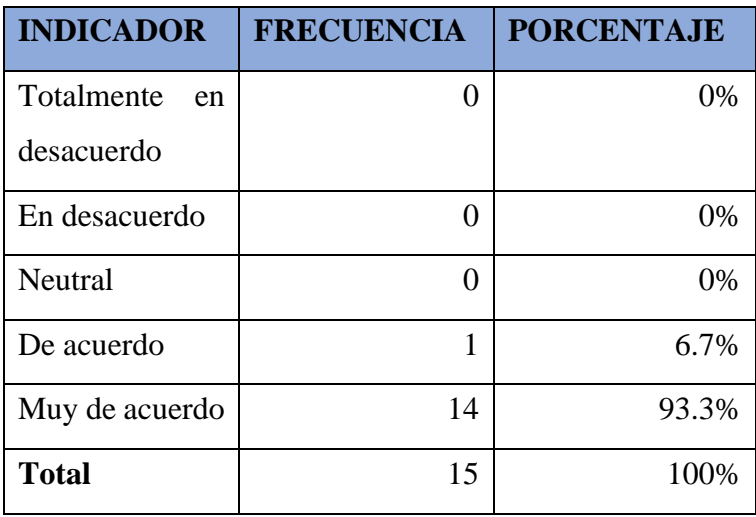

Tabla 41: Resultados encuesta de satisfacción-Pregunta 3

Las asignaturas presentadas en el videojuego fueron relevantes y contribuyeron a mi comprensión de la programación básica. 15 respuestas

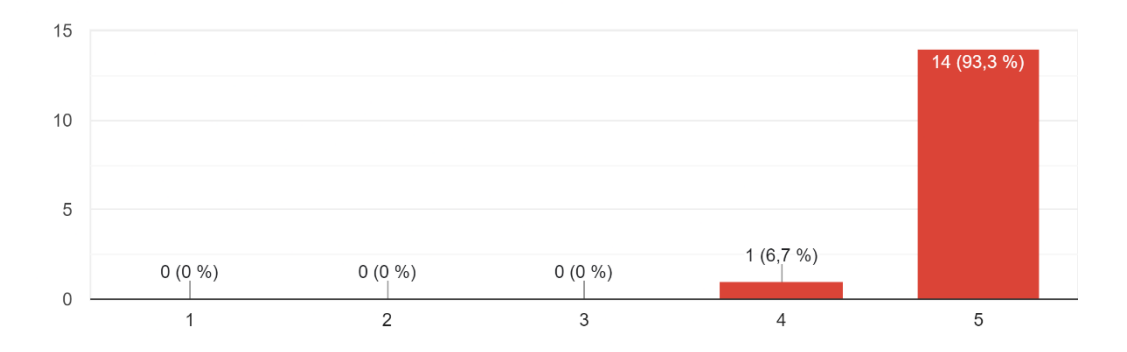

Figura 85: Resultadps encuesta de satisfacción-Pregunta 3

Fuente: Encuesta

### **Análisis e interpretación de resultados**

En la pregunta tres, se les preguntó a los encuestados si las asignaturas presentadas en el videojuego fueron relevantes y contribuyeron a la comprensión de la programación básica. El 6.7% de los encuestados concuerda que las asignaturas presentadas en el videojuego son relevantes y contribuyen a la comprensión de la programación básica,

aunque, podrían extenderse el aprendizaje un poco más; por otra parte el 93.3% está muy de acuerdo en que todas las asignaturas fueron correctamente implementadas y son muy relevantes para el aprendizaje y comprensión de la programación básica.

**4.- El entorno del videojuego facilitó mi comprensión de los conceptos y la resolución de problemas de programación.**

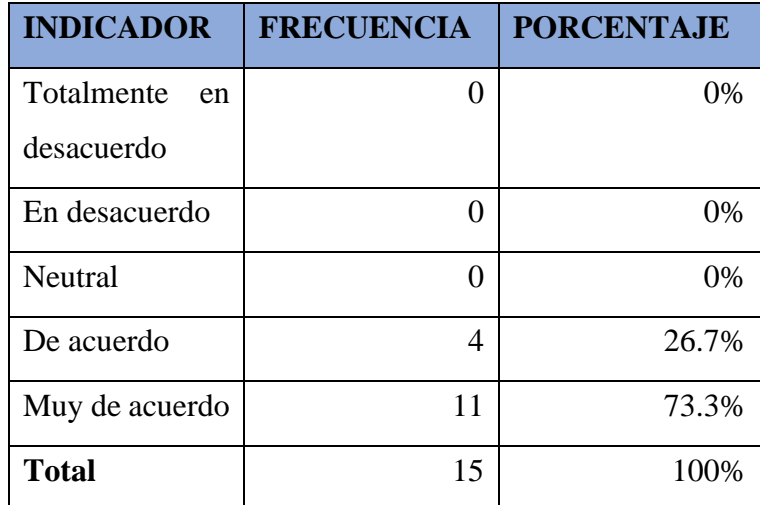

Tabla 42: Resultados encuesta de satisfacción-Pregunta 4

El entorno del videojuego facilitó mi comprensión de los conceptos y la resolución de problemas de programación. 15 respuestas

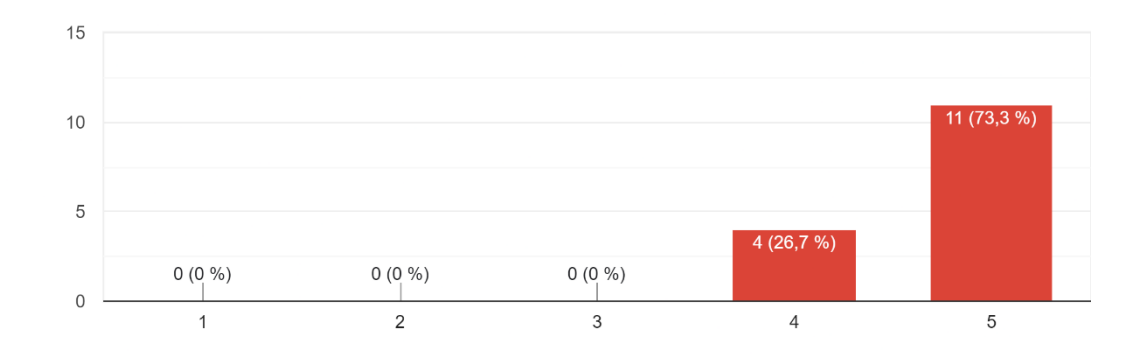

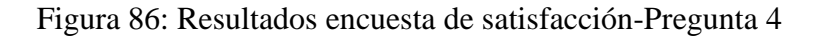

### Fuente: Encuesta

### **Análisis e interpretación de resultados**

En la pregunta cuatro, se les preguntó a los encuestados si el entorno del videojuego facilitó la comprensión de los conceptos y la resolución de problemas de programación. El 26.7% de los encuestados está de acuerdo en que el entorno del videojuego fue bien implementado y facilita la comprensión de conceptos, aunque hay pocas interacciones con el entorno que podrían mejorar; por otra parte el 73.3% de los encuestados está muy de acuerdo de que el entorno del videojuego facilita la comprensión y resolución de problemas de programación.

**5.- Recomendaría este videojuego educativo a otras personas interesadas en aprender programación básica.**

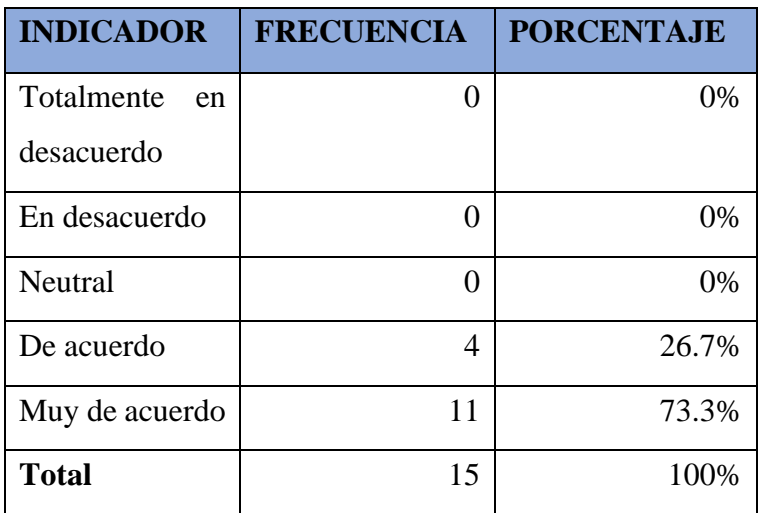

Tabla 43: Resultados encuesta de satisfacción-Pregunta 5

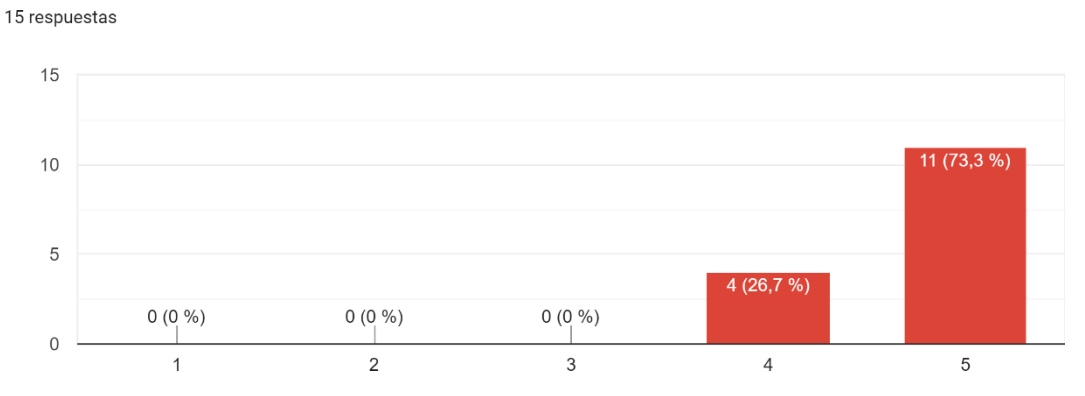

Recomendaría este videojuego educativo a otras personas interesadas en aprender programación básica.

Figura 87: Resultados encuesta de satisfacción-Pregunta 5

Fuente: Encuesta

### **Análisis e interpretación de resultados**

En la pregunta cinco, se les preguntó a los encuestados si recomendarían este videojuego educativo a otras personas interesadas en aprender programación básica. El 26.7% de los encuestados está de acuerdo en recomendar el videojuego, siempre y cuando se arreglen ciertos aspectos de este; por otra parte el 73.3% de los encuestados está muy de acuerdo recomendar el videojuego educativo a otras personas interesadas en aprender programación básica.

#### **Procesamiento y análisis de datos**

El coeficiente alfa de Cronbach se utiliza como una medida de confiabilidad interna para procesar y analizar los datos de la encuesta de satisfacción. Este coeficiente nos permite evaluar la consistencia de las respuestas, asegurándonos de que las preguntas o ítems miden el concepto de satisfacción que queremos analizar de manera consistente. Esto permite confiar más en los resultados y las conclusiones que se pueden sacar de ellos.

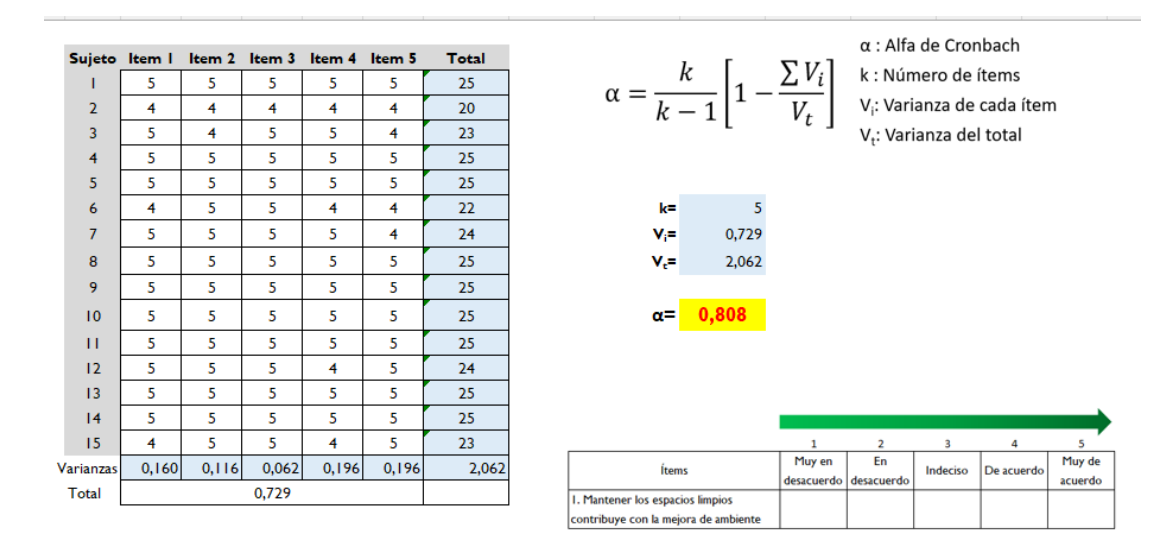

Figura 88: Alfa de Cronbach Encuesta de Satisfacción

El coeficiente alfa de Cronbach fue de 0,808. Este valor sugiere que la escala utilizada es confiable porque muestra una buena consistencia interna entre las preguntas o temas de la encuesta. Un coeficiente alfa de Cronbach superior a 0.7 generalmente se considera aceptable y sugiere que las preguntas están midiendo el nivel de satisfacción de manera consistente. En esta encuesta de satisfacción, el valor de 0.808 nos indica que las preguntas de nuestra encuesta están positivamente correlacionadas y que la satisfacción de los participantes se puede medir de manera confiable. Esto aumenta la confianza en los resultados obtenidos y nos permite hacer deducciones más confiables sobre el nivel de satisfacción de nuestra muestra.

Para evaluar la **eficiencia** del videojuego se utilizó una evaluación de 20 preguntas, que brindaba una calificación sobre 20, esta evaluación se realizó en los dos paralelos de primer semestre de la carrera de Software en la Facultad de Ingeniería en Sistemas, Electrónica e Industrial en la Universidad Técnica de Ambato.

Para esta evaluación se seleccionó uno de los dos paralelos para que los estudiantes de este puedan probar el videojuego educativo; esto con el fin de realizar una comparación válida del rendimiento, es decir un paralelo realizó la evaluación

habiendo probado el videojuego y el otro paralelo realizó la evaluación solo con los conocimientos adquiridos tradicionalmente.

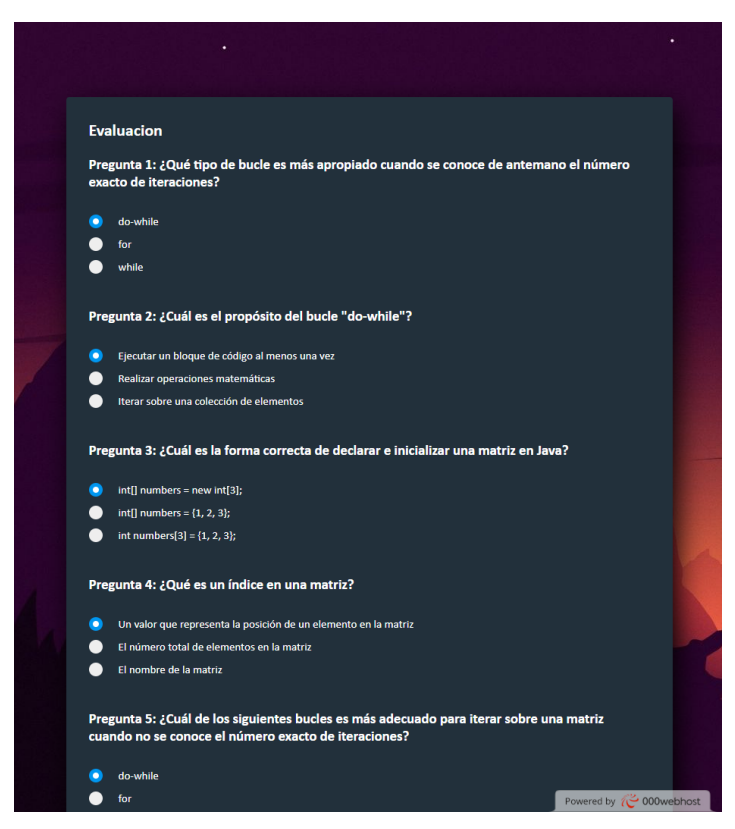

Figura 89: Evaluación realizada creada con HTML, PHP Y CSS

<span id="page-187-0"></span>Los datos de las evaluaciones se guardaron en una base de datos conectada a la página web creada[\(Figura 89\)](#page-187-0).

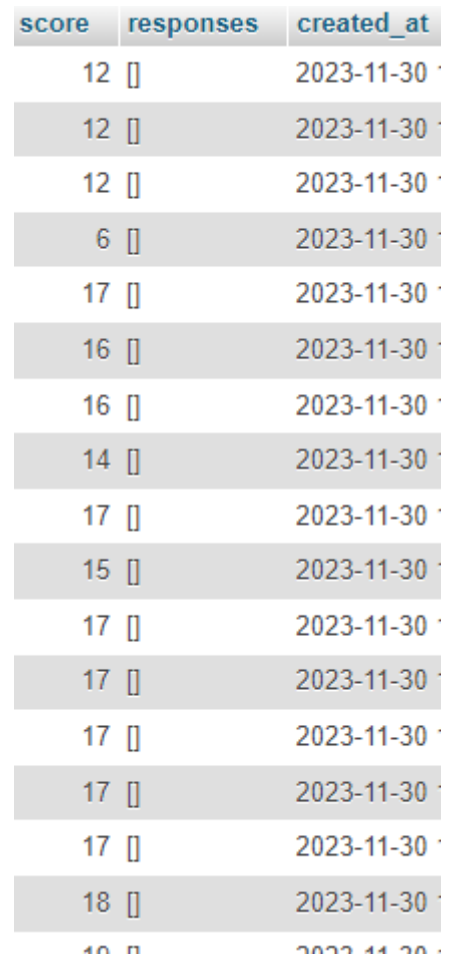

Figura 90: Recolección de datos de la Evaluación con MySQL

La recolección de datos resultó de la siguiente manera:

|                          | Frecuencia              |         |  |
|--------------------------|-------------------------|---------|--|
| Calificación<br>Obtenida | Curso 1                 | Curso 2 |  |
| 1                        | 0                       | 0       |  |
| 2                        | 0                       | 0       |  |
| 3                        | 0                       | 0       |  |
| 4                        | 0                       | 0       |  |
| 5                        | 0                       | 0       |  |
| 6                        | $\overline{1}$          | 0       |  |
| 7                        | 0                       | 0       |  |
| 8                        | 0                       | 0       |  |
| 9                        | 0                       | 0       |  |
| 10                       | 0                       | 0       |  |
| 11                       | 0                       | 0       |  |
| 12                       | 3                       | 8       |  |
| 13                       | 0                       | 5       |  |
| 14                       | $\overline{c}$          | 4       |  |
| 15                       | 8                       | 6       |  |
| 16                       | $\overline{\mathbf{c}}$ | 3       |  |
| 17                       | 9                       | 5       |  |
| 18                       | 5                       | 3       |  |
| 19                       | 9                       | 5       |  |
| 20                       | 0                       | 0       |  |
| Total de<br>Estudiantes  | 39                      | 39      |  |

Figura 91: Recolección de Datos en Excel

En la **¡Error! No se encuentra el origen de la referencia.**se encuentra todos los datos r ecolectados de la evaluación, aquí se muestra la frecuencia de cada una de las calificaciones posibles en cada uno de los paralelos, así como el número total de estudiantes.

| Calificaciones Ordenadas |         |  |  |
|--------------------------|---------|--|--|
| Curso 1                  | Curso 2 |  |  |
| 6                        | 12      |  |  |
| 12                       | 12      |  |  |
| 12                       | 12      |  |  |
| 12                       | 12      |  |  |
| 14                       | 12      |  |  |
| 14                       | 12      |  |  |
| 15                       | 12      |  |  |
| 15                       | 12      |  |  |
| 15                       | 13      |  |  |
| 15                       | 13      |  |  |
| 15                       | 13      |  |  |
| 15                       | 13      |  |  |
| 15                       | 13      |  |  |
| 15                       | 14      |  |  |
| 16                       | 14      |  |  |
| 16                       | 14      |  |  |
| 17                       | 14      |  |  |
| 17                       | 15      |  |  |
| 17                       | 15      |  |  |
| 17                       | 15      |  |  |
| 17                       | 15      |  |  |
| 17                       | 15      |  |  |
| 17                       | 15      |  |  |
| 17                       | 16      |  |  |
| 17                       | 16      |  |  |
| 18                       | 16      |  |  |
| 18                       | 17      |  |  |
| 18                       | 17      |  |  |
| 18                       | 17      |  |  |
| 18                       | 17      |  |  |
| 19                       | 17      |  |  |
| 19                       | 18      |  |  |
| 19                       | 18      |  |  |
| 19                       | 18      |  |  |
| 19                       | 19      |  |  |
| 19                       | 19      |  |  |
| 19                       | 19      |  |  |
| 19                       | 19      |  |  |
| 19                       | 19      |  |  |
|                          |         |  |  |

<span id="page-191-0"></span>Figura 92: Calificaciones obtenidas ordenadas de menor a mayor

En la [Figura 92](#page-191-0) se encuentran todas las calificaciones de los estudiantes de cada paralelo ordenadas de menor a mayor, esto para facilitar el cálculo de los diferentes valores que necesitamos.

#### **Promedio**

Es la suma de todos los valores y dividido para la cantidad de valores sumados.

A continuación, se presentan los datos estadísticos para cada paralelo, siendo el curso 1, el paralelo que probó el videojuego antes de rendir la evaluación y siendo el curso

2, el paralelo que solo rindió la evaluación sin haber probado el videojuego.

| Promedio de los  |       |  |  |
|------------------|-------|--|--|
| Cursos (Media)   |       |  |  |
| Curso 1<br>17,85 |       |  |  |
| lCurso 2         | 15,62 |  |  |

<span id="page-192-0"></span>Figura 93: Promedio de los cursos

En la [Figura 93](#page-192-0) se encuentran los promedios de cada paralelo, aquí se evidencia como el paralelo que si probó el videojuego obtuvo una mejor calificación promedio.

### **Mediana**

**Impar:** la mediana será el valor que está justo en el medio de los datos. Es decir, el valor que está en la posición (n+1) / 2 de los datos ordenados.

$$
Me = x\ \frac{n+1}{2}
$$

**Par:** la mediana será la media de los dos datos que están en el centro. Esto es, la media aritmética de los valores que están en las posiciones n / 2 y n / 2 + 1 de los datos ordenados.

$$
Me = \frac{x\frac{n}{2} + x\frac{n}{2} + 1}{2}
$$

| Mediana |  |  |  |
|---------|--|--|--|
| Curso 1 |  |  |  |
| Curso 2 |  |  |  |

<span id="page-193-0"></span>Figura 94: Mediana de los cursos

En la [Figura 94](#page-193-0) se encuentran las medianas de cada paralelo, aquí se evidencia como el paralelo que si probó el videojuego obtuvo una mejor mediana.

### **Desviación estándar**

- Se calcula la media. Es decir, se suma todos los valores y luego se divide el resultado entre la cantidad de datos.
- Se resta la media a cada uno de los valores que se encuentra en el conjunto de datos y se eleva el resultado al cuadrado.
- Se suma todos los valores obtenidos.
- Se divide la suma que se obtuvo por la cantidad de datos menos uno.
- Finalmente, se toma la raíz cuadrada del resultado para así obtener la desviación estándar.

| Desviación Estándar |      |  |
|---------------------|------|--|
| Curso 1             | 2.67 |  |
| Curso 2             |      |  |

<span id="page-193-1"></span>Figura 95: Desviación Estándar

En la [Figura 95](#page-193-1) se encuentra la desviación estándar de cada uno de los paralelos, es decir aquí se muestra que paralelo tiene una mayor variabilidad en las calificaciones, siendo el curso 1 el paralelo con una mayor dispersión de notas.

### **Rango**

Para calcular el rango de un conjunto de valores, se utiliza la fórmula

Rango = má*ximo* 
$$
(n)
$$
 – *minimo*  $(n)$ .

Donde n es el conjunto de valores. Para calcular el rango de una muestra, se deben seguir los siguientes pasos:

- Se debe encontrar el valor mínimo de la muestra.
- Se debe encontrar el valor máximo de la muestra.
- Se debe restar el valor mínimo del valor máximo.

| Rango   |  |  |
|---------|--|--|
| Curso 1 |  |  |
| Curso 2 |  |  |

<span id="page-194-0"></span>Figura 96: Rango

En la [Figura 96](#page-194-0) se encuentra el rango dentro de las calificaciones, este cálculo nos proporciona la diferencia entre la calificación más alta y la más baja en cada uno de los paralelos.

### **T de Student**

$$
f(x) = \frac{r(\frac{v+1}{2})}{\sqrt{v\pi} r(\frac{v}{2})} \left(1 + \frac{x^2}{v}\right)^{-\frac{v+1}{2}}
$$

<span id="page-194-1"></span>

| T de Student | Nivel de Significancia |      |
|--------------|------------------------|------|
|              |                        | 0.05 |

Figura 97: T de Student

En la [Figura 97](#page-194-1) se podría llegar a la conclusión de que hay suficiente evidencia para rechazar la hipótesis nula y proponer diferencias significativas entre los dos cursos en cuanto a las notas de evaluación sobre 20.

## **CAPÍTULO IV CONCLUSIONES Y RECOMENDACIONES**

### **4.1. Conclusiones**

- En la Carrera de Software de la Universidad Técnica de Ambato, se demostró que Unity, un motor gráfico, es una herramienta útil para enseñar programación básica. Los hallazgos permitieron la expansión y mejora continua de los videojuegos educativos y el fomento de la colaboración interdisciplinaria para maximizar el potencial de la tecnología en la educación.
- La investigación realizada ha permitido identificar y seleccionar las herramientas óptimas para el diseño de videojuegos educativos en 3D. Debido a su amplia utilización y fácil curva de aprendizaje en la industria del desarrollo de videojuegos, Unity se ha demostrado ser la mejor opción para el desarrollo del proyecto, esto respaldado gracias a la comparación con Unreal Engine.
- El proceso de desarrollo del videojuego se fijó gracias a la base sólida proporcionada por el análisis de metodologías y frameworks, en donde se encontró la metodología SUM como la mejor debido a su utilización eficaz en el desarrollo de videojuegos gracias a su adaptación de la estructura y roles de Scrum y su combinación con otras metodologías de desarrollo ágil, esto se respaldó en la comparación de SUM con metodologías ágiles como Scrum y XP en el campo de creación de videojuegos.
- El desarrollo de la investigación demostró que la gamificación mejora el proceso de aprendizaje en el ámbito educativo, especialmente en campos como la programación y se demostró que el uso de elementos de juego como desafíos y competencias aumentó la participación de los estudiantes en el contexto educativo.

• El uso de un videojuego 3D utilizando Unity para acompañar la enseñanza de programación ofreció un método innovador y atractivo de educación tecnológica, esto preparó a los estudiantes con habilidades esenciales de una manera práctica, esto se respaldó en el estudio de las cifras obtenidas al comparar la eficiencia del videojuego para los estudiantes de primer nivel dentro de la Facultad de Ingeniería en Sistemas, Electrónica e Industrial.

#### **4.2. Recomendaciones**

- Es recomendable revisar los requisitos de software y hardware para garantizar un rendimiento óptimo del videojuego en una amplia gama de dispositivos Android. La página de publicación del juego y el manual de usuario detallan estos requisitos.
- Aunque el videojuego fue creado para estudiantes de primer nivel de la carrera, es importante destacar que, debido a la simplicidad de los controles y la fácil comprensión de los objetivos principales, puede ser jugado por personas de cualquier edad. Dado que el contenido educativo se integra de manera oculta dentro de la mecánica del juego, no es necesario tener experiencia previa con la lógica de programación.
- Es importante recordar que las limitaciones en tiempo y recursos para el proyecto tuvieron un impacto en la profundidad, complejidad y alcance del videojuego. Sin embargo, se recomienda asignar más recursos y extender el marco de tiempo para abordar estos problemas en próximos proyectos o investigaciones. De esta manera, se puede mejorar la robustez y la calidad del producto final.
- Se recomienda visitar directamente la página web donde se publicó el videojuego para obtener más información sobre nuevas versiones,

características adicionales, plataformas compatibles y reportes de errores. El **¡Error! No se encuentra el origen de la referencia.** del manual de usuario c ontiene la URL correspondiente, que permite a los usuarios obtener soporte, comunicarse con el equipo de desarrollo y dejar comentarios sobre su experiencia con el juego.

### **REFERENCIAS BIBLIOGRÁFICAS**

- [1] S. Dredge, "Coding at school: a parent's guide to England's new computing curriculum", *The Guardian*, el 4 de septiembre de 2014. Consultado: el 10 de abril de 2023. [En línea]. Disponible en: https://www.theguardian.com/technology/2014/sep/04/coding-schoolcomputing-children-programming
- [2] "Crear videojuegos: las oportunidades laborales y los desafíos de la industria en Ecuador", El Universo. Consultado: el 25 de agosto de 2023. [En línea]. Disponible en: https://www.eluniverso.com/larevista/sociedad/crear-videojuegoslas-oportunidades-laborales-y-los-desafios-de-la-industria-en-ecuador-nota/
- [3] R. Rosas *et al.*, "Beyond Nintendo: design and assessment of educational video games for first and second grade students", *Computers & Education*, vol. 40, núm. 1, pp. 71–94, ene. 2003, doi: 10.1016/S0360-1315(02)00099-4.
- [4] K. P. S. Candell, "La malla curricular en el bachillerato ecuatoriano: sus implicaciones en el Índice de Desarrollo Humano.".
- [5] D. Dicheva, C. Dichev, G. Agre, y G. Angelova, "Gamification in Education: A Systematic Mapping Study".
- [6] "History: The Agile Manifesto". Consultado: el 10 de abril de 2023. [En línea]. Disponible en: https://agilemanifesto.org/history.html
- [7] P. Wouters, C. van Nimwegen, H. van Oostendorp, y E. D. van der Spek, "A metaanalysis of the cognitive and motivational effects of serious games.", *Journal of Educational Psychology*, vol. 105, núm. 2, pp. 249–265, may 2013, doi: 10.1037/a0031311.
- [8] D. Popa, "Social Media New Form Of Learning Community", presentado en Edu World 7th International Conference, may 2017, pp. 1842–1850. doi: 10.15405/epsbs.2017.05.02.226.
- [9] J. Hamari, J. Koivisto, y H. Sarsa, "Does Gamification Work? -- A Literature Review of Empirical Studies on Gamification", en *2014 47th Hawaii International Conference on System Sciences*, Waikoloa, HI: IEEE, ene. 2014, pp. 3025–3034. doi: 10.1109/HICSS.2014.377.
- [10] "Videojuego educativo como apoyo a la enseñanza de la algoritmia para los estudiantes del Programa Nacional de Formación en Sistemas e Informática". Consultado: el 14 de abril de 2023. [En línea]. Disponible en: https://recursos.educoas.org/publicaciones/videojuego-educativo-como-apoyo-laense-anza-de-la-algoritmia-para-los-estudiantes-del
- [11] K. M. A. Fiallo, "INGENIERO DE SISTEMAS E INFORMÁTICA".
- [12] F. Bellotti *et al.*, "Designing Serious Games for education: from Pedagogical principles to Game Mechanisms".
- [13] M. Labschutz y K. Krosl, "Content Creation for a 3D Game with Maya and Unity 3D".
- [14] B. Romano, "Digital game-based learning".
- [15] R. V. Eck, "Digital Game-Based Learning: It's Not Just the Digital Natives Who Are Restless….".
- [16] F. Ke, "Computer games application within alternative classroom goal structures: cognitive, metacognitive, and affective evaluation", *Education Tech Research Dev*, vol. 56, núm. 5–6, pp. 539–556, dic. 2008, doi: 10.1007/s11423- 008-9086-5.
- [17] S. Biyik Bayram y N. Caliskan, "The Use of Virtual Reality Simulations in Nursing Education, and Patient Safety", en *Contemporary Topics in Patient Safety - Volume 1*, S. P. Stawicki y M. S. Firstenberg, Eds., IntechOpen, 2022. doi: 10.5772/intechopen.94108.
- [18] M. Papastergiou, "Digital Game-Based Learning in high school Computer Science education: Impact on educational effectiveness and student motivation", *Computers & Education*, vol. 52, núm. 1, pp. 1–12, ene. 2009, doi: 10.1016/j.compedu.2008.06.004.
- [19] J. P. Gee, "Good Video Games and Good Learning".
- [20] S. Deterding, D. Dixon, R. Khaled, y L. Nacke, "From game design elements to gamefulness: defining 'gamification'", en *Proceedings of the 15th International Academic MindTrek Conference: Envisioning Future Media Environments*, Tampere Finland: ACM, sep. 2011, pp. 9–15. doi: 10.1145/2181037.2181040.
- [21] W. Alenezi y T. M. Brinthaupt, "The Use of Social Media as a Tool for Learning: Perspectives of Students in the Faculty of Education at Kuwait University", *CONT ED TECHNOLOGY*, vol. 14, núm. 1, p. ep340, ene. 2022, doi: 10.30935/cedtech/11476.
- [22] "Los videojuegos: una herramienta de gamificación que facilita el aprendizaje", La Vanguardia. Consultado: el 1 de junio de 2023. [En línea]. Disponible en: https://www.lavanguardia.com/vida/juniorreport/20220215/8051425/videojuegos-herramienta-gamificacion-facilitaaprendizaje.html
- [23] "Los mejores videojuegos educativos | EDUCACIÓN 3.0". Consultado: el 25 de agosto de 2023. [En línea]. Disponible en: https://www.educaciontrespuntocero.com/recursos/los-mejores-videojuegoseducativos/
- [24] A. Malvido, "La gamificación como estrategia educativa: Tendencias 2019", www.cursosfemxa.es. Consultado: el 22 de agosto de 2023. [En línea]. Disponible en: https://www.cursosfemxa.es/blog/gamificacion-estrategia-educativa
- [25] "Los principales modelos de metodologías ágiles | Alura Cursos Online", Alura. Consultado: el 5 de mayo de 2023. [En línea]. Disponible en: https://www.aluracursos.com/blog/los-principales-modelos-de-metodologiaagil?utm\_source=gnarus&utm\_medium=timeline
- [26] N. Acerenza, A. Coppes, G. Mesa, A. Viera, E. Fernandez, y T. Laurenzo, "Una Metodolog´ıa para Desarrollo de Videojuegos".
- [27] "5 beneficios de aplicar metodologías ágiles en el desarrollo de software Consultec-ti". Consultado: el 10 de abril de 2023. [En línea]. Disponible en: https://www.consultec-ti.com/b/5-beneficios-de-aplicar-metodologias-agiles-enel-desarrollo-de-software
- [28] "Islavisual.com Diferencias Entre Scrum Y Xp de Desarrollo Web". Consultado: el 10 de mayo de 2023. [En línea]. Disponible en: https://islavisual.com/articulos/desarrollo\_web/diferencias-entre-scrum-y-xp.php
- [29] L. Castellano Lendínez, "Kanban. Metodología para aumentar la eficiencia de los procesos", *3C Tecnología*, vol. 29, núm. 1, pp. 30–41, mar. 2019, doi: 10.17993/3ctecno/2019.v8n1e29/30-41.
- [30] "¿Qué es Kanban? Principales características y funciones". Consultado: el 24 de mayo de 2023. [En línea]. Disponible en: https://kanbanize.com/es/recursos-dekanban/primeros-pasos/que-es-kanban
- [31] "SUM para Desarrollo de Videojuegos". Consultado: el 5 de mayo de 2023. [En línea]. Disponible en: http://gemserk.com/sum/
- [32] "What is Lean Software Development? Definition and Principles", Software Quality. Consultado: el 24 de mayo de 2023. [En línea]. Disponible en: https://www.techtarget.com/searchsoftwarequality/definition/lean-programming
- [33] A. Barczak y H. Woźniak, "Comparative Study on Game Engines", *SI*, núm. 23, pp. 5–24, dic. 2020, doi: 10.34739/si.2019.23.01.
- [34] "Unreal Engine 5", Unreal Engine. Consultado: el 5 de mayo de 2023. [En línea]. Disponible en: https://www.unrealengine.com/en-US/unreal-engine-5
- [35] J. Cortés, "Top 9 mejores Motores de Videojuegos 2D & 3D Gratis y de Pago", Notodoanimacion.es | noticias, recursos, tutoriales y empleo para Artistas Digitales. Consultado: el 5 de mayo de 2023. [En línea]. Disponible en: https://www.notodoanimacion.es/motores-para-crear-videojuegos/
- [36] "Unreal Engine Branding Guidelines and Trademark Usage", Unreal Engine. Consultado: el 5 de mayo de 2023. [En línea]. Disponible en: https://www.unrealengine.com/en-US/branding
- [37] U. Technologies, "Wondering what Unity is? Find out who we are, where we've been and where we're going | Unity". Consultado: el 5 de mayo de 2023. [En línea]. Disponible en: https://unity.com/our-company
- [38] "Unity Brand Portal". Consultado: el 5 de mayo de 2023. [En línea]. Disponible en: https://brand.unity.com/
- [39] R. R. Tormo, "Implementación de un sistema para gestión de versiones software basado en incidencias".
- [40] "Git". Consultado: el 24 de mayo de 2023. [En línea]. Disponible en: https://git-scm.com/
- [41] "About Git". Consultado: el 24 de mayo de 2023. [En línea]. Disponible en: https://git-scm.com/about/trademark
- [42] "GitHub: Let's build from here", GitHub. Consultado: el 24 de mayo de 2023. [En línea]. Disponible en: https://github.com/
- [43] "Build software better, together", GitHub. Consultado: el 24 de mayo de 2023. [En línea]. Disponible en: https://github.com
- [44] B. Foundation, "blender.org Home of the Blender project Free and Open 3D Creation Software", blender.org. Consultado: el 10 de mayo de 2023. [En línea]. Disponible en: https://www.blender.org/
- [45] B. Foundation, "Logo", blender.org. Consultado: el 10 de mayo de 2023. [En línea]. Disponible en: https://www.blender.org/about/logo/
- [46] A. C. González, "Qué es Blender, características y formatos", Profesional Review. Consultado: el 10 de mayo de 2023. [En línea]. Disponible en: https://www.profesionalreview.com/2022/02/20/blender-que-es-y-para-que-seutiliza/
- [47] "Home", Audacity ®. Consultado: el 10 de mayo de 2023. [En línea]. Disponible en: https://www.audacityteam.org
- [48] " :Qué es Audacity y para qué sirve?", https://www.crehana.com. Consultado: el 10 de mayo de 2023. [En línea]. Disponible en: https://www.crehana.com/blog/transformacion-digital/que-es-audacity/
- [49] "What is Trello: Learn Features, Uses & More | Trello". Consultado: el 10 de mayo de 2023. [En línea]. Disponible en: https://trello.com/tour
- [50] "MySQL". Consultado: el 11 de julio de 2023. [En línea]. Disponible en: https://www.mysql.com/
- [51] "Qué es MySQL Ventajas y desventajas | Hosting OFERTA: Web Hosting México ▷ Aldeahost". Consultado: el 11 de julio de 2023. [En línea]. Disponible en: https://aldeahost.com.mx/que-es-mysql-ventajas-y-desventajas/
- [52] "Laravel The PHP Framework For Web Artisans". Consultado: el 28 de junio de 2023. [En línea]. Disponible en: https://laravel.com/
- [53] "Qué es Laravel: Características y ventajas", OpenWebinars.net. Consultado: el 11 de julio de 2023. [En línea]. Disponible en: https://openwebinars.net/blog/que-es-laravel-caracteristicas-y-ventajas/
- [54] "Información". Consultado: el 22 de agosto de 2023. [En línea]. Disponible en: https://fisei.uta.edu.ec/v4.0/index.php/informacion-software
- [55] F. Quintanal Pérez, "El uso de minijuegos en la enseñanza–aprendizaje de Física y Química de Bachillerato", *Education in the Knowledge Society*, vol. 15, núm. 3, pp. 4–23, nov. 2014, doi: 10.14201/eks.12214.
- [56] "5 Conceptos básicos de la programación | EDteam". Consultado: el 25 de agosto de 2023. [En línea]. Disponible en: https://ed.team/blog/7-conceptosbasicos-de-la-programacion
- [57] M. A. Ignacio y C. M. F. Nadal, "Videojuegos, la alternativa pedagógica en los procesos de enseñanza/aprendizaje de la Geografía e Historia".
- [58] S. Betancur *et al.*, "Video games and CIT as teaching strategy: Education for safe internet use".
- [59] M. Á. M. García-Quismondo y E. Cruz-Palacios, "Gaming como Instrumento Educativo para una Educación en Competencias Digitales desde los Academic Skills Centres", *Rev. Gen. Inf. Doc*, vol. 28, núm. 2, pp. 489–506, dic. 2018, doi: 10.5209/RGID.62836.
- [60] N. J. Ibagón Martín, "Videojuegos y enseñanzaaprendizaje de la historia. Análisis desde la producción investigativa", *EYC*, núm. 35, pp. 125–136, nov. 2018, doi: 10.36737/01230425.v0.n35.2018.1968.
- [61] B. Álvarez Álvarez, C. González Mieres, y N. García Rodríguez, "La motivación y los métodos de evaluación como variables fundamentales para estimular el aprendizaje autónomo", *REDU*, vol. 5, núm. 2, p. 1, sep. 2007, doi: 10.4995/redu.2007.6275.
- [62] "Maya Software | Get Prices & Buy Official Maya 2024 | Autodesk". Consultado: el 12 de mayo de 2023. [En línea]. Disponible en: https://www.autodesk.com/products/maya/overview
- [63] "3ds Max Software | Get Prices & Buy Official 3ds Max 2024 | Autodesk". Consultado: el 12 de mayo de 2023. [En línea]. Disponible en: https://www.autodesk.com/products/3ds-max/overview
- [64] "ZBrush The all-in-one-digital sculpting solution", Home of ZBrush. Consultado: el 12 de mayo de 2023. [En línea]. Disponible en: https://pixologic.com
- [65] "Poser 3D Rendering & Animation Software". Consultado: el 12 de mayo de 2023. [En línea]. Disponible en: https://www.posersoftware.com/
- [66] "Unity vs Unreal: Which Game Engine Should You Choose?", Hackr.io. Consultado: el 10 de mayo de 2023. [En línea]. Disponible en: https://hackr.io/blog/unity-vs-unreal-engine
- [67] R. Salama y M. Elsayed, "A live comparison between Unity and Unreal game engines", *Global Journal of Information Technology: Emerging Technologies*, vol. 11, pp. 01–07, abr. 2021, doi: 10.18844/gjit.v11i1.5288.
- [68] H. A. J. Al Lawati, "The Path of UNITY or the Path of UNREAL? A Comparative Study on Suitability for Game Development", *J Stud Res*, jul. 2020, doi: 10.47611/jsr.vi.976.
- [69] "Plataforma de desarrollo en tiempo real de Unity | Motor de VR, AR, 3D y 2D", Unity. Consultado: el 24 de abril de 2023. [En línea]. Disponible en: https://unity.com
- [70] "(1) Las Fases del Desarrollo de Videojuegos: El Prototipado. | LinkedIn". Consultado: el 25 de agosto de 2023. [En línea]. Disponible en: https://www.linkedin.com/pulse/las-fases-del-desarrollo-de-videojuegos-elgarc%C3%ADa-ramis-7k-/?originalSubdomain=es
- [71] "¿Qué es MVC? Lo que deberías saber acerca de este patrón de arquitectura de software", DEV Community. Consultado: el 28 de junio de 2023. [En línea]. Disponible en: https://dev.to/veronicaguamann/que-es-mvc-lo-que-deberiassaber-acerca-de-este-patron-de-arquitectura-de-software-5hhe
- [72] "Mixamo". Consultado: el 16 de julio de 2023. [En línea]. Disponible en: https://www.mixamo.com/#/
- [73] "(1) Game Jolt Share your creations", Game Jolt. Consultado: el 19 de julio de 2023. [En línea]. Disponible en: https://gamejolt.com/
- [74] "About Game Jolt", Game Jolt. Consultado: el 19 de julio de 2023. [En línea]. Disponible en: https://gamejolt.com/about
- [75] "UTA Software Game", Game Jolt. Consultado: el 19 de julio de 2023. [En línea]. Disponible en: https://gamejolt.com/games/SoftPlayUTA/824892

## **ANEXOS**

### **ANEXO A**

## **Manual de Usuario**

## **Manual de Usuario del Videojuego "Videojuego Educativo en 3D"**

Versión: 1.0

Fecha: 17/11/2023

Índice:

## **1. Introducción**

- 1.1 Descripción del juego
- 1.2 Requisitos del sistema
- 1.3 Instalación

## **2. Funcionalidades**

## **3. Soporte y contacto**

- 3.1 Página web del juego
- 3.2 Actualizaciones y novedades

## **1. Introducción**

1.1 Descripción del juego

El juego es un videojuego educativo en 3D que está diseñado para mejorar el aprendizaje de programación básica. Los jugadores utilizarán conceptos y algoritmos de programación para resolver desafíos y problemas.

Requisitos del sistema

Sistema operativo Android 8.0 (o superior).

Espacio de almacenamiento: 200 mb

Conexión a Internet estable para acceder a la tienda, realizar compras y recibir actualizaciones del juego.

1.3 Instalación

Para instalar el juego en el dispositivo Android, sigue estos pasos:

Descargar el archivo SOFTPLAYV1.apk

Habilitar la instalación de orígenes desconocidos en la configuración de seguridad. Instalar el juego usando el asistente de instalación. Ejecutar el juego.

2

## **2. Funcionalidades**

2.1.Pantalla Login

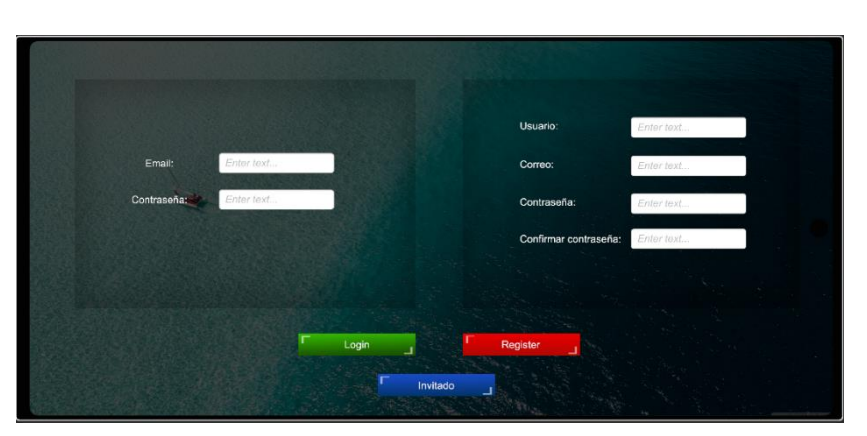

Dentro de cada recuadro se encuentran los formularios para iniciar sesión y para registrarse respectivamente, en estos se detallan los campos necesarios para realizar estos procesos

**Botones** 

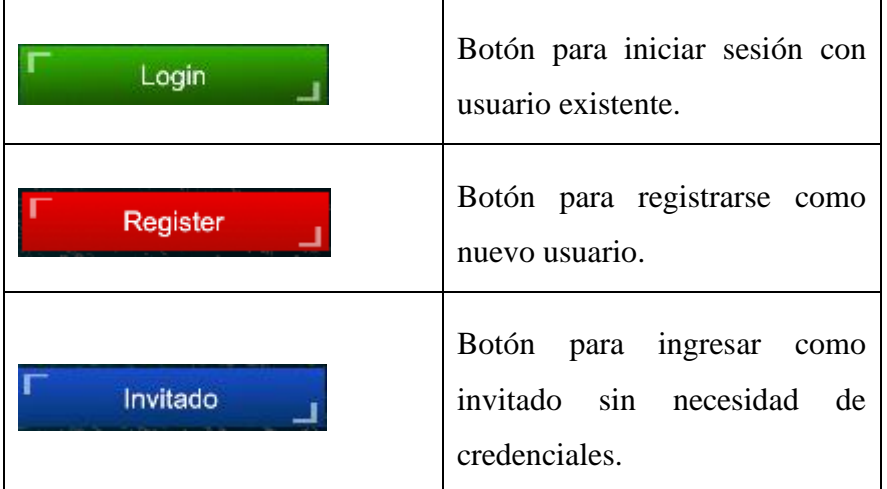

## 2.2.Pantalla de Carga

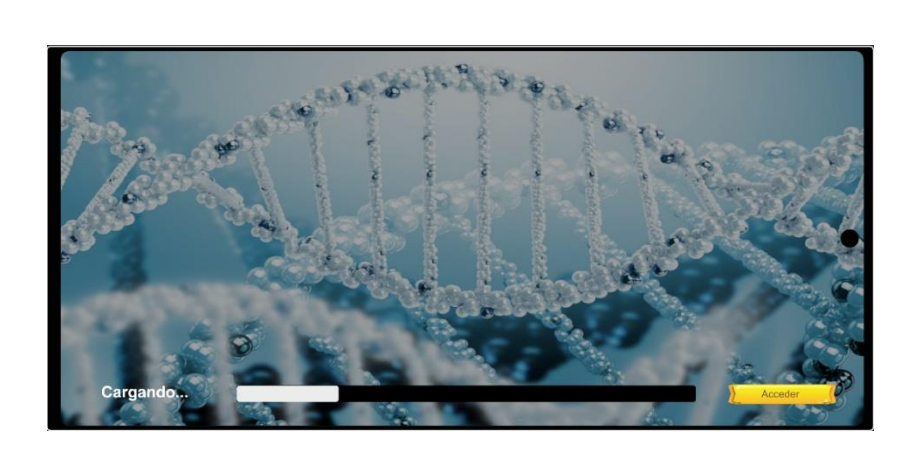

Esta pantalla sirve para cargar todas las funcionalidades del videojuego.

## **Botones**

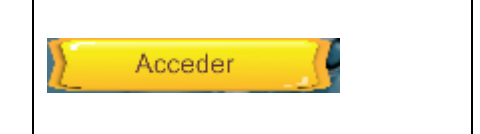

Botón para acceder al menú principal del videojuego.

## 2.3.Pantalla de Menú Principal

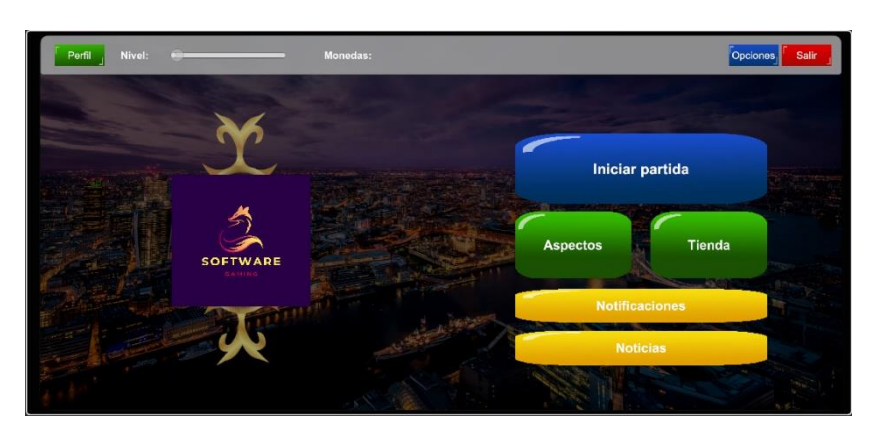

En esta pantalla se muestran todas las opciones que tiene el menú principal del videojuego, es decir, a las pantallas o funcionalidades que el usuario con un botón puede ingresar.

**Botones** 

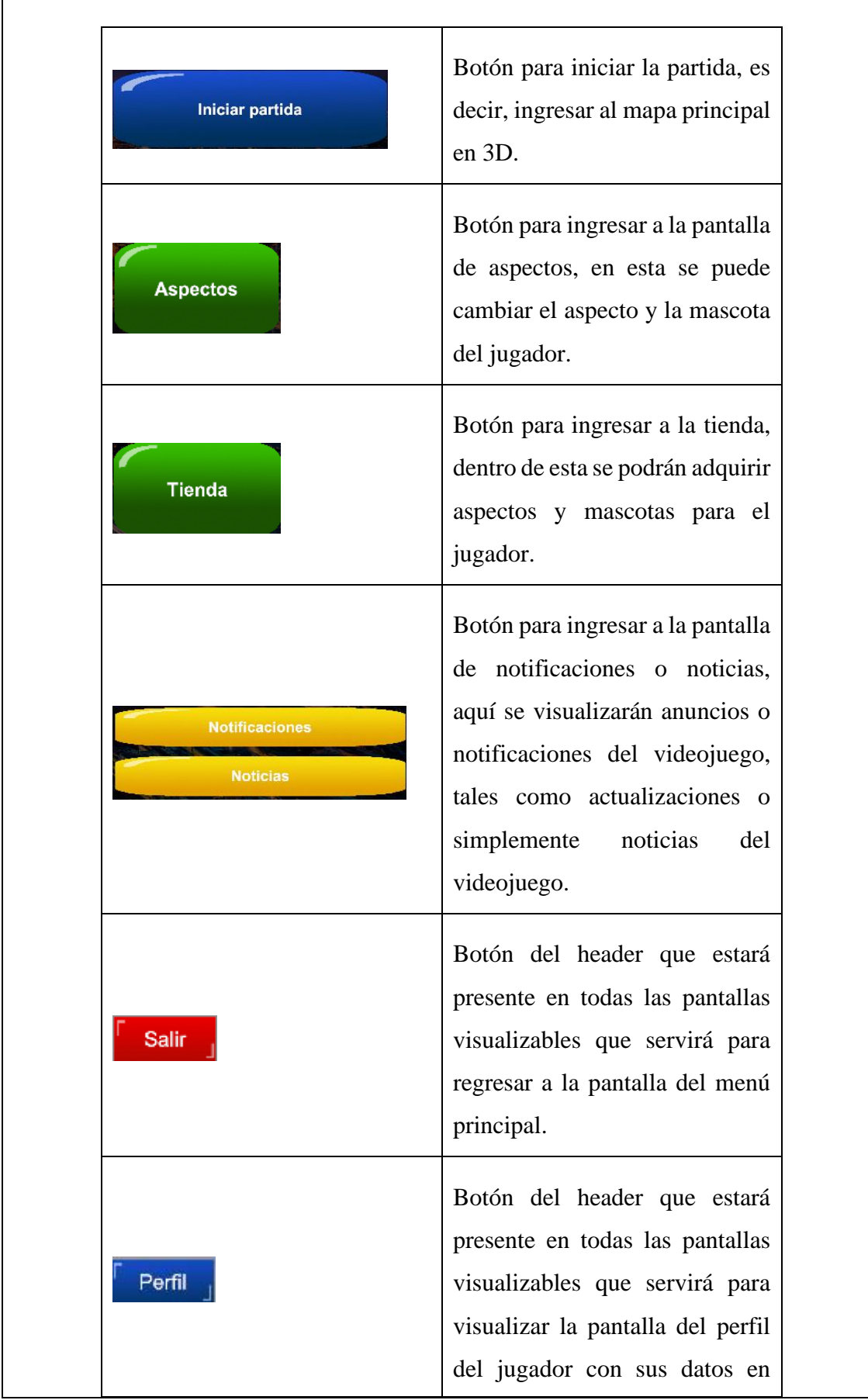

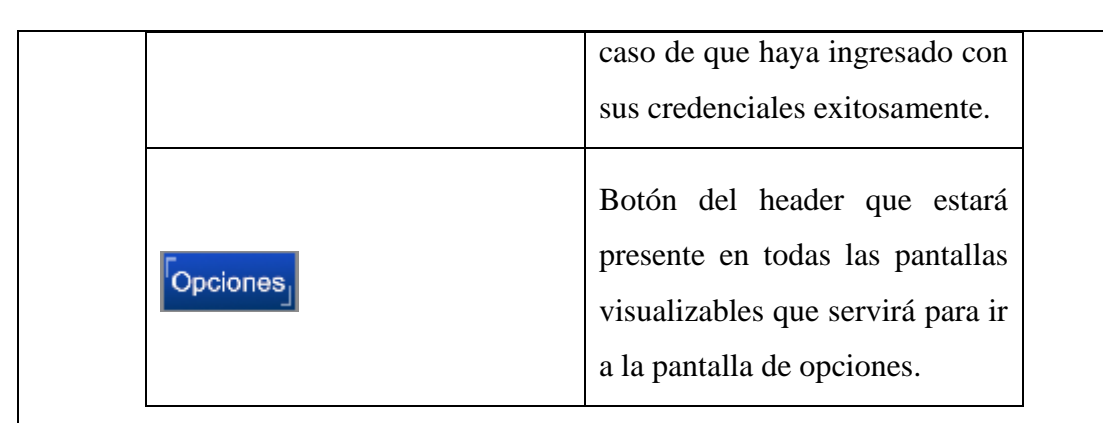

## 2.4.Pantalla Aspectos

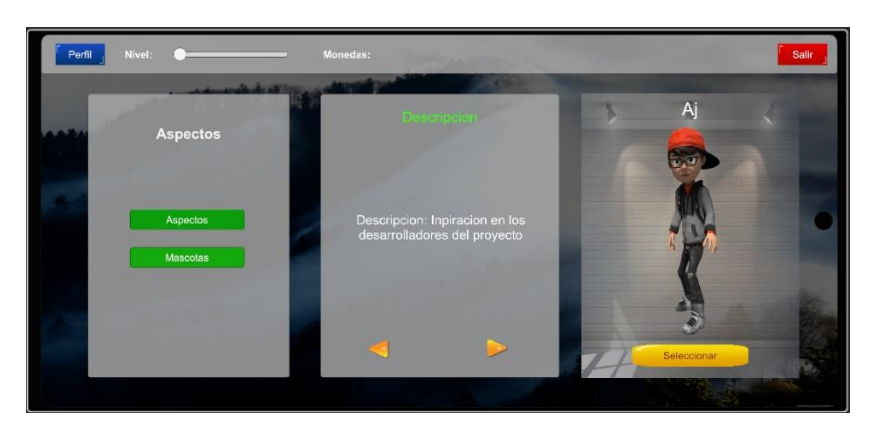

En esta pantalla se muestran las opciones tanto para cambiar el aspecto del jugador o así mismo, para cambiar la mascota que llevará el jugador; estos aspectos o mascotas vendrán acompañados de una breve descripción y una imagen representativa que se visualizará dentro del videojuego.

**Botones** 

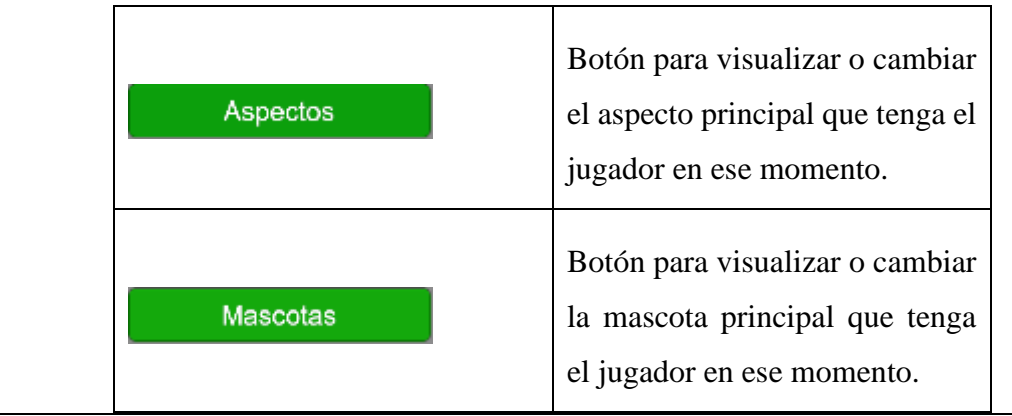

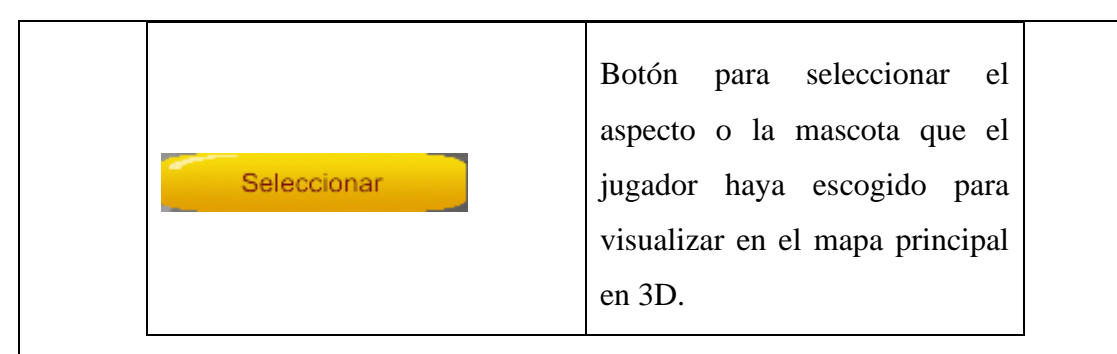

## 2.5.Pantalla Tienda

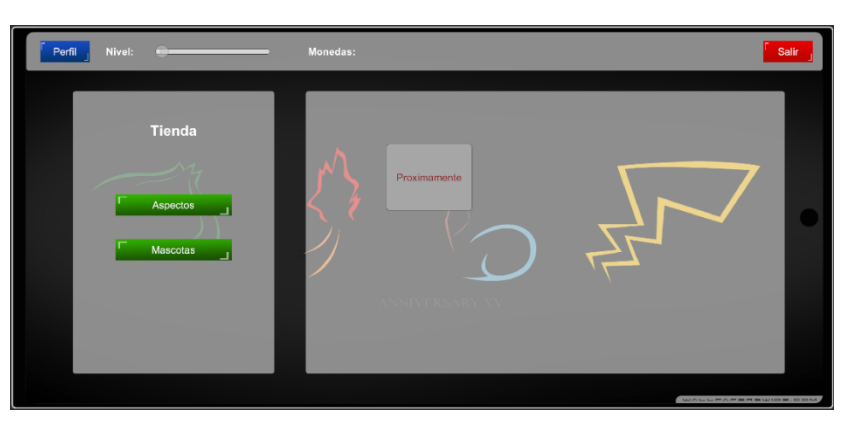

En esta pantalla se muestran las opciones tanto para comprar un aspecto para el jugador o así mismo, para comprar una mascota que llevará el jugador; estos aspectos o mascotas vendrán acompañados de una breve descripción y una imagen representativa que se visualizará dentro del videojuego.

### **Botones**

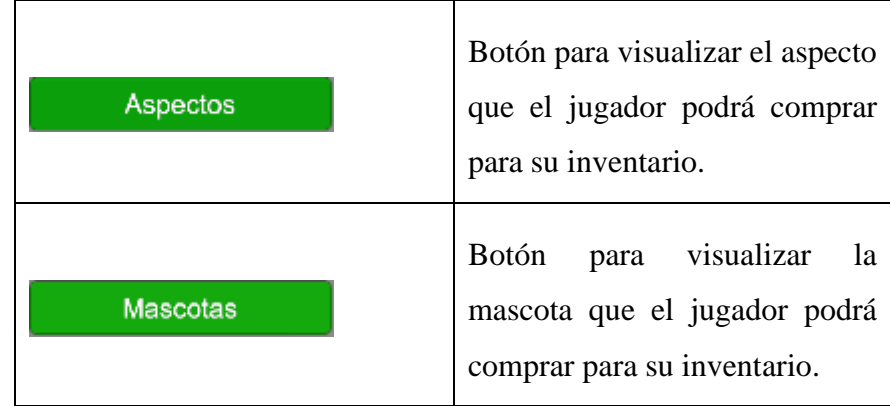

2.6.Pantalla Noticias y Notificaciones

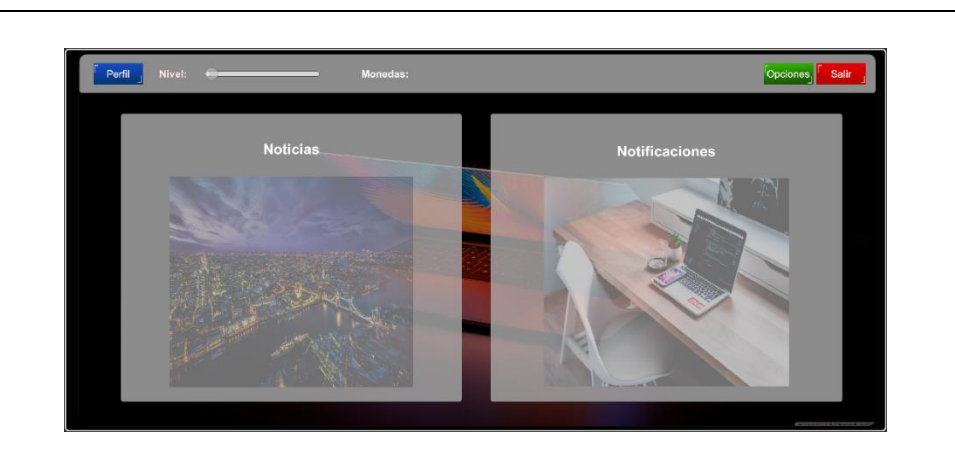

En esta pantalla se mostrarán tanto las noticias o novedades respecto al videojuego, así como, las notificaciones sobre nuevas actualizaciones del videojuego.

### 2.7.Pantalla Opciones

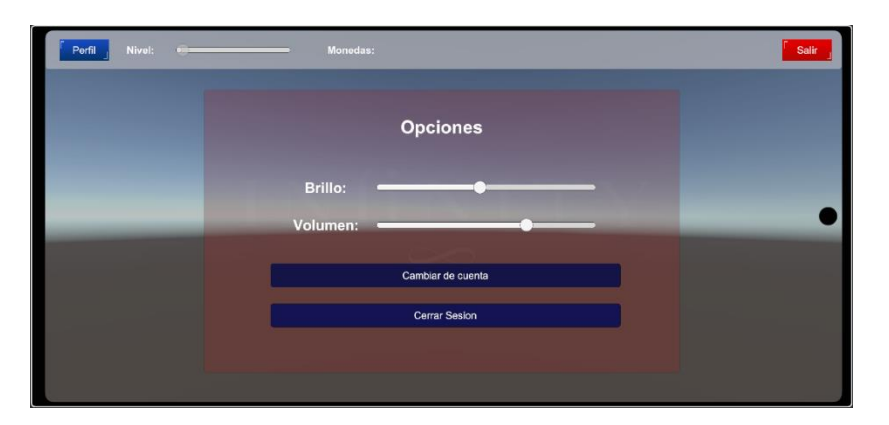

En esta pantalla se muestran las opciones tanto subir o bajar el brillo o luminosidad del videojuego, así como para subir o bajar el volumen de la música ambiental del videojuego. Aquí también se muestran los botones para redirigirse a la pantalla inicial del videojuego, es decir, la pantalla de Login para que el jugador pueda cambiar de cuenta o simplemente cerrar sesión hasta una próxima ocasión.

**Botones** 

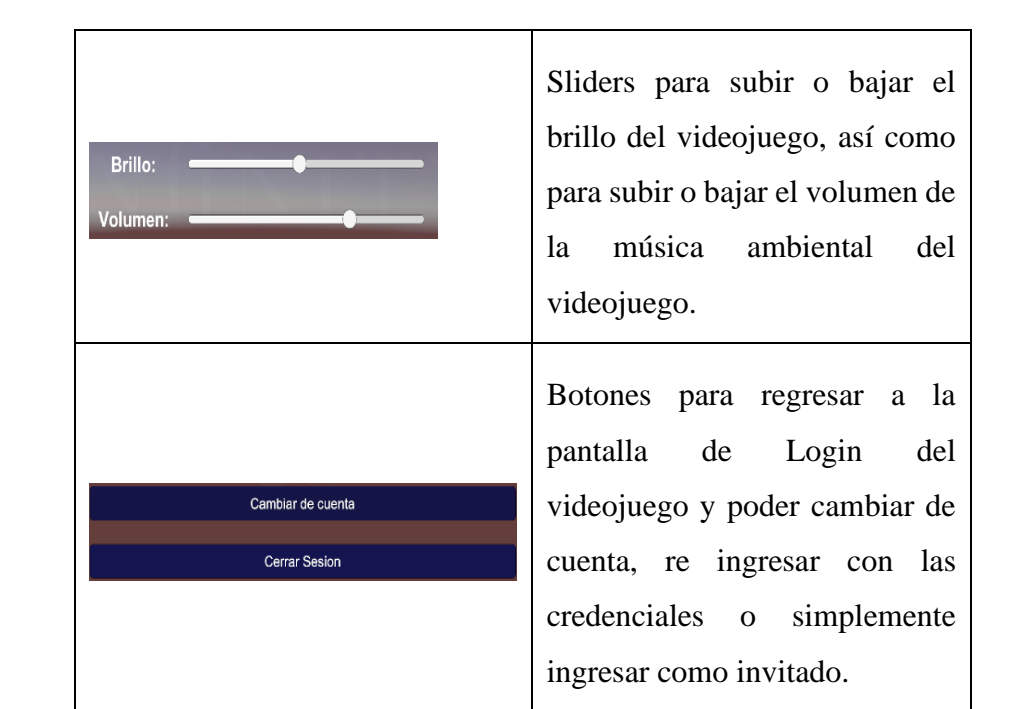

## 2.8.Mundo Principal 3D

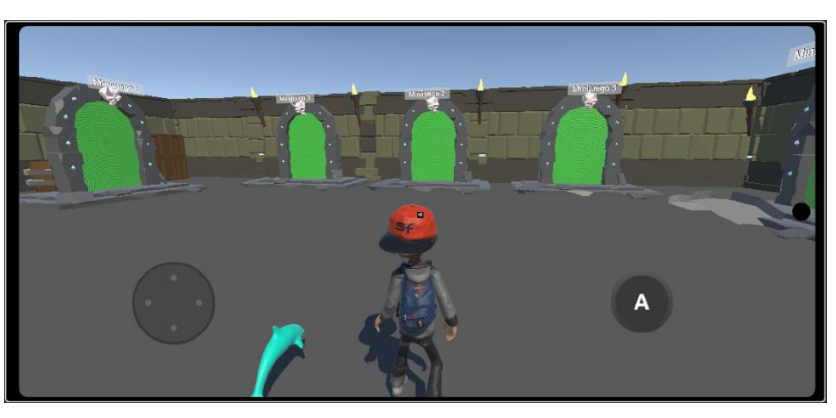

En esta pantalla se observa al jugador con el aspecto y mascota seleccionados anteriormente y dentro del mundo todas las opciones que el jugador tiene para explorar y aprender. El jugador se mueve a través de la cruceta y el giro de cámara lo realiza con el movimiento deslizante del dedo sobre la pantalla.

**Botones** 

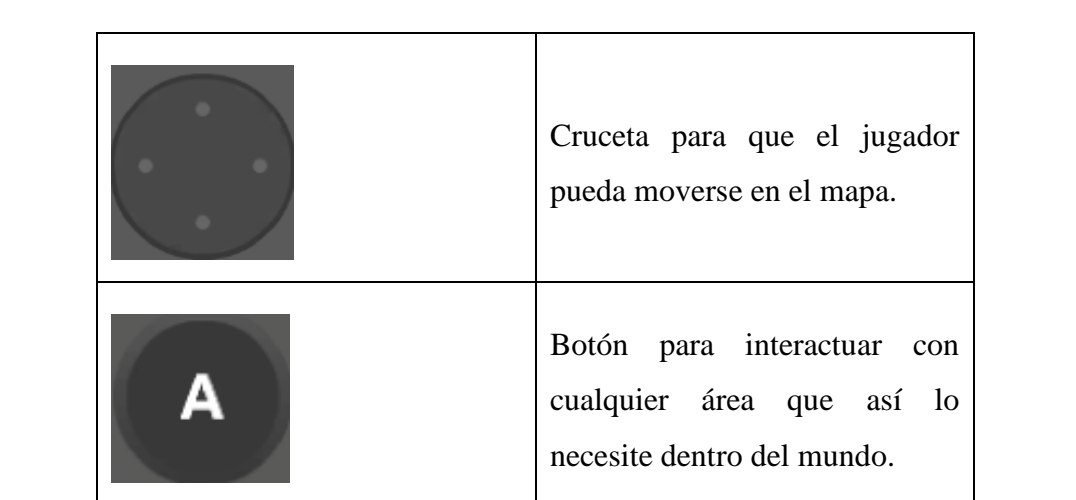

## 2.9.Minijuego 1

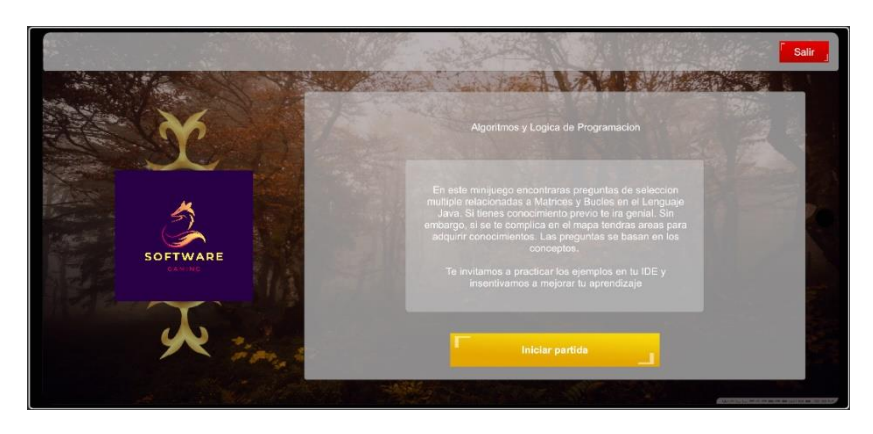

En esta pantalla se observa el nombre y la descripción del primer minijuego, así como un botón para iniciar el minijuego.

- Botones

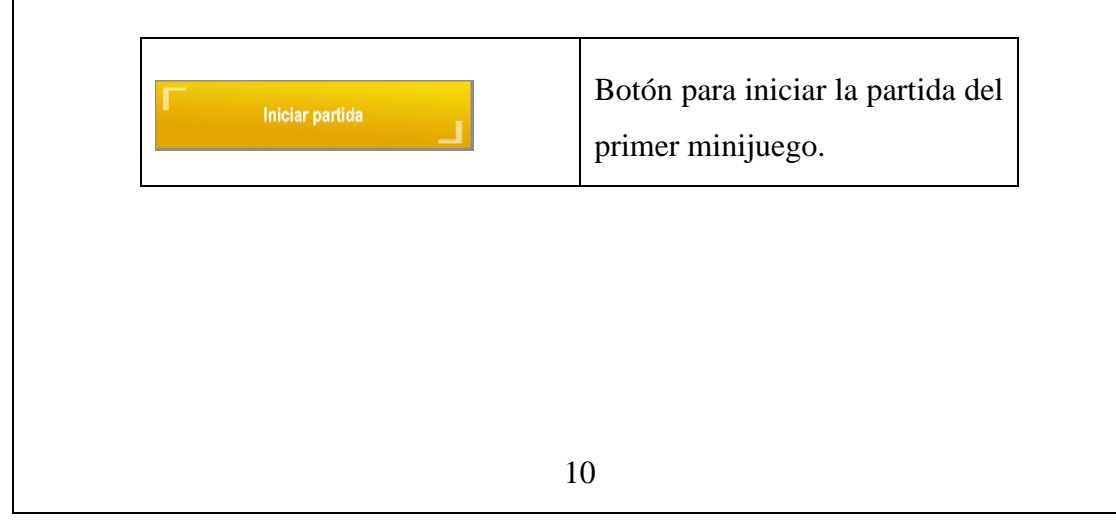

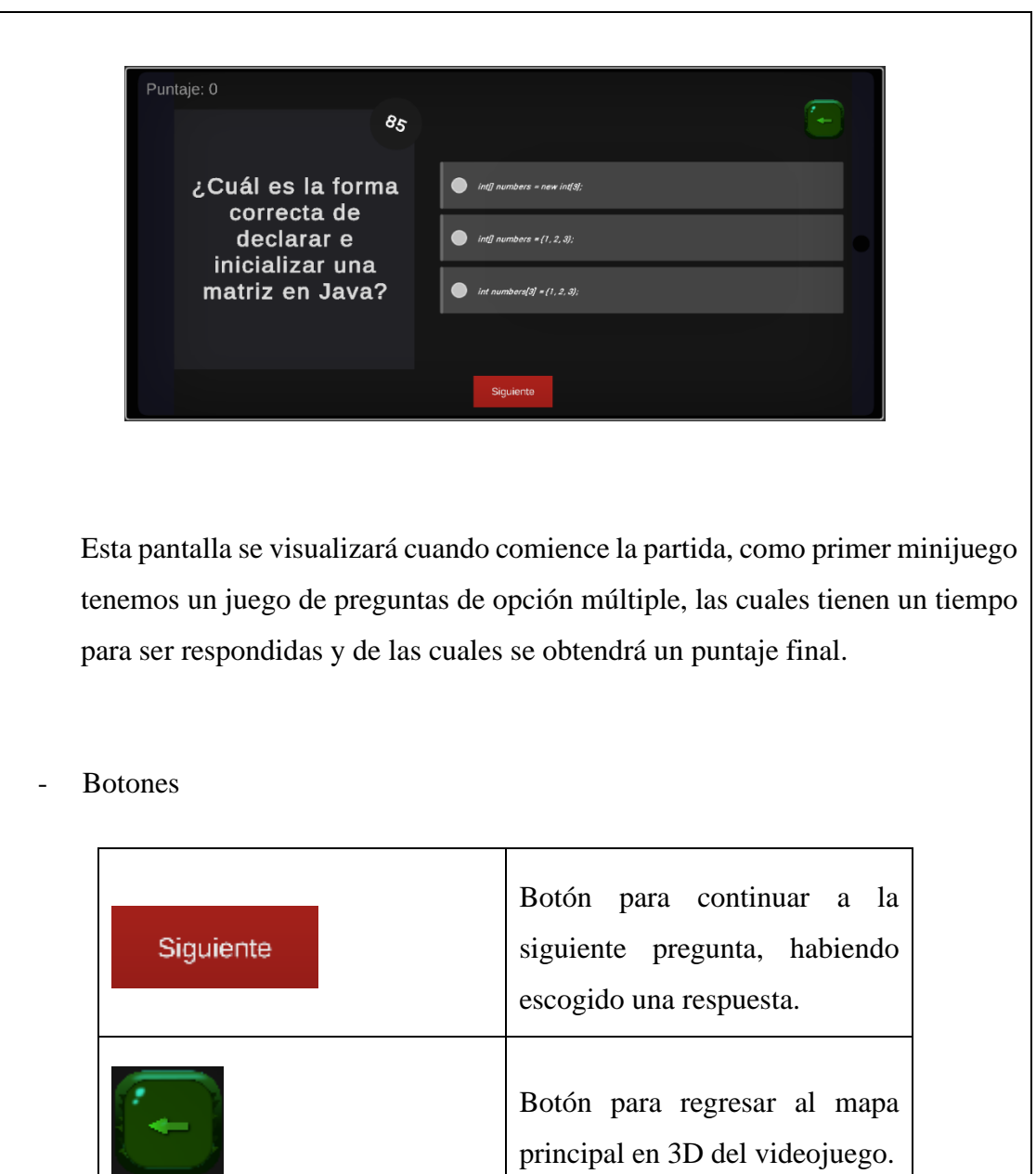

# 2.10. Minijuego 2

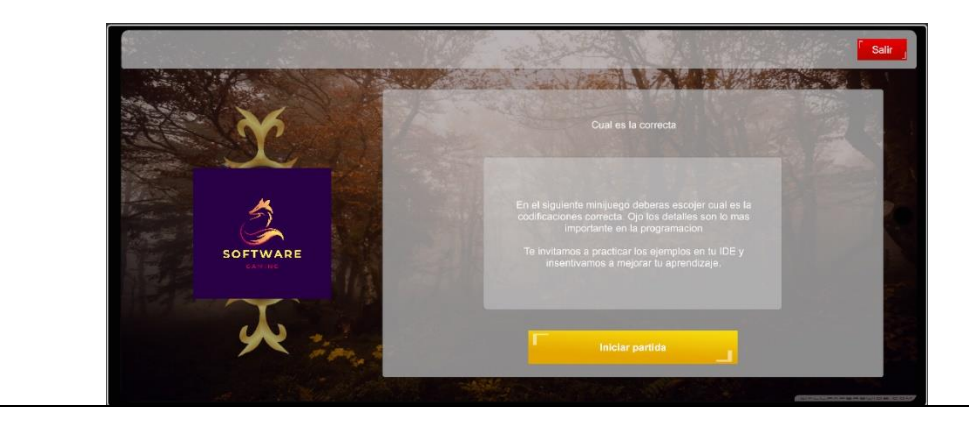

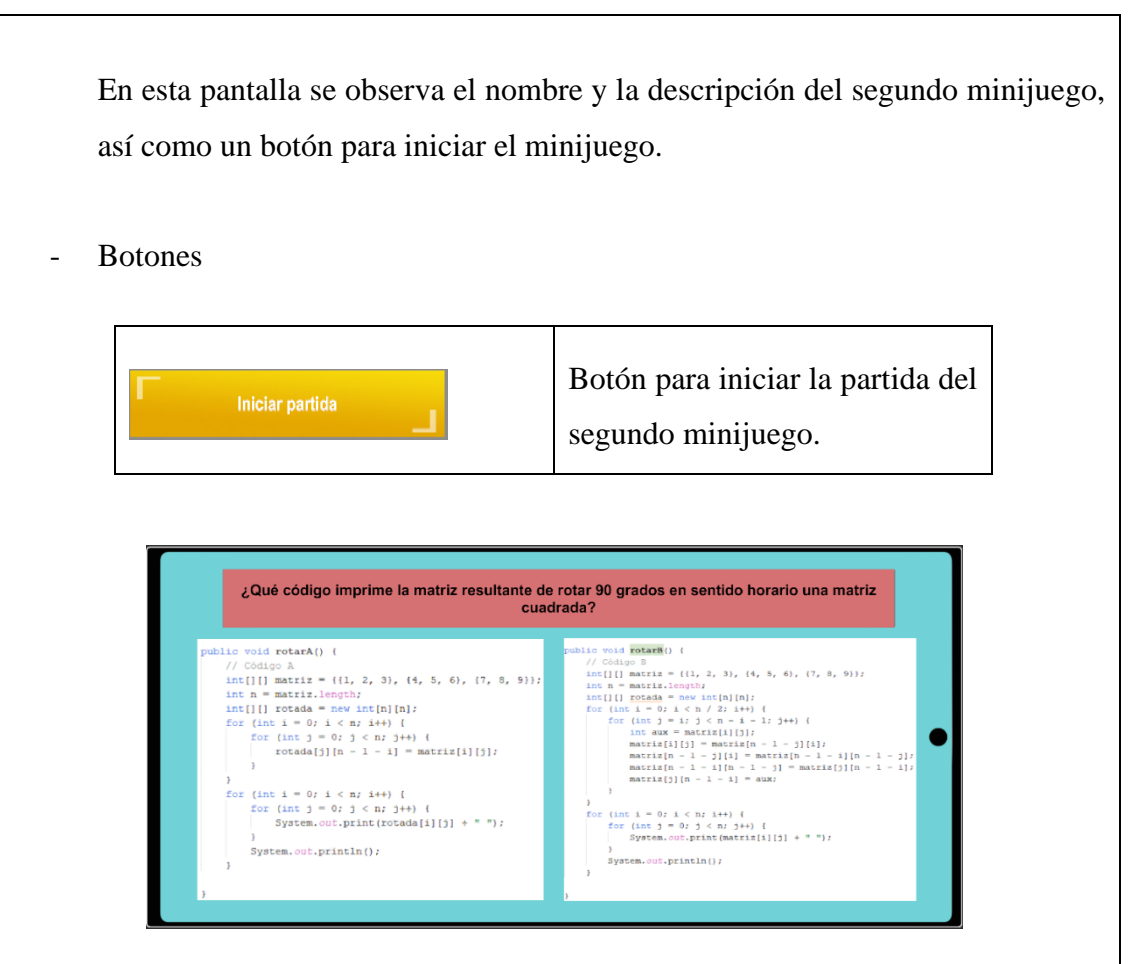

Esta pantalla se visualizará cuando comience la partida, como segundo minijuego tenemos un juego de escoger la respuesta correcta a una pregunta de programación entre dos imágenes que contienen código, con todas las respuestas del jugador se obtendrá un puntaje final.

## 2.11. Minijuego 3

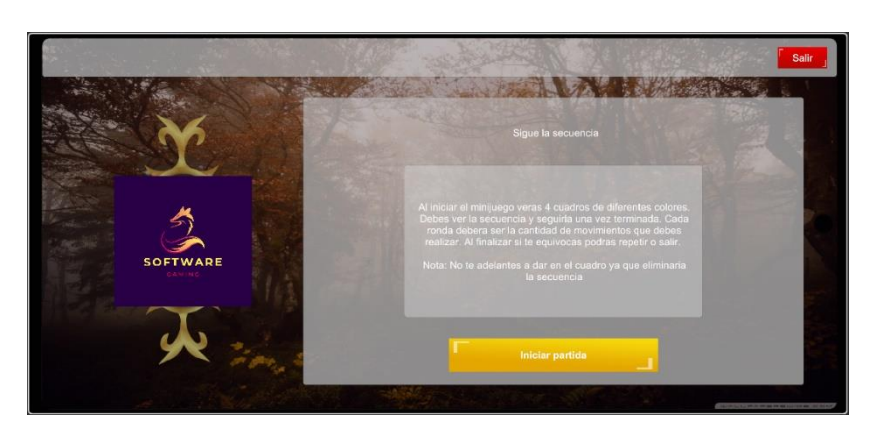

En esta pantalla se observa el nombre y la descripción del tercer minijuego, así como un botón para iniciar el minijuego.
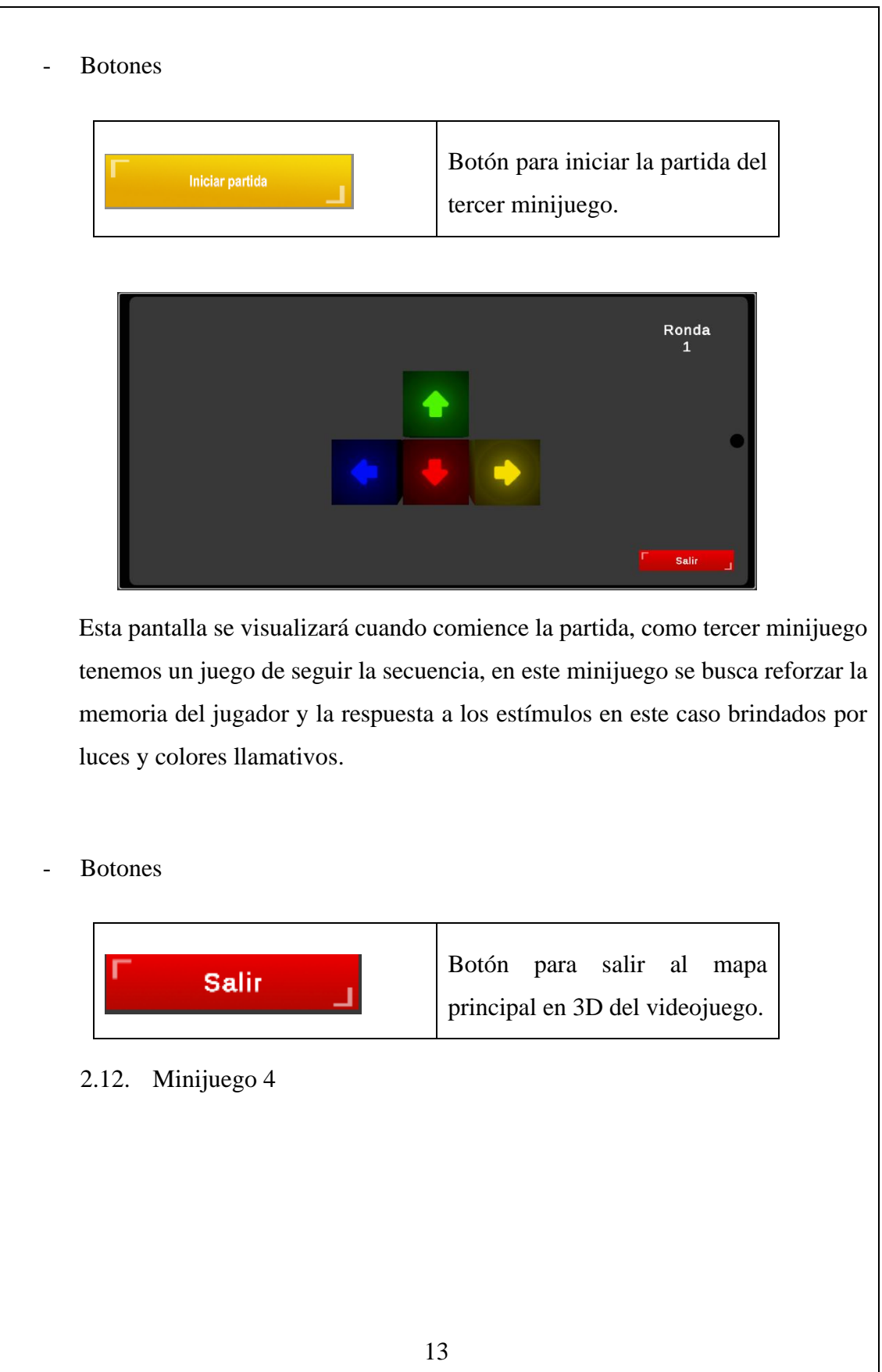

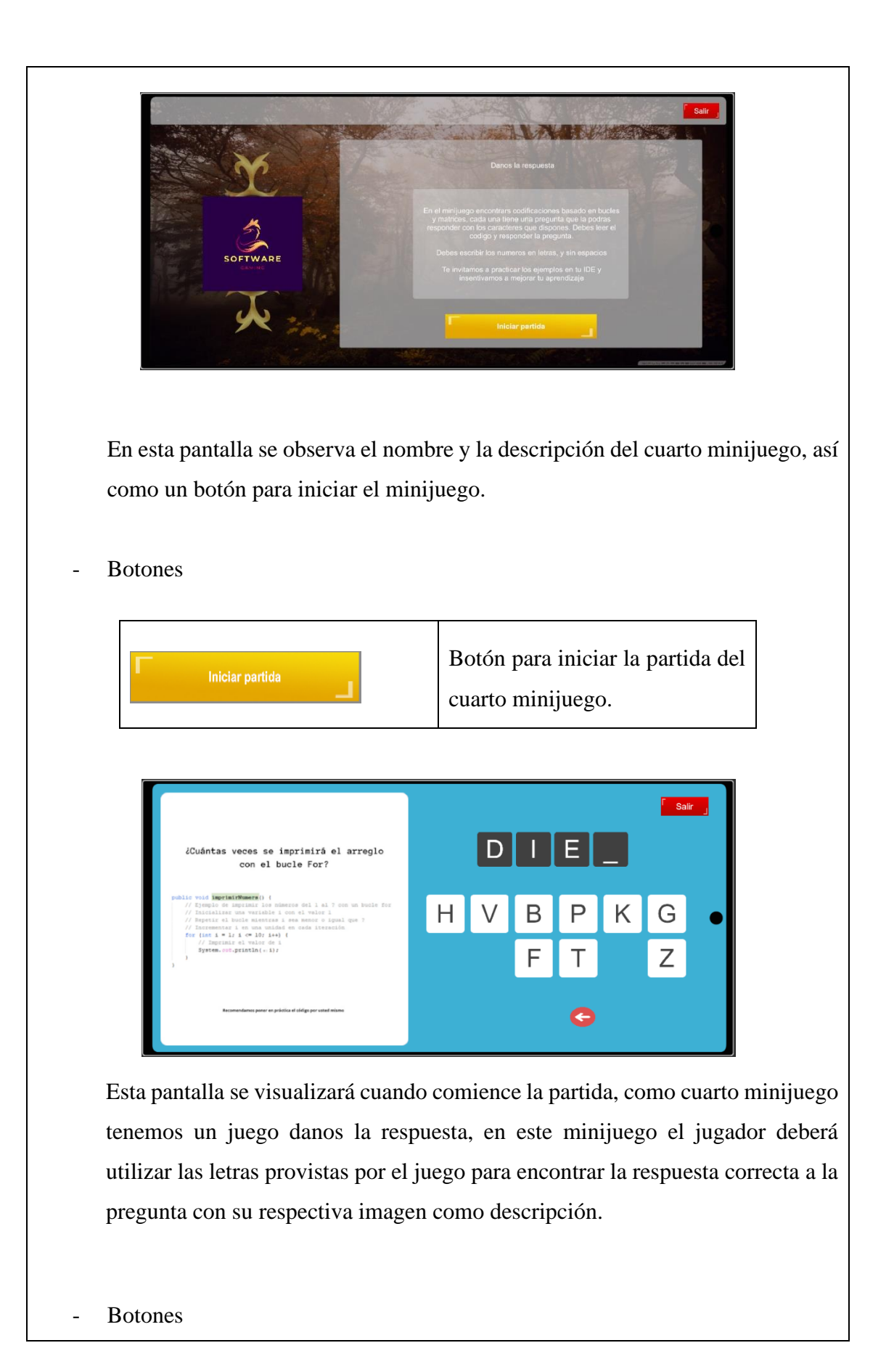

200

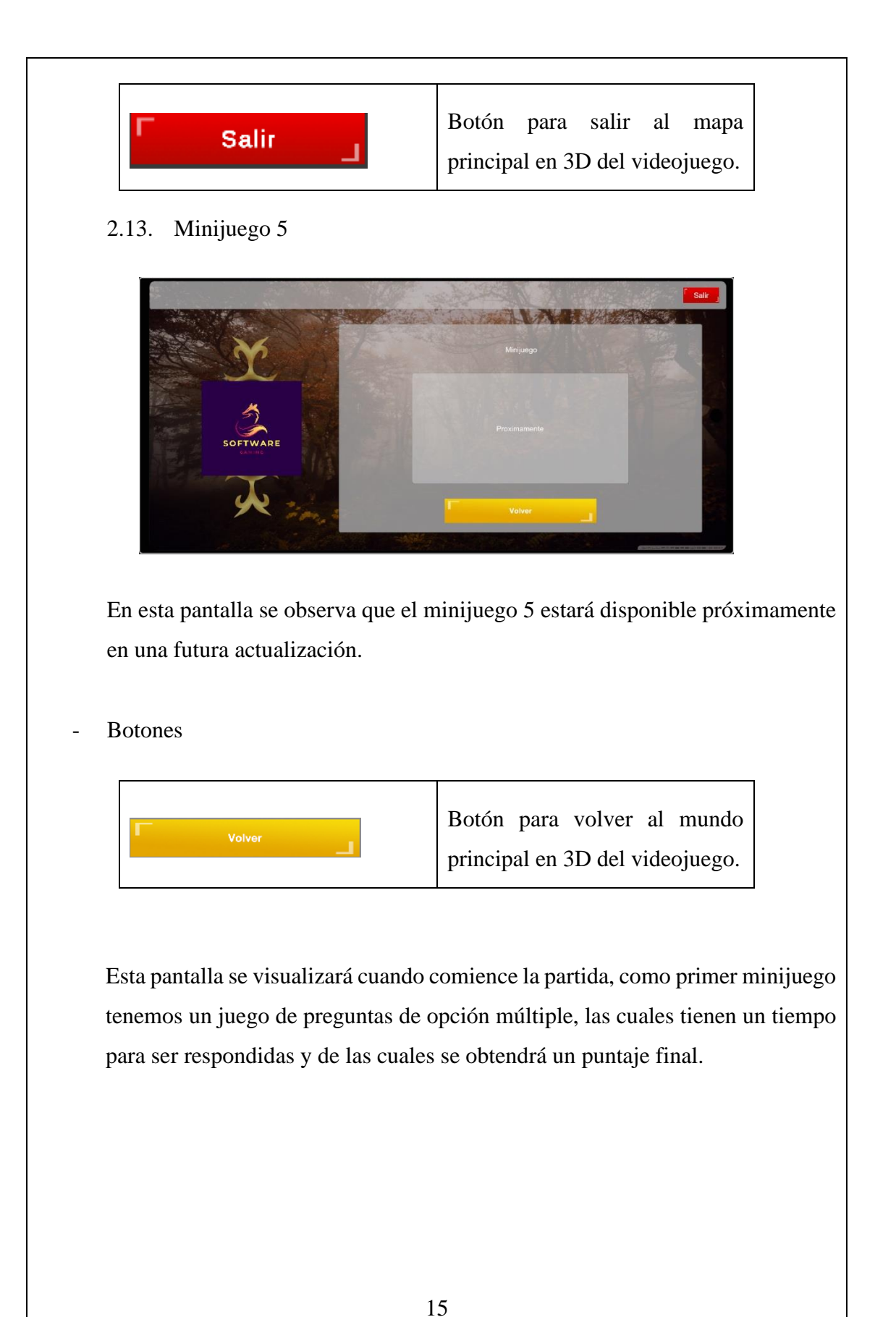

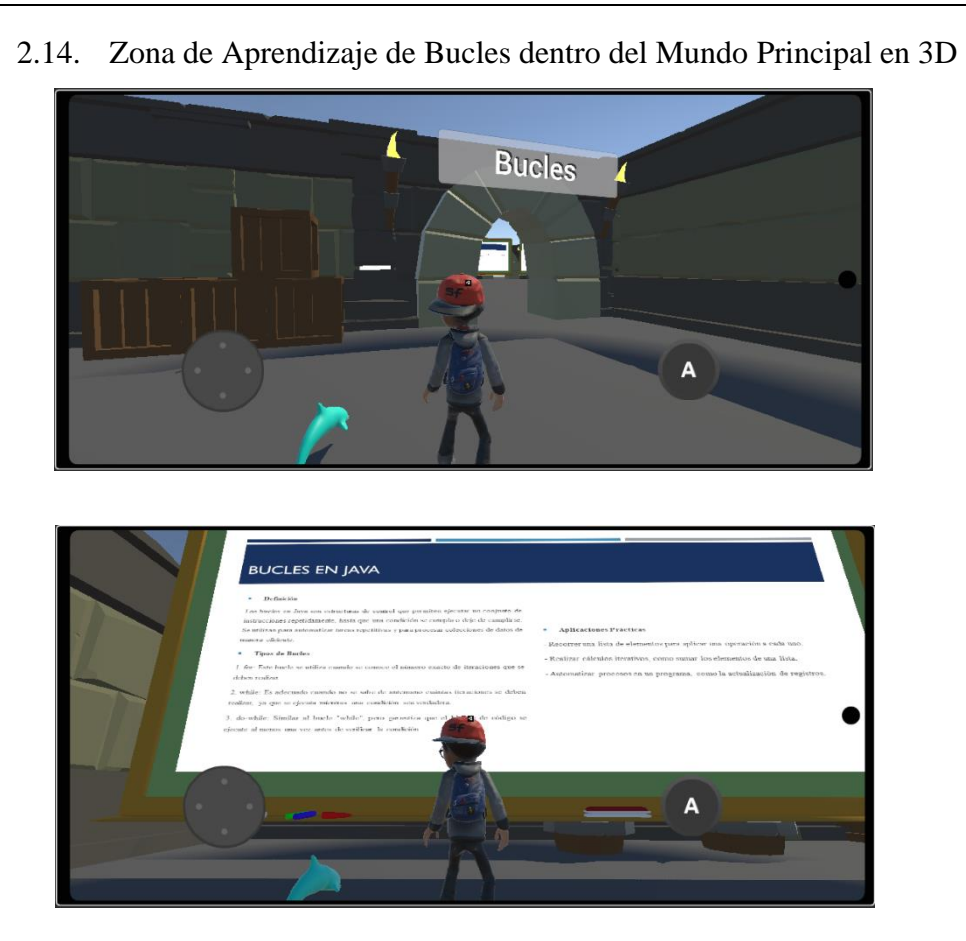

En estas pantallas se visualiza el ingreso a la zona de aprendizaje de bucles dentro del mapa principal en 3D y un ejemplo de la información que se provee al jugador.

2.15. Zona de Aprendizaje de Matrices dentro del Mundo Principal en 3D

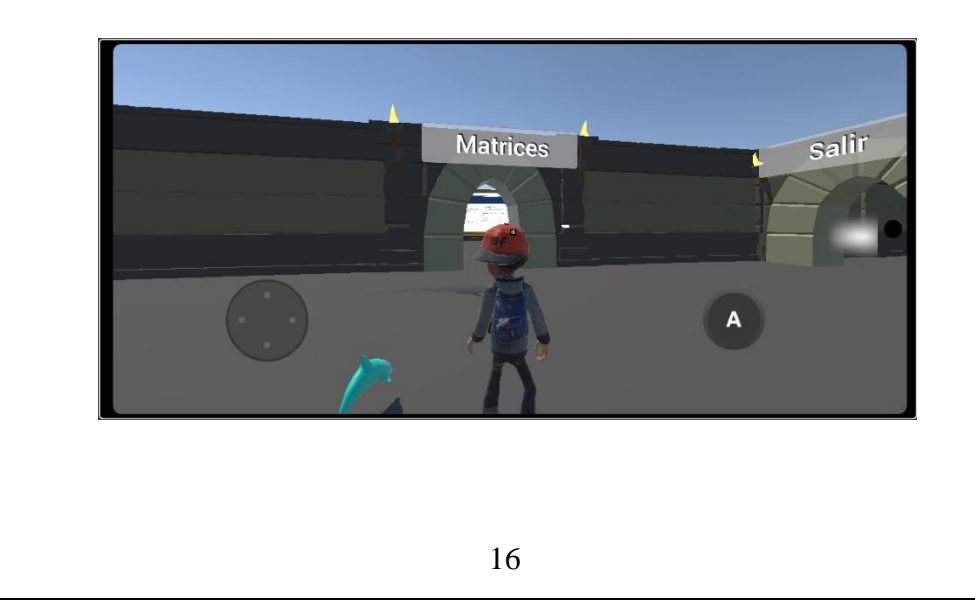

En estas pantallas se visualiza el ingreso a la zona de aprendizaje de matrices dentro del mapa principal en 3D y un ejemplo de la información que se provee al jugador.

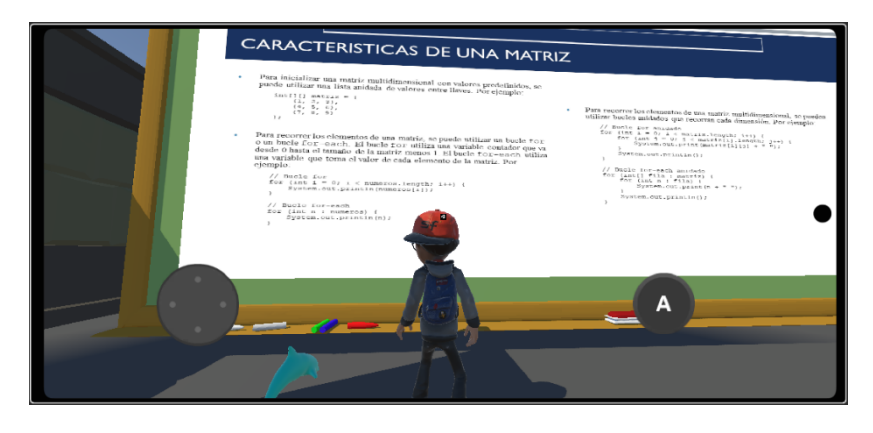

## **3. Soporte y contacto**

3.1 Descarga del Juego

El juego se encuentra publicado en la siguiente página, puede ser descargado de forma gratuita:

https://gamejolt.com/games/SoftPlayUTA/824892

# 3.2 Actualizaciones y novedades

El equipo de desarrollo se compromete a proporcionar actualizaciones regulares del juego para agregar contenido adicional, mejorar la jugabilidad y resolver cualquier

problema técnico. Dentro de las actualizaciones, se prevé:

Nuevos niveles y desafíos.

Mejoras en la interfaz de usuario.

Corrección de errores y optimización.

## **ANEXO B**

## **Scripts de Funcionamiento**

Los siguientes scripts vienen correlacionados con las pantallas presentadas en el manual de usuario definido en el **¡Error! No se encuentra el origen de la referencia.** ( sección [2. Funcionalidades\)](#page-206-0).

## **B1. Scripts de Pantalla Login (Sección [2.1\)](#page-206-1)**

```
using System;
using System.Collections;
using UnityEngine;
public class NetworkManager : MonoBehaviour
{
    public void crearUsuario(string name, string email, string
password, Action<Response> response)
    {
        StartCoroutine(CO_crearUsuario(name, email, password, 
response));
    }
    public IEnumerator CO crearUsuario(string name, string email,
string password, Action<Response> response)
    {
        WWWForm form = new WWWForm();
        form.AddField("name", name);
        form.AddField("email", email);
        form.AddField("password", password);
        WWW w = new WWW("http://127.0.0.1:8000/api/register", form);
        yield return w;
        response( JsonUtility.FromJson<Response>(w.text));
    }
    //Login
    public void checkUsuario(string email, string password, 
  tion<Response> response)
```
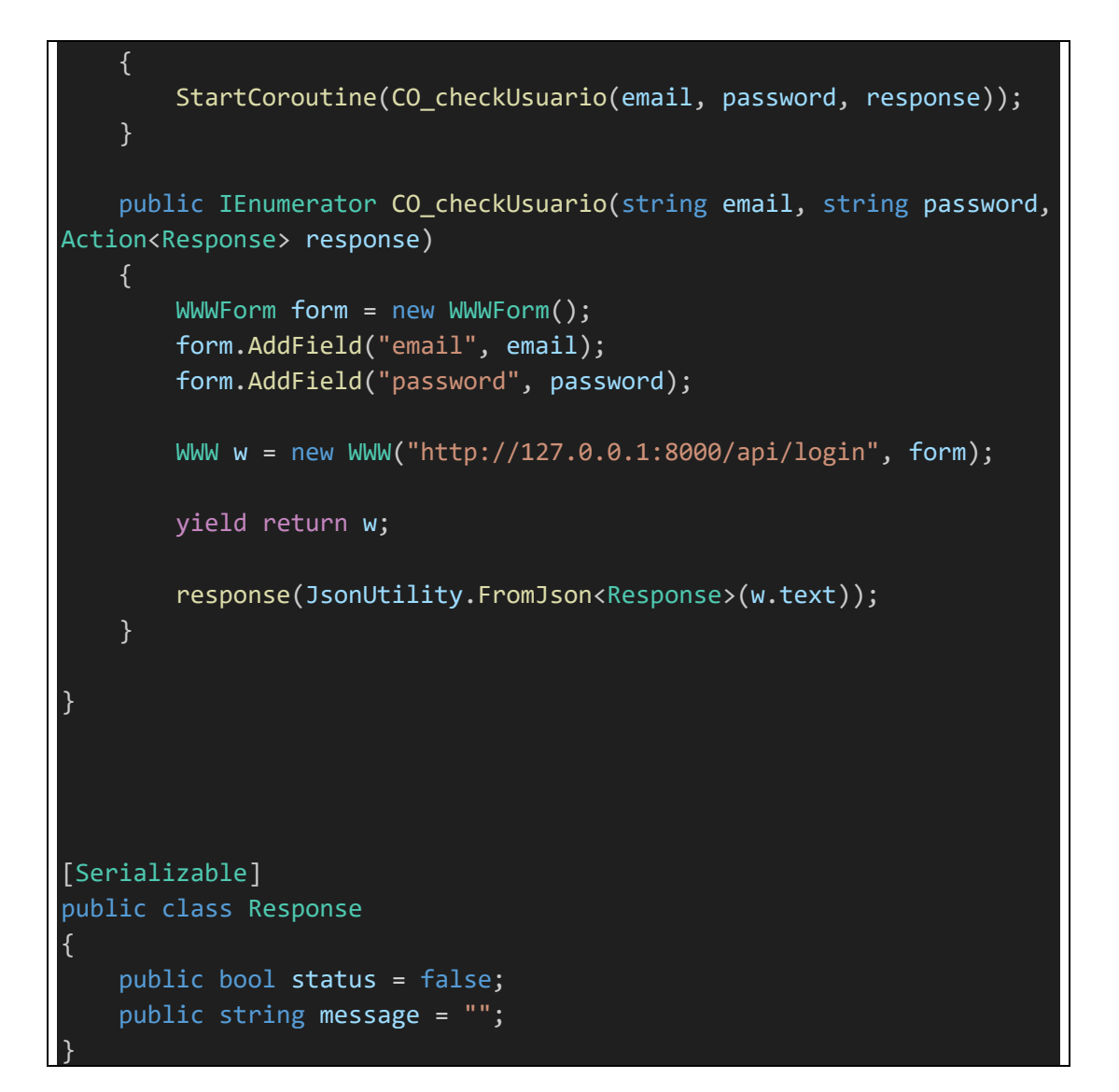

```
using System.Collections;
using System.Collections.Generic;
using UnityEngine;
using UnityEngine.SceneManagement;
using UnityEngine.UI;
public class ScreenManager : MonoBehaviour
{
    [Header("Login")]
    [SerializeField] private InputField m_loginEmailInput = null;
    [SerializeField] private InputField m_loginPasswordInput = null;
    [SerializeField] private Text m_infoLoginText = null;
    [Header("UI")]
    [SerializeField] private GameObject m registerUI = null;
```

```
[SerializeField] private GameObject m_loginUI = null;
    [Header("Register")]
    [SerializeField] private InputField m_userNameInput = null;
    [SerializeField] private InputField m emailInput = null;
    [SerializeField] private InputField m_password = null;
    [SerializeField] private InputField m_confirmPassword = null;
    [SerializeField] private Text m_infoText = null;
    private NetworkManager m_networkManager = null;
    private void Awake()
    {
        m networkManager =
GameObject.FindObjectOfType<NetworkManager>(); 
    }
    public void submitLogin()
    {
        if (m_loginEmailInput.text == "" || m_loginPasswordInput.text
= \frac{1}{2} \frac{1}{2} \frac{1}{2}{
            m_infoLoginText.text = "Campos vacios, por favor llenar 
todos los campos";
            return;
        }
        m infoLoginText.text = "Processando...";m_networkManager.checkUsuario(m_loginEmailInput.text, 
m loginPasswordInput.text, delegate (Response response)
        {
            m infoLoginText.text = response.message;
            if (response.status == true)
            {
                SceneManager.LoadScene("LoadingFrame");
            }
        });
    }
    public void submitRegister()
    {
        if(m userNameInput.text == "" || m emailInput.text == "" ||
m password.text == "" || \nvert m confirmPassword.text == "")
        {
```

```
m_infoText.text = "Campos vacios, por favor llenar todos 
los campos";
            return;
        }
        if (m_password.text == m_confirmPassword.text)
        {
            m_infoText.text = "Procesando...";
            m_networkManager.crearUsuario(m_userNameInput.text, 
m_emailInput.text, m_password.text, delegate(Response response)
            {
                m_infoText.text = response.message;
                if (response.status == true)
                {
                    showLogin();
                 }
            });
        }
        else
        {
            m infoText.text = "Las contrase\diamondas no coinciden";
        }
    }
    public void showLogin()
    {
        m_registerUI.SetActive(false);
        m loginUI.SetActive(true);
    }
    public void shorRgister() 
    {
        m_registerUI.SetActive(true);
        m_loginUI.SetActive(false); 
    }
}
```
El siguiente script se utiliza en todas las pantallas, en este se realizan los direccionamientos a cada una de las pantallas del videojuego.

```
using System.Collections;
using System.Collections.Generic;
using UnityEngine;
```

```
using UnityEngine.SceneManagement;
public class changeScenes : MonoBehaviour
{
   public void loadingScene()
    {
        SceneManager.LoadScene("LoadingFrame");
    }
    public void menuPrincipalScene()
    {
        SceneManager.LoadScene("PrincipalMain");
    }
    public void perfilScene()
    {
        SceneManager.LoadScene("perfilFrame");
    }
    public void newsScene()
    {
        SceneManager.LoadScene("NewsNotifications");
    }
    public void opcionesGeneralScene()
    {
        SceneManager.LoadScene("OpcionesGeneral");
    }
    public void opcionesSonidoScene()
    {
        SceneManager.LoadScene("OpcionesSonido");
    }
    public void skinsChangeScene()
    {
        SceneManager.LoadScene("skinsChange");
    }
    public void petsChangeScene()
    \left\{ \right.SceneManager.LoadScene("petsChange");
    }
```
public void shopPetsScene()

```
{
    SceneManager.LoadScene("shopPets");
}
public void shopSkinsScene()
{
    SceneManager.LoadScene("shopSkins");
}
public void mapaPrincipalScene()
{
    SceneManager.LoadScene("MapaPrincipal");
}
public void inicioPartidaScene()
{
    SceneManager.LoadScene("InicioPartida");
}
public void entrarMJ2()
{
    SceneManager.LoadScene("Game2");
}
public void entrarMJ3()
{
    SceneManager.LoadScene("MJ3");
}
public void entrarMJ4()
{
    SceneManager.LoadScene("Game4");
}
public void entrarMJ5()
{
    SceneManager.LoadScene("Game5");
public void miniJuegoUnoScene()
\{SceneManager.LoadScene("Minijuego1");
}
public void miniJuegoDosScene()
{
    SceneManager.LoadScene("Minijuego2");
```
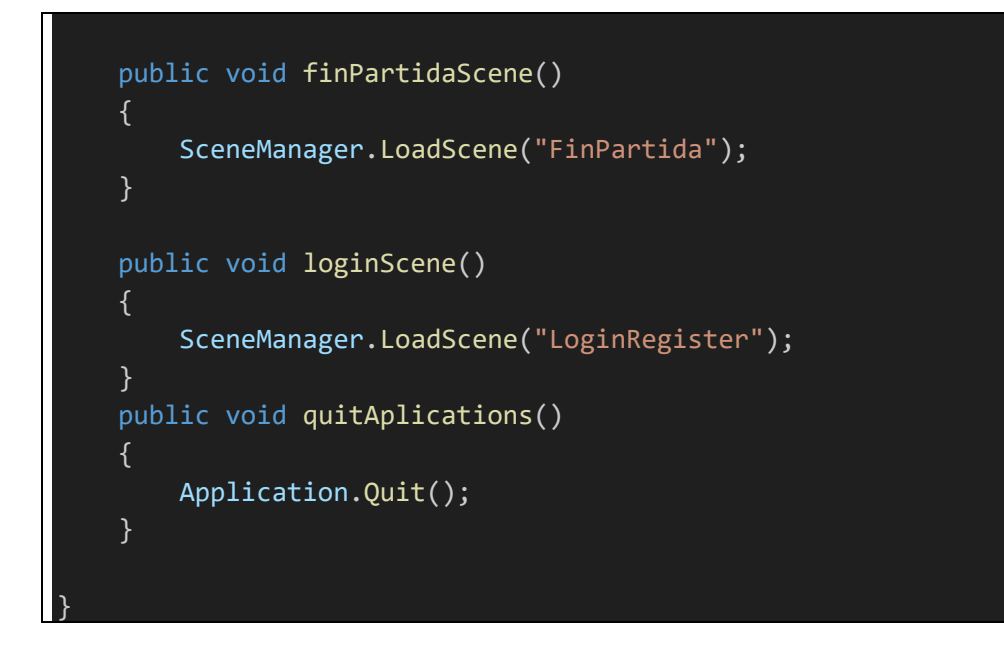

**B2. Scripts de Pantalla de Carga (Sección [2.2\)](#page-206-2)**

Script changeScenes definido anteriormente.

**B3. Scripts de Pantalla de Menú Principal (Sección [2.3\)](#page-207-0)**

Script changeScenes definido anteriormente.

```
using System.Collections;
using System.Collections.Generic;
using UnityEngine;
public class MainMenuController : MonoBehaviour
{
    private Perfil apiManager; // Referencia al componente ApiManager
   private void Start()
    {
        string userEmail = PlayerPrefs.GetString("userEmail");
       // Obt�n la referencia al componente ApiManager en el objeto 
vac�o que contiene el script
        apiManager =
GameObject.Find("headerPanel").GetComponent<Perfil>();
```
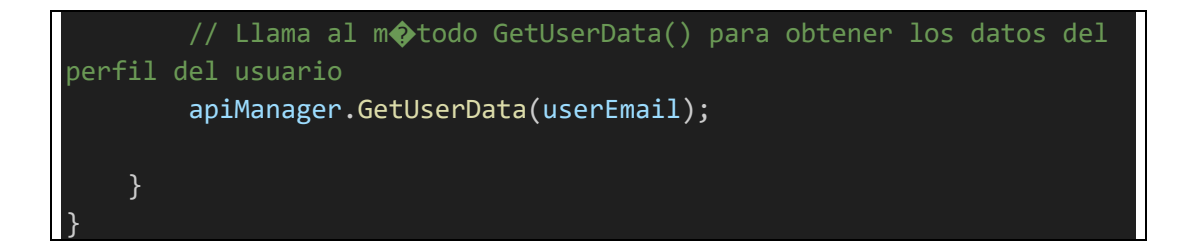

```
using System;
using System.Collections;
using System.Collections.Generic;
using UnityEngine;
using UnityEngine.Networking;
using UnityEngine.UI;
using static System.Net.WebRequestMethods;
public class Perfil : MonoBehaviour
{
    public Text nivelCuentaText; // Referencia al componente Text 
para mostrar el nivel de cuenta
    public Text cantidadMonedasText; // Referencia al componente Text 
para mostrar la cantidad de monedas
    public Slider nivelSlider;
    public int userId = 1; // ID del usuario cuyo perfil deseas
obtener (puedes cambiarlo seg�n sea necesario)
    private string apiUrl = "http://127.0.0.1:8000/api/perfil"; // 
Cambia la URL para obtener datos de un perfil espec�fico
    // M�todo para obtener los datos del perfil del usuario desde el 
servicio API
    public void GetProfileData(string email)
    {
        StartCoroutine(GetProfileDataCoroutine(email));
    }
    private IEnumerator GetProfileDataCoroutine(string email)
    \left\{ \right.//using (UnityWebRequest www = UnityWebRequest.Get(apiUrl + 
userId))
        using (UnityWebRequest www = UnityWebRequest.Get(apiUrl +
userId))
        {
            yield return www.SendWebRequest();
            if (www.result != UnityWebRequest.Result.Success)
            {
```

```
Debug.LogError("Error al obtener datos del perfil: "
+ www.error);
            }
            else
            {
                // Los datos fueron recibidos correctamente. Ahora 
puedes procesarlos.
                Debug.Log("Downloaded: " + www.downloadHandler.text);
                ProcessProfileData(www.downloadHandler.text);
            }
       }
    }
    private string apiUrl2 = "http://127.0.0.1:8000/api/user/";
    public void GetUserData(string email)
    {
        StartCoroutine(GetUserDataCoroutine(email));
    }
    private IEnumerator GetUserDataCoroutine(string email)
    {
        int id;
        using (UnityWebRequest www = UnityWebRequest.Get(apiUrl2 +
email))
        {
            yield return www.SendWebRequest();
            if (www.result != UnityWebRequest.Result.Success)
            {
                Debug.LogError("Error al obtener datos del usuario: "
+ www.error);
            }
            else
            {
                // Los datos fueron recibidos correctamente. Ahora 
puedes procesarlos.
                Debug.Log("Downloaded: " + www.downloadHandler.text);
                UserData user =
JsonUtility.FromJson<UserData>(www.downloadHandler.text);
                id = user.id;
                //using (UnityWebRequest ww = 
UnityWebRequest.Get(apiUrl + id))
                using (UnityWebRequest ww =
UnityWebRequest.Get(apiUrl + id))
```

```
{
                    yield return ww.SendWebRequest();
                    if (ww.result != UnityWebRequest.Result.Success)
                    {
                        Debug.LogError("Error al obtener datos del 
perfil: " + ww.error);
                    }
                    else
                    {
                        // Los datos fueron recibidos correctamente. 
Ahora puedes procesarlos.
                        Debug.Log("Downloaded: " +
ww.downloadHandler.text);
                        ProcessProfileData(ww.downloadHandler.text);
                    }
                }
           }
       }
    }
    private void ProcessProfileData(string jsonData)
    {
        // Deserializa el JSON directamente en la clase PerfilData
        PerfilData perfil =
JsonUtility.FromJson<PerfilData>(jsonData);
        // Actualiza los componentes Text con los datos del perfil
        nivelCuentaText.text = "Nivel:" +
perfil.nivelCuenta.ToString();
        nivelSlider.value = (float)(perfil.nivelCuenta * 0.01);
        cantidadMonedasText.text = "Cantidad Monedas: " +
perfil.cantidadMonedas.ToString();
}
// Clase para representar los datos de la tabla 'perfil' (aseg�rate 
de que coincida con la estructura de datos del JSON que retorna tu 
API)
[System.Serializable]
public class PerfilData
{
    public int usersId;
    public int nivelCuenta;
    public double cantidadMonedas;
}
```
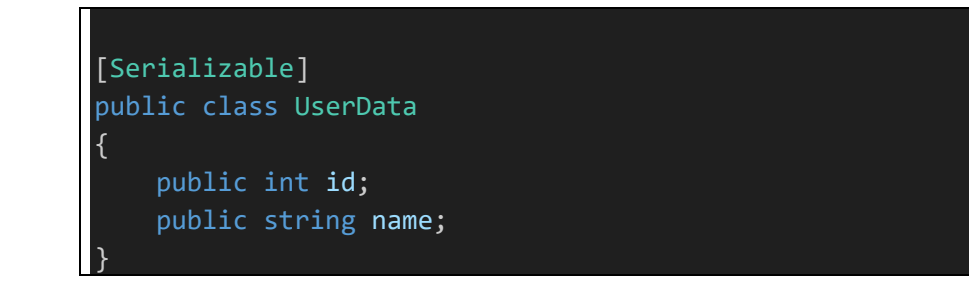

## **B4. Scripts de Pantalla Aspectos (Sección [2.4\)](#page-209-0)**

Script changeScenes definido anteriormente.

Script Perfil definido anteriormente.

```
using System.Collections;
using System.Collections.Generic;
using UnityEngine;
[System.Serializable]
public class Character
{
   public GameObject objChar;
   public string nameChar;
   public string descripChar;
    public Sprite charSprite;
}
```

```
using System.Collections;
using System.Collections.Generic;
using UnityEngine;
[CreateAssetMenu]
public class CharacaterDB : ScriptableObject
{
    public Character[] character;
    public int CharacterCount
    {
        get { return character.Length; }
    }
```

```
public Character GetCharacter(int index)
{
    return character[index];
}
```

```
using System.Collections;
using System.Collections.Generic;
using UnityEngine;
using UnityEngine.SceneManagement;
using UnityEngine.UI;
public class CharacterManager : MonoBehaviour
{
    public CharacaterDB characaterDB;
    public Text nameTxt;
    public Text descriptionTxt;
    public Image artWorkSprite;
    public int selectItem = 0;
    void Start()
    {
        if (!PlayerPrefs.HasKey("selectItem"))
        {
            selectItem = 0;
        }
        else
        {
            Load();
        }
        UpdateCharacter(selectItem);
    }
    public void NextOption()
    {
        selectItem++;
        if (selectItem >= characaterDB.CharacterCount)
        {
            selectItem = 0;
        }
        UpdateCharacter(selectItem);
        Save();
    }
    public void BackOption()
```

```
{
       selectItem--;
       if (selectItem < 0)
        {
           selectItem = characaterDB.CharacterCount - 1;
        }
       UpdateCharacter(selectItem);
       Save();
   }
   private void UpdateCharacter(int selectItem)
   {
       Character character = characaterDB.GetCharacter(selectItem);
       artWorkSprite.sprite = character.charSprite;nameTxt.text = character.nameChar;
       descriptionTxt.text = "Descripcion: " +
character.descripChar;
   }
   public void Load()
   {
       selectItem = PlayerPrefs.GetInt("selectItem");
   }
   public void Save()
   {
       PlayerPrefs.SetInt("selectItem", selectItem);
   }
   public void ChangeScene(int idScene)
   \{SceneManager.LoadScene(idScene);
    }
}
```
**B5. Scripts de Pantalla Tienda (Sección [2.5\)](#page-210-0)**

Script changeScenes definido anteriormente.

Script Perfil definido anteriormente.

## **B6. Scripts de Pantalla Noticias y Notificaciones (Sección [2.6\)](#page-210-1)**

Script changeScenes definido anteriormente.

Script Perfil definido anteriormente.

**B7. Scripts de Pantalla Opciones (Sección [2.7\)](#page-211-0)**

Script changeScenes definido anteriormente.

Script Perfil definido anteriormente.

```
using System.Collections;
using System.Collections.Generic;
using UnityEngine;
using UnityEngine.UI;
public class LogicaBrillo : MonoBehaviour
{
   public Slider slider;
   public float sliderValue;
   public Image panelBrillo;
    // Start is called before the first frame update
   void Start()
    {
        slider.value = PlayerPrefs.GetFloat("brillo", 0.5f);
        panelBrillo.color = new Color(panelBrillo.color.r, 
panelBrillo.color.g, panelBrillo.color.b, slider.value);
    }
    // Update is called once per frame
    void Update()
    {
    }
```

```
public void ChangerSlider(float valor)
    {
        sliderValue = valor;
        PlayerPrefs.SetFloat("brillo", sliderValue);
        panelBrillo.color = new Color(panelBrillo.color.r, 
panelBrillo.color.g, panelBrillo.color.b, slider.value);
    }
}
```

```
using System.Collections;
using System.Collections.Generic;
using UnityEngine;
using UnityEngine.UI;
public class LogicaVolumen : MonoBehaviour
{
    public Slider slider;
    public float sliderValue;
    public Image imagenMute;
    // Start is called before the first frame update
    void Start()
    {
        slider.value = PlayerPrefs.GetFloat("volumenAudio", 0.5f);
        AudioListener.volume = slider.value;
        RevisarMute(); 
    }
    public void ChangerSlider(float valor)
    {
        sliderValue = valor;
        PlayerPrefs.SetFloat("volumenAudio", sliderValue);
        AudioListener.volume = slider.value;
        RevisarMute();
    }
    public void RevisarMute()
    \{if (sliderValue == 0) 
        {
            imagenMute.enabled = true;
        }
        else
        {
            imagenMute.enabled = false;
        }
```
**B8. Scripts de Mundo Principal 3D (Sección [2.8\)](#page-212-0)**

}

```
using System.Collections;
using System.Collections.Generic;
using UnityEngine;
public class playerMovement : MonoBehaviour
{
   Transform tr;
   Rigidbody rb;
    public float walkSpeed = 200;
    public Transform cameraShoulder; //Eje de la camara
    public Transform cameraHolder; //Posicion de la camara con 
respecto al personaje
   private Transform cam;
    private float rotY = 0f;
    public float rotationSpeed = 200;
    public float minAngule = -45;
    public float maxAngule = 45;
    public float cameraSpeed = 200;
    //Animaciones 
   Animator anim;
    private Vector2 animSpeed;
    private void Start()
    {
       tr = this.transform;
        rb = GetComponent<Rigidbody>();
        anim = GetComponentInChildren<Animator>();
        cam = Camera.main.transform;
    }
    private void Update()
    {
        cameraControl();
```

```
moveController();
       animController();
   }
   public void cameraControl()
   {
       float mouseX = SimpleInput.GetAxis("Mouse X");
       float mouseY = SimpleInput.GetAxis("Mouse Y");
       float deltaT = Time.deltaTime;
       rotY += mouseY * rotationSpeed * deltaT;
       float rotX = mouseX * rotationSpeed * deltaT;
       tr.Rotate(0, rotX, 0);
       rotY = Mathf.Clamp(rotY, minAngule, maxAngule);
       Quaternion localRotation = Quaternion.Euler(-rotY, 0, 0);
        cameraShoulder.localRotation = localRotation;
       cam.position = Vector3.Lerp(cam.position, 
cameraHolder.position, cameraSpeed * deltaT);
       cam.rotation = Quaternion.Lerp(cam.rotation, 
cameraHolder.rotation, cameraSpeed * deltaT);
   }
   public void moveController()
   \{float deltaX = SimpleInput.GetAxis("Horizontal");
       float deltaZ = SimpleInput.GetAxis("Vertical");
       float deltaT = Time.deltaTime;
       animSpeed = new Vector2 (deltaX, deltaZ);
       Vector3 side = walkSpeed * deltaX * deltaT * tr.right;
       Vector3 forward = walkSpeed * deltaZ * deltaT * tr.forward;
       Vector3 direction = side + forward;
       rb.velocity = direction;
   public void animController()
```
{

```
anim.SetFloat("X", animSpeed.x);
anim.SetFloat("Y", animSpeed.y);
```
}

{

```
using System.Collections;
using System.Collections.Generic;
using UnityEngine;
using UnityEngine.SceneManagement;
public class interaccionObjeto : MonoBehaviour
   public void salirJuego()
    {
        SceneManager.LoadScene("PrincipalMain");
    }
    public void entrarMiniJuegoUno()
    {
        SceneManager.LoadScene("InicioPartidaM1");
    }
    public void entrarMiniJuegoDos()
    {
        SceneManager.LoadScene("InicioPartidaM2");
    }
    public void entrarMiniJuegoTres()
    {
        SceneManager.LoadScene("InicioPartidaM3");
    }
    public void entrarMiniJuegoCuatro()
    {
        SceneManager.LoadScene("InicioPartidaM4");
    }
    public void entrarMiniJuegoCinco()
    {
        SceneManager.LoadScene("InicioPartidaM5");
    public void entrarMJ2()
    {
        SceneManager.LoadScene("MJ2");
    }
```

```
public void entrarMJ3()
   {
       SceneManager.LoadScene("MJ3");
    }
   public void entrarMJ4()
   {
       SceneManager.LoadScene("Game4");
   }
   public void entrarMJ5()
   {
       SceneManager.LoadScene("Game5");
   }
}
```

```
using System.Collections;
using System.Collections.Generic;
using UnityEngine;
public class NewBehaviourScript : MonoBehaviour
{
    LayerMask mask;
    public float distance = 1.5f;
    public Texture2D puntero;
    public GameObject textDetectado;
    GameObject ultimoConocido = null;
    // Start is called before the first frame update
    void Start()
    {
        mask = LayerMask.GetMask("objectInteractue");
       textDetectado.SetActive(false);
    }
    // Update is called once per frame
    void Update()
    {
        //Raycast(origen, direccion, out hit, distancia, mascara);
        RaycastHit hit;
```

```
if (Physics.Raycast(transform.position, 
transform.TransformDirection(Vector3.forward), out hit, distance, 
mask))
        {
            deseleccionado();
            objetoSeleccionado(hit.transform);
            if (hit.collider.tag == "capsulaPortal1")
            {
                //if (Input.GetKeyDown(KeyCode.E))
                if (SimpleInput.GetButtonDown("Action"))
                {
                    hit.collider.transform.GetComponent<interaccionOb
jeto>().entrarMiniJuegoUno();
                }
            }
            if (hit.collider.tag == "capsulaPortal2")
            {
                //if (Input.GetKeyDown(KeyCode.E))
                if (SimpleInput.GetButtonDown("Action"))
                {
                    hit.collider.transform.GetComponent<interaccionOb
jeto>().entrarMiniJuegoDos();
                }
            }
            if (hit.collider.tag == "capsulaPortal3")
            {
                //if (Input.GetKeyDown(KeyCode.E))
                if (SimpleInput.GetButtonDown("Action"))
                {
                    hit.collider.transform.GetComponent<interaccionOb
jeto>().entrarMiniJuegoTres();
                }
            }
            if (hit.collider.tag == "capsulaPortal4")
            {
                //if (Input.GetKeyDown(KeyCode.E))
                if (SimpleInput.GetButtonDown("Action"))
                {
                    hit.collider.transform.GetComponent<interaccionOb
jeto>().entrarMiniJuegoCuatro();
                }
            }
            if (hit.collider.tag == "capsulaPortal5")
            {
                //if (Input.GetKeyDown(KeyCode.E))
                if (SimpleInput.GetButtonDown("Action"))
                {
```

```
hit.collider.transform.GetComponent<interaccionOb
jeto>().entrarMiniJuegoCinco();
                 }
            }
            if (hit.collider.tag == "capsulaExit")
            {
                //if (Input.GetKeyDown(KeyCode.E))
                if (SimpleInput.GetButtonDown("Action"))
                \sqrt{2}hit.collider.transform.GetComponent<interaccionOb
jeto>().salirJuego();
                 }
            }
            Debug.DrawRay(transform.position, 
transform.TransformDirection(Vector3.forward) * distance, Color.red);
        }
        else
        {
            deseleccionado();
        }
    }
    void objetoSeleccionado(Transform transform)
    {
        transform.GetComponent<MeshRenderer>().material.color =
Color.green;
        ultimoConocido = transform.gameObject;
    void deseleccionado()
    {
        if (ultimoConocido)
        \mathcal{L}ultimoConocido.GetComponent<Renderer>().material.color =
Color.gray;
            ultimoConocido = null;
        }
    }
    void OnGUI()
    {
        Rect rect = new Rect(Screen.width / 2, Screen.height / 2, 
puntero.width, puntero.height);
        GUI.DrawTexture(rect, puntero);
        if (ultimoConocido)
        {
```

```
textDetectado.SetActive(true);
        }
        else
        {
            textDetectado.SetActive(false);
        }
    }
}
```

```
using UnityEngine;
using UnityEngine.EventSystems;
using UnityEngine.UI;
namespace SimpleInputNamespace
{
   public class Joystick : MonoBehaviour, ISimpleInputDraggable
    {
        public enum MovementAxes { XandY, X, Y };
        public SimpleInput.AxisInput xAxis = new
SimpleInput.AxisInput( "Horizontal" );
        public SimpleInput.AxisInput yAxis = new
SimpleInput.AxisInput( "Vertical" );
        private RectTransform joystickTR;
        private Graphic background;
        public MovementAxes movementAxes = MovementAxes.XandY;
        public float valueMultiplier = 1f;
#pragma warning disable 0649
       [SerializeField]
        private Image thumb;
        private RectTransform thumbTR;
        [SerializeField]
        private float movementAreaRadius = 75f;
        [Tooltip( "Radius of the deadzone at the center of the 
joystick that will yield no input" )]
        [SerializeField]
        private float deadzoneRadius;
        [SerializeField]
        private bool isDynamicJoystick = false;
        [SerializeField]
```
225

#### private RectTransform dynamicJoystickMovementArea;

```
[SerializeField]
        private bool canFollowPointer = false;
#pragma warning restore 0649
        private bool joystickHeld = false;
        private Vector2 pointerInitialPos;
        private float _1OverMovementAreaRadius;
        private float movementAreaRadiusSqr;
        private float deadzoneRadiusSqr;
        private Vector2 joystickInitialPos;
        private float opacity = 1f;
        private Vector2 m_value = Vector2.zero;
        public Vector2 Value { get { return m value; } }
        private void Awake()
        {
            joystickTR = (RectTransform) transform;
            thumbTR = thumb.rectTransform;
            background = GetComponent <Graphic>();if( isDynamicJoystick )
            {
                opacity = 0f;thumb.raycastTarget = false;
                if( background )
                    background.raycastTarget = false;
                OnUpdate();
            }
            else
            {
                thumb.raycastTarget = true;
                if( background )
                    background.raycastTarget = true;
            }
            _1OverMovementAreaRadius = 1f / movementAreaRadius;
            movementAreaRadiusSqr = movementAreaRadius *
movementAreaRadius;
            deadzoneRadiusSqr = deadzoneRadius * deadzoneRadius;
            joystickInitialPos = joystickTR.anchoredPosition;
```

```
thumbTR.localPosition = Vector3.zero;
        }
        private void Start()
        {
            SimpleInputDragListener eventReceiver;
            if( !isDynamicJoystick )
            {
                if( background )
                    eventReceiver =
background.gameObject.AddComponent<SimpleInputDragListener>();
                else
                    eventReceiver =
thumbTR.gameObject.AddComponent<SimpleInputDragListener>();
            }
            else
            {
                if( !dynamicJoystickMovementArea )
                {
                    dynamicJoystickMovementArea = new GameObject( 
"Dynamic Joystick Movement Area", typeof( RectTransform ) 
).GetComponent<RectTransform>();
                    dynamicJoystickMovementArea.SetParent( 
thumb.canvas.transform, false );
                    dynamicJoystickMovementArea.SetAsFirstSibling();
                    dynamicJoystickMovementArea.anchorMin =
Vector2.zero;
                    dynamicJoystickMovementArea.anchorMax =
Vector2.one;
                    dynamicJoystickMovementArea.sizeDelta =
Vector2.zero;
                    dynamicJoystickMovementArea.anchoredPosition =
Vector2.zero;
                }
                eventReceiver =
dynamicJoystickMovementArea.gameObject.AddComponent<SimpleInputDragLi
stener>();
            }
            eventReceiver.Listener = this;
        }
        private void OnEnable()
        {
            xAxis.StartTracking();
            yAxis.StartTracking();
```

```
SimpleInput.OnUpdate += OnUpdate;
        }
        private void OnDisable()
        {
            OnPointerUp( null );
            xAxis.StopTracking();
            yAxis.StopTracking();
            SimpleInput.OnUpdate -= OnUpdate;
        }
#if UNITY_EDITOR
        private void OnValidate()
        {
            _1OverMovementAreaRadius = 1f / movementAreaRadius;
            movementAreaRadiusSqr = movementAreaRadius *
movementAreaRadius;
            deadzoneRadiusSqr = deadzoneRadius * deadzoneRadius;
        }
#endif
        public void OnPointerDown( PointerEventData eventData )
        {
            joystickHeld = true;
            if( isDynamicJoystick )
            {
                pointerInitialPos = Vector2.zero;
                Vector3 joystickPos;
                RectTransformUtility.ScreenPointToWorldPointInRectang
le( dynamicJoystickMovementArea, eventData.position, 
eventData.pressEventCamera, out joystickPos );
                joystickTR.position = joystickPos;
            }
            else
                RectTransformUtility.ScreenPointToLocalPointInRectang
le( joystickTR, eventData.position, eventData.pressEventCamera, out
pointerInitialPos );
        }
        public void OnDrag( PointerEventData eventData )
        {
            Vector2 pointerPos;
```

```
RectTransformUtility.ScreenPointToLocalPointInRectangle( 
joystickTR, eventData.position, eventData.pressEventCamera, out
pointerPos );
            Vector2 direction = pointerPos - pointerInitialPos;
            if( movementAxes == MovementAxes.X )
                direction.y = 0f;else if( movementAxes == MovementAxes.Y )
                direction.x = 0f;if( direction.sqrMagnitude <= deadzoneRadiusSqr )
                m_value.Set( 0f, 0f );
            else
            {
                if( direction.sqrMagnitude > movementAreaRadiusSqr )
                {
                    Vector2 directionNormalized =
direction.normalized * movementAreaRadius;
                   if( canFollowPointer )
                        joystickTR.localPosition += (Vector3) ( 
direction - directionNormalized );
                    direction = directionNormalized;
                }
                m_value = direction * _1OverMovementAreaRadius *
valueMultiplier;
            }
            thumbTR.localPosition = direction;
            xAxis.value = m_value.x;
            yAxis.value = m_value.y;
        }
        public void OnPointerUp( PointerEventData eventData )
        {
            joystickHeld = false;
            m_value = Vector2.zero;
            thumbTR.localPosition = Vector3.zero;
            if( !isDynamicJoystick && canFollowPointer )
                joystickTR.anchoredPosition = joystickInitialPos;
            xAxis.value = 0f;
            yAxis.value = 0f;
        }
```

```
private void OnUpdate()
        {
            if( !isDynamicJoystick )
                return;
           if( joystickHeld )
                opacity = Mathf.Min( 1f, opacity +
Time.unscaledDeltaTime * 4f );
            else
                opacity = Mathf.Max( 0f, opacity -
Time.unscaledDeltaTime * 4f );
           Color c = thumb.color;
           c.a = opacity;thumb.color = c;
           if( background )
            {
                c = background.color;
                c.a = opacity;
                background.color = c;
           }
       }
    }
```

```
using UnityEngine;
using UnityEngine.EventSystems;
using UnityEngine.UI;
namespace SimpleInputNamespace
{
    public class ButtonInputUI : MonoBehaviour, IPointerDownHandler, 
IPointerUpHandler
    {
        public SimpleInput.ButtonInput button = new
SimpleInput.ButtonInput();
        private void Awake()
        {
            Graphic graphic = GetComponent<Graphic>();
            if(<i>graphic</i> != null)graphic.raycastTarget = true;
        }
        private void OnEnable()
        {
```
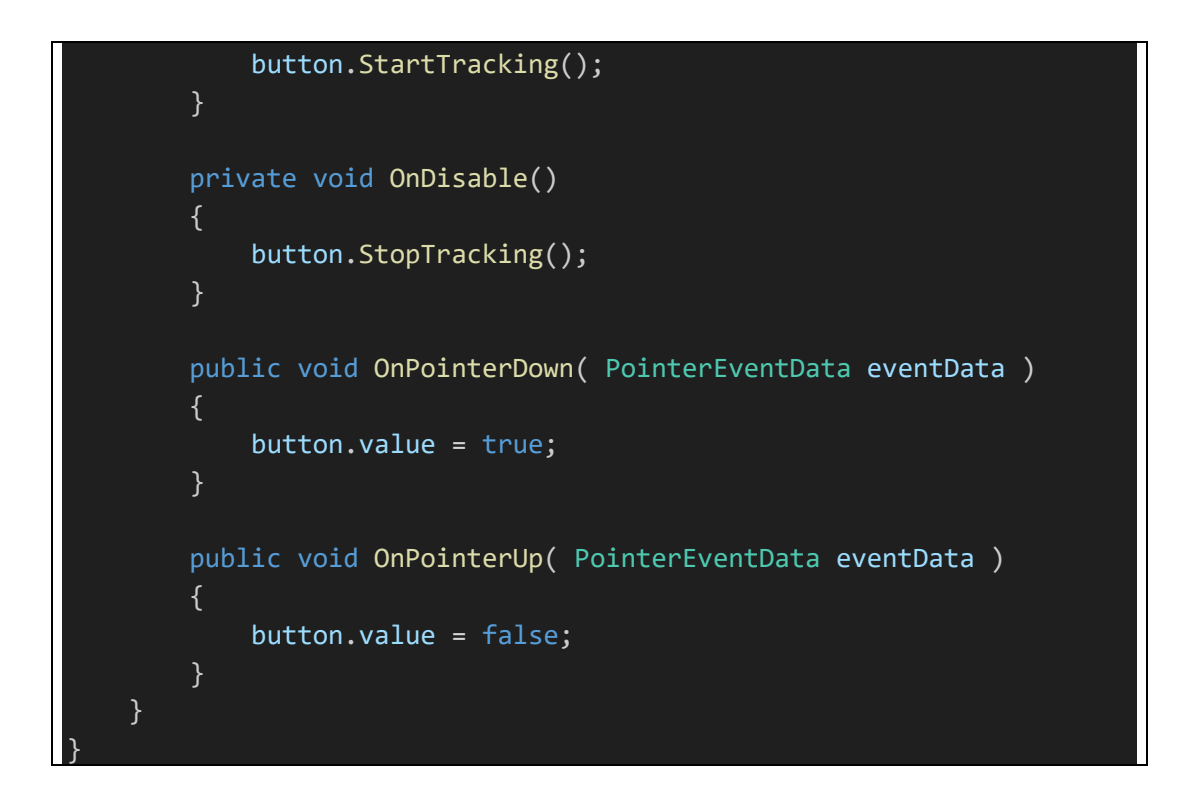

## **B9. Scripts de Minijuego 1 (Sección [2.9\)](#page-213-0)**

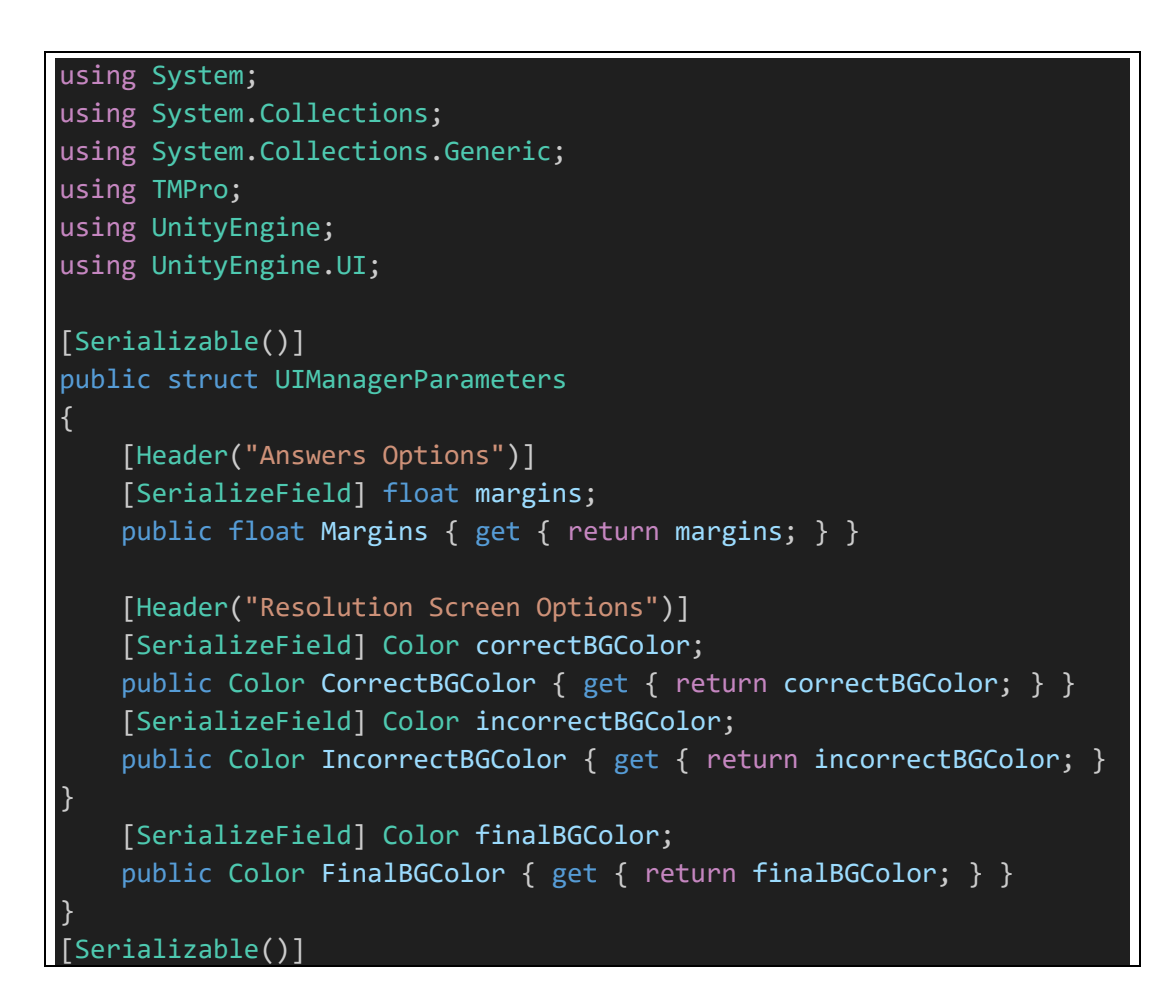

## public struct UIElements

{

[SerializeField] RectTransform answersContentArea; public RectTransform AnswersContentArea { get { return answersContentArea; } }

[SerializeField] TextMeshProUGUI questionInfoTextObject; public TextMeshProUGUI QuestionInfoTextObject { get { return questionInfoTextObject; } }

[SerializeField] TextMeshProUGUI scoreText; public TextMeshProUGUI ScoreText { get { return scoreText; } }

[Space]

```
[SerializeField] Animator resolutionScreenAnimator;
   public Animator ResolutionScreenAnimator { get { return
resolutionScreenAnimator; } }
```
[SerializeField] Image resolutionBG; public Image ResolutionBG { get { return resolutionBG; } }

```
[SerializeField] TextMeshProUGUI resolutionStateInfoText;
   public TextMeshProUGUI ResolutionStateInfoText { get { return
resolutionStateInfoText; } }
```
[SerializeField] TextMeshProUGUI resolutionScoreText; public TextMeshProUGUI ResolutionScoreText { get { return resolutionScoreText; } }

### [Space]

[SerializeField] TextMeshProUGUI highScoreText; public TextMeshProUGUI HighScoreText { get { return highScoreText; } }

```
[SerializeField] CanvasGroup mainCanvasGroup;
    public CanvasGroup MainCanvasGroup { get { return
mainCanvasGroup; } }
```

```
[SerializeField] RectTransform finishUIElements;
    public RectTransform FinishUIElements { get { return
finishUIElements; } }
}
```

```
public class UIManager : MonoBehaviour {
```

```
#region Variables
```

```
public enum ResolutionScreenType { Correct, Incorrect, 
Finish }
   [Header("References")]
   [SerializeField] GameEvents events
    = null;
   [Header("UI Elements (Prefabs)")]
   [SerializeField] AnswerData answerPrefab
    = null;[SerializeField] UIElements uIElements
    = new UIElements();
   [Space]
   [SerializeField] UIManagerParameters parameters
     = new UIManagerParameters();
   private List<AnswerData> currentAnswers
     = new List<AnswerData>();
   private int int resStateParaHash
    = 0;private IEnumerator IE DisplayTimedResolut
ion = null;#endregion
   #region Default Unity methods
   /// <summary>
   /// Function that is called when the object becomes enabled and 
active
   /// </summary>
   void OnEnable()
   {
      events.UpdateQuestionUI += UpdateQuestionUI;
      events.DisplayResolutionScreen += DisplayResolution;
      events.ScoreUpdated += UpdateScoreUI;
   }
   /// <summary>
   /// Function that is called when the behaviour becomes disabled
   /// </summary>
   void OnDisable()
   {
      events.UpdateQuestionUI -= UpdateQuestionUI;
      events.DisplayResolutionScreen -= DisplayResolution;
      events.ScoreUpdated -= UpdateScoreUI;
```

```
}
   /// <summary>
   /// Function that is called when the script instance is being 
loaded.
   /// </summary>
   void Start()
    {
       UpdateScoreUI();
       resStateParaHash = Animator.StringToHash("ScreenState");
   }
   #endregion
   /// <summary>
   /// Function that is used to update new question UI information.
   /// </summary>
   void UpdateQuestionUI(Question question)
   {
        uIElements.QuestionInfoTextObject.text = question.Info;
       CreateAnswers(question);
   }
   /// <summary>
   /// Function that is used to display resolution screen.
   /// </summary>
   void DisplayResolution(ResolutionScreenType type, int score)
   {
       UpdateResUI(type, score);
       uIElements.ResolutionScreenAnimator.SetInteger(resStateParaHa
sh, 2);
       uIElements.MainCanvasGroup.blocksRaycasts = false;
        if (type != ResolutionScreenType.Finish)
        {
            if (IE DisplayTimedResolution != null)
            {
                StopCoroutine(IE DisplayTimedResolution);
            }
            IE_DisplayTimedResolution = DisplayTimedResolution();
            StartCoroutine(IE DisplayTimedResolution);
       }
   }
   IEnumerator DisplayTimedResolution()
   \{yield return new
WaitForSeconds(GameUtility.ResolutionDelayTime);
        uIElements.ResolutionScreenAnimator.SetInteger(resStateParaHa
sh, 1);
```
```
uIElements.MainCanvasGroup.blocksRaycasts = true;
   }
   /// <summary>
    /// Function that is used to display resolution UI information.
   // / </summary>
   void UpdateResUI(ResolutionScreenType type, int score)
   {
        var highscore = PlayerPrefs.GetInt(GameUtility.SavePrefKey);
       switch (type)
        {
            case ResolutionScreenType.Correct:
                uIElements.ResolutionBG.color =
parameters.CorrectBGColor;
                uIElements.ResolutionStateInfoText.text =
"Correcto!";
                uIElements.ResolutionScoreText.text = "+" + score;
                break;
            case ResolutionScreenType.Incorrect:
                uIElements.ResolutionBG.color =
parameters.IncorrectBGColor;
                uIElements.ResolutionStateInfoText.text =
"Incorrecto!";
                uIElements.ResolutionScoreText.text = "-" + score;
                break;
            case ResolutionScreenType.Finish:
                uIElements.ResolutionBG.color =
parameters.FinalBGColor;
                uIElements.ResolutionStateInfoText.text = "Puntaje 
Final";
                StartCoroutine(CalculateScore());
                uIElements.FinishUIElements.gameObject.SetActive(true
);
                uIElements.HighScoreText.gameObject.SetActive(true);
                uIElements.HighScoreText.text = ((highscore >
events.StartupHighscore) ? "<color=green>Nuevo: </color>" :
string.Empty) + "Maximo Puntaje: " + highscore;
                break;
       }
    }
   /// <summary>
   /// Function that is used to calculate and display the score.
    // / </summary>
    IEnumerator CalculateScore()
```

```
235
```
{

```
var scoreValue = 0;
       while (scoreValue < events.CurrentFinalScore)
        {
            scoreValue++;
            uIElements.ResolutionScoreText.text =
scoreValue.ToString();
           yield return null;
       }
   /// <summary>
   /// Function that is used to create new question answers.
   /// </summary>
   void CreateAnswers(Question question)
   {
        EraseAnswers();
        float offset = 0 - parameters.Margins;
        for (int i = 0; i < question. Answers. Length; i++)
        {
            AnswerData newAnswer =
(AnswerData)Instantiate(answerPrefab, uIElements.AnswersContentArea);
            newAnswer.UpdateData(question.Answers[i].Info, i);
            newAnswer.Rect.anchoredPosition = new Vector2(0, offset);
            offset -= (newAnswer.Rect.sizeDelta.y +
parameters.Margins);
            uIElements.AnswersContentArea.sizeDelta = new
Vector2(uIElements.AnswersContentArea.sizeDelta.x, offset * -1);
            currentAnswers.Add(newAnswer);
       }
    }
   /// <summary>
   /// Function that is used to erase current created answers.
   /// </summary>
   void EraseAnswers()
   {
        foreach (var answer in currentAnswers)
        {
            Destroy(answer.gameObject);
        }
        currentAnswers.Clear();
    }
    /// <summary>
```

```
236
```

```
/// Function that is used to update score text UI.
    /// </summary>
    void UpdateScoreUI()
    {
        uIElements.ScoreText.text = "Puntaje: " +
events.CurrentFinalScore;
    }
}
```

```
using System.Collections;
using System.Collections.Generic;
using System.Linq;
using TMPro;
using UnityEngine;
using UnityEngine.SceneManagement;
public class GameManager : MonoBehaviour
{
    #region Variables
    private Question[] _questions = null;
    public Question[] Questions { get { return _questions; } }
    [SerializeField] GameEvents events = null;
    [SerializeField] Animator timerAnimtor = null;
    [SerializeField] TextMeshProUGUI timerText = null;
    [SerializeField] Color timerHalfWayOutColor = Color.yellow;
    [SerializeField] Color timerAlmostOutColor = Color.red;
    private Color timerDefaultColor = Color.white;
    private List<AnswerData> PickedAnswers = new List<AnswerData>();
    private List<int> FinishedQuestions = new List<int>();
    private int currentQuestion = 0;
    private int timerStateParaHash = 0;private IEnumerator IE WaitTillNextRound = null;
    private IEnumerator IE_StartTimer = null;
    private bool IsFinished
    {
        get
        {
            return (FinishedQuestions.Count < Questions.Length) ?
false : true;
```

```
}
    }
   #endregion
   #region Default Unity methods
   /// <summary>
   /// Function that is called when the object becomes enabled and 
active
   /// </summary>
   void OnEnable()
   {
        events.UpdateQuestionAnswer += UpdateAnswers;
   }
   /// <summary>
   /// Function that is called when the behaviour becomes disabled
   /// </summary>
   void OnDisable()
   {
       events.UpdateQuestionAnswer -= UpdateAnswers;
    }
   /// <summary>
   /// Function that is called on the frame when a script is enabled 
just before any of the Update methods are called the first time.
   /// </summary>
   void Awake()
    {
        events.CurrentFinalScore = 0;
    }
   /// <summary>
    /// Function that is called when the script instance is being 
loaded.
   /// </summary>
   void Start()
    {
        events.StartupHighscore =
PlayerPrefs.GetInt(GameUtility.SavePrefKey);
        timerDefaultColor = timerText.color;
        LoadQuestions();
        timerStateParaHash = Animator.StringToHash("TimerState");
        var seed = UnityEngine.Random.Range(int.MinValue, 
int.MaxValue);
        UnityEngine.Random.InitState(seed);
```

```
Display();
    }
    #endregion
    /// <summary>
    /// Function that is called to update new selected answer.
    /// </summary>
    public void UpdateAnswers(AnswerData newAnswer)
    {
        if (Questions[currentQuestion].GetAnswerType ==
Question.AnswerType.Single)
        {
            foreach (var answer in PickedAnswers)
            {
                if (answer != newAnswer)
                \{answer.Reset();
                }
            }
            PickedAnswers.Clear();
            PickedAnswers.Add(newAnswer);
        }
        else
        {
            bool alreadyPicked = PickedAnswers.Exists(x \Rightarrow x ==newAnswer);
            if (alreadyPicked)
            {
                PickedAnswers.Remove(newAnswer);
            }
            else
            {
                PickedAnswers.Add(newAnswer);
            }
       }
    /// <summary>
    /// Function that is called to clear PickedAnswers list.
    // / </summary>
    public void EraseAnswers()
    {
        PickedAnswers = new List<AnswerData>();
    }
    /// <summary>
```

```
/// Function that is called to display new question.
   /// </summary>
   void Display()
   {
       EraseAnswers();
       var question = GetRandomQuestion();
       if (events.UpdateQuestionUI != null)
        {
            events.UpdateQuestionUI(question);
        }
       else { Debug.LogWarning("Ups! Something went wrong while 
trying to display new Question UI Data. GameEvents.UpdateQuestionUI 
is null. Issue occured in GameManager.Display() method."); }
       if (question.UseTimer)
       {
           UpdateTimer(question.UseTimer);
       }
    }
   /// <summary>
   /// Function that is called to accept picked answers and 
check/display the result.
   /// </summary>
   public void Accept()
   {
       UpdateTimer(false);
       bool isCorrect = CheckAnswers();
        FinishedQuestions.Add(currentQuestion);
       UpdateScore((isCorrect) ? Questions[currentQuestion].AddScore
: -Questions[currentQuestion].AddScore);
       if (IsFinished)
       {
           SetHighscore();
        }
       var type
           = (IsFinished)
            ? UIManager.ResolutionScreenType.Finish
            : (isCorrect) ? UIManager.ResolutionScreenType.Correct
            : UIManager.ResolutionScreenType.Incorrect;
        if (events.DisplayResolutionScreen != null)
        {
```

```
events.DisplayResolutionScreen(type, 
Questions[currentQuestion].AddScore);
        }
        AudioManager.Instance.PlaySound((isCorrect) ? "CorrectSFX" :
"IncorrectSFX");
        if (type != UIManager.ResolutionScreenType.Finish)
        {
            if (IE_WaitTillNextRound != null)
            {
                StopCoroutine(IE_WaitTillNextRound);
            }
            IE_WaitTillNextRound = WaitTillNextRound();
            StartCoroutine(IE_WaitTillNextRound);
        }
    }
   #region Timer Methods
   void UpdateTimer(bool state)
   {
        switch (state)
        {
            case true:
                IE StartTimer = StartTimer();
                StartCoroutine(IE_StartTimer);
                timerAnimtor.SetInteger(timerStateParaHash, 2);
                break;
            case false:
                if (IE_StartTimer != null)
                {
                    StopCoroutine(IE_StartTimer);
                }
                timerAnimtor.SetInteger(timerStateParaHash, 1);
                break;
        }
   }
   IEnumerator StartTimer()
   {
       var totalTime = Questions[currentQuestion].Timer;
        var timeLeft = totalTime;
        timerText.color = timerDefaultColor;
        while (timeLeft > 0)
        {
```

```
timeLeft--;
            AudioManager.Instance.PlaySound("CountdownSFX");
            if (timeLeft < totalTime / 2 && timeLeft > totalTime / 4)
            {
                timerText.color = timerHalfWayOutColor;
            }
            if (timeLeft < totalTime / 4)
            {
                timerText.color = timerAlmostOutColor;
            }
            timerText.text = timeLeft.ToString();
            yield return new WaitForSeconds(1.0f);
        }
        Accept();
    }
    IEnumerator WaitTillNextRound()
    {
       yield return new
WaitForSeconds(GameUtility.ResolutionDelayTime);
        Display();
    }
    #endregion
    /// <summary>
    /// Function that is called to check currently picked answers and 
return the result.
    /// </summary>
    bool CheckAnswers()
    {
        if (!CompareAnswers())
        {
            return false;
        }
        return true;
    }
    /// <summary>
    /// Function that is called to compare picked answers with 
question correct answers.
    /// </summary>
    bool CompareAnswers()
    {
        if (PickedAnswers.Count > 0)
        {
```

```
List<int> c =Questions[currentQuestion].GetCorrectAnswers();
            List<int> p = PickedAnswers.Select(x =>
x.AnswerIndex).ToList();
            var f = c.Except(p).Tolist();
            var s = p. Except(c). Tolist();
            return !f.Any() && !s.Any();
        }
        return false;
   }
   /// <summary>
   /// Function that is called to load all questions from the 
Resource folder.
   /// </summary>
   void LoadQuestions()
   {
        Object[] objs = Resources.LoadAll("Questions", 
typeof(Question));
        _questions = new Question[objs.Length];
       for (int i = 0; i < objs. Length; i++)\{questions[i] = (Question)objs[i];}
   }
   /// <summary>
   /// Function that is called restart the game.
   /// </summary>
   public void RestartGame()
   {
        SceneManager.LoadScene(SceneManager.GetActiveScene().buildInd
ex);
   }
   /// <summary>
   /// Function that is called to quit the application.
   /// </summary>
   public void QuitGame()
    {
        //Application.Quit();
       SceneManager.LoadScene("MapaPrincipal");
    /// <summary>
    /// Function that is called to set new highscore if game score is 
 igher.
```

```
/// </summary>
    private void SetHighscore()
    {
        var highscore = PlayerPrefs.GetInt(GameUtility.SavePrefKey);
        if (highscore < events.CurrentFinalScore)
        {
            PlayerPrefs.SetInt(GameUtility.SavePrefKey, 
events.CurrentFinalScore);
        }
    }
    /// <summary>
    /// Function that is called update the score and update the UI.
    /// </summary>
    private void UpdateScore(int add)
    {
        events.CurrentFinalScore += add;
        if (events.ScoreUpdated != null)
        {
            events.ScoreUpdated();
        }
    }
    #region Getters
    Question GetRandomQuestion()
    {
        var randomIndex = GetRandomQuestionIndex();
        currentQuestion = randomIndex;
        return Questions[currentQuestion];
    }
    int GetRandomQuestionIndex()
    {
        var random = 0;
        if (FinishedQuestions.Count < Questions.Length)
        {
            do
            {
                random = UnityEngine.Random.Range(0, 
Questions.Length);
            } while (FinishedQuestions.Contains(random) || random ==
currentQuestion);
        }
        return random;
    }
    #endregion
```
# using System; using UnityEngine; [System.Serializable()] public struct SoundParameters { [Range(0, 1)] public float Volume; [Range(-3, 3)] public float Pitch; public bool Loop; } [System.Serializable()] public class Sound { #region Variables [SerializeField] String name = String.Empty; public String Name { get { return name; } } [SerializeField] AudioClip clip = null; public AudioClip Clip { get { return clip; } } [SerializeField] SoundParameters parameters = new SoundParameters(); public SoundParameters Parameters { get { return parameters; } } [HideInInspector] public  $\longrightarrow$  AudioSource Source = null; #endregion public void Play () { Source.clip = Clip; Source.volume = Parameters.Volume; Source.pitch = Parameters.Pitch; Source.loop = Parameters.Loop;

```
Source.Play();
   }
   public void Stop ()
   {
       Source.Stop();
   }
}
public class AudioManager : MonoBehaviour {
   #region Variables
   public static andioManager Instance = null;
   [SerializeField] Sound[] sounds = null;
   [SerializeField] AudioSource sourcePrefab = null;
   [SerializeField] String startupTrack =
String.Empty;
   #endregion
   #region Default Unity methods
   /// <summary>
   /// Function that is called on the frame when a script is enabled 
just before any of the Update methods are called the first time.
   /// </summary>
   void Awake()
   {
       if (Instance != null)
       { Destroy(gameObject); }
       else
       {
           Instance = this;
           DontDestroyOnLoad(gameObject);
       }
       InitSounds();
   /// <summary>
   /// Function that is called when the script instance is being 
loaded.
   /// </summary>
   void Start()
   {
       if (string.IsNullOrEmpty(startupTrack) != true)
       {
           PlaySound(startupTrack);
```

```
246
```

```
}
   #endregion
   /// <summary>
   /// Function that is called to initializes sounds.
   /// </summary>
   void InitSounds()
   {
        foreach (var sound in sounds)
       \{AudioSource source =
(AudioSource)Instantiate(sourcePrefab, gameObject.transform);
            source.name = sound.Name;
            sound.Source = source;
       }
   /// <summary>
   /// Function that is called to play a sound.
   /// </summary>
   public void PlaySound(string name)
   {
       var sound = GetSound(name);
       if (sound != null)
        {
            sound.Play();
        }
        else
        {
            Debug.LogWarning("Sound by the name " + name + " is not 
found! Issues occured at AudioManager.PlaySound()");
       }
    }
   /// <summary>
   /// Function that is called to stop a playing sound.
   /// </summary>
   public void StopSound(string name)
   {
        var sound = GetSound(name);
       if (sound != null)
        {
            sound.Stop();
        }
        else
        {
```
#### 247

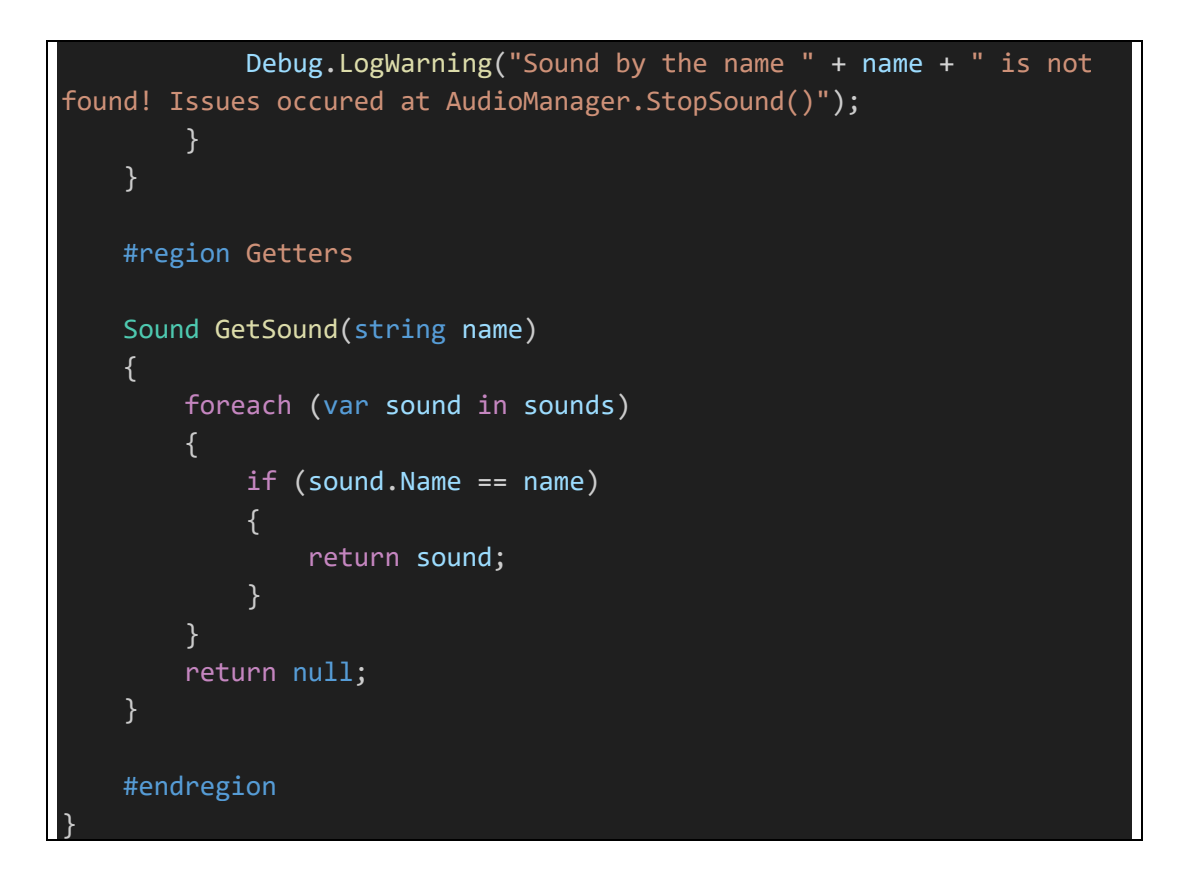

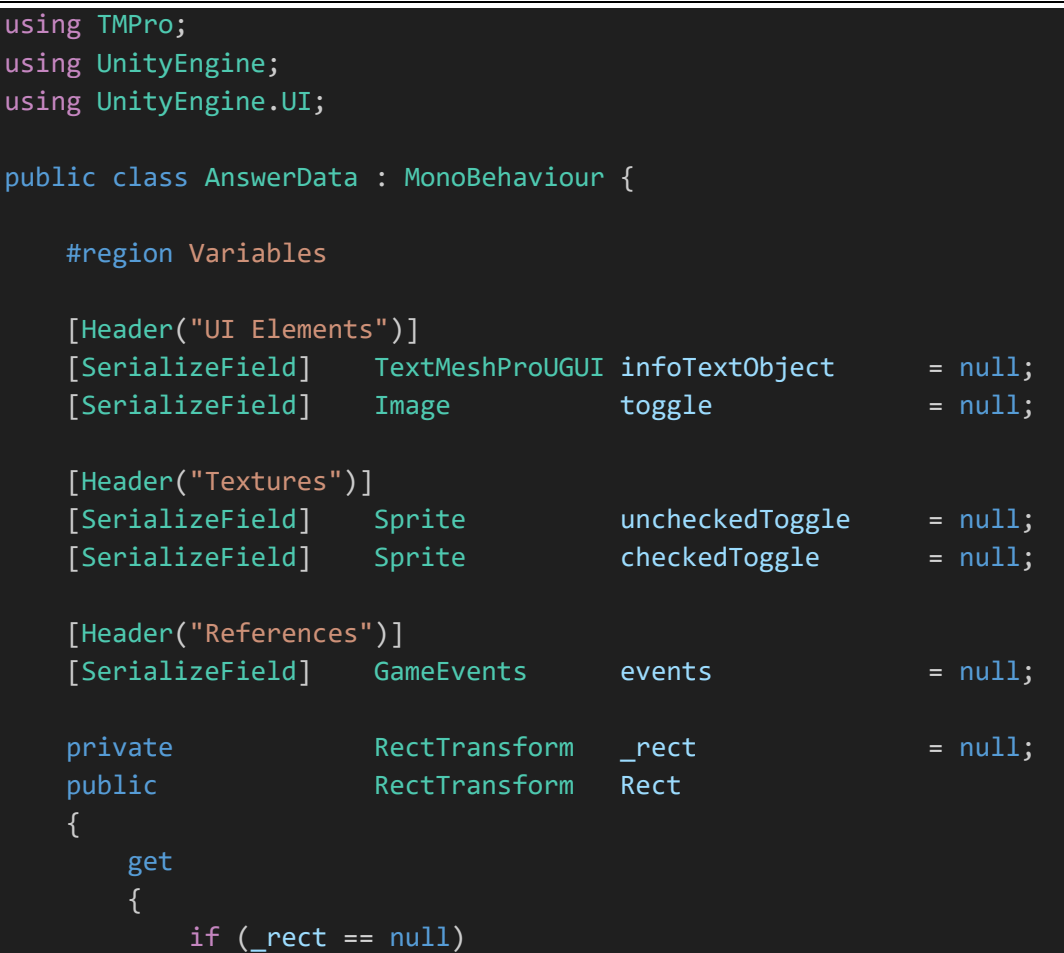

```
{
              _rect = GetComponent<RectTransform>() ??
gameObject.AddComponent<RectTransform>();
           }
          return _rect;
      }
   }
   private int 2nSwerIndex = -1;
   public int the AnswerIndex { get {
return _answerIndex; } }
   private bool Checked = false;
   #endregion
   /// <summary>
   /// Function that is called to update the answer data.
   // / </summary>
   public void UpdateData (string info, int index)
   {
       infoTextObject.text = info;
       _answerIndex = index;
   }
   /// <summary>
   /// Function that is called to reset values back to default.
   /// </summary>
   public void Reset ()
   {
       Checked = false;
       UpdateUI();
   }
   /// <summary>
   /// Function that is called to switch the state.
   /// </summary>
   public void SwitchState ()
   {
       Checked = !Checked;
       UpdateUI();
       if (events.UpdateQuestionAnswer != null)
       {
          events.UpdateQuestionAnswer(this);
       }
   }
   /// <summary>
   /// Function that is called to update UI.
   // / </summary>
```
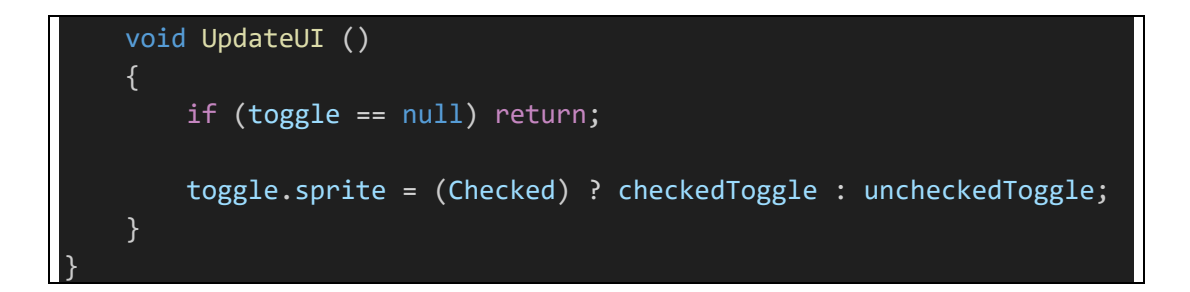

**B10. Scripts de Minijuego 2 (Sección [2.10\)](#page-214-0)**

```
using System.Collections;
using System.Collections.Generic;
using TMPro;
using UnityEngine;
using UnityEngine.UI;
using UnityEngine.SceneManagement;
public class QuizImagenManager : MonoBehaviour
{
    public List<QuestionsAnswers> preguntaRespuesta;
    public GameObject[] opciones;
    public int preguntaActual;
    public GameObject QuizPanel;
    public GameObject GoPanel;
    public Text preguntaTxt;
    public Text ScoreTxt;
    int totalPreguntas = 0;
    public int score;
    private void Start()
    {
        totalPreguntas = preguntaRespuesta.Count;
        GoPanel.SetActive(false);
        generarPregunta();
    }
    public void Correcto()
    {
        score += 1;preguntaRespuesta.RemoveAt(preguntaActual);
        StartCoroutine(WaitForNext());
    }
```

```
public void Retry()
   {
        //SceneManager.LoadScene(SceneManager.GetActiveScene().buildI
ndex);
       SceneManager.LoadScene("Game2");
    }
   IEnumerator WaitForNext()
    {
       yield return new WaitForSeconds(1);
        generarPregunta();
    }
   public void GameOver()
   {
        QuizPanel.SetActive(false);
       GoPanel.SetActive(true);
       ScoreTxt.text = "Pregunta: " + score + "/" + totalPreguntas;
   }
   public void Wrong()
   {
        //Cuando te equivoques
        preguntaRespuesta.RemoveAt(preguntaActual);
        StartCoroutine(WaitForNext());
   }
   void setRespuestas()
    {
        for (int i = 0; i < opciones. Length; i++){
            opciones[i].GetComponent<Image>().color =
opciones[i].GetComponent<AnwersScripts>().colorInicio;
            opciones[i].GetComponent<AnwersScripts>().esCorrecto =
false;
            opciones[i].transform.GetChild(0).GetComponent<Image>().s
prite = preguntaRespuesta[preguntaActual].respuestas[i];
            if (preguntaRespuesta[preguntaActual].correcta == i+1)
            {
                opciones[i].GetComponent<AnwersScripts>().esCorrecto
= true;
            }
        }
    }
   void generarPregunta()
```

```
{
        if (preguntaRespuesta.Count > 0)
        {
            preguntaActual = Random Range(0,preguntaRespuesta.Count);
            pregunctaTxt.text =preguntaRespuesta[preguntaActual].pregunta;
            setRespuestas();
        }
        else
        {
            Debug.Log("Fuera de la pregunta");
            GameOver();
        }
    }
}
```
#### using UnityEngine;

```
[System.Serializable]
public class QuestionsAnswers
{
   public string pregunta;
    public Sprite[] respuestas;
    public int correcta;
}
```

```
using System.Collections;
using System.Collections.Generic;
using UnityEngine;
using UnityEngine.UI;
public class AnwersScripts : MonoBehaviour
{
    public bool esCorrecto = false;
    public QuizImagenManager quizManager;
   public Color colorInicio;
   private void Start()
    {
        colorInicio = GetComponent<Image>().color;
    }
```
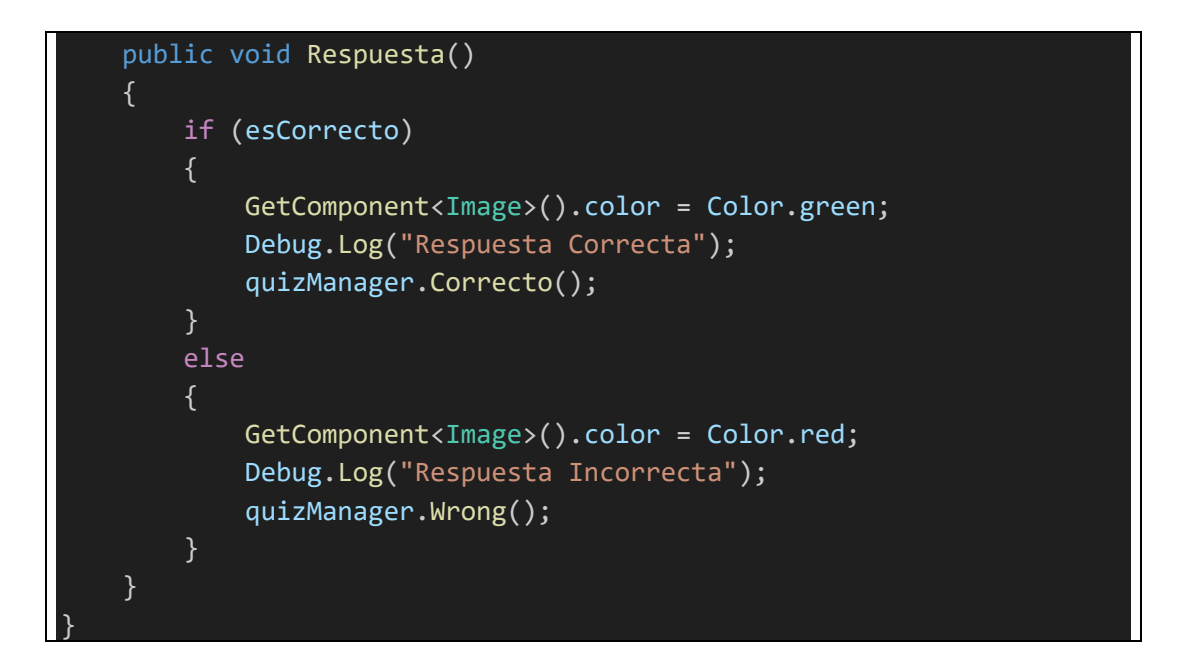

## **B11. Scripts de Minijuego 3 (Sección [2.11\)](#page-215-0)**

```
using System.Collections;
using System.Collections.Generic;
using UnityEngine;
using UnityEngine.UI;
using UnityEngine.SceneManagement;
using TMPro;
public class GameLogic3 : MonoBehaviour
{
   public List<int> simonList, userList;
    public Animator[] anim;
    public TextMeshProUGUI roundText, loserText, retryButtonText;
    public Image retryButtonUI;
    public Button retryButton;
    private int i, randomNum, max = 1, interval = 1, count = 0, y;
    private bool SimonIsPlaying = true, checkValues = false;
    // Start is called before the first frame update
    void Start()
    {
        StartCoroutine("newRound"); //Starts the first round
    // Update is called once per frame
    void Update()
    {
```

```
if (SimpleInput.GetButtonDown("Up")) //Green Color
        {
            userList.Add(0); //Adds the id color to the list
            action(0); //Executes the colors effect
        }
       if (SimpleInput.GetButtonDown("Down")) //Red Color
        {
            userList.Add(1); //Adds the id color to the list
            action(1); //Executes the colors effect
        }
        if (SimpleInput.GetButtonDown("Left")) //Blue Color
       {
           userList.Add(2); //Adds the id color to the list
            action(2); //Executes the colors effect
        }
       if (SimpleInput.GetButtonDown("Right")) //Yellow Color
        {
            userList.Add(3); //Adds the id color to the list
            action(3); //Executes the colors effect
        }
       if (userList.Count == simonList.Count)
       { //If they have the same number of color triggered, continue
           StartCoroutine("checkLists"); //Waits 1 sec before 
checking the values
                                          //(if not, after the player 
ends, inmediately will start the new game)
            if (checkValues)
            {
                for (y = 0; y < simonlist. Count; y++)
                {
                    if (userList[y] != simonList[y])
                    \{count++;
                    }
                    else if (userList[y] == simonList[y]){
                        Debug.Log("Todas bien");
                    }
                }
                if (count == 0)
                {
```

```
Debug.Log("Proximo!");
                    roundText.text = max.ToString(); //Shows the 
current round
                    SimonIsPlaying = true;
                    StartCoroutine("newRound");
                }
                else if (count > 0)
                \{Debug.Log("Perdio!");
                    loserText.enabled = true;
                    retryButtonUI.enabled = true;
                    retryButtonText.enabled = true;
                    retryButton.enabled = true;
                }
           }
       }
   }
   IEnumerator changeBool(int x)
    {
       yield return new WaitForSeconds(1);
        anim[x].SetBool("KeyPress", false); //Changes the bool to
stop the animation and keep it on idle state
    }
   IEnumerator newRound()
   {
       if (SimonIsPlaying)
        {
            //Reset the lists every new round!
            simnew List<int>();
            userList = new List<int>();for (i = 0; i < max; i++){
                randomNum = Random.Range(\theta, 4); //Makes a random
Number between 0 - 3
                simonList.Add(randomNum); //Adds the number to a list
                action(randomNum); //Executes the effect for that 
color
                yield return new WaitForSeconds(interval); //1 Sec 
interval between each color cycle
            }
```
max++; //Adds +1 color for the next round

## SimonIsPlaying = false; } } IEnumerator checkLists() { yield return new WaitForSeconds(1); //Wait 1 sec to compare the lists checkValues = true; yield return new WaitForSeconds(1); //Wait 1 sec to turn off the bool checkValues = false; } void action(int id) //Turn brighter the light of the specific color { anim[id].SetBool("KeyPress", true); StartCoroutine("changeBool", id); } public void restartGame() { SceneManager.LoadScene("MJ3"); public void salirJuego() { SceneManager.LoadScene("MapaPrincipal"); } }

## **B12. Scripts de Minijuego 4 (Sección [2.12\)](#page-216-0)**

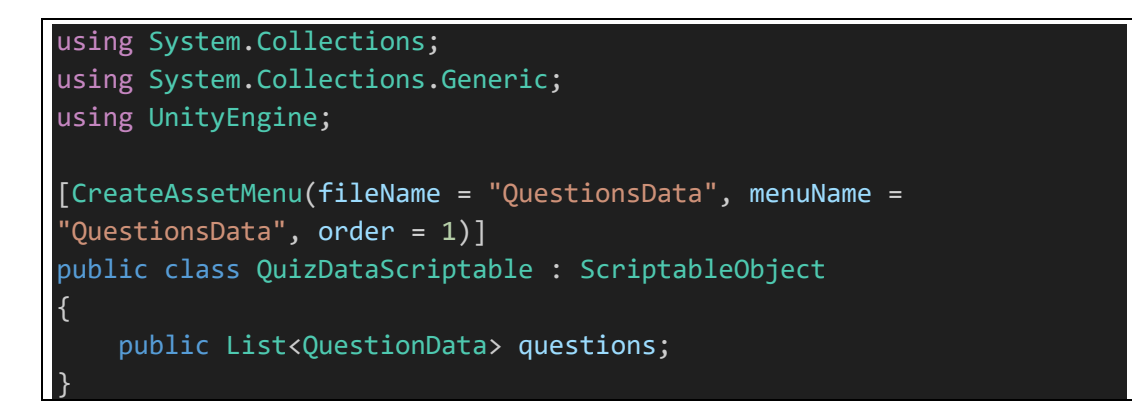

```
using System;
using System.Collections;
using System.Collections.Generic;
using System.Linq;
using UnityEngine;
using UnityEngine.UI;
public class QuizManager : MonoBehaviour
{
   public static QuizManager instance; //Instance to make is 
available in other scripts without reference
   [SerializeField] private GameObject gameComplete;
   //Scriptable data which store our questions data
   [SerializeField] private QuizDataScriptable
questionDataScriptable;
   [SerializeField] private Image questionImage; //image
element to show the image
   [SerializeField] private WordData[] answerWordList; //list of 
answers word in the game
   [SerializeField] private WordData[] optionsWordList; //list of 
options word in the game
   private GameStatus gameStatus = GameStatus.Playing; //to keep
track of game status
   private char[] wordsArray = new char[12]; \sqrt{2} //array
which store char of each options
   private List<int> selectedWordsIndex; //listwhich keep track of option word index w.r.t answer word index
   private int currentAnswerIndex = 0, currentQuestionIndex =
0; //index to keep track of current answer and current question
   private bool correctAnswer = true; //bool to
decide if answer is correct or not
   private string answerWord; //string
to store answer of current question
   private void Awake()
   {
       if (instance == null)
           instance = this;
       else
           Destroy(this.gameObject);
    }
```

```
// Start is called before the first frame update
   void Start()
   {
       selectedWordsIndex = new List<init>(); //create a
new list at start
       SetQuestion(); //set 
question
   }
   void SetQuestion()
   \left\{ \right.gameStatus = GameStatus.Playing; //setGameStatus to playing 
       //set the answerWord string variable
       answerWord =
questionDataScriptable.questions[currentQuestionIndex].answer;
       //set the image of question
       questionImage.sprite =
questionDataScriptable.questions[currentQuestionIndex].questionImage;
       ResetQuestion(); //reset the
answers and options value to orignal 
       selectedWordsIndex.Clear(); //clear the
list for new question
       Array.Clear(wordsArray, 0, wordsArray.Length); //clear the 
array
       //add the correct char to the wordsArray
       for (int i = 0; i < answerWord.Length; i++)
       {
           wordsArray[i] = char.Tolpper(answerWord[i]);}
       //add the dummy char to wordsArray
       for (int j = answerWord.Length; j < wordsArray.Length; j++){
           wordsArray[j] = (char)UnityEngine.Random.Range(65, 90);
       }
       wordsArray =
ShuffleList.ShuffleListItems<char>(wordsArray.ToList()).ToArray(); 
//Randomly Shuffle the words array
       //set the options words Text value
       for (int k = 0; k < optionsWordList.Length; k++)
```
{

#### optionsWordList[k].SetWord(wordsArray[k]);

```
}
   //Method called on Reset Button click and on new question
   public void ResetQuestion()
    \{//activate all the answerWordList gameobject and set their 
word to "_"
        for (int i = 0; i < answerWordList. Length; i++)
        {
            answerWordList[i].gameObject.SetActive(true);
            answerWordList[i].SetWord('_');
        }
        //Now deactivate the unwanted answerWordList gameobject 
(object more than answer string length)
       for (int i = answerWord.Length; i < answerWordList.Length;
i++)
        {
            answerWordList[i].gameObject.SetActive(false);
        }
        //activate all the optionsWordList objects
        for (int i = 0; i \lt optionsWordList.Length; i++){
            optionsWordList[i].gameObject.SetActive(true);
        }
        currentAnswerIndex = 0;
   }
   /// <summary>
   /// When we click on any options button this method is called
   /// </summary>
   /// <param name="value"></param>
   public void SelectedOption(WordData value)
    {
       //if gameStatus is next or currentAnswerIndex is more or 
equal to answerWord length
        if (gameStatus == GameStatus.Next || currentAnswerIndex >=
answerWord.Length) return;
        selectedWordsIndex.Add(value.transform.GetSiblingIndex()); 
//add the child index to selectedWordsIndex list
       value.gameObject.SetActive(false); //deactivate options 
object
```

```
answerWordList[currentAnswerIndex].SetWord(value.wordValue);
//set the answer word list
        currentAnswerIndex++; //increase currentAnswerIndex
        //if currentAnswerIndex is equal to answerWord length
        if (currentAnswerIndex == answerWord.Length)
        {
            correctAnswer = true; //default value
            //loop through answerWordList
            for (int i = 0; i < answerWord.Length; i++){
                //if answerWord[i] is not same as 
answerWordList[i].wordValue
                if (char.ToUpper(answerWord[i]) !=
char.ToUpper(answerWordList[i].wordValue))
                {
                    correctAnswer = false; //set it false
                    break; //and break from the loop
                }
            }
            //if correctAnswer is true
            if (correctAnswer)
            {
                Debug.Log("Correct Answer");
                gameStatus = GameStatus.Next; //set the game status
                currentQuestionIndex++; //increase 
currentQuestionIndex
                //if currentQuestionIndex is less that total 
available questions
                if (currentQuestionIndex <
questionDataScriptable.questions.Count)
                {
                    Invoke("SetQuestion", 0.5f); //go to next 
question
                }
                else
                {
                    Debug.Log("Game Complete"); //else game is 
complete
                    gameComplete.SetActive(true);
                }
           }
       }
    }
```

```
public void ResetLastWord()
    {
        if (selectedWordsIndex.Count > 0)
        {
            int index = selectedWordsIndex[selectedWordsIndex.Count -
1];
            optionsWordList[index].gameObject.SetActive(true);
            selectedWordsIndex.RemoveAt(selectedWordsIndex.Count -
1);
            currentAnswerIndex--;
            answerWordList[currentAnswerIndex].SetWord('_');
        }
    }
}
[System.Serializable]
public class QuestionData
{
    public Sprite questionImage;
    public string answer;
}
public enum GameStatus
{
   Next,
   Playing
```

```
using System.Collections;
using System.Collections.Generic;
using UnityEngine;
public abstract class ShuffleList
{
    public static List<E> ShuffleListItems<E>(List<E> inputList)
    {
        List<E> originalList = new List<E>();
        originalList.AddRange(inputList);
        List<E> r andomList = new List<E>();
        System.Random r = new System.Random();
        int randomIndex = 0;
        while (originalList.Count > 0)
        {
```

```
randomIndex = r.Next(0, originalList.Count); //Choose a
random object in the list
            randomList.Add(originalList[randomIndex]); //add it to 
the new, random list
            originalList.RemoveAt(randomIndex); //remove to avoid 
duplicates
        }
       return randomList; //return the new random list
    }
}
```

```
using UnityEngine;
using UnityEngine.UI;
public class WordData : MonoBehaviour
{
    [SerializeField] private Text wordText;
    [HideInInspector]
    public char wordValue;
    private Button buttonComponent;
   private void Awake()
    {
        buttonComponent = GetComponent<Button>();
        if (buttonComponent)
        {
            buttonComponent.onClick.AddListener(() =>
WordSelected());
        }
    }
    public void SetWord(char value)
    {
       wordText.text = value + "";wordValue = value;
    }
   private void WordSelected()
    {
        QuizManager.instance.SelectedOption(this);
    }
```